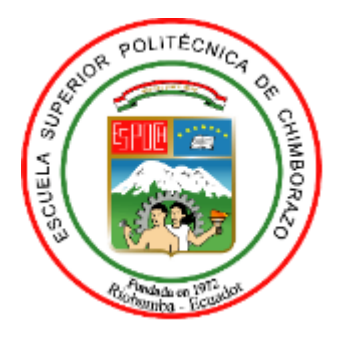

# **ESCUELA SUPERIOR POLITÉCNICA DE CHIMBORAZO FACULTAD DE ADMINISTRACIÓN DE EMPRESAS CARRERA CONTABILIDAD Y AUDITORÍA**

# **DISEÑO DE UN SISTEMA DE CONTROL DE INVENTARIOS ABC PARA EL COMERCIAL "ENCALADA ANDRADE" DE LA CIUDAD DE CAÑAR, PROVINCIA CAÑAR.**

**Trabajo de Titulación**  Tipo: Proyecto de Investigación

Presentado para optar al grado académico de: **LICENCIADA EN CONTABILIDAD Y AUDITORÍA**

# **AUTORA:**

JANINA ELIZABETH ENCALADA ANDRADE

Riobamba – Ecuador

2022

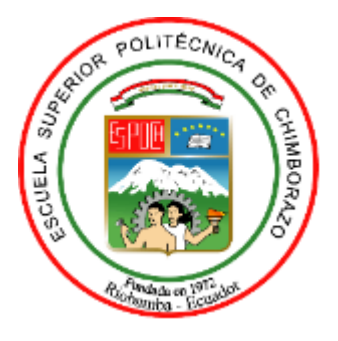

# **ESCUELA SUPERIOR POLITÉCNICA DE CHIMBORAZO FACULTAD DE ADMINISTRACIÓN DE EMPRESAS CARRERA CONTABILIDAD Y AUDITORÍA**

# **DISEÑO DE UN SISTEMA DE CONTROL DE INVENTARIOS ABC PARA EL COMERCIAL "ENCALADA ANDRADE" DE LA CIUDAD DE CAÑAR, PROVINCIA CAÑAR.**

**Trabajo de Titulación**  Tipo: Proyecto de Investigación

Presentado para optar al grado académico de: **LICENCIADA EN CONTABILIDAD Y AUDITORÍA**

# **AUTORA:** JANINA ELIZABETH ENCALADA ANDRADE **DIRECTOR:** DR. ALBERTO PATRICIO ROBALINO

Riobamba – Ecuador 2022

# **© 2022, Janina Elizabeth Encalada Andrade**

Se autoriza la reproducción total o parcial, con fines académicos, por cualquier medio o procedimiento, incluyendo cita bibliográfica del documento, siempre y cuando se reconozca el Derecho de Autor.

Yo, Janina Elizabeth Encalada Andrade, declaro que el presente trabajo de titulación es de mi autoría, y que los resultados del mismo son auténticos. Los textos en el documento que provienen de otras fuentes están debidamente citados y referenciados.

Como autora, asumo la responsabilidad legal y académica de los contenidos de este trabajo de titulación. El patrimonio intelectual pertenece a la Escuela Superior Politécnica de Chimborazo.

Riobamba, 05 de julio de 2022.

**Janina Elizabeth Encalada Andrade CI: 030274376-0**

\_\_\_\_\_\_\_\_\_\_\_\_\_\_\_\_\_\_\_\_\_\_\_\_\_

# **ESCUELA SUPERIOR POLITÉCNICA DE CHIMBORAZO FACULTAD DE ADMINISTRACIÓN DE EMPRESAS CARRERA CONTABILIDAD Y AUDITORÍA**

El Tribunal del Trabajo de Titulación certifica que: El Trabajo de Titulación: Tipo: Proyecto de Investigación, **DISEÑO DE UN SISTEMA DE CONTROL DE INVENTARIOS ABC PARA EL COMERCIAL "ENCALADA ANDRADE" DE LA CIUDAD DE CAÑAR, PROVINCIA CAÑAR**, realizado por la señorita: **JANINA ELIZABETH ENCALADA ANDRADE,** ha sido minuciosamente revisado por los Miembros del Tribunal del Trabajo de Titulación. El mismo que cumple con los requisitos científicos, técnicos, legales, en tal virtud el Tribunal Autoriza su presentación.

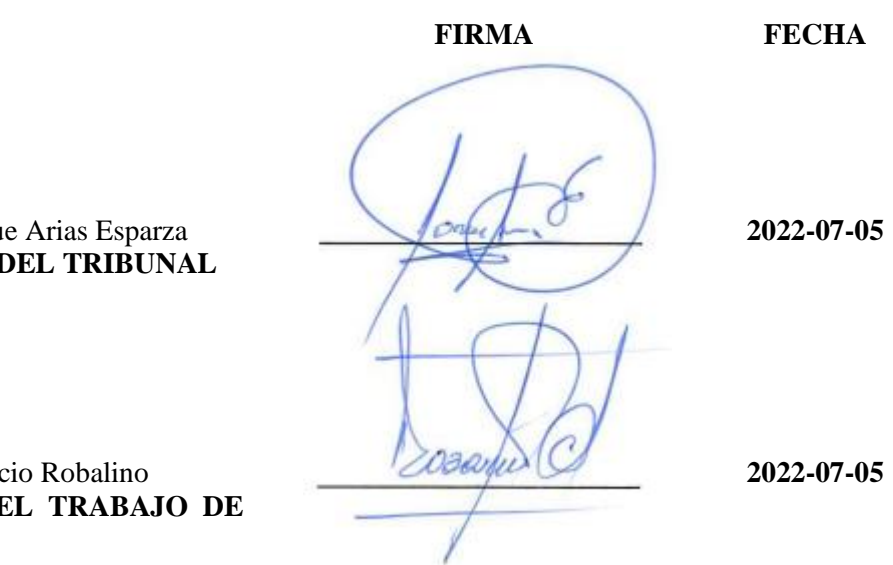

Ing. Jorge Enrique Arias Esparza **PRESIDENTE DEL TRIBUNAL** 

Dr. Alberto Patricio Robalino **DIRECTOR DEL TRABAJO DE TITULACIÓN**

**\_\_\_\_\_\_\_\_\_\_\_\_\_\_\_\_\_\_\_\_\_\_ 2022-07-05**

Ing. Hítalo Bolívar Veloz Segovia **MIEMBRO DE TRIBUNAL**

# **DEDICATORIA**

El presente trabajo de titulación está dedicado principalmente Dios, quien ha sido mi guía en todo este proceso, siempre cuidándome y dándome fuerzas para continuar. A mis padres Luis Enrique y Esther Susana quienes con su amor, esfuerzo y paciencia me han permitido culminar una más de mis metas, son sin duda mi gran ejemplo a seguir, me han apoyado y creído hasta en mis peores locuras y absolutamente todos mis logros son siempre en su honor, espero de ahora en adelante poder retribuir todo lo que han dado por mí y hacerlos sentir orgullosos. A mis queridos hermanos Luis, Jonnathan y Micaela que han sido mi motor de lucha continua en fin de demostrar ejemplo y fortaleza.

Janina

## **AGRADECIMIENTO**

Expreso mi eterno agradecimiento a Dios, quien me ha permitido culminar uno de mis objetivos, a mi director y miembro de trabajo de titulación, Dr. Alberto Patricio Robalino, e Ing. Hítalo Veloz, quienes me han apoyado con sus conocimientos para el desarrollo del trabajo de titulación, a través de su valiosa guía y asesoramiento.

A mis padres que además de su apoyo incondicional por todo el transcurso de mi vida estudiantil, son también propietarios del Comercial "Encalada Andrade", por brindarme apertura para el desarrollo de la investigación.

A mis maestros quienes con su enseñanza y valiosos conocimientos hicieron que pueda crecer día a día como profesional, y finalmente expresar mi profundo agradecimiento a la Escuela Superior Politécnica de Chimborazo, de manera especial a la Carrera de Contabilidad y Auditoría por haberme permitido ser parte de ella, la cual me abrió sus puertas para poder estudiar mi carrera.

Janina

# **TABLA DE CONTENIDO**

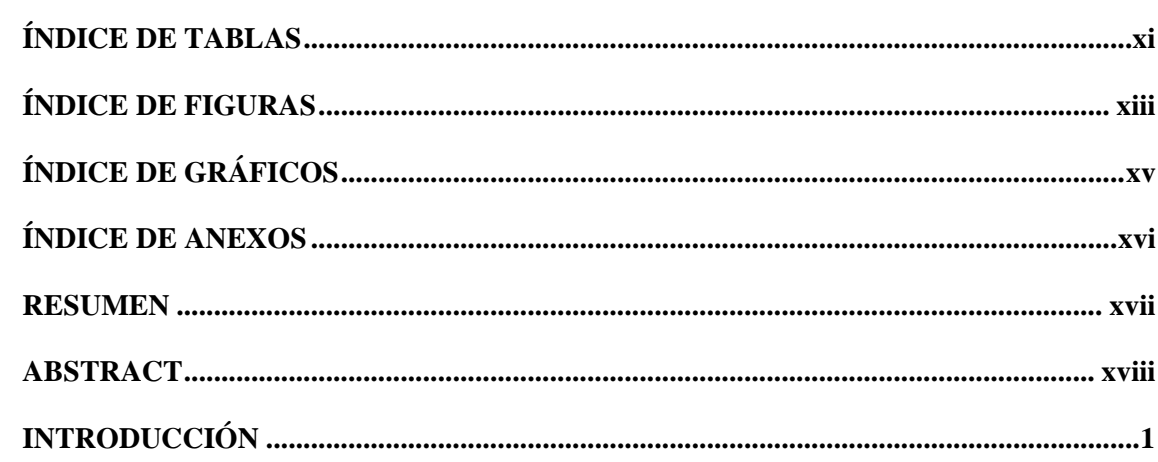

# **CAPÍTULO I**

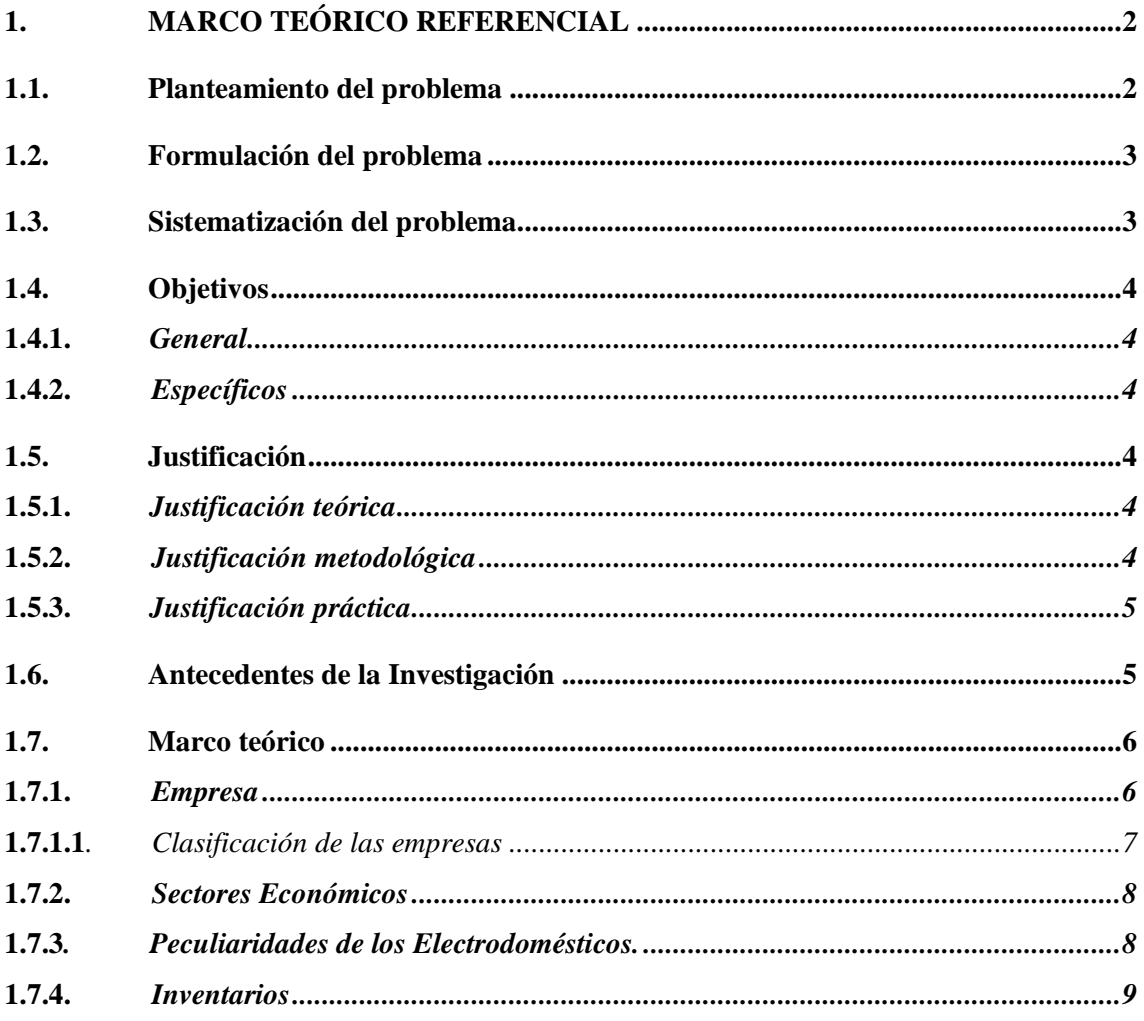

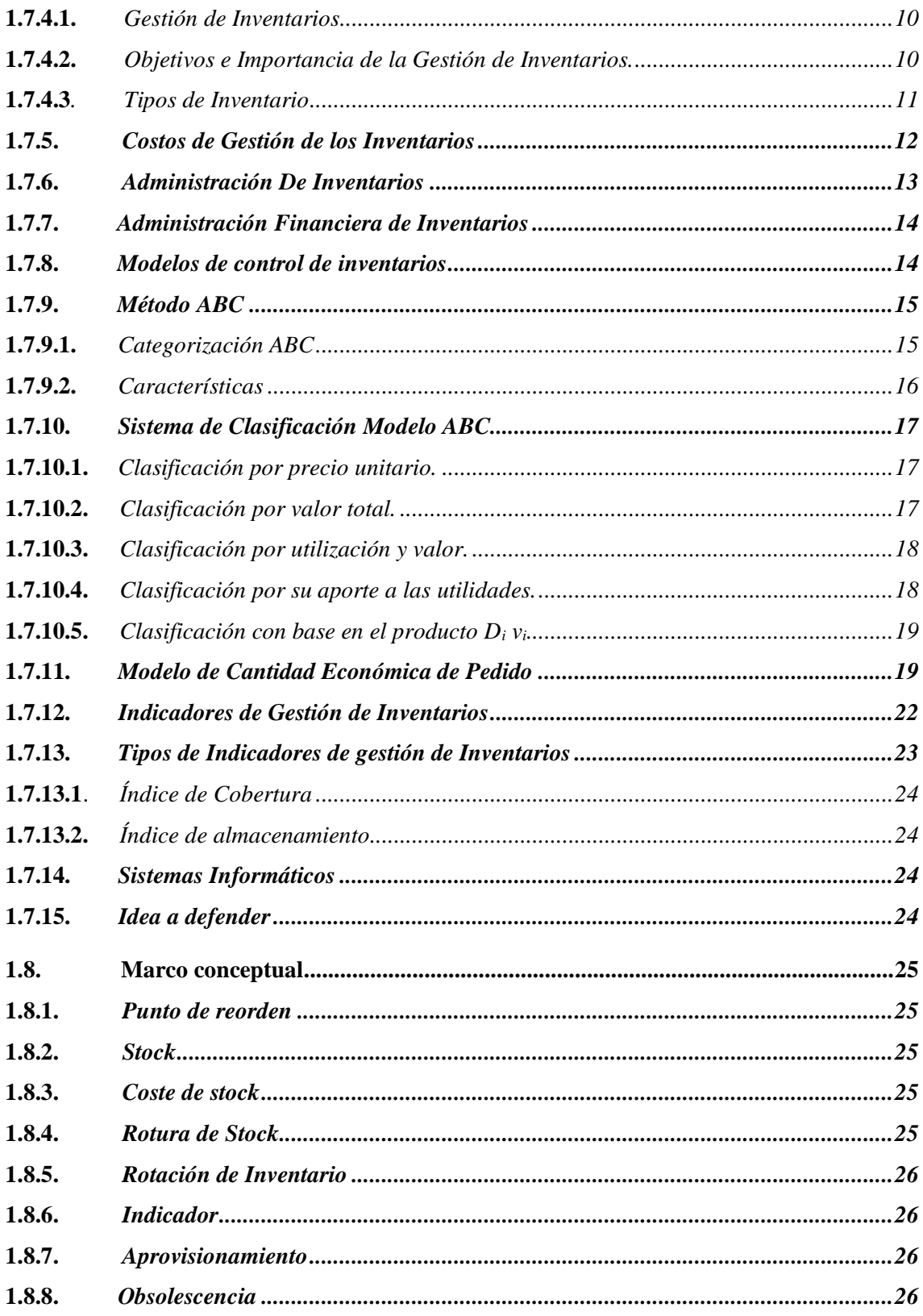

# **CAPÍTULO II**

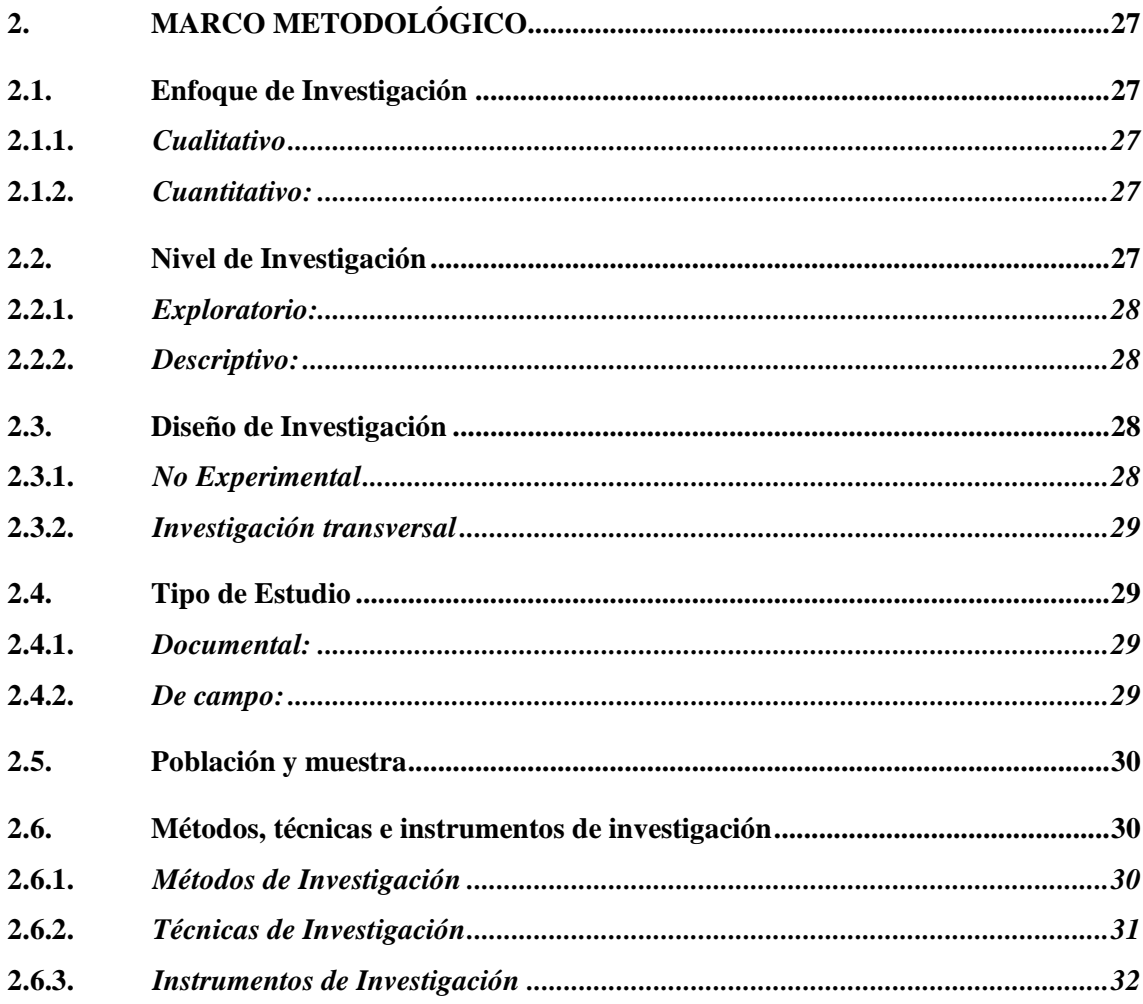

# **CAPÍTULO III**

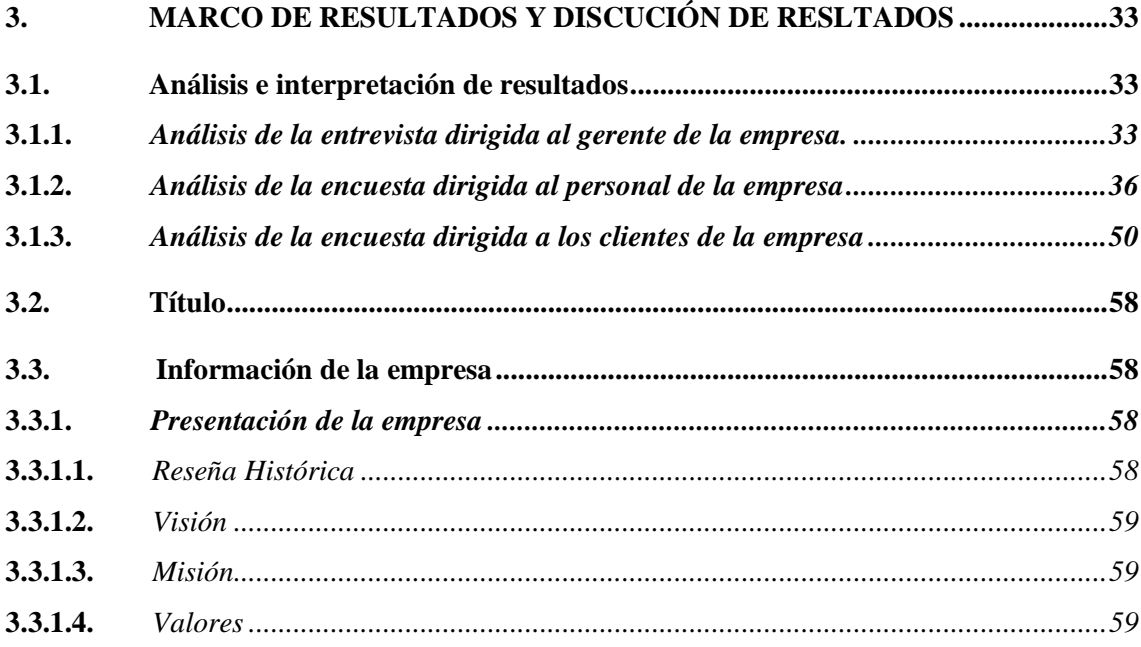

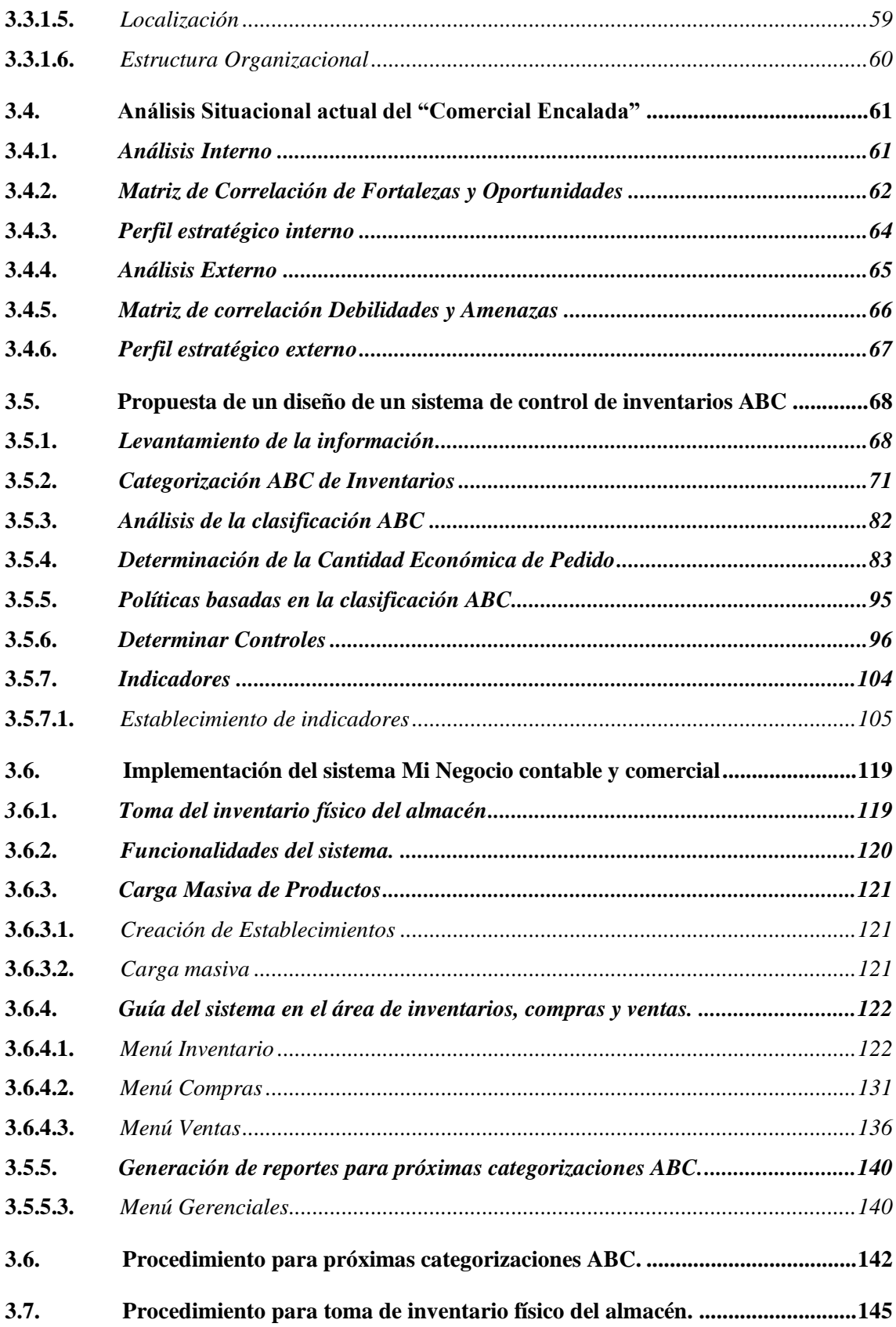

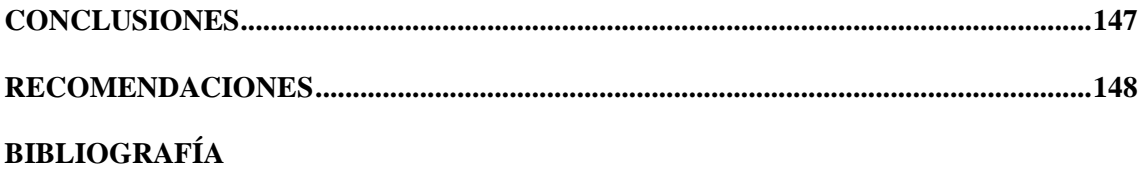

**ANEXOS** 

# <span id="page-12-0"></span>**ÍNDICE DE TABLAS**

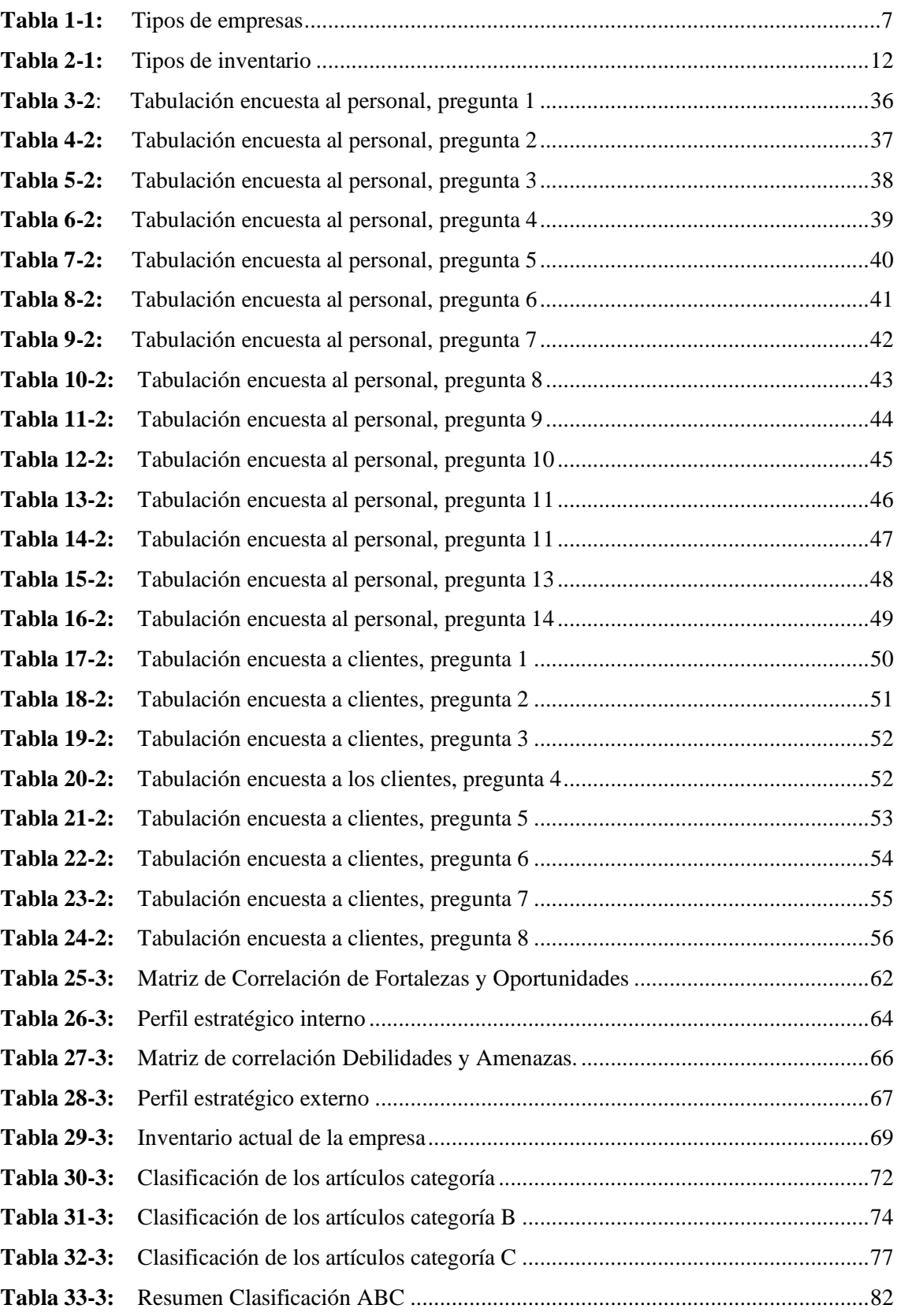

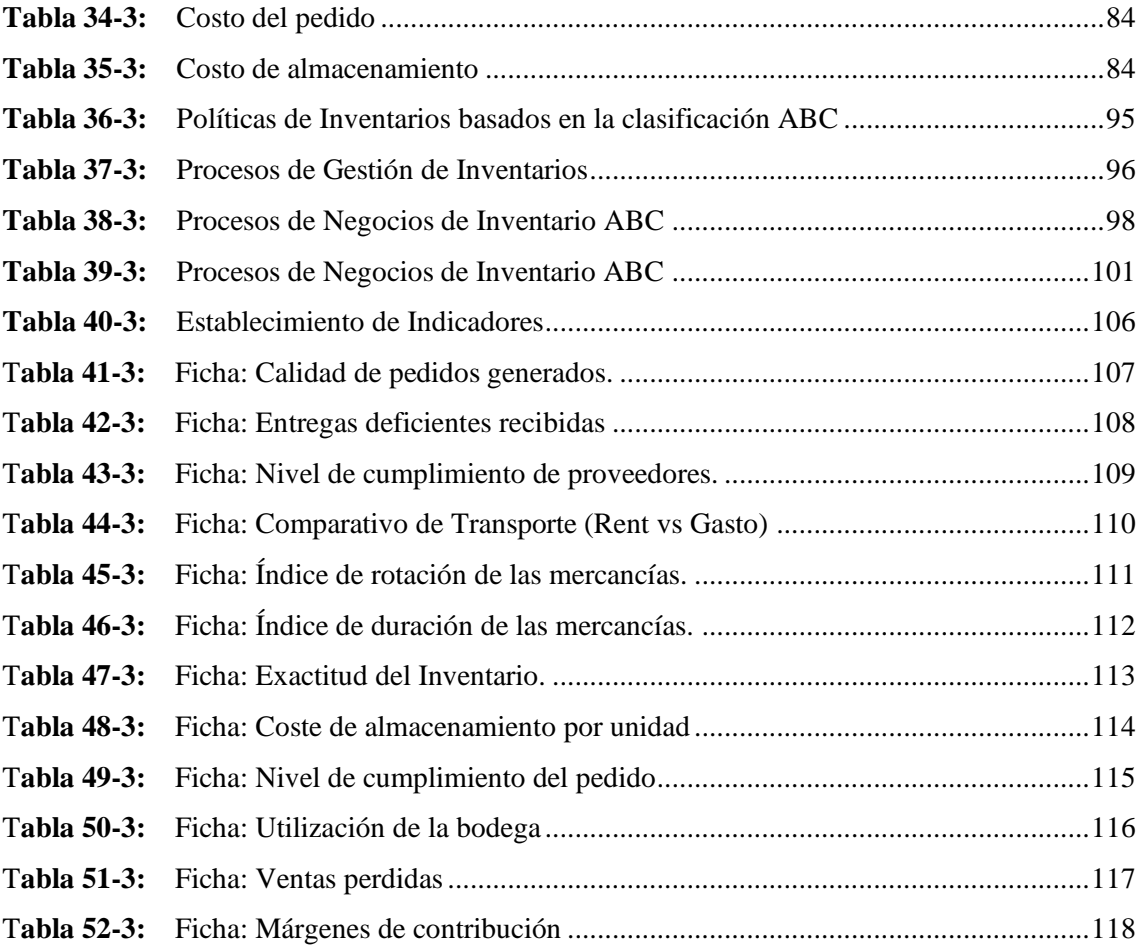

# <span id="page-14-0"></span>**ÍNDICE DE FIGURAS**

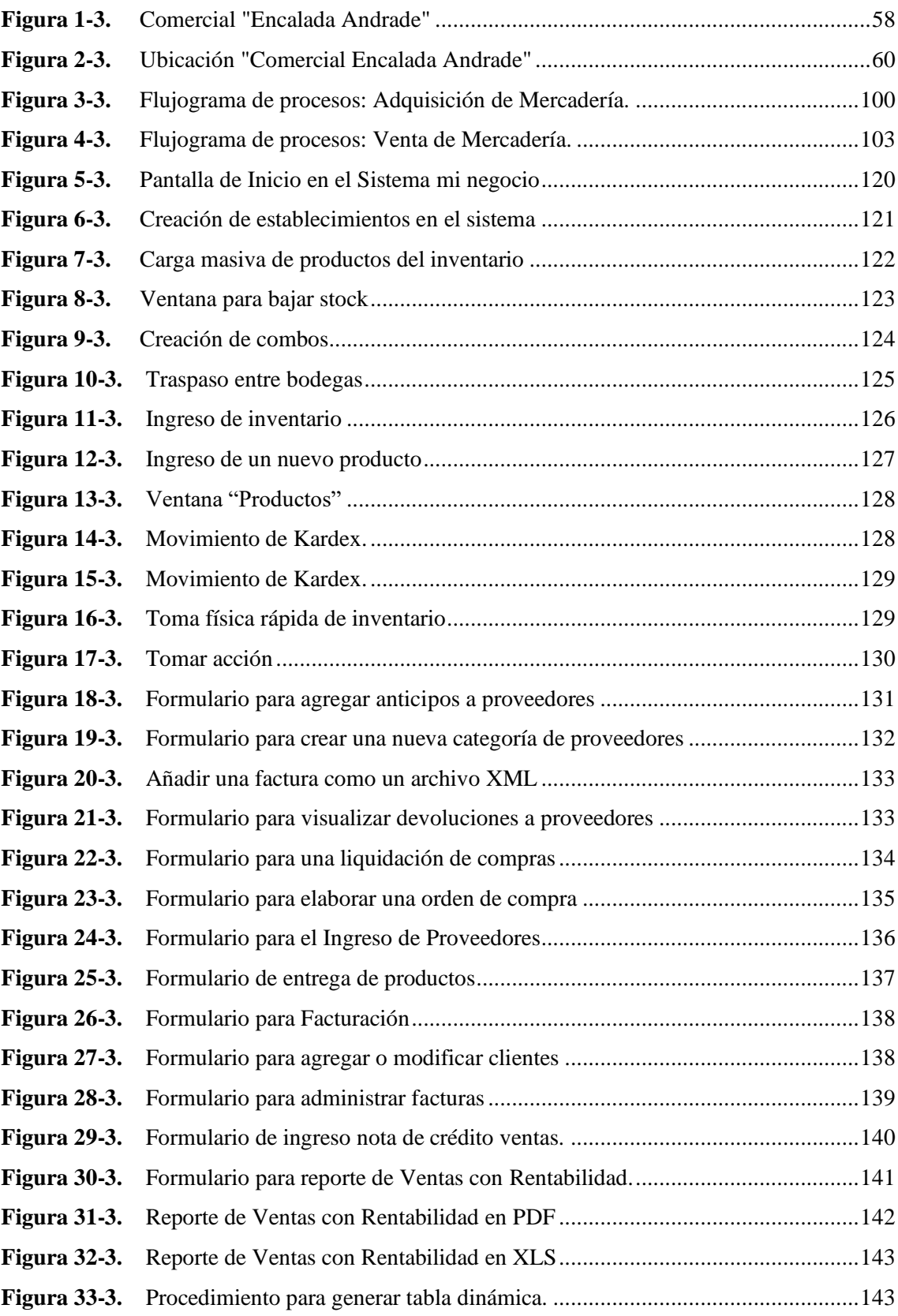

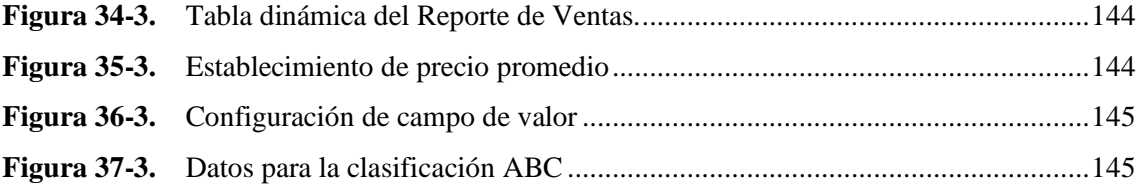

# <span id="page-16-0"></span>**ÍNDICE DE GRÁFICOS**

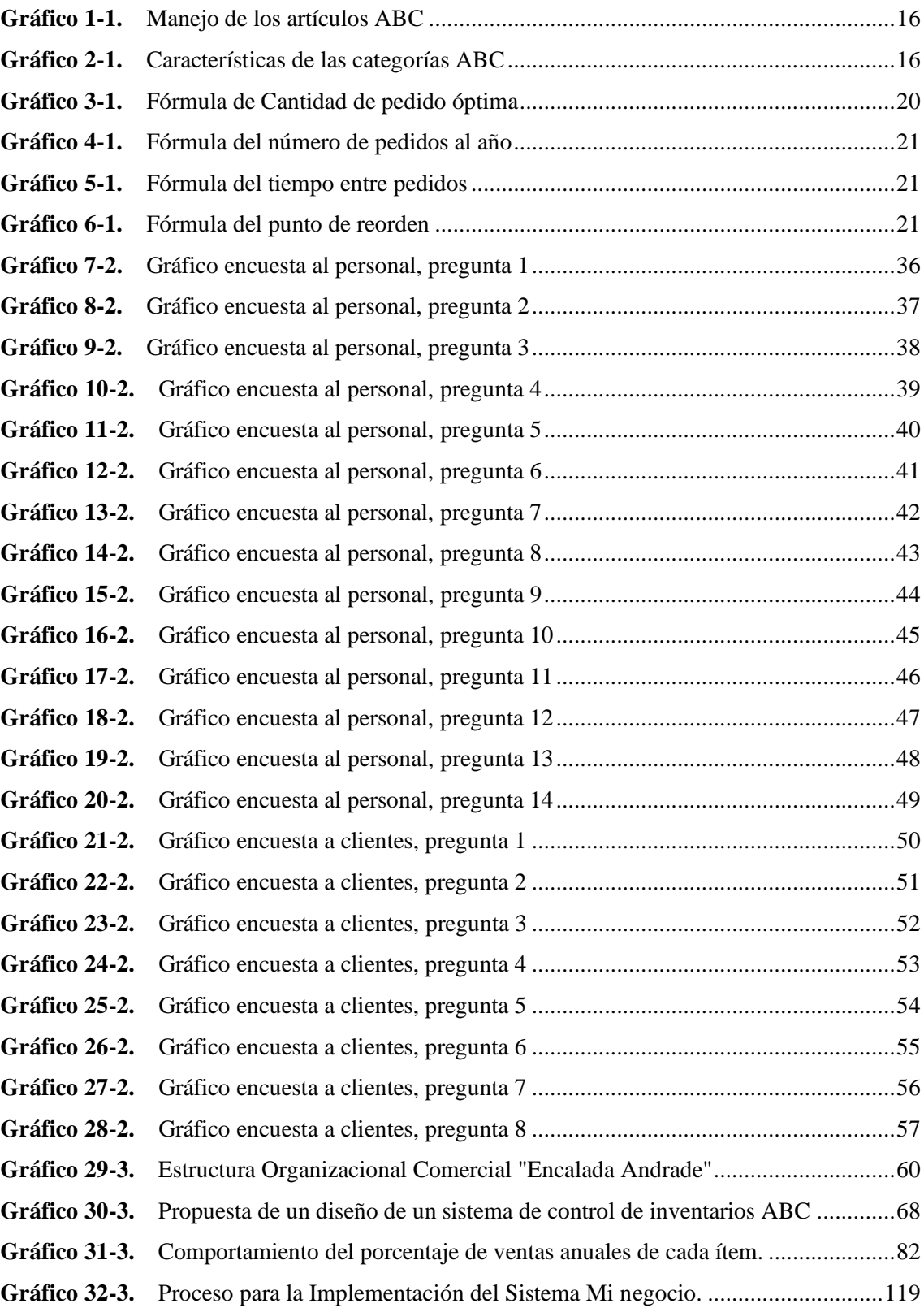

# <span id="page-17-0"></span>**ÍNDICE DE ANEXOS**

- **ANEXO A:** [GUIA DE ENTREVISTA PARA EL GERENTE PROPIETARIO](#page-172-1)
- **ANEXO B:** [ENCUESTA APLICADA AL PERSONAL DE LA EMPRESA](#page-173-0)
- **ANEXO C:** [ENCUESTA APLICADA A CLIENTES DE LA EMPRESA](#page-176-0)
- **ANEXO D:** [RUC DEL CONTRIBUYENTE](#page-178-0)
- **ANEXO E:** [CANTIDAD ECONÓMICA DE PEDIDO CATEGORÍA A](#page-180-0)
- **ANEXO F:** [FOTOS DEL COMERCIAL](#page-182-0)
- **ANEXO G:** [HERRAMIENTA INFORMÁTICA BASADA EN HOJAS DE CÁLCULO](#page-184-0)

#### <span id="page-18-0"></span>**RESUMEN**

El presente trabajo de titulación consistió en Diseñar un Sistema de Control de Inventarios ABC para el Comercial Encalada Andrade de la ciudad de Cañar, con la finalidad de potenciar la eficiencia en la gestión administrativa y financiera su mercadería. Para su desarrollo se empleó el enfoque cualitativo y cuantitativo, un nivel de investigación exploratorio y descriptivo, no experimental y transversal, además, se utilizó herramientas metodológicas tales como la encuesta aplicada al personal y clientes, que ayudó a conocer la situación en la que se encontraba la empresa. La entrevista dirigida al gerente propietario, que fue de soporte para determinar que la empresa no ha definido un sistema de control de inventarios que incluya políticas y procedimientos, hacia una gestión eficiente de su inventario y una adecuada toma de decisiones. Para el diseño de lo antes expuesto, se utilizó el modelo de control de inventarios ABC, juntamente con el modelo de la cantidad económica de pedido y el sistema informático Mi Negocio, dando como resultado un mayor control y atención sobre los inventarios a través del establecimiento de procedimientos, actividades, políticas e indicadores. Se concluye que mediante la aplicación del modelo de control ABC, se puede identificar aquellos productos que son más atractivos para el púbico e invertir un mayor porcentaje en los mismos. Se recomienda el aprovechamiento del sistema de control de inventarios ABC, así como el sistema informático para fomentar la mejora continua respecto al control de su inventario y una correcta toma de decisiones.

**Palabras clave:** <CIENCIAS ECONÓMICAS Y ADMINISTRATIVAS>, <CONTROL DE INVENTARIOS ABC>, <INVENTARIOS>, <GESTIÓN DE INVENTARIOS>, <SISTEMA INFORMÁTICO>. **BLITECHA** 

**CAD DOCU** 

19-07-2022 1526-DBRA-UTP-2022

#### <span id="page-19-0"></span>**ABSTRACT**

This degree work consisted in Designing an ABC Inventory Control System for Comercial Encalada Andrade in Cañar city, in order to enhance efficiency in the administrative and financial management of its merchandise. For its development, the qualitative and quantitative approach was used, an exploratory and descriptive, non-experimental, and cross-sectional level of research, in addition, methodological tools such as a survey applied to staff and clients was used, which helped to know the situation in which the company was. The interview was addressed to the owner-manager, that was the support to determine that the company has not defined an inventory control system that includes policies and procedures, for efficient management of its inventory and adequate decision making. For the design of what was previously mentioned, the ABC inventory control model was used, together with the model of economic order quantity and the computer system My Business, resulting in greater control and attention to inventories throughout the establishment of procedures, activities, policies, and indicators. It is concluded that by applying the ABC control model, it is possible to identify those products that are more attractive to the public and invest a higher percentage in them. The use of the ABC inventory control system is recommended, as well as the computer system to promote continuous improvement regarding inventory control and correct decision making.

**Keywords:** <ECONOMIC AND ADMINISTRATIVE SCIENCES>, <ABC INVENTORY CONTROL>, <INVENTORIES>, <INVENTORY MANAGEMENT>, <COMPUTER SYSTEM>.

 $7000$ 

Lic. Yajaira Natali Padilla Padilla Mgs. 0604108126

# <span id="page-20-0"></span>**INTRODUCCIÓN**

Toda empresa comercial invierte un importante porcentaje de recursos en su inventario y constituye el activo corriente más significativo debido a que permite la realización de su actividad económica, razón por la cual deben ser bien administrados. Las principales causas para acudir a la necesidad de mantener inventarios a pesar de que no aportan beneficio alguno hasta el momento que se requieren, son las fluctuaciones aleatorias de la demanda y los tiempos de entrega de pedidos, sin embargo, se puede recurrir a la aplicación de modelos que dependiendo de las circunstancias permiten determinar cuál es la cantidad óptima para invertir, disponer de unidades suficientes para cubrir su demanda y cualquier eventualidad que permita incrementar la utilidad, y a su vez minimizar los costos asociados a los mismos.

Por ello, el presente trabajo de titulación presenta una propuesta destinada a la aplicación de un modelo de control de inventarios ABC en el comercial "Encalada Andrade", a través del cual se pretende contribuir al mejoramiento de los procesos de gestión de los inventarios y se han desarrollado tres capítulos que se encuentran estructurados de la siguiente manera:

Capítulo I, presenta antecedentes investigativos y fundamentación teórica sobre inventarios, modelos de control e indicadores que dirigen la propuesta que se entrega a la empresa, detallando también los conceptos y definiciones que se emplearon durante el desarrollo de la propuesta.

Capítulo II, constituyen los procedimientos utilizados en el presente trabajo de titulación, como es el enfoque, nivel, diseño, tipo de estudio, seguido de la población y muestra, métodos técnicas e instrumentos de investigación, para finalizar con el análisis e interpretación de resultados y verificación de idea a defender.

Capítulo III, contiene la propuesta del diseño del sistema de control de inventarios ABC, con su respectiva categorización productos, tiempo y cantidad de pedidos, establecimiento de políticas e indicadores para la gestión de inventarios, por otra parte, la implementación del sistema informático con su respectiva guía del sistema en cuanto al módulo de inventario, compras, ventas y generación de reportes.

Finalmente, se emiten las respectivas conclusiones y recomendaciones de la investigación.

# **CAPÍTULO I**

# <span id="page-21-1"></span><span id="page-21-0"></span>**1. MARCO TEÓRICO REFERENCIAL**

#### <span id="page-21-2"></span>**1.1.Planteamiento del problema**

La Organización de las Naciones Unidas (2018) manifiesta que las pymes "representan más del 90% del total de empresas, generan entre el 60% y el 70% del empleo y son responsables del 50% del Producto Interior Bruto (PIB) a nivel mundial", afirmación realizada según los datos emitidos por el Consejo Internacional para la pequeña empresa, es por ello, que se las considera como la espina dorsal de la economía y a pesar de su aportación, son quienes tienen que enfrentar múltiples dificultades en su funcionamiento.

A nivel de América Latina, la Confederación Española de Organizaciones Empresariales (2018) afirma que "las MIPYMES (microempresas y pymes) generan la mitad de los puestos de trabajo, son el 90% del tejido empresarial y suponen el 28% del PIB", por consiguiente, constituyen el motor del crecimiento y el desarrollo en todas las economías del mundo, además cumplen un papel fundamental para el progreso de las economías en desarrollo.

En el Ecuador, las microempresas según su tamaño en el año 2018 representan el 90.81%, mientras el 34,93% está representado por el sector económico comercial, según datos estadísticos emitidos por el Directorio de Empresas y Establecimientos - INEC (2018), lo que hace evidente la importancia de estas empresas dentro de la economía del país.

Sin embargo, (Sumba & Santistevan, 2018, p. 324) señalan que en su estudio realizado en la zona sur de Manabí, Ecuador; las microempresas atraviesan problemática relacionada a la organización interna, afectando a la toma de decisiones acertada por parte de los administradores en relación con la información veraz y confiable que deben manejar, lo que sin dudas, disminuye las posibilidades de mayores niveles de rentabilidad y crecimiento económico.

Por otra parte, la provincia de Cañar registró 16 815 empresas equivalente al 1.87%, ubicándose en el puesto número catorce en cuanto a números de establecimientos y en lo que corresponde al número de ventas representa el 0.35% de participación económica, de acuerdo con los Datos de la Directorio de Empresas y Establecimientos - INEC (2018)

Las microempresas dedicadas a la comercialización de productos constituyen un motor económico fundamental, pero presentan ciertas deficiencias en relación con la organización interna de sus establecimientos y a pesar de múltiples factores que pueden influenciar a su mortalidad en sus primeros años de vida, uno de ellos se enmarca en el inadecuado control de inventarios ocasionando la pérdida del control del negocio.

Comercial Encalada Andrade fue fundado en el año 2017 por la Sra., Susana Andrade, se encuentra ubicado en la ciudad de Cañar en la Av. 24 de mayo y 10 de agosto, dedicado a la venta al por menor de electrodomésticos; luego de un breve diagnóstico se ha podido identificar varios problemas que se detallan a continuación:

- Inexistencia de mercadería clave en el almacén generando insatisfacción en los clientes y disminución de las ventas.
- Falta de monitoreo sobre la rotación de los productos que determinan la frecuencia y cantidad de adquisición, ocasionando deficiencia en la provisión de productos.
- No se establecen márgenes de rentabilidad de acuerdo con los precios de adquisición lo que genera pérdidas económicas al negocio.
- La empresa no cuenta con la determinación del valor real invertido en el inventario, lo que provoca desconocimiento de la situación financiera.

Consecuentemente la falta de un sistema de control de inventarios no permite alcanzar altos niveles de eficiencia y optimización de los recursos, evidenciando problemas como la existencia en excesos de stock, faltantes de inventarios, obsolescencia y desabastecimiento de mercadería, impactando en la disminución de las ventas y generando pérdidas económicas para la empresa.

### <span id="page-22-0"></span>**1.2.Formulación del problema**

¿De qué manera el diseño de un sistema de control de inventarios ABC en el comercial "Encalada Andrade" de la ciudad de Cañar, provincia Cañar, permite potenciar la eficiencia en la gestión administrativa y financiera de su mercadería?

#### <span id="page-22-1"></span>**1.3.Sistematización del problema**

- ¿La no disponibilidad de mercadería clave y desconocimiento de precios ocasionaría mala atención a los clientes y disminución de las ventas?
- ¿De no existir un control acerca de la rotación de inventarios provocaría deficiencia en la toma de decisiones relacionadas en la provisión de productos?
- ¿Si no se determinan márgenes de rentabilidad implicarían pérdidas económicas a la empresa?
- ¿La no determinación del valor real invertido en mercadería provocaría desconocimiento de la realidad financiera de su negocio?

#### <span id="page-23-0"></span>**1.4.Objetivos**

## <span id="page-23-1"></span>*1.4.1. General*

Diseñar un sistema de control de inventarios ABC para el Comercial "Encalada Andrade", de la ciudad de Cañar, provincia Cañar, mediante la segmentación y organización de sus productos, a fin de potenciar la eficiencia en la gestión administrativa y financiera de su mercadería.

## <span id="page-23-2"></span>*1.4.2. Específicos*

- Estructurar los lineamientos teóricos mediante la revisión bibliográfica para una adecuada fundamentación de antecedentes investigativos y configuración de sustento teórico del presente trabajo investigativo.
- Realizar el marco metodológico mediante la aplicación de técnicas, métodos e instrumentos de investigación para una adecuada determinación de los problemas existentes, y planteamiento de conclusiones que inducen su mejoramiento.
- Proporcionar un modelo de control de inventarios ABC en el comercial "Encalada Andrade" mediante la determinación de la importancia de distintos productos, que permita la gestión eficiente de su mercadería.

### <span id="page-23-3"></span>**1.5.Justificación**

#### <span id="page-23-4"></span>*1.5.1. Justificación teórica*

El presente proyecto de investigación justifica su realización desde lineamientos teóricos mediante el aprovechamiento bibliográfico como artículos originales y de revisión, informe finales de tesis de grado, información inherente al diseño de un sistema de control de inventarios ABC, entre otras fuentes, a fin de una adecuada fundamentación de antecedentes investigativos y configuración de sustento teórico.

### <span id="page-23-5"></span>*1.5.2. Justificación metodológica*

El presente proyecto de investigación justifica su realización desde el aspecto metodológico por la aplicación de técnicas, métodos e instrumentos de investigación con la finalidad de obtener información confiable, oportuna y relevante. Para su efecto se utilizaron fuentes de información especializada como entrevistas y cuestionarios de control interno.

#### <span id="page-24-0"></span>*1.5.3. Justificación práctica*

Desde la perspectiva práctica, el presente proyecto de investigación se justifica mediante el diseño de un sistema de control de inventarios ABC para el Comercial "Encalada Andrade", de la ciudad de Cañar, provincia de Cañar, ya que se efectuará una segmentación y organización de los productos con la finalidad de apoyar en la gestión del inventario.

#### <span id="page-24-1"></span>**1.6.Antecedentes de la Investigación**

Merelo Satian en su proyecto de grado denominado "Sistema de control interno de inventarios para el almacén "Créditos Palacio del Hogar" de Guayaquil." afirma:

*La realización de este estudio permitió elaborar una propuesta de un sistema para el control interno del inventario, el cual fue desarrollado como una forma de brindar solución a los problemas surgidos en el almacén al realizar el control del inventario. El inventario, en toda empresa representa una inversión que se recupera en el transcurso del tiempo a medida de la gestión de ventas que posee la entidad; por tal motivo debe ser controlado y administrado de forma correcta y eficiente.* (Merelo Satian, 2016, p. 26).

Loayza Sigcho en su artículo "Diseño de un sistema de control de inventarios ABC para la ferretería "La Hacienda", del cantón Piñas, provincia de el Oro" concluye:

*Las políticas establecidas para el manejo de inventarios de las categorías A, B y C permitirán a los empleados gestionar la mercadería con más precisión, tratando de evitar también inconvenientes relacionados con el sobreabastecimiento o desabastecimiento de cualquier clase de productos. A través de la aplicación de indicadores se pudo determinar que la rotación de inventarios no es óptima, haciendo notar los problemas que existen con las salidas de mercadería, y al mantenerse almacenadas generan un costo por cada unidad, que podría ser ocupada por artículos que tengan más aceptación por parte de los clientes, disminuyendo el tiempo en que la empresa pueda recuperar su inversión* (Loayza Sigcho, 2020, p. 94).

Loja Guarango, en su tesis de grado denominado "Propuesta de un sistema de gestión de inventarios para la empresa FEMARPE CÍA. LTDA." pudo determinar que:

*Con el sistema de clasificación ABC propuesto para el control del inventario se facilitará la reducción de las existencias en lo posible, de tal manera que éstas tengan un mejor flujo y evitar gastos a la empresa por costos de almacenamiento. La clasificación ABC también evita los gastos ocasionados por el levantamiento anual del inventario que se realiza en la empresa, permitiendo un mayor control parcial de los mismos* (Loja Guarango, 2015, p. 92).

Freire Torres en su artículo titulado "Sistema de control de inventarios ABC para la empresa Confort Caucho, ubicada en la ciudad de Quito." señala:

*Los artículos que se incluyen en la categoría C, son aquellos que tienen una lenta rotación de sus inventarios por la falta de gestión de la gerencia y serán reubicados de acuerdo al nivel de ventas que se originan. Los inventarios que incluyen en la categoría B, son aquellos productos que generan una rentabilidad intermedia de acuerdo al nivel de las ventas. Los inventarios clasificados en la categoría A, son los productos que generan mayor rentabilidad para la empresa, su volumen de ventas tiene un mayor impacto y rotación, son los productos estrella de la empresa. Con el sistema de control de inventarios ABC, la empresa Confort Caucho, puede obtener un mejor control de los productos elaborados y así la gerencia podrá tomar decisiones y realizar estrategias de control, para cada clasificación de los productos y alcanzar una mayor rentabilidad para la empresa* (Freire Torres, 2019, p. 148).

Quishpillo Caizaguano en su proyecto de investigación titulado "Diseño de un sistema de control de inventarios ABC para la microempresa Licores Primicias de la ciudad de Riobamba." concluye:

*Como resultado del desarrollar del Proyecto de Investigación, se han determinado procedimientos y actividades de control de inventarios ABC, detallando de manera principal políticas, controles e indicadores, los cuales permitirán tener un mejor manejo de este activo y permitirá una toma de decisiones adecuada.* (Quispillo, 2020, p. 115)

#### <span id="page-25-0"></span>**1.7. Marco teórico**

#### <span id="page-25-1"></span>*1.7.1. Empresa*

Siendo numerosas las definiciones que se le han propuesto a empresa, Ochoa Colombo la define se la siguiente manera:

*Una empresa es una organización, institución o industria que se dedica a actividades o persecución de fines económicos o comerciales para satisfacer las necesidades de bienes o servicios de los*  *demandantes, mientras que asegura la continuidad de la estructura productivo - comercial, así como sus necesarias inversiones*. (Ochoa Colombo, 2012, p. 5)

Además, esta afirmación se acopla a la definición de empresa "como una organización dedicada a actividades industriales, mercantiles o de prestación de servicios con fines lucrativos." (Antón & Garijo, 2011, p. 10).

Por lo tanto, la empresa como unidad fundamental del sistema económico y generadora de riqueza, influye de manera directa en la satisfacción de las necesidades de los individuos.

#### <span id="page-26-0"></span>*1.7.1.1. Clasificación de las empresas*

Las empresas se pueden clasificar en función de distintos criterios, razón por la cual Lobato los resume de la siguiente manera:

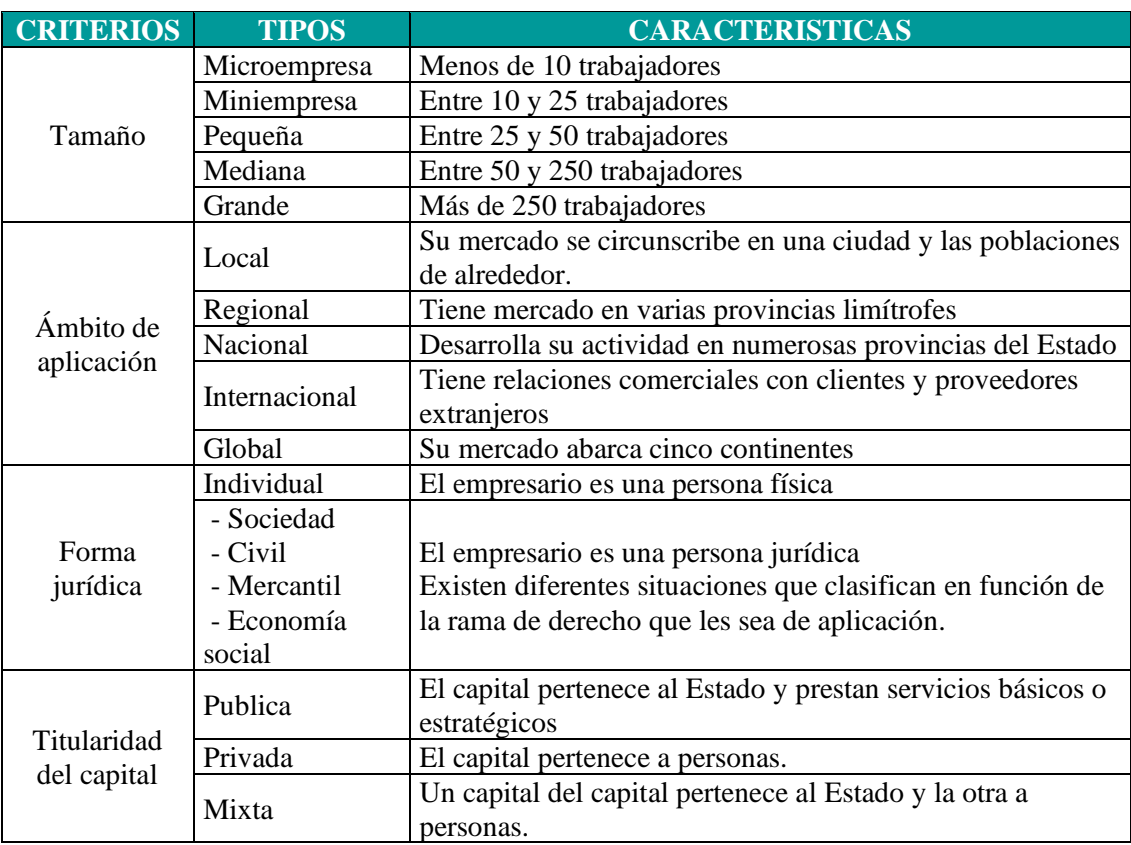

<span id="page-26-1"></span>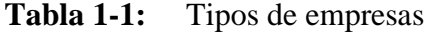

**Fuente:** (Lobato, 2011)

**Realizado por:** Encalada Andrade, Janina, 2022.

Por otra parte, se presenta la clasificación de las MIPYMES definido en el Reglamento a la Estructura de Desarrollo Productivo de Inversión, de acuerdo con tres categorías detalladas a continuación:

- *a) Microempresa: Es aquella unidad productiva que tiene entre 1 a 9 trabajadores y un valor de ventas o ingresos brutos anuales iguales o menores de trescientos mil (US \$ 300.000,00) dólares de los Estados Unidos de América;*
- *b) Pequeña empresa: Es aquella unidad de producción que tiene de 10 a 49 trabajadores y un valor de ventas o ingresos brutos anuales entre trescientos mil unos (US \$ 300.001,00) y un millón (US \$ 1000.000,00) de dólares de los Estados Unidos de América; y,*
- c) *Mediana empresa: Es aquella unidad de producción que tiene de 50 a 199 trabajadores y un valor de ventas o ingresos brutos anuales entre un millón uno (USD 1.000.001,00) y cinco millones (USD 5000.000,00) de dólares de los Estados Unidos de América*. (Decreto Ejecutivo 757, 2011, p. 34)

#### <span id="page-27-0"></span>*1.7.2. Sectores Económicos*

La actividad económica se encuentra divida en diferentes sectores económicos, los cuales son detallados por Peña de la siguiente manera:

- *Sector primario: dedicados a obtener productos de la naturaleza, es el sector agrario, ganadero, pesquero y minero*
- *Sector secundario: dedicados a la transformación de las materias primas, es decir, sector industrial, energético, construcción, etc.*
- *Sector terciario: sector servicios como transporte, comunicaciones, comercio, turismo, etc.*
- *Sector cuaternario: son servicios de información y creación, investigación y desarrollo e innovación*. (Peña, 2020)

Cada uno de los sectores económicos antes mencionados contribuyen al crecimiento sostenible en la economía de un país independientemente del sector que acapare la mayor cantidad de actividades.

## <span id="page-27-1"></span>*1.7.3. Peculiaridades de los Electrodomésticos.*

De acuerdo con Vigaray & Garau (2007, p. 108) acerca de las peculiaridades de los Electrodomésticos se establece que se caracterizan por ser bienes de consumo duradero y bienes de compra, es decir, son adquiridos por el consumidor basándose en la conveniencia, calidad, diseño, precio y estilo en un determinado proceso de selección.

Así también, Vigaray & Garau los distingue en tres grandes grupos tradicionales:

- *Los grandes electrodomésticos de la gama blanca, los cuales poseen un periodo medio de sustitución estimado no inferior a 10 años entre ellos los frigoríficos, congeladores y lavadoras.*
- *La gama marrón se caracteriza por la velocidad de innovación que estimulan la venta, además de intensificar el consumo por renovación o sustitución.*
- *Pequeño aparato electrodoméstico (PAE) cuyo periodo de sustitución es corto debido a las continuas invocaciones de diseño y funciones de estos productos, incorporando distintos colores y formatos.* (Vigaray & Garau, 2007, pp. 6–7)

En efecto, los electrodomésticos son artículos que permiten agilizar tareas cotidianas del hogar y son de gran utilidad para el consumidor, se van innovando continuamente con la finalidad de satisfacer necesidades y son adquiridos de acuerdo a prestaciones, calidad, garantía, estética, marcas, entre otros.

## <span id="page-28-0"></span>*1.7.4. Inventarios*

Acerca de Inventarios, se los puede definir como "bienes tangibles que se tienen para la venta en el curso ordinario del negocio o para ser consumidos en la producción de bienes o servicios para su posterior comercialización" (v. Gil, 2009, p. 5).

Por otra parte, Cruz Fernández menciona:

*Un inventario consiste en un listado ordenado y valorado de productos de la empresa. El inventario, por tanto, ayuda a la empresa al aprovisionamiento de sus almacenes y bienes ayudando al proceso comercial o productivo, y favoreciendo con todo ello la puesta a disposición del producto al cliente*. (Cruz Fernández, 2017, p. 5)

En síntesis, los inventarios son el eje fundamental en empresas que se dedican a su comercialización, pues sus actividades se direccionan en mantener un control adecuado de la mercadería que cuenta, la disponibilidad de inventario para su venta y el nivel de aprovisionamiento, el cual está determinado por la demanda, precios de adquisición, plazos de entrega y pagos, entre otras variables.

## <span id="page-29-0"></span>Para Marketing Publishing en su libro Compras e Inventarios manifiesta que:

*La eficaz gestión del proceso global requiere que los dueños y directivos de las pequeñas empresas presten debido interés y especial atención una serie de aspectos clave relacionados con la gestión de los inventarios, cuyo propósito es optimizar la gestión de los recursos, ya que actualmente la eficiente gestión debe responder a mantener un nivel óptimo de materiales y productos que sean capaz de incrementar al máximo la rentabilidad de los recursos financieros que se han invertido.* (Publishing, 2007, p. 112).

Para ello, el sistema de inventarios de la empresa debe cumplir tres condiciones básicas: "garantizar a los clientes la calidad del servicio deseado, mantener en los niveles más bajos posible el capital inmovilizado en inventarios y gestionar la función con los más bajos costes posible para la empresa" (Publishing, 2007, p. 113).

Una eficiente gestión y control de inventarios es uno de los temas más complejos y apasionantes, que conlleva varios aspectos que como bien el autor lo menciona, se debe lograr un equilibrio en las tres condiciones con el fin de evitar problemas comunes como la existencia en exceso de productos que no se venden o agotados de los productos que más rotan, y tomar la decisión de reducir o eliminar el inventario no se debe tomar a la ligera, es por ello que una decisión debe estar fundamentada a través de estrategias como la obtención de información precisa en tiempo real sobre la demanda en el punto de consumo, mejoramiento de sistemas de comunicación con proveedores y clientes, reducción de demoras y tiempos de reposición a lo largo de la cadena de abastecimiento, y su optimización considerando la variabilidad de la demanda y variabilidad de los tiempos de reposición.

### <span id="page-29-1"></span>*1.7.4.2. Objetivos e Importancia de la Gestión de Inventarios.*

De acuerdo con Meana Coalla (2017) en su libro Gestión de Inventarios UF0476 el objetivo predominante del inventario es verificar la cantidad exacta de un producto que se encuentra en existencia, a través de un recuento físico de los materiales existentes, además, es un proceso que permite determinar la cantidad de productos en stock, así como la cantidad de productos que se requieren para reabastecer el inventario.

Así mismo, Mora García manifiesta sobre los inventarios:

*En relación con los principales objetivos de la gestión de Inventarios se encuentran:* 

- *Apoyar la rentabilidad de la compañía.*
- *Disminuir las ventas perdidas.*
- *Entregar oportunamente.*
- *Dar un nivel adecuado de servicio con un costo de stock en equilibrio.*
- *Responder ante imprevistos de la demanda y la oferta (amortiguador).* (Mora García, 2010, p. 106)

Por otra parte Cruz Fernández expone respecto a la Importancia de la Gestión de Inventarios lo siguiente:

*Un inventario se fundamenta y está muy relacionado con dos funciones básicas en la empresa y su logística, como son la función de aprovisionamiento y distribución, ya que la empresa debe tener un gran control de sus inventarios para realizar los aprovisionamientos adecuados y a tiempo y lograr atender a la demanda de su producto.* (Cruz Fernández, 2017, p. 8)

# Adicional, Arenal Laza en su libro Gestión de Inventarios UF0476 afirma:

*Es necesario que las empresas lleven algún control de sus inventarios para asegurar su continuidad, por lo tanto, un método adecuado de gestión será aquel que permita a la organización alcanzar el nivel óptimo de stock, aquel que regule el flujo correcto entre entradas y salidas, equilibrando el nivel de pedidos en función de la demanda, sin que se produzcan rupturas.* (Arenal Laza, 2020, p. 9)

De acuerdo con lo mencionado, la gestión el inventario es de suma importancia para determinar el éxito económico de las empresas, debido a que representan un apoyo en su rentabilidad si estos están controlados de la manera más adecuada.

## <span id="page-30-0"></span>*1.7.4.3. Tipos de Inventario*

"La gestión empresarial de los inventarios es fundamental para tener un control exhaustivo de las existencias y, por consiguiente, de las inversiones que las empresas realizan" (Cruz Fernández, 2017, p. 26). Por lo tanto, existirán distintas clases de Inventarios en función de los materiales o productos que van a ser inventariados.

Para ello, Garrido Bayas y Cejas Martínez identifican algunos de los tipos de Inventarios que se detallan a continuación:

| <b>TIPOS DE INVENTARIO</b>            |                                                                                                    |  |
|---------------------------------------|----------------------------------------------------------------------------------------------------|--|
| Inventario Perpetuo                   | Es aquel que se lleva en continuo acuerdo con las exigencias en el almacén.                                                          |  |
| <b>Intermitentes</b>                  | Este inventario se puede efectuar varias veces al año                                                                                |  |
| Final                                 | Este inventario se realiza al término del ejercicio económico,                                                                       |  |
| <i>Inicial</i>                        | Se realiza al dar comienzo de las operaciones.                                                                                       |  |
| <b>Físico</b>                         | Es el inventario real                                                                                                    |  |
| <b>Mixto</b>                          | Pertenece a una clase determinada de mercancía                                                                                       |  |
| <b>Productos</b><br><b>Terminados</b> | Son para todas las mercancías.                                                                                                    |  |
| <b>Tránsito</b>                       | Son utilizados para sostener las operaciones y abastecer los conductos de las<br>empresas con sus proveedores y clientes             |  |
| Materia Prima                         | Representan existencias de los insumos básicos                                                                                       |  |
| En procesos                           | Son los que se tienen a medida que se añade mano de obra, otras materias y de<br>más costos indirectos                               |  |
| Consignación                          | Refiere la mercadería que se entrega para ser vendida pero el título de propiedad<br>lo conserva el vendedor                         |  |
| <b>Máximo</b>                         | Es aquel que se mide en meses de demanda pronosticada                                                                                |  |
| Inventario Mínimo                     | Es la cantidad mínima del inventario a ser mantenida en el almacén.                                                                  |  |
| <b>Disponible</b>                     | Aquel que está a disposición para la venta con productos terminados.                                                                 |  |
| Inventario en Línea                   | Es aquel que aguarda a ser procesado en la línea de producción.                                                                      |  |
| <b>Agregado</b>                       | Se aplica para administrar la exigencia del único artículo que representa un alto<br>costo, para minimizar el impacto de este costo. |  |
| <i>Cuarentena</i>                     | Debe cumplir con un periodo de almacenamiento                                                                                        |  |
| Previsión                             | Se tienen para cumplir con una necesidad futura y definida.                                                                          |  |

<span id="page-31-1"></span>**Tabla 2-1:** Tipos de inventario

**Fuente:** (Garrido Bayas & Cejas Martínez, 2017) **Realizado por:** Encalada Andrade, Janina, 2022.

Es decir, existen diferentes tipos de inventarios que se ajustan a la actividad económica de una empresa y a los productos que son motivo de inventario.

# <span id="page-31-0"></span>*1.7.5. Costos de Gestión de los Inventarios*

En cuanto a los costos, es necesario diferenciar aquellos que se involucran en las actividades de inventarios y del resto de la empresa. Se entiende como costos de inventarios, aquellos asociados a los de mantenimiento, orden, así como el tiempo de permanencia de los materiales por lo que una mala gestión provocaría un incremento a los costos de gestión y posesión.

Por lo cual, Guerrero Salas manifiesta que dentro de los costos involucrados en los modelos de inventarios se mencionan los siguientes:

• *Costo de mantenimiento: Se causa en el momento que se efectúa el almacenamiento de un determinado artículo; y dentro de él se pueden involucrar el costo del dinero invertido, el costo* 

*de arrendamiento o almacenaje, los salarios, impuestos, mermas, pérdidas y costos generados por servicio públicos (si se requieren tales como agua, luz, teléfono).* 

- *Costo de penalización: se causa en el momento que un cliente pida un artículo y no se tenga; en otras palabras son los costos asociados a la oportunidad por la no satisfacción de la demanda. Dentro de éste se pueden involucrar las pérdidas de ventas potenciales de futuros clientes, utilidades dejadas de percibir, pagar salarios extras para poder cumplir con lo prometido o de pronto tener que comprar productos más caros a la competencia.*
- *Costo por ordenar o fijo: este costo se causa en el mismo instante que se lanza una orden de compra.*
- *Costo variable: Cuando el artículo es comprado, este costo sencillamente es lo que cobra el proveedor por cada unidad entregada.* (Guerrero Salas, 2009, pp. 21–22)

Con respecto a los costos que una empresa incurre para gestionar y controlar los inventarios, Lobato y Villagrá menciona que se pueden clasificar de la siguiente forma:

- *Coste de aprovisionamiento: Para llevar a cabo el aprovisionamiento, como se ha visto, es preciso realizar compras, por tanto hay que emitir pedidos. La emisión de los pedidos es una tarea que consume recursos de la empresa y, en consecuencia, tiene un coste determinado. Se puede decir que el coste de aprovisionamiento es el coste de la emisión de pedidos que puede desarrollarse.*
- *Coste de almacenaje: Cuando llegan las mercancías es preciso recibirlas y conservarlas de forma ordenada en un almacén, lo que conlleva a una serie de costes como: almacén alquilado, costes de las instalaciones y costes de manipulación.*
- *Coste de transporte: Es el que debe invertir en llevar las mercancías de un lugar (origen) a otro (destino). Este coste depende en gran medida del tipo de mercancía, de la distancia y del medio de transporte que utilice.*
- *Coste de administración: Incluye todos aquellos costes en que se incurre para realizar actividades como: entradas y salidas de mercaderías del almacén (empaquetado, etiquetado, registro, control de calidad), recuentos de los inventarios.* (Lobato & Villagrá, 2013, pp. 169–174)

## <span id="page-32-0"></span>*1.7.6. Administración De Inventarios*

Una adecuada administración de inventarios conlleva a dos aspectos que se contraponen, una de ellas requiere minimizar la inversión del inventario puesto que los recursos que no se destinan a ese fin se pueden invertir en otros proyectos aceptables, por otra parte, es importante que la empresa cuente con inventario suficiente para hacer frente a la demanda cuando se presente, con la finalidad de que la venta funcione sin obstáculos, de tal manera que los dos aspectos son conflictivos. (Sastra, 2009)

#### <span id="page-33-0"></span>*1.7.7. Administración Financiera de Inventarios*

"La administración financiera de inventarios se refiere a adquirir, salvaguardar y almacenar en óptimas condiciones de productividad y rentabilidad para la producción o venta, los inventarios de materias primas o de mercancías."(Robles, 2012, p. 95)

Así mismo, Gómez (2012, p. 78) manifiesta que la eficiente administración de los inventarios, mediante el establecimiento de un sistema de control, servirá para llevar un mejor control sobre el inventario y contestar las preguntas: ¿En qué momento pedir? y ¿Cuánto pedir?, por tanto, se plantean modelos básicos como el modelo ABC permitiendo además apreciar con claridad la relación entre el costo de una buena administración financiera de inventarios, con las diversas políticas en la organización.

#### <span id="page-33-1"></span>*1.7.8. Modelos de control de inventarios*

Para poder comprender acerca de los modelos de control de inventarios, Arciniegas expresa que "los modelos y sistemas de inventarios surgieron para mantener control de las mercaderías, la minimización de costos y el manejo técnico para realizar nuevos pedidos de mercaderías, entre ellos se destacan el ABC, los determinísticos y probabilísticos" (Arciniegas, 2013, p. 13).

Por otra parte, Guerrero Salas manifiesta lo siguiente:

*La clasificación general de los modelos de inventario depende del tipo de demanda que tenga el artículo. Esta demanda sólo puede ser de dos tipos: determinística o probabilística; en el primer caso la demanda del artículo para un periodo futuro es conocido con exactitud (solo se puede dar en el caso de empresas que trabajan bajo pedido) y probabilística en el caso que la demanda del artículo para un periodo futuro no se conoce con certeza*. (Guerrero Salas, 2009, p. 20)

Estos modelos tienen como finalidad, lograr que las actividades de gestión de inventarios se realicen sin interrupciones ni contratiempos, minimizando los costos de abastecimiento y almacenamiento, y determinando el momento más idóneo para realizar un nuevo pedido de acuerdo con la demanda que tenga un producto.

# <span id="page-34-0"></span>*1.7.9. Método ABC*

Para asegurar la continuidad del funcionamiento adecuado de una empresa comercial se ha hecho necesaria la gestión de inventarios, pues este proceso permite hacer frente a las variaciones de los intereses de los clientes y los proveedores de los productos, debiendo disponer de un nivel intermedio de inventario, es decir, evitar existencia en exceso de stock, o al contrario, generar desabastecimiento de productos que tienen alta rotación.

Uno de los sistemas que se encuentra inmerso en la Gestión de Inventarios corresponde al sistema ABC, por tanto, es sustancial tener conocimiento acerca de la postura de diferentes autores acerca de este método, por su parte Guerrero Salas en su libro Inventarios: manejo y control expresa que "el sistema de clasificación ABC es un sistema de clasificación de los productos para fijarles un determinado nivel de control de existencia; para con esto reducir tiempos de control, esfuerzos y costos en el manejo de inventarios"(Guerrero Salas, 2009, p. 20)

Otra de las definiciones manifiesta que este método "consiste en efectuar un análisis de los inventarios estableciendo capas de inversión o categorías con objeto de lograr un mayor control y atención sobre los inventarios, que por su número y monto merecen una vigilancia y atención permanente" (Sastra, 2009, p. 9).

## <span id="page-34-1"></span>*1.7.9.1. Categorización ABC*

Los artículos o productos según su importancia y valor se pueden clasificar en las tres clases tal como lo expone Arenal Laza:

- *Categoría A: Los productos de la categoría A son los más importantes para el negocio, típicamente un 20% de las referencias representando el 80% del valor. Por tanto, deberán destinarse recursos para que su control de inventario sea más exhaustivo y con conteos cíclicos más frecuentes.*
- *Categoría B: Los productos de la categoría B tienen una importancia moderada, intermedia entre la categoría A y la categoría C. Típicamente serán en torno al 30% de las referencias, constituyendo el 15% del valor.*
- *Categoría C: Los productos de la categoría C son relativamente poco importantes. Típicamente representarán en torno al 50% de las referencias, pero constituyendo sólo un 5% del valor. Son productos de poca rentabilidad*. (Arenal Laza, 2020, pp. 32–34)

| Artículos A | • No deben existir agotados<br>• Tratamiento especial<br>• Almacenar cerca a transportes    |
|-------------|---------------------------------------------------------------------------------------------|
| Artículos B | · Existencias normales<br>• Almacenamiento y ubicación<br>• En niveles medios               |
| Artículos C | •Se deben agotar<br>• Almacenamiento en niveles altos<br>•Localización lejos del transporte |

**Gráfico 1-1.** Manejo de los artículos ABC

**Realizado por:** Janina E., Encalada A. 2022

# <span id="page-35-1"></span><span id="page-35-0"></span>*1.7.9.2. Características*

Con respecto a las categorías A, B y C, Mora García hace énfasis en que cada una de estas tiene sus propias características:

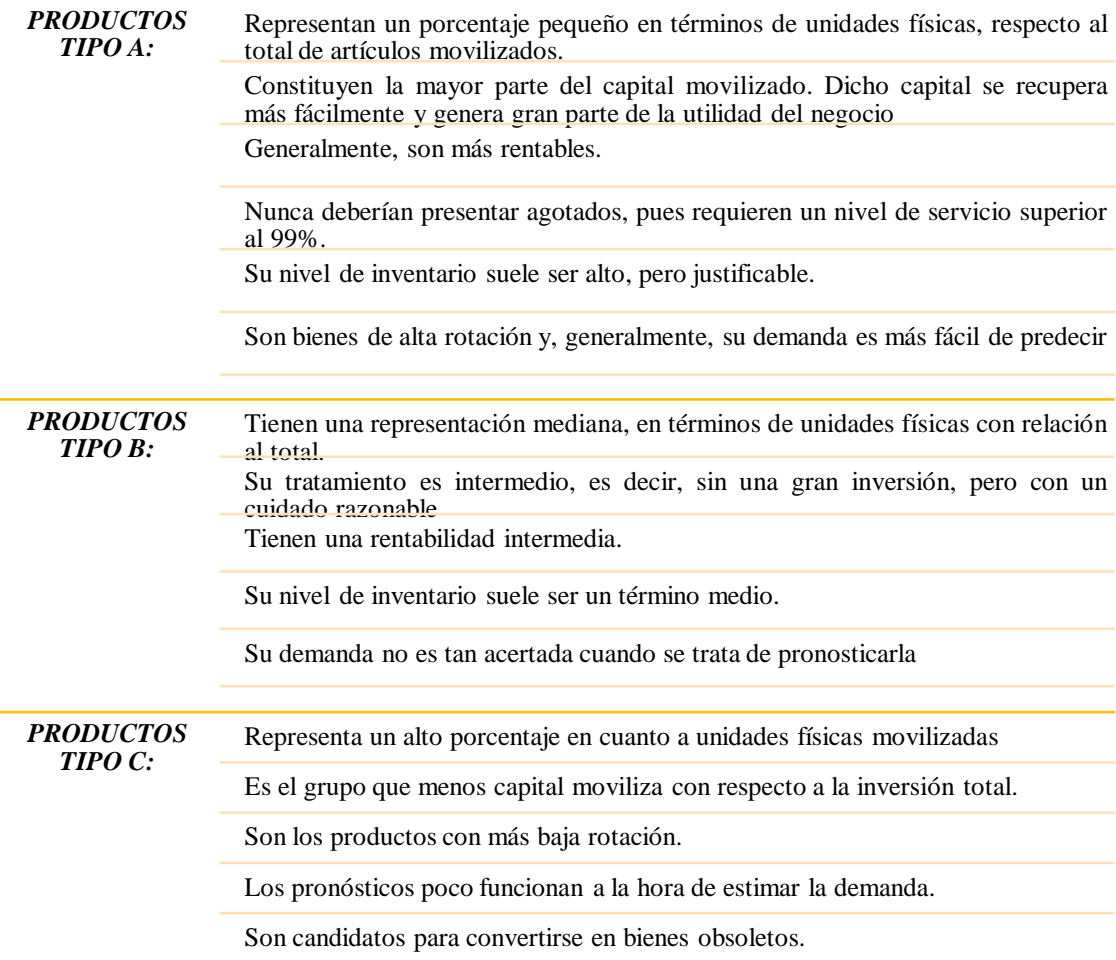

<span id="page-35-2"></span>**Gráfico 2-1.** Características de las categorías ABC

**Realizado por:** Janina E., Encalada A. 2022
## *1.7.10. Sistema de Clasificación Modelo ABC*

Además, dentro de los sistemas más comunes utilizados para la aplicación del modelo ABC, Guerrero Salas (2009, pp. 23–36) afirma se encuentran cuatro clasificaciones detalladas a continuación:

# *1.7.10.1. Clasificación por precio unitario.*

De acuerdo con Guerrero Salas (2009, p. 23) un procedimiento adecuado para su clasificación considerando el precio unitario, es el siguiente:

- 1. Promediar los precios unitarios de los inventarios de los productos de un determinado periodo.
- 2. Ordenar los artículos del inventario en orden descendente con base en su precio.
- 3. Clasificar como artículos tipo A, al 15% del total de artículos. Estos artículos deben corresponder a los primeros del listado.
- 4. Clasificar como artículos tipo B, al 20 % de los artículos restantes en el mismo orden.
- 5. Clasificar como productos tipo C al restante de los artículos. Estos corresponden a los de menor valor.
- 6. Con base en la clasificación se establece las políticas de control y periodicidad de los pedidos. (Guerrero Salas, 2009, p. 23)

## *1.7.10.2. Clasificación por valor total.*

Para su clasificación, Guerrero Salas (2009, p. 30) señala que se requiere el valor total que resulta del producto del costo unitario de los productos invertidos por sus respectivas cantidades, además, se requiere que el analista fije un nivel de porcentaje de importancia para cada nivel de clasificación, un procedimiento adecuado para su aplicación es el siguiente:

- 1. Promediar los valores totales invertidos en los inventarios de los productos de un determinado periodo (Ej. 4 meses).
- 2. Ordenar los artículos del inventario en orden descendente con base en el total de dinero invertido.
- 3. Clasificar como artículos tipo A, al porcentaje del total de artículos que determine el analista para esta clasificación. Estos artículos deben corresponder a los primeros del listado.
- 4. Clasificar como artículos tipo B, a la cantidad de productos que correspondan al porcentaje determinado con base en la importancia para esta clasificación.
- 5. Clasificar como productos tipo C el resto de los artículos. Estos corresponden a los de menor inversión en el inventario.
- 6. Con base en la clasificación se establecen las políticas de control y periodicidad de los pedidos. (Guerrero Salas, 2009, p. 30)

# *1.7.10.3. Clasificación por utilización y valor.*

Otro de los métodos declarados por Guerrero Salas (2009, p. 35) aclara que para este método sólo se considera, mediante datos históricos, la utilización de cada uno de los artículos con su correspondiente costo, al igual que el anterior se requiere que un analista fije un nivel de porcentaje de importancia para cada nivel de clasificación, un procedimiento adecuado para su aplicación es el siguiente:

- 1. Obtener el consumo de cada artículo para una misma unidad de tiempo y el costo de cada unidad de producto. Con base en estos datos se obtiene el valor del inventario consumido.
- 2. Ordenar los artículos del inventario en orden descendente con base en el valor del inventario consumido.
- 3. Clasificar como artículos tipo A, al porcentaje del total de artículos determinado por el analista para esta clasificación. Estos artículos deben corresponder a los primeros del listado.
- 4. Clasificar como artículos tipo B, a la cantidad de productos que correspondan al porcentaje determinado con base en la importancia para esta clasificación.
- 5. Clasificar como productos tipo C al resto de los artículos. Estos corresponden a los de menor valor dentro de los productos consumidos.
- 6. Con base en la clasificación se establecen las políticas de control y periodicidad de los pedidos.(Guerrero Salas, 2009, p. 35)

# *1.7.10.4. Clasificación por su aporte a las utilidades.*

Finalmente "en este método la clasificación de los productos se realiza de la misma forma que se utilizó en la clasificación por precio unitario; con la diferencia que se realiza con el dato de utilidades de cada uno de los productos"(Guerrero Salas, 2009, p. 36).

Por otra parte, Vidal Holguín en su libro Fundamentos de control y gestión de inventarios manifiesta:

*Una forma de realizar la clasificación ABC es con base en el producto de D<sup>i</sup> vi, el cual mide el valor anual de las ventas (o la demanda) de cada ítem i, donde: D<sup>i</sup> = Demanda anual del ítem i (unidades/año) vi = Valor unitario del ítem i (\$/unidad)*

*Para definir cuáles ítems deben formar parte de cada clase (A, B o C), se escoge un porcentaje de mayor a menor, de acuerdo con el orden secuencial dado por la mayor utilización de los ítems. Usualmente, los ítems clase A, constituyen del 10 al 20% de los primeros ítems dentro de la clasificación, contando con el 60% al 80% del valor total de las ventas anuales; los ítems B constituyen entre un 20 y un 40% del total de ítems, contando entre el 20% y el 30% restante del valor anual; y los ítems clase C, usualmente los más numerosos, constituyen el resto, contando con una pequeña parte del total de la inversión en inventario, lo cual usualmente no pasa del 10% del total de ventas de la empresa. La decisión final sobre estos porcentajes depende de cada caso en particular y de las capacidades de computación que se tenga para el control de cada tipo de ítem*. (Vidal Holguín, 2010, pp. 26–27)

La aplicación de cualquier sistema de clasificación anteriormente mencionados va a determinar a qué ítems se les dará mayor prioridad y de qué manera se les agrupará, es importante recalcar que la aplicación del sistema con base al volumen anual de ventas es uno de los sistemas de clasificación de inventarios ABC, más acertados, pues se pueden identificar a través de datos históricos la demanda anual de cada ítem, que se relaciona de manera directa con los productos que tuvieron mayor rotación, lo que no difiere mucho de su aporte a las utilidades ya que es lógico pensar que si concentran aproximadamente el 80% del valor total de las ventas anuales sean estos precisamente los que produzcan la mayor utilidad.

# *1.7.11. Modelo de Cantidad Económica de Pedido*

Por lo que se refiere a Modelo de cantidad económica de pedido, se trata de una herramienta que permite determinar la cantidad de pedido óptima de un artículo en el inventario. Este modelo tiene en cuenta diversos costos operacionales y financieros, y determina la cantidad de pedido que

minimiza los costos de la inversión total, además puede usarse para controlar los artículos A de las empresas. (v. Gil, 2009, p. 23)

Por otra parte Chase & Jacobs señalan que:

*El modelo de cantidad de pedido económico está diseñado para garantizar la disponibilidad de una pieza todo el año. Por lo general, la pieza se pide varias veces en el año, la lógica del sistema indica la cantidad real pedida y el momento del pedido.* 

*En este modelo, inicia un pedido cuando ocurre el acto de llegar a un nivel específico en el que es necesario volver hacer un pedido, pudiendo presentarse en cualquier momento, según la demanda de las piezas consideradas.*

*El modelo de cantidad económica de pedido es más apropiado para las piezas importantes o indispensables, pues hay una supervisión más estrecha y por tanto una respuesta más rápida ante la posibilidad de carecer de unidades.* (Chase & Jacobs, 2014, p. 564)

Es decir, la cantidad económica de pedido es un sistema de administración eficiente de inventarios que permite determinar el volumen de pedido de artículos en función de la demanda y que a su vez disminuye el costo total de un inventario.

Para determinar la cantidad económica de pedido, en la que el costo sea el mínimo se considerarán las siguientes actividades:

1. Encontrar la cantidad económica de pedido mediante la aplicación de la siguiente fórmula:

$$
Q = \sqrt{\frac{2DS}{H}}
$$

**Gráfico 3-1.** Fórmula de Cantidad de pedido óptima

**Fuente:** (Chase & Jacobs, 2014, p. 567)

Donde

- Q= Cantidad económica de pedido
- D= Demanda Anual
- S= Costo de ordenar
- H= Costo de mantener

Para su respectivo cálculo se debe determinar el costo de ordenar y el costo de mantener, en el primer caso se considera lo que le cuesta a la empresa pagar a sus colaboradores, operadores cada vez que se realiza un pedido, por otro lado, los costos de mantenimiento representan los costos relacionados con el almacenamiento del inventario durante un periodo determinado y finalmente la demanda anual.

2. Calcular el número de pedidos que se han de realizar considerando el periodo de un año.

$$
N=\frac{D}{Q}
$$

**Gráfico 4-1.** Fórmula del número de pedidos al año **Fuente:** (Suárez, 2012)

Su aplicación permitirá establecer el número de veces en el que la empresa debe realizar un pedido de un determinado producto, para su cálculo se considera la demanda anual dividida para la Cantidad óptima de pedido.

3. Calcular el tiempo entre cada pedido

$$
T = \frac{360}{N}
$$

**Gráfico 5-1.** Fórmula del tiempo entre pedidos

**Fuente:** (Suárez, 2012)

Su aplicación permitirá determinar los lapsos entre los pedidos que disminuyen el costo en un periodo de 360 días, cabe mencionar que cuyo resultado esta dado en días promedio.

4. Calcular el punto de reorden

# $PRO = d \times TE$

## **Gráfico 6-1.** Fórmula del punto de reorden

**Fuente:** (Suárez, 2012)

d= demanda en unidades de tiempo (D/360) TE= Tiempo de entrega promedio en días

Para calcular el punto de reorden es importante manifestar que tanto la demanda en unidades de tiempo y el tiempo de entrega promedio deben estar en la misma unidad de tiempo, por consiguiente, en el primer caso se considera la demanda dividida entre 360 días, a lo que el tiempo de entrega promedio también debe estar dado en días.

# *1.7.12. Indicadores de Gestión de Inventarios*

La incorporación indicadores como parte de elementos de gestión, es una parte importante para las organizaciones, pues permite evaluar sus logros, señalar falencias y aplicar correctivos necesarios a partir de la medición, de hecho es fundamental porque permite recoger y analizar datos pertinentes, pronosticar resultados y eliminar apreciaciones subjetivas. (Mora García, 2022, p. 14)

Para Cruz Fernández, sobre los Indicadores:

*Uno de los factores determinantes para el proceso logístico y que este sea llevado con total eficacia y eficiencia es la utilización de los indicadores de gestión. Por tanto, los indicadores van a ayudar a:* 

- *Identificar las ineficiencias de la función logística*
- *Reducir los costes de almacenamiento*
- *Mejorar el servicio dado al cliente*
- *Decidir qué servicios y qué niveles de servicio ofrecer a los clientes.* (Cruz Fernández, 2017, pp. 149–150)

De acuerdo con Reinoso Lastra & Uribe Macías:

*Un indicador permite medir el comportamiento de una variable a la largo de un periodo de tiempo y por ende, permite comparar los resultados obtenidos con los resultados previamente planeados, frente a sus metas, objetivos o responsabilidades con trabajadores, clientes, proveedores etc.* (Reinoso Lastra & Uribe Macías, 2014):

En tal sentido, "un indicador es la relación entre las metas, los objetivos y los resultados, procurando un mejoramiento continuo de la organización, ya que: lo que no se mide con hechos y datos, no puede mejorarse." (Reinoso Lastra & Uribe Macías, 2014, p. 14). Esta afirmación se direcciona a lo manifestado por Mora García, "Los indicadores son necesarios para poder mejorar: "Lo que no se mide no se puede controlar, y lo que no se controla no se puede gestionar" (Mora García, 2012)

Los Indicadores de Gestión en inventarios son aquellos valores que indican si dentro de la cadena de abastecimiento de una organización, el sistema de inventarios está cumpliendo con los planes para los cuales fue dispuesto, de tal forma que se tenga conocimiento si el dinero circula dentro de un sistema coherente, y así evitar la generación de costos adicionales. Por lo tanto, considerando niveles de incertidumbre de la demanda, se debe ser estratégico con respecto a la capacidad de ventas y mantener el mínimo de nivel de inventario circulante, con la finalidad de que la gerencia pueda contar con el capital a su disposición permanente para negocios que generen un buen nivel de utilidades. Los indicadores de gestión en este contexto permiten evaluar el desempeño y el alcance de los objetivos en cada proceso, por ello, para una adecuada administración de inventarios es necesario apoyarse en indicadores de gestión de manera que permitan el control y el seguimiento de los mismos. (Álvarez Pareja, 2020, p. 57)

## *1.7.13. Tipos de Indicadores de gestión de Inventarios*

Cruz Fernández los clasifica en varias categorías de la siguiente manera:

- *1. Indicadores de abastecimiento*
	- *a) Calidad de pedidos generados*
	- *b) Entregas perfectamente recibidas*
	- *c) Nivel de cumplimiento de proveedores*
- *2. Indicadores de transporte* 
	- *a) Comparativo de trasporte (rentabilidad vs gasto)*
	- *b) Nivel de utilización del medio de transporte*
- *3. Indicadores de inventario*
	- *a) Índice de rotación de las mercancías*
	- *b) Índice de duración de las mercancías*
	- *c) Exactitud del inventario*
- *4. Indicadores de almacenamiento* 
	- *a) Coste de almacenamiento por unidad*
	- *b) Coste por unidad despachada*
	- *c) Nivel de cumplimiento del pedido*
	- *d) Coste por metro cuadrado*
- *5. Indicadores logísticos financieros*
	- *a) Costes Logísticos*
	- *b) Márgenes de contribución*
	- *c) Ventas perdidas* (Cruz Fernández, 2017, pp. 149–150)

Sin embargo, hace manifiesto que cada empresa, en función de sus características, puede establecer aquellos indicadores que estime conveniente, siempre y cuando se encuentren en dirección con los objetivos que persigue la empresa, así también con los datos y análisis que se espera obtener.

# *1.7.13.1. Índice de Cobertura*

"Este índice recoge los datos sobre las existencias que hay pero expresado en días, es decir, los días que las existencias están disponibles en el almacén para su uso". (Cruz Fernández, 2017, p. 83)

> $Cobertura =$ Existencias medidad de almacén 365

# *1.7.13.2. Índice de almacenamiento*

*Este indicador sirve para comparar el coste por unidad almacenada de producto, para así poder decidir si es más rentable subcontratar el servicio de almacenamiento o tenerlo en la propiedad. Este indicador permite relacionar el coste de almacenamiento por unidad en un determinado periodo. Por tanto, en el supuesto de que se este indicador fuese muy elevado, la empresa debería tomar la decisión de subcontratar la función de almacenamiento de dichos productos.* (Cruz Fernández, 2017, p. 83)

$$
Almacenamiento = \frac{Costo de almacenamiento}{Unidades Almacenadas}
$$

## *1.7.14. Sistemas Informáticos*

*Los sistemas informáticos son un conjunto de elementos y datos que interactúan como fundamento en el manejo exitoso de los inventarios, estos elementos referidos son los equipos, software y recurso humano, con ayuda esencial de elementos empleados con las tecnologías de información (TI), que han convertido al inventario y su control en un manejo apropiado para la competitividad de la empresa.*  (Álvarez Pareja, 2020, p. 62).

## *1.7.15. Idea a defender*

Realizar una segmentación y organización del inventario con un adecuado diseño de un sistema de Control de Inventarios ABC para el comercial "Encalada Andrade" de la ciudad de Cañar que permita potenciar la eficiencia en la gestión administrativa y financiera de su mercadería.

## **1.8.Marco conceptual**

# *1.8.1. Punto de reorden*

El concepto de punto de reorden es referido como "el momento en el que se debe colocar un nuevo pedido de materiales para evitar rupturas de stocks".(Publishing, 2007, p. 93)

Además, el "punto de reorden está determinado por: la cantidad que represente el uso normal durante el tiempo que lleva el reabastecimiento, más la cantidad de reserva que se mantiene para los imprevistos de variación en las entregas o en el consumo". (Fernández Díez de los Ríos, 2016, p. 137)

# *1.8.2. Stock*

Lobato en su libro Gestión logística y comercial manifiesta "se denominan stock de una empresa las mercancías que se encuentran en ella, acumuladas en un lugar determinado, en tránsito o inmersas en el proceso de producción, y cuyo objetivo es su aplicación empresarial en procesos industriales o comerciales." (Lobato & Villagrá, 2013)

## *1.8.3. Coste de stock*

Solórzano González en su libro Optimización de la cadena logística hace referencia Coste de stock como "coste en el que incurre la empresa por tener un stock de productos. Se considera que esos productos están inmovilizados y que, en caso de no tenerlos, su cuantía podría estar invertida en otros conceptos que aportarían rentabilidad." (Solórzano González, 2017, p. 133)

# *1.8.4. Rotura de Stock*

Una rotura "es la escasez de un producto solicitado para la venta en el almacén con las consecuencias negativas que ello genera, perdiendo la venta y la imagen de la empresa en ventas futuras." (Cruz Fernández, 2017, p. 84)

Así mismo, Arenal Laza lo define como "el coste en que se incurre cuando no se puede atender la demanda debido a que cuando esta se presenta no hay existencias en el almacén" (Arenal Laza, 2020, p. 14)

# *1.8.5. Rotación de Inventario*

*El costo de los bienes vendidos dividido por el nivel promedio de inventario disponible. Este indicador mide cuantas veces el inventario de una compañía se ha vendido durante un período de tiempo. Operacionalmente, las rotaciones del inventario son medidas como el total de los bienes al pasar por la cadena dividido por nivel del promedio de inventario para un período dado.* (Fernández Díez de los Ríos, 2016, p. 149)

# *1.8.6. Indicador*

"Es la relación existente entre las variables cuantitativas o cualitativas y que van a permitir analizar y estudiar las tendencias de un determinado fenómeno respecto de unos objetivos marcados". (Cruz Fernández, 2017, p. 150).

## *1.8.7. Aprovisionamiento*

Se define aprovisionamiento como "el proceso que, de forma eficiente, lleva a cabo una empresa para garantizarse la disponibilidad de los productos y servicios externos precisos para el desarrollo de su actividad y, por tanto, para el logro de sus objetivos estratégicos." (Lobato & Villagrá, 2013)

# *1.8.8. Obsolescencia*

"Cualidad por la que determinados elementos se vuelven antiguos, arcaicos y que, por lo tanto, o bien no se usan o no pueden usarse por encontrarse deteriorados". (Cruz Fernández, 2017, p. 156)

# **CAPÍTULO II**

# **2. MARCO METODOLÓGICO**

## **2.1.Enfoque de Investigación**

# *2.1.1. Cualitativo*

"La investigación cualitativa asume una realidad subjetiva, dinámica y compuesta por multiplicidad de contextos. El enfoque cualitativo de investigación privilegia el análisis profundo y reflexivo de los significados subjetivos e intersubjetivos que forman parte de las realidades estudiadas." (Mata Solís, 2019)

De modo que, el presente proyecto de investigación ha sido de carácter cualitativo, se utilizó la recolección y análisis de información extraída de la empresa, mediante la entrevista dirigida al gerente propietario, donde se pudieron obtener datos clave, sin medición numérica para descubrir o afirmar preguntas de investigación.

## *2.1.2. Cuantitativo:*

*Los métodos cuantitativos se centran en mediciones objetivas y análisis estadístico, matemático o numérico de los datos recopilados mediante encuestas, cuestionarios y encuestas, o mediante el uso de técnicas informáticas para manipular los datos estadísticos existentes. La investigación cuantitativa se centra en recopilar y generalizar datos numéricos entre grupos o explicar un fenómeno en particular.*(Arteaga, 2020)

Así que, ha sido de carácter cuantitativo debido a que se enfocó en producir datos estadísticos para su análisis e interpretación, los resultados obtenidos de la parte interna y externa de la empresa a través de la encuesta aplicada al personal y clientes fueron sometidos a tabulación, además, durante el proceso investigativo se obtuvieron datos numéricos en cuanto a las ventas, costo y volumen que representan los artículos en los inventarios para su debida clasificación, así también la aplicación de indicadores para inventario.

## **2.2. Nivel de Investigación**

## *2.2.1. Exploratorio:*

*Es el tipo de investigación que pretende dar una visión general para aproximarnos a nuestro objeto. Estas investigaciones suelen plantearse cuando no hay trabajos que antecedan al nuestro, por lo que el tema o el objeto de investigación resulta una novedad, en sí mismo o por el abordaje al que se somete, y no hay mucha información disponible sobre la que apoyarse.*(Ackerman, 2013)

Es de nivel exploratorio porque se utilizó diferentes fuentes de información especializada como entrevista, encuestas hacia el personal y clientes, como medios de recopilación de información.

## *2.2.2. Descriptivo:*

*Este tipo de investigación se realiza cuando ya se avanzó, aunque sea un poco, en el tratamiento de un problema, y pueden establecerse relaciones o vínculos entre los elementos que se ponen en juego. Los trabajos descriptivos realizan diagnósticos respecto de algún tema en particular*.(Ackerman, 2013, p. 39)

Es descriptivo porque se recolectó información de cada una de las variables en el Marco Teórico, además, en la parte del análisis e interpretación, los resultados fueron descrititos una vez aplicada la entrevista y las encuestas, permitiendo así conocer la realidad actual del objeto de estudio.

## **2.3. Diseño de Investigación**

#### *2.3.1. No Experimental*

*La investigación no experimental es aquella que se realiza sin manipular deliberadamente variables. Es decir, es investigación donde no hacemos varar intencionalmente las variables independientes. Lo que hacemos en la investigación no experimental es observar fenómenos tal y como se dan en su contexto natural, para después analizarlos.* (Hernández Sampieri et al., 2015).

No experimental porque no se va a determinar la influencia de la variable independiente sobre la variable dependiente. La investigación se basó en la recolección de información, con el fin de describir cómo está la empresa actualmente y cuáles fueron los efectos al no aplicar un sistema de control de inventarios.

#### *2.3.2. Investigación transversal*

*El diseño de investigación transversal recolecta datos en un solo momento, en un tiempo único. Su propósito es describir variables, y analizar su incidencia e interrelación en un momento dado. Es como tomar una fotografía de algo que sucede.* (Hernández Sampieri et al., 2015)

Se realizó en un momento único en el tiempo, se describieron aspectos de cada una de las variables tanto en el Marco teórico, como en la obtención de resultados en un solo momento.

## **2.4. Tipo de Estudio**

## *2.4.1. Documental:*

*Como su nombre lo indica, la investigación documental se realiza consultando fuentes de información escritas, documentos de cualquier índole —libros (biblio- gráficas), revistas y periódicos (hemerográficas), electrónicas o fuentes primarias (bandos, cartas, oficios y expedientes) que se localizan en archivos públicos y privados e Internet; esto implica hacer uso de la técnica de análisis documental para la búsqueda de datos. La investigación histórica es un ejemplo de investigación documental que recurre a las fuentes escritas para recopilar información sobre un determinado tema*. (Martínez Ruiz, 2012, p. 102)

Es documental porque se recurrió a fuentes de carácter bibliográfico mediante el uso de artículos científicos originales y de revisión, repositorios digitales, informe finales de tesis de grado y posgrado, revistas especializadas, entre otras fuentes, para la generación de conocimiento.

### *2.4.2. De campo:*

*Permite la observación en contacto directo con el objeto de estudio, así como el acopio de testimonios que permitan confrontar la teoría con la práctica en la búsqueda de la verdad objetiva. Permite recabar información a partir del contacto directo con el objeto de investigación, con lo que se obtiene la información empírica. Las más comunes son la observación, guía de observación, diario de campo, entrevista y cuestionario.* (Monroy Mejía & Nava, 2018)

De manera que, se obtuvo la información a través de la recopilación de datos del Comercial "Encalada Andrade" en fuentes directas como el propietario, sobre el cual recae la responsabilidad de toda la entidad mediante una entrevista y una encuesta aplicada personal operativo, permitiendo así, obtener información lo más real posible acerca de la gestión de inventarios existente en la misma.

## **2.5.Población y muestra**

Se define población "como el conjunto de casos que tienen una serie de especificaciones en común y se encuentran en un espacio determinado. En muchos casos, no es posible analizar toda la población por cuestiones de tiempo y recursos humanos" (Arispe et al., 2020, p. 73)

"Muestra es la parte de la población que se selecciona, de la cual realmente se obtiene la información para el desarrollo del estudio y sobre la cual se efectuarán la medición y la observación de las variables objeto de estudio". (Navarro Chávez, 2015, p. 256)

En vista, que la población es reducida y está conformada por el gerente propietario y 4 empleados que realizan sus actividades dentro la empresa, no se utilizó ninguna fórmula estadística para calcular la muestra, por lo tanto, se consideró su totalidad para la aplicación de la encuesta.

Así también, se consideró la totalidad de clientes en ventas otorgadas a crédito ya que la empresa lleva solo un registro manual de ingresos y gastos, por tanto, no dispone de una herramienta informática que le permita acceder a una base de datos o tener conocimiento del total clientes, salvo aquellos que adquieren a crédito, en consecuencia, tomando como referencia la información proporcionada por la empresa, mediante el registro de letras de cambio, se pudo determinar que el número de ventas otorgadas a crédito corresponde a 225, los cuales fueron sometidos a la aplicación de encuesta.

# **2.6.Métodos, técnicas e instrumentos de investigación**

# *2.6.1. Métodos de Investigación*

Los métodos que se contemplaron para la presente investigación fueron:

# **Método deductivo:**

Martínez Ruiz en su libro Metodología de la Investigación manifiesta "El método deductivo parte de proposiciones o premisas generales de las cuales se hacen inferencias particulares por medio del razonamiento" (Martínez Ruiz, 2012, p. 95)

Por lo tanto, se aplicó el método deductivo para dar solución al problema planteado, considerando un análisis de la información desde un nivel general a un nivel particular que se refleja en el marco teórico, así mismo, se aplicó en el planteamiento del problema pues se consideraron premisas a nivel macro, meso y micro.

# **Método analítico:**

*El método analítico consiste en separar las partes de un fenómeno que se pretende estudiar, observando de manera secuencial sus causas y efectos, esto con la idea de comprender su naturaleza. La importancia del análisis reside en que, para comprender la esencia del objeto de estudio, hay que conocer la naturaleza de sus partes; esto nos permite conocerlo de forma más detallada, así como describirlo y explicarlo*.(Martínez Ruiz, 2012, p. 104)

En el cuestionario y la guía de entrevista se separó cada elemento que compone la gestión de inventarios, para determinar así las causas y consecuencias al no haberse aplicado un sistema de control de inventarios en la entidad, posteriormente se analizó cada parte, con el fin de desarrollar una descripción de los sucesos importantes y aplicar un modelo de control apropiado.

# **Método sintético:**

El método sintético "Consiste en integrar los componentes dispersos de un objeto de estudio para estudiarlos en su totalidad." (Morán Delgado & Alvarado Cervantes, 2010, p. 28)

Se aplicó este método porque se sintetizaron las descripciones en la interpretación de resultados.

## *2.6.2. Técnicas de Investigación*

# **Entrevista**

La entrevista se define como "otra forma de aproximarse al análisis de la realidad social; consiste en obtener información mediante una conversación profesional entre personas con el propósito de ayudar en una investigación determinada o en el diagnóstico y tratamiento de un problema social." (Martínez Ruiz, 2012, p. 159)

Se aplicó una entrevista dirigida al propietario de la empresa con la finalidad de recabar información importante acerca del manejo de su inventario.

## **Encuesta**

La encuesta "es una técnica que consiste en obtener información acerca de una parte de la población o muestra, mediante el uso del cuestionario" (Navarro Chávez, 2015, p. 279)

Se aplicó dos encuestas, una de ellas dirigido al personal de la empresa y la otra a clientes.

## *2.6.3. Instrumentos de Investigación*

# **Guía de Entrevista**

La guía de entrevista debe "contar con preguntas agrupadas por temas o categorías, con base en los objetivos del estudio y la literatura del tema." (Díaz Bravo et al., 2013, p. 163)

Se elaboró una guía de entrevista como instrumento de apoyo al momento de realizar la entrevista dirigida al gerente.

### **Cuestionario**

García Dihigo acerca del cuestionario menciona "son preguntas, que generalmente son aprendidas de memoria por el entrevistador y que se formulan como si se estuviesen inventando en el momento." (García Dihigo, 2016, p. 88)

Se aplicaron dos encuestas con el apoyo de cuestionarios previamente preparados, con interrogantes dirigidas al personal operativo y clientes de la empresa, el cual permitió ahondar acerca de realidad actual acerca del control de inventarios del Comercial Encalada.

# **CAPÍTULO III**

# **3. MARCO DE RESULTADOS Y DISCUCIÓN DE RESLTADOS**

## **3.1.Análisis e interpretación de resultados**

## *3.1.1. Análisis de la entrevista dirigida al gerente de la empresa.*

#### **Entrevista dirigida al gerente del Comercial Encalada Andrade**

**Objetivo:** Recopilar información relativa al manejo de los inventarios en el Comercial Encalada Andrade para el diseño de un sistema de control de inventarios.

## **1. ¿Cuál es el giro comercial de su empresa?**

La empresa se dedica a la compraventa de electrodomésticos en línea blanca y mueblería en general al por mayor y menor.

## **2. ¿Qué tanto cree que conoce los productos que comercializa?**

Se conocen las características de cada producto y se tiene conocimiento de cuáles son sus beneficios adicionales, hasta para poder realizar una venta se requiere conocer acerca de los productos que se comercializa, aunque existe cierta deficiencia en productos de tecnología porque se sabe que avanza continuamente.

# **3. ¿Dispone de alguna herramienta informática para llevar el control de los inventarios?**

No se dispone de ninguna herramienta informática por desconocimiento y porque no se lo ha considerado necesario ya que anteriormente se trabajaba con poca mercadería, pero de poco a poco se ha ido incrementando nuevos productos y ya se considera necesario.

## **4. ¿Qué artículos de los que comercializa son los más demandados por sus clientes?**

Los productos que más se venden son las cocinas, las camas, los roperos considero que puede ser por los modelos, la calidad, o porque son más necesarios para los clientes.

# **5. ¿Considera usted que el manejo actual de las existencias permite hacer frente a la oferta y demanda?**

A veces ingresan clientes que necesitan por ejemplo computadores, calefones y no siempre se dispone de productos para satisfacer la demanda, más bien se ofrecen los productos que se encuentran disponibles.

# **6. ¿Existe un registro de datos de los productos que le permita determinar cuáles son obsoletos o de baja rotación?**

No existe un registro, solamente se tiene una idea en base al tiempo de almacenamiento en bodega, y mientras no se realice la venta de mercadería en el tiempo que se ha previsto, no se puede realizar un nuevo pedido, por ejemplo, los juegos de sala es mercadería que no rota.

#### **7. ¿De qué manera se encuentran ubicadas las existencias?**

Ciertos productos son ubicados en base a la relación que existe entre ellos, también se consideran los precios y las marcas, por ejemplo, están las cocinas, refrigeradoras, y demás productos para el comedor, o los artículos del dormitorio, por ejemplo, camas, colchones y mueblería. Adicionalmente algunos de los productos son colocados en estantes y están ubicados de manera aleatoria.

## **8. ¿Existen Bodegas fuera de las instalaciones de la empresa?**

Si, existe una bodega fuera de las instalaciones de la empresa que se encuentra en mi casa, debido a la falta de espacio y además por seguridad de algunos productos que tienen mayor valor.

## **9. ¿La empresa tiene control sobre los stocks máximos y mínimos?**

La empresa no tiene un control de stocks máximos y mínimos, pero cuando se requiere adquirir productos se considera si el producto esta previo a terminarse.

# **10. ¿La empresa cuenta con registros adecuados de todos los costes que implica la gestión y posesión de los inventarios?**

La empresa no cuenta con registros de los costes mencionados. Pero en el caso de los pedidos existen algunas empresas que lo incluyen en el precio de los productos, así como hay productos que no incluye, pero no se lleva el registro de los costos. Dicho valor se coloca adicionalmente en los productos cuando se venden.

En caso del almacenamiento de los productos se paga el arriendo de manera mensual pero no se lleva un registro y tampoco se asigna el proporcional al producto, al final del mes se realiza una suma en general de las ventas y se le disminuye el costo del producto y el arriendo para saber cuál fue la ganancia. El problema es que la una parte del arriendo no está generando los beneficios deseados, porque la mercadería se queda estancada mucho tiempo por ejemplo los juegos de sala y los juegos de comedor, porque es alta la cantidad invertida y no se vende mucho, estoy pensando dejar esa venta y el pago el arriendo de lo que más vendo estoy justificando el costo de almacenamiento de los productos que no se venden mucho.

En el caso de la distribución no se lleva un registro, es un servicio al cliente que considero como un valor agregado que el producto sea entregado a la comodidad del cliente, adicionalmente se realizan recorridos dos veces al mes y es rentable en caso de que se cobren deudas o se vendan nuevos productos ya sea a contado a crédito porque son clientes confiables.

# **11. ¿Tiene usted conocimiento sobre el monto real invertido en los artículos de su inventario?**

No se tiene un conocimiento real, pero se tiene una idea de un aproximado, claro que se consideran los productos que tienen mayor valor por ejemplo refrigeradoras, lavadoras, cocinas.

# **12. ¿Conoce usted cuándo se debe provisionar su almacén?**

Si se conoce, de los productos que son más habituales de vender, cuando un producto esta previo a terminarse, adicionalmente cuando se tienen ofertas por parte de los proveedores, es cuando más se provisiona.

# **13. ¿Cómo determina que proveedor va a provisionar su empresa?**

Ya se tienen proveedores fijos, las empresas tienen sus agentes vendedores y los pedidos se los realiza dependiendo de la marca que ofrezca, la garantía y los productos que más se vendan en el mercado, por ejemplo, Indurama que es una marca de calidad en algunos productos ofrece diez años de garantía o TCL que ofrece 2 años.

## **14. ¿Cuáles son las políticas que se considera para adquirir su mercadería?**

Los pedidos son realizados directamente con los agentes vendedores personalmente o mediante vía telefónica, como ya se tratan de proveedores fijos se maneja en base a las marcas que ofrecen y de la mercadería que más movimiento genera.

## **15.** ¿**Qué método de valoración utiliza para determinar el costo de la mercadería?**

A cada producto se le asigna el costo real a medida que llega la mercadería y así mismo se le considera para cuando se vende la mercadería, pero no se utiliza un método de valoración como tal.

# **16. ¿De qué manera determina el precio de venta de la mercadería?**

El precio de venta de un producto se determina de acuerdo con el precio de compra más un valor adicional considerable de acuerdo con la inversión, aunque no se puede colocar precios muy altos debido a competencia.

# **17. ¿La empresa dispone de políticas para el control y manejo de inventarios?**

Cuando se recibe la mercadería siempre se revisa que llegue en buen estado, de lo contrario se solicita un cambio de producto.

# **18. ¿Considera usted necesario que se implemente un sistema de control de inventarios, que le permita conseguir eficiencia en la gestión administrativa y financiera de su mercadería?**

Si se considera necesario ya que puede ser de mucha ayuda para el mejoramiento en la gestión administrativa y financiera de la mercadería e inclusive de la empresa.

# **Análisis:**

La empresa cuenta en su gran mayoría de aspectos negativos respecto a la gestión de inventarios, en el cual prevalece la carencia de un sistema de control de inventarios, carencia de una herramienta informática que permita mantener el control de inventarios, la presencia de productos de muy baja rotación, desconocimiento del valor real invertido y que no se lleve un control de costos que implica la gestión y almacenamiento de los mismos, genera un impacto totalmente negativo al nivel ventas y ocasionando pérdidas económicas para la empresa.

# *3.1.2. Análisis de la encuesta dirigida al personal de la empresa*

# **Encuesta dirigida al personal del Comercial Encalada Andrade**

**Objetivo:** Recopilar información relativa al manejo de los inventarios en el Comercial Encalada Andrade para el diseño de un sistema de control de inventarios.

## **Marque con una X su respuesta**

1. **¿La empresa cuenta con un sistema de control de inventario de los artículos que comercializa?**

| <b>ALTERNATIVA</b> | <b>RESPUESTA</b> | <b>PORENTAJE</b> |
|--------------------|------------------|------------------|
| Si                 |                  | $0.0\%$          |
| No                 |                  | 75,0%            |
| Desconozco         |                  | 25,0%            |
| <b>TOTAL</b>       |                  | 100,0%           |

**Tabla 3-2**: Tabulación encuesta al personal, pregunta 1

**Fuente:** Encuesta al Personal

**Realizado por:** Encalada Andrade, Janina, 2022.

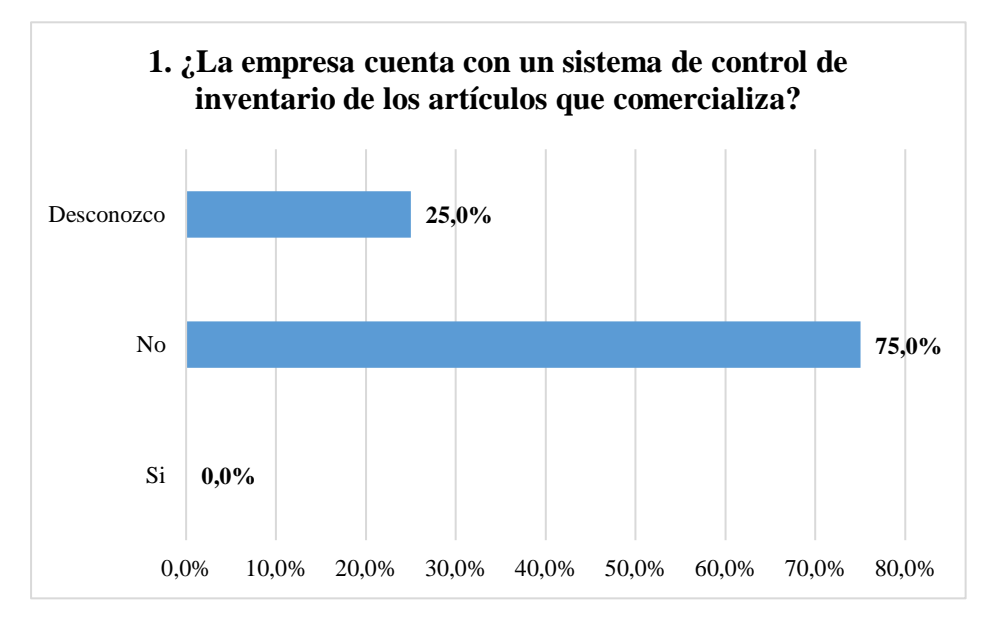

**Gráfico 7-2.** Gráfico encuesta al personal, pregunta 1

**Realizado por:** Janina E., Encalada A. 2022

**Análisis:** En el gráfico 4-2 se puede evidenciar que, del total del personal encuestados, el 75% afirma que la empresa no cuenta con un sistema de control de inventarios que comercializa, mientras que el 25% desconoce si en la empresa maneja un sistema de control de estos.

**Interpretación:** La empresa no cuenta con un sistema de control de inventarios que le permita llevar un control adecuado de su mercadería ocasionando problemas como la existencia en excesos de mercadería de baja rotación, faltantes y obsolescencia o desabastecimiento de mercadería.

# **2. ¿La empresa dispone de una herramienta informática para el control de inventarios?**

| <b>ALTERNATIVA</b> | <b>RESPUESTA PORENTAJE</b> |
|--------------------|----------------------------|
| Si                 | 0.0%                       |
| No                 | 75,0%                      |
| Desconozco         | 25,0%                      |
| <b>TOTAL</b>       | 100,0%                     |

**Tabla 4-2:** Tabulación encuesta al personal, pregunta 2

**Fuente:** Encuesta al Personal

**Realizado por:** Encalada Andrade, Janina, 2022.

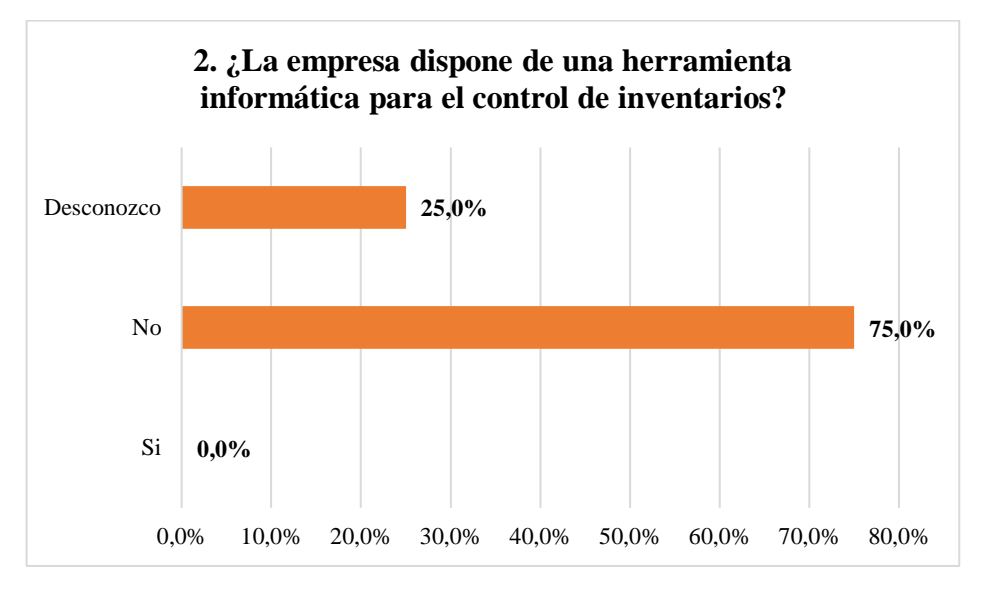

**Gráfico 8-2.** Gráfico encuesta al personal, pregunta 2

**Realizado por:** Janina E., Encalada A. 2022

**Análisis:** Como se puede evidenciar en el gráfico 5-2 el 75% del personal encuestado manifiesta que la empresa carece de una herramienta informática para llevar el control de los inventarios, mientras el 25% desconoce acerca de la existencia de dicho sistema.

**Interpretación:** La empresa no dispone de una herramienta informática para el control de inventarios, por lo que no se tiene constancia de las existencias reales.

**3. ¿Considera usted que un adecuado control de inventarios incrementa el nivel de ventas?**

| <b>ALTERNATIVA</b>    | RESPUESTA PORENTAJE |
|-----------------------|---------------------|
| Totalmente de acuerdo | 0.0%                |
| De acuerdo            | 50,0%               |
| En desacuerdo         | 50,0%               |
| <b>TOTAL</b>          | 100,0%              |

**Tabla 5-2:** Tabulación encuesta al personal, pregunta 3

**Fuente:** Encuesta al Personal

**Realizado por:** Encalada Andrade, Janina, 2022.

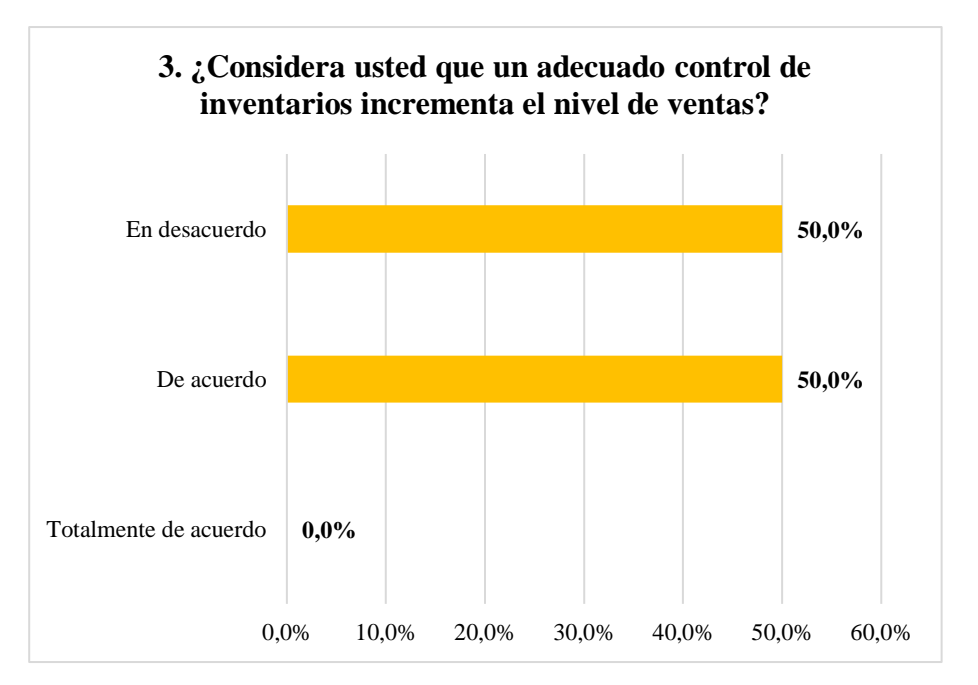

**Gráfico 9-2.** Gráfico encuesta al personal, pregunta 3

**Realizado por:** Janina E., Encalada A. 2022

**Análisis:** En el gráfico 6-2 se identifica que el 50% del personal encuestado se encuentra de acuerdo, mientras el otro 50% está en desacuerdo respecto a que un adecuado control de inventarios incrementa el nivel de ventas.

**Interpretación:** El personal de la empresa no entiende qué es un sistema de control de inventarios y por lo ignora su impacto en el nivel de ventas, razón por la cual en ocasiones no se permite disponer de provisiones necesarias para cubrir satisfactoriamente la demanda ocasionando pérdida de clientes, disminución en el nivel de ventas y por ende afectación en las utilidades.

**4. ¿Se han establecido políticas o procedimientos para el control y gestión de los inventarios?**

| <b>ALTERNATIVA</b> | <b>RESPUESTA</b> | <b>PORENTAJE</b> |
|--------------------|------------------|------------------|
| Si                 |                  | $0.0\%$          |
| No                 |                  | 75,0%            |
| Desconozco         |                  | 25,0%            |
| TOTAL              |                  | 100.0%           |

**Tabla 6-2:** Tabulación encuesta al personal, pregunta 4

**Fuente:** Encuesta al Personal

**Realizado por:** Encalada Andrade, Janina, 2022.

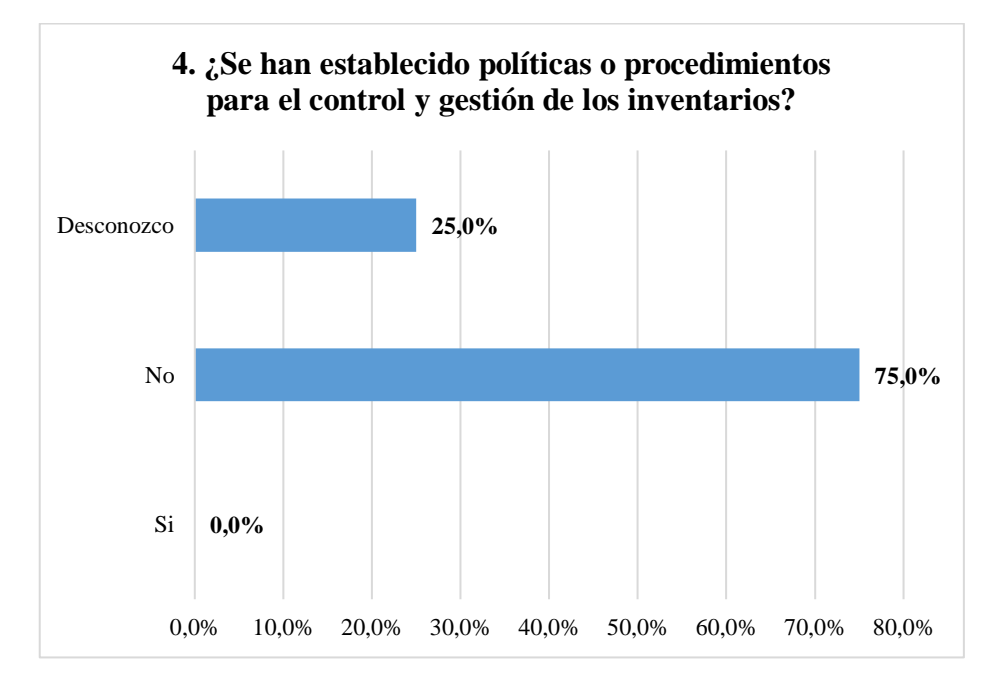

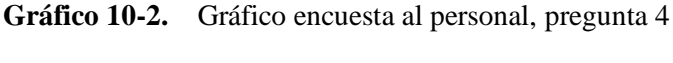

**Realizado por:** Janina E., Encalada A. 2022

**Análisis:** Como se puede evidenciar en el gráfico 7-2 el 75% del personal encuestado manifiesta que no se han establecido políticas o procedimientos para el control y gestión de los inventarios, mientras el 25% desconoce sobre su inexistencia.

**Interpretación:** En la empresa no se han establecido políticas o procedimientos para el control y gestión de los inventarios ocasionando altos costos operativos sin tratamiento contable, dificultades como la deficiencia del control en el área de inventario y procedimientos inadecuados en el control de ingreso y salida de bodega.

# **5. ¿Qué método de valoración se utiliza para determinar el costo de la mercadería?**

| <b>ALTERNATIVA</b>   | <b>RESPUESTA</b> | <b>PORENTAJE</b> |
|----------------------|------------------|------------------|
| l Promedio Ponderado |                  | $0.0\%$          |
| <b>PEPS</b>          |                  | 25,0%            |
| Ninguno              |                  | 75,0%            |
| <b>TOTAL</b>         |                  | 100,0%           |

**Tabla 7-2:** Tabulación encuesta al personal, pregunta 5

**Fuente:** Encuesta al Personal

**Realizado por:** Encalada Andrade, Janina, 2022.

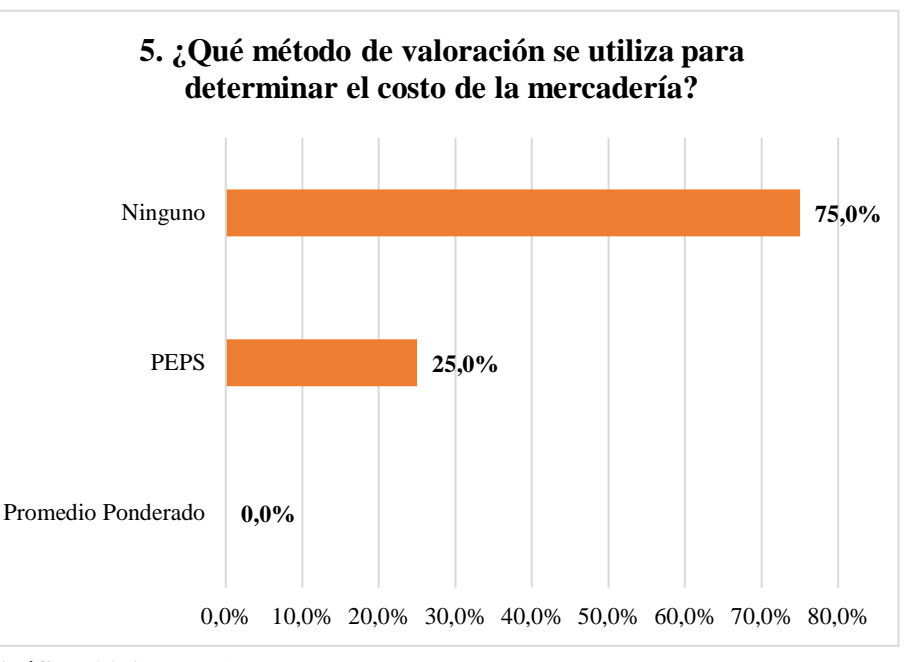

**Gráfico 11-2.** Gráfico encuesta al personal, pregunta 5

**Realizado por:** Janina E., Encalada A. 2022

**Análisis:** De acuerdo con el gráfico 8-2 el 75% del personal encuestado manifiesta que no se aplica método de valoración alguno, para determinar el costo de la mercadería, mientras el 25% manifiesta que el método que se aplica es el PEPS.

**Interpretación:** La mayor parte del personal coincide en que no se aplica un método de valoración, sin embargo, existe cierta confusión en la minoría debido a que las ventas son realizadas en el orden que se adquiere la mercadería, pero en realidad no se aplica un método de valoración como tal y no existe un control contable a través de tarjetas kárdex.

**6. ¿Cuál es el periodo de tiempo límite en el que un producto se haya quedado estancado en bodega?**

| <b>ALTERNATIVA</b> | <b>RESPUESTA PORENTAJE</b> |         |
|--------------------|----------------------------|---------|
| De 15 a 30 días    |                            | $0.0\%$ |
| De 31 a 60 días    |                            | 50,0%   |
| De 61 a 90 días    |                            | 50,0%   |
| <b>TOTAL</b>       |                            | 100,0%  |

**Tabla 8-2:** Tabulación encuesta al personal, pregunta 6

**Fuente:** Encuesta al Personal

**Realizado por:** Encalada Andrade, Janina, 2022.

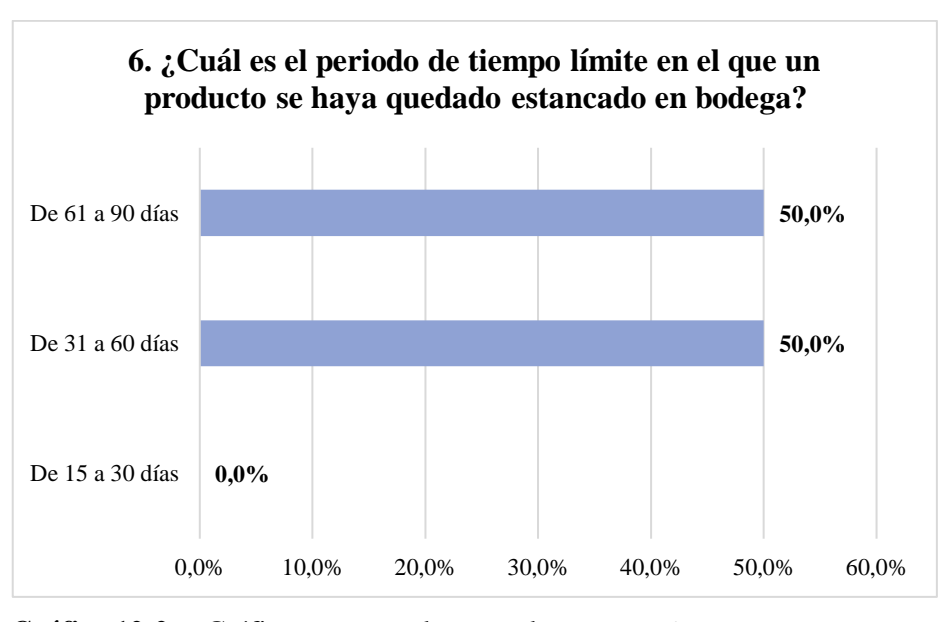

**Gráfico 12-2.** Gráfico encuesta al personal, pregunta 6

**Realizado por:** Janina E., Encalada A. 2022

**Análisis:** Como se puede evidenciar en el gráfico 9-2 , el 50% del personal afirma que el tiempo límite en el que un producto se haya quedado estancado en bodega es de 30 a 60 días, por el contrario, el 50% afirma que dicho tiempo límite es de 60 a 90 días.

**Interpretación:** La empresa dispone de productos que son de baja rotación, los mismos que pasan largos periodos de tiempo antes de ser renovados, causando que sea lento el proceso de flujo de dinero e incrementando los costos de almacenamiento, por lo tanto, requieren de una atención especial.

# **7. ¿Cómo se determina la cantidad de productos a pedir?**

| <b>ALTERNATIVA</b>  | <b>RESPUESTA</b> | <b>PORENTAJE</b> |
|---------------------|------------------|------------------|
| Observación         |                  | 50,0%            |
| Método matemático   |                  | 0.0%             |
| A criterio personal |                  | 50,0%            |
| Otros               |                  | 0.0%             |
| <b>TOTAL</b>        |                  | 100,0%           |

**Tabla 9-2:** Tabulación encuesta al personal, pregunta 7

**Fuente:** Encuesta al Personal

**Realizado por:** Encalada Andrade, Janina, 2022.

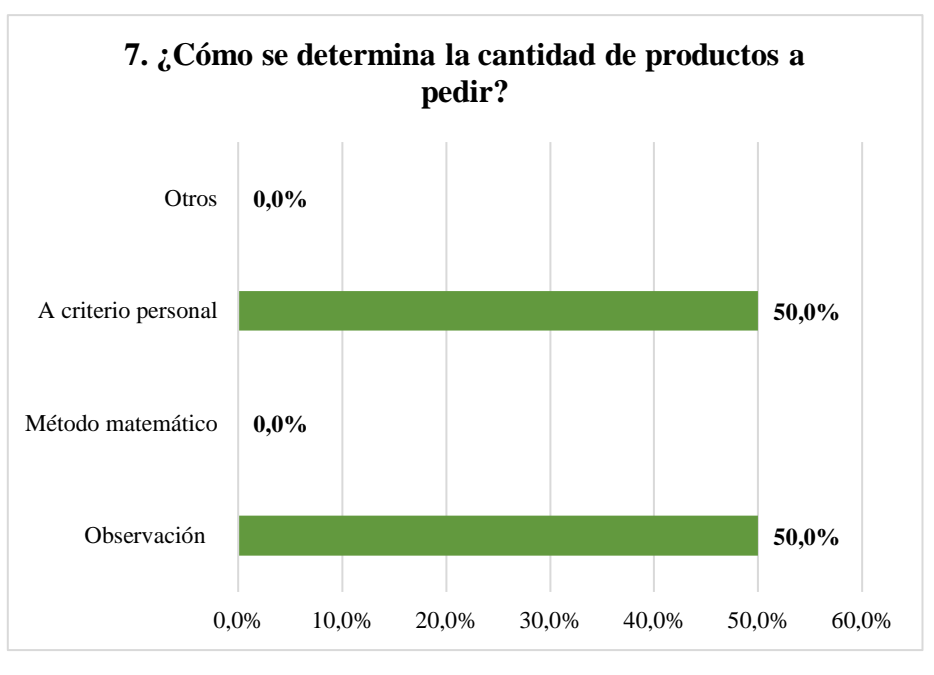

**Gráfico 13-2.** Gráfico encuesta al personal, pregunta 7

**Realizado por:** Janina E., Encalada A. 2022

**Análisis:** Como se puede evidenciar en el gráfico 10-2, el 50% del personal manifiesta que el método que se aplica para determinar la cantidad de productos a pedir se basa en la observación, mientras que la diferencia (50%), concuerda en que se realiza bajo criterio personal.

**Interpretación:** En la empresa no se aplica un método matemático que permita determinar la cantidad de productos a pedir y mucho menos se consideran factores como la demanda y demás costos logísticos para ser precisos al momento de adquirir un producto.

# **8. ¿Se sabe exactamente en qué momento debe realizar un nuevo pedido?**

| <b>ALTERNATIVA</b> | <b>RESPUESTA</b> | <b>PORENTAJE</b> |
|--------------------|------------------|------------------|
| Si                 |                  | 100,0%           |
| No                 |                  | $0.0\%$          |
| Desconozco         |                  | $0.0\%$          |
| <b>TOTAL</b>       |                  | 100,0%           |

**Tabla 10-2:** Tabulación encuesta al personal, pregunta 8

**Fuente:** Encuesta al Personal

**Realizado por:** Encalada Andrade, Janina, 2022.

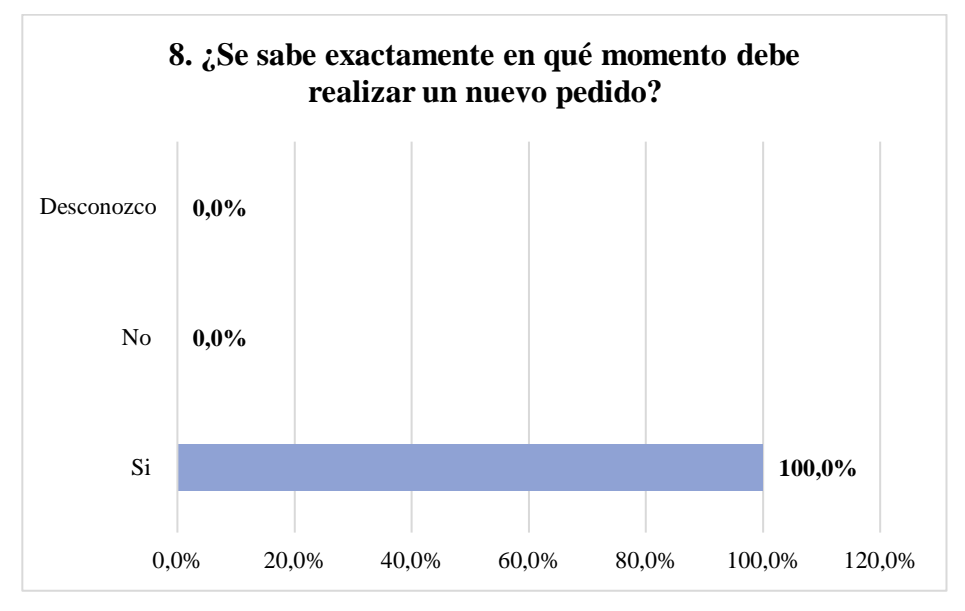

**Gráfico 14-2.** Gráfico encuesta al personal, pregunta 8

**Análisis:** Según los resultados obtenidos que se reflejan en el Gráfico 11-2 el 100% del personal coincide en que se sabe en qué momento deben realizar un nuevo pedido.

**Interpretación:** El total del personal manifiesta conocen el momento para realizar un nuevo pedido, basado en la observación cuando la mercadería está próxima a terminarse sin aplicar stocks máximos ni mínimos.

**9. ¿La empresa considera las siguientes fases cuando surge la necesidad de abastecerse?**

**Realizado por:** Janina E., Encalada A. 2022

| <b>ALTERNATIVA</b> |                                     | <b>PORCENTAJE</b> |           |           |                   |
|--------------------|-------------------------------------|-------------------|-----------|-----------|-------------------|
| SI                 | <b>NO</b>                           | <b>DESCONOZCO</b> | <b>SI</b> | <b>NO</b> | <b>DESCONOZCO</b> |
| 1                  | $\overline{2}$                      | 1                 | 25%       | 50%       | 25%               |
| 1                  | $\mathfrak{D}$                      |                   | 25%       | 50%       | 25%               |
| 3                  | 1                                   | $\theta$          | 75%       | 25%       | $0\%$             |
| 1                  | 3                                   | $\theta$          | 25%       | 75%       | 0%                |
| 4                  | $\Omega$                            | $\theta$          | 100%      | 0%        | 0%                |
| 4                  | $\theta$                            | $\theta$          | 100%      | $0\%$     | 0%                |
|                    | <b>Fuente:</b> Encuesta al Personal |                   |           |           |                   |

**Tabla 11-2:** Tabulación encuesta al personal, pregunta 9

**Realizado por:** Encalada Andrade, Janina, 2022.

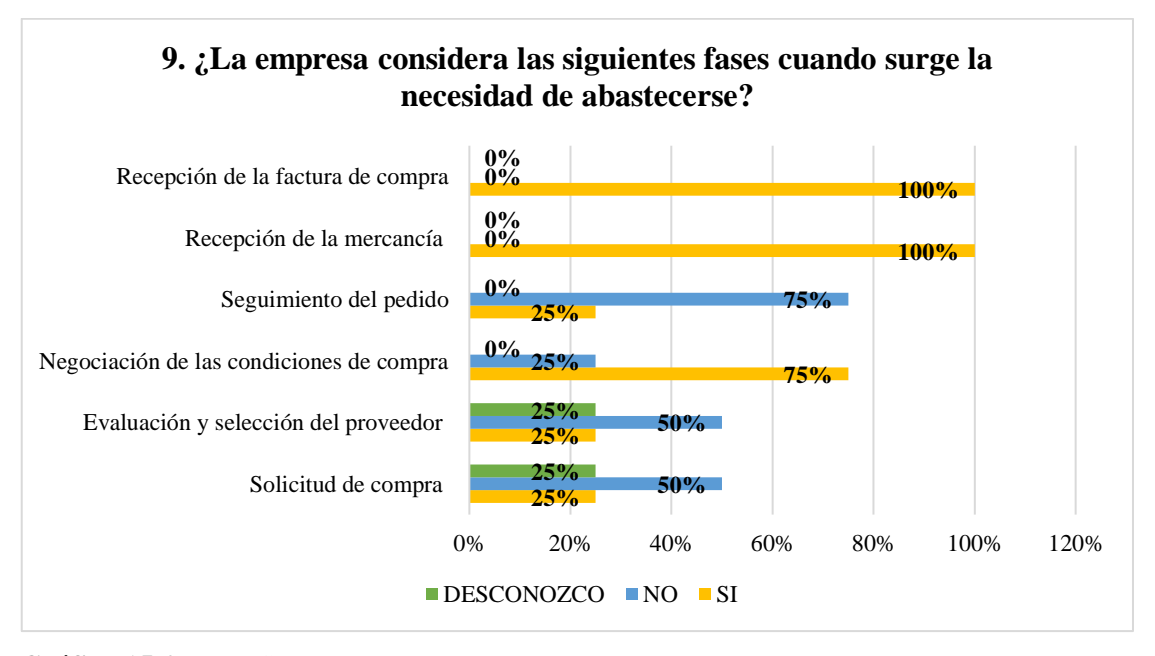

**Gráfico 15-2.** Gráfico encuesta al personal, pregunta 9

**Realizado por:** Janina E., Encalada A. 2022

**Análisis:** Como se puede evidenciar en el Gráfico 12-2, del personal encuestado el 50% menciona que la empresa no considera las fases de solicitud de compra y evaluación y selección del proveedor, por el contrario, el 25% manifiesta que desconoce y el 25% menciona que sí. Por otro lado, en la fase de Negociación de las condiciones de compra el 75% declara que, si se considera, mientras el 25%º menciona que no. Además, en la fase de Seguimiento de pedido el 75% afirman que no se considera, por el contrario, el restante 25% afirma que si se cumple con esta fase. Y

finalmente en las dos últimas fases de Recepción de la mercancía y Recepción de la factura de compra el 100% coincide en que si se considera estas fases para el abastecimiento de mercadería.

**Interpretación:** Cuando existe la necesidad de abastecimiento de ciertos productos, en la empresa no se cumple con todas las fases logísticas que implica un adecuado aprovisionamiento, De acuerdo con los resultados obtenidos, las dos primeras fases no se aplican debido al desconocimiento y confusión por parte del personal, en la primera fase Solicitud de compra, no se la ha considerado necesario, mientras que la segunda Evaluación y selección del proveedor, no se tiene en cuenta, pues se trabaja con proveedores fijos. Por otra parte, se cumple con la fase de Negociación de las condiciones de compra, mientras que, en la fase siguiente Seguimiento del pedido, en realidad no se lleva a cabo porque el punto desde donde se provee resulta cercano, sin embargo, si requiere atención para que se cumpla en los plazos establecidos y en las condiciones deseadas.

#### **10. ¿Cuál es el límite de los plazos de entrega por parte de los proveedores?**

| <b>ALTERNATIVA</b>                  | <b>RESPUESTA</b> | <b>PORENTAJE</b> |
|-------------------------------------|------------------|------------------|
| De 1 a 3 días                       |                  | 25,0%            |
| De 4 a 7 días                       |                  | 75,0%            |
| De 8 a 15 días                      |                  | $0.0\%$          |
| De $16a30$ días                     |                  | $0.0\%$          |
| <b>TOTAL</b>                        |                  | 100,0%           |
| <b>Fuente:</b> Encuesta al Personal |                  |                  |

**Tabla 12-2:** Tabulación encuesta al personal, pregunta 10

**Realizado por:** Encalada Andrade, Janina, 2022.

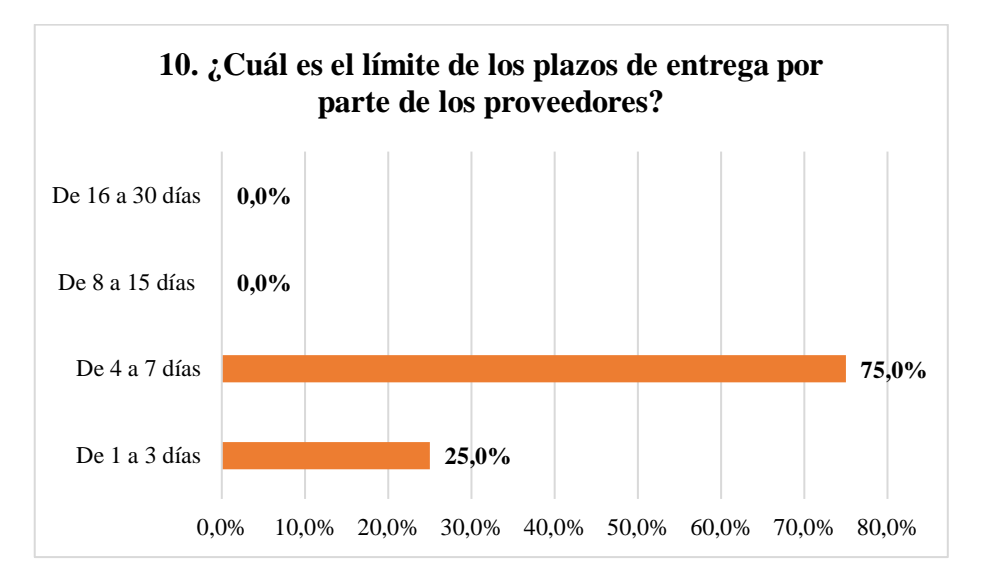

**Gráfico 16-2.** Gráfico encuesta al personal, pregunta 10

**Realizado por:** Janina E., Encalada A. 2022

**Análisis:** En el gráfico 13-2, se puede observar que el 75% del personal encuestado manifiesta que los límites de los plazos de entrega por parte de los proveedores son de 4 a 7 días, por el contrario, el 25% afirma que dicho plazo se trata de 1 a 3 días.

**Interpretación:** El plazo de entrega de pedidos por parte de los proveedores es muy extenso, lo tolerable para este negocio debería ser de máximo de 7 días.

## **11. ¿Se realiza un control físico de los inventarios de la empresa?**

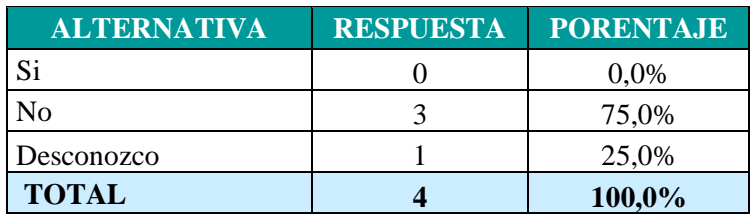

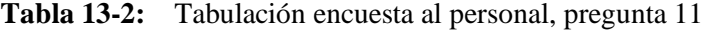

**Fuente:** Encuesta al Personal

**Realizado por:** Encalada Andrade, Janina, 2022.

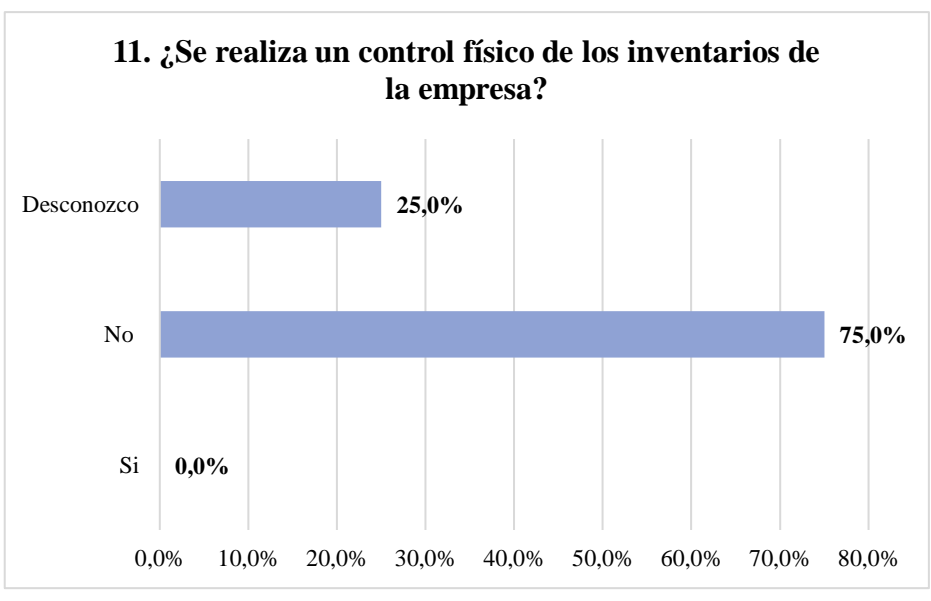

**Gráfico 17-2.** Gráfico encuesta al personal, pregunta 11

**Realizado por:** Janina E., Encalada A. 2022

**Análisis:** Del total del personal encuestado, el 75% coincide en que la empresa no realiza un control físico de los inventarios que comercializa.

**Interpretación:** En la empresa no se realiza un control físico de los inventarios que comercializa, pues no se dispone de una herramienta informática que sirva como medio de comparación, y tampoco se ha efectuado un control físico para identificar mercadería que se encuentra ya mucho tiempo en stock.

## **12. ¿Cómo clasifica los artículos?**

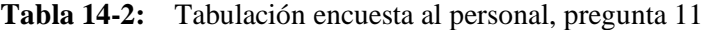

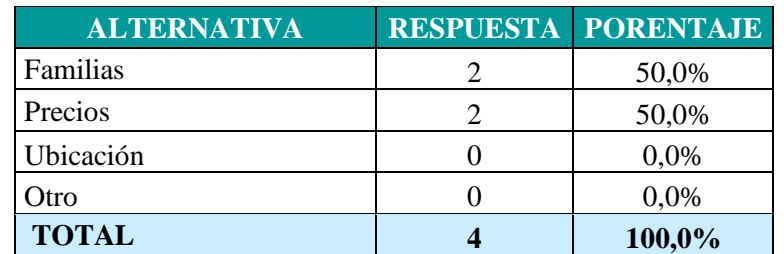

**Fuente:** Encuesta al Personal

**Realizado por:** Encalada Andrade, Janina, 2022.

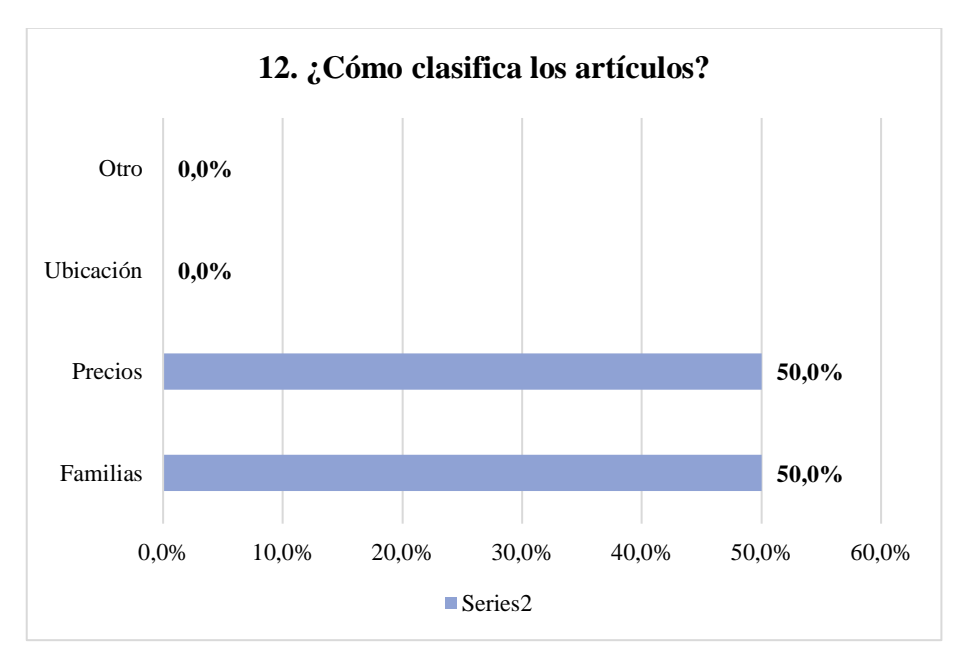

**Gráfico 18-2.** Gráfico encuesta al personal, pregunta 12 **Realizado por:** Janina E., Encalada A. 2022

**Análisis:** Como se puede observar en el gráfico 15-2, el 50% del personal afirma que se clasifican los artículos en base a los precios, y, por el contrario, el 50% manifiesta que dicha clasificación se la efectúa por agrupamiento de familias.

**Interpretación:** Ciertos productos son ubicados en base a la relación que existe entre ellos (familias) y también se consideran los precios y las marcas. Adicionalmente algunos de los productos son colocados en estantes y están ubicados de manera aleatoria por la falta de espacio.

# 13. **¿La empresa considera los siguientes costes logísticos?**

| <b>ÍTEM</b>               | <b>ALTERNATIVA</b> |                 | <b>PORCENTAJE</b> |           |                 |                   |
|---------------------------|--------------------|-----------------|-------------------|-----------|-----------------|-------------------|
|                           | <b>SI</b>          | NO <sub>1</sub> | <b>DESCONOZCO</b> | <b>SI</b> | NO <sub>1</sub> | <b>DESCONOZCO</b> |
| Costes de Pedido          |                    |                 |                   | $0\%$     | 75%             | 25%               |
| Costes de<br>Almacenaje   | 3                  |                 |                   | 75%       | 25%             | $0\%$             |
| Costes de<br>Distribución | $\gamma$           |                 |                   | 50%       | 50%             | 0%                |

**Tabla 15-2:** Tabulación encuesta al personal, pregunta 13

**Fuente:** Encuesta al Personal

**Realizado por:** Encalada Andrade, Janina, 2022.

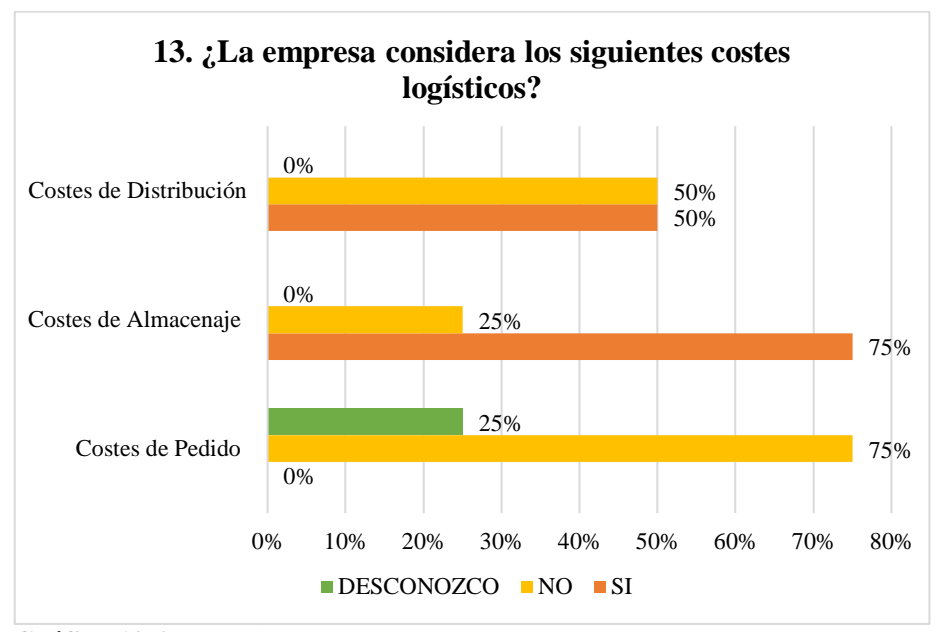

**Gráfico 19-2.** Gráfico encuesta al personal, pregunta 13

**Análisis:** En el gráfico 16-2 se identifica que, del total del personal encuestado, el 75% menciona que no se considera el Coste de pedido, mientras la diferencia desconoce. Para el costo de almacenaje, el 75% afirma que si se considera mientras el 25% dice que no. Y finalmente en lo que refiere a Costes de distribución, la mitad, es decir el 50% manifiesta que sí se considera, mientras la diferencia (50%) menciona que no.

**Interpretación:** En el caso del coste de pedido existen algunos proveedores que lo incluyen en el precio de los productos, y de los cuales no se incluye, se coloca adicionalmente cuando se venden los productos. En lo que refiere al costo de almacenaje, no se los considera, pero el pago se lo realiza de manera mensual, además existen ciertas deficiencias en cuando al almacenamiento.

**Realizado por:** Janina E., Encalada A. 2022

Para los costos de distribución no se lleva un registro, es un servicio adicional al cliente posterior a la compra realizada, y también se realizan recorridos dos veces al mes y es rentable en caso de que se cobren deudas o se vendan nuevos productos ya sea a contado a crédito.

**14. ¿En qué medida considera usted que contribuya la implementación de un sistema de control de inventarios hacia el mejoramiento de la gestión administrativa y financiera del inventario?**

| <b>ALTERNATIVA</b> | <b>RESPUESTA PORENTAJE</b> |
|--------------------|----------------------------|
| Alto               | 25,0%                      |
| Medio              | 50,0%                      |
| Bajo               | 25,0%                      |
| <b>TOTAL</b>       | 100,0%                     |

**Tabla 16-2:** Tabulación encuesta al personal, pregunta 14

 **Fuente:** Encuesta al Personal

 **Realizado por:** Encalada Andrade, Janina, 2022.

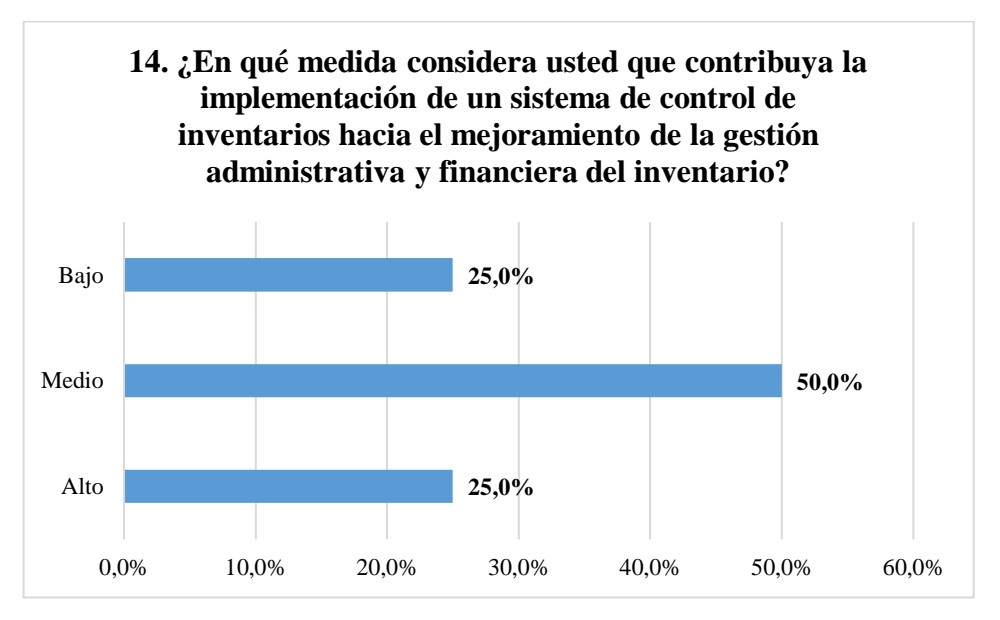

**Gráfico 20-2.** Gráfico encuesta al personal, pregunta 14

**Análisis:** De acuerdo con el gráfico 17-2, el 50% del personal considera que la implementación de un sistema de control de inventarios contribuirá de manera media hacia el mejoramiento de la gestión administrativa y financiera del inventario mientras que la diferencia se distribuye en 25% alto y 25% bajo.

**Realizado por:** Janina E., Encalada A. 2022

**Interpretación:** En la empresa, la mayor parte del personal considera que es importante llevar a cabo un adecuado sistema de control de inventarios pues se busca el mejoramiento en la gestión administrativa y financiera, sin embargo, existe una persona que no comprende el impacto de tener un control sobre los inventarios, ignorando que el inventario es lo que genera rentabilidad.

# *3.1.3. Análisis de la encuesta dirigida a los clientes de la empresa*

# **Encuesta dirigida a los clientes del Comercial Encalada**

**Objetivo:** Recopilar información relativa al manejo de los inventarios en el Comercial Encalada para el diseño de un sistema de control de inventarios.

## **Marque con una X su respuesta**

**1. ¿Con qué frecuencia visita la empresa?**

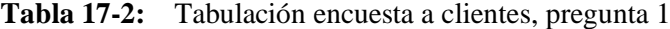

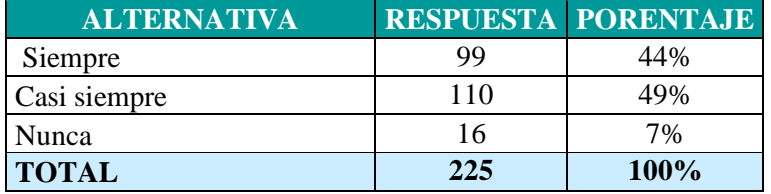

**Fuente:** Encuesta a Clientes

**Realizado por:** Encalada Andrade, Janina, 2022.

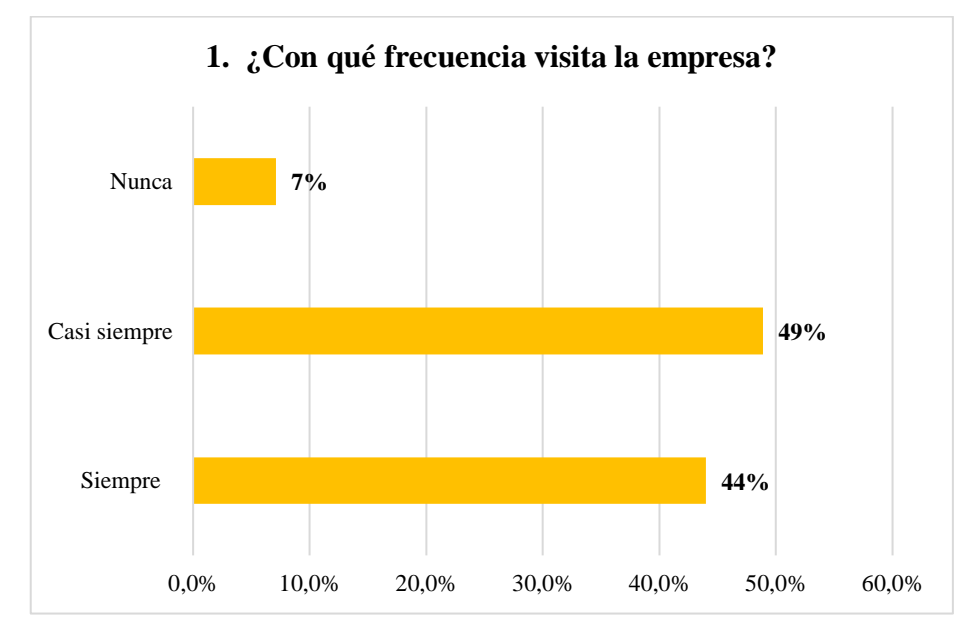

**Gráfico 21-2.** Gráfico encuesta a clientes, pregunta 1 **Realizado por:** Janina E., Encalada A. 2022

**Análisis:** Como se puede identificar en el gráfico 18-2, el 44% de los clientes visitan la empresa de manera continua, es decir, siempre, el 49% lo hacen casi siempre, mientras que tan solo un 7% manifiesta que nunca.

**Interpretación:** La mayor parte de los clientes visitan la empresa continuamente, es importante mencionar que la pequeña diferencia que manifiesta que no, se cubren sus necesidades a través del recorrido de venta hacia varias comunidades de la provincia que se lo realiza dos veces por mes.

**2. ¿Considera usted que la empresa dispone de productos para hacerle frente a sus necesidades?**

| <b>ALTERNATIVA</b> | <b>RESPUESTA</b> | <b>PORENTAJE</b> |
|--------------------|------------------|------------------|
| Frecuentemente     | 217              | 96%              |
| Nunca              |                  | 4%               |
| <b>TOTAL</b>       | 225              | <b>100%</b>      |

**Tabla 18-2:** Tabulación encuesta a clientes, pregunta 2

**Realizado por:** Encalada Andrade, Janina, 2022.

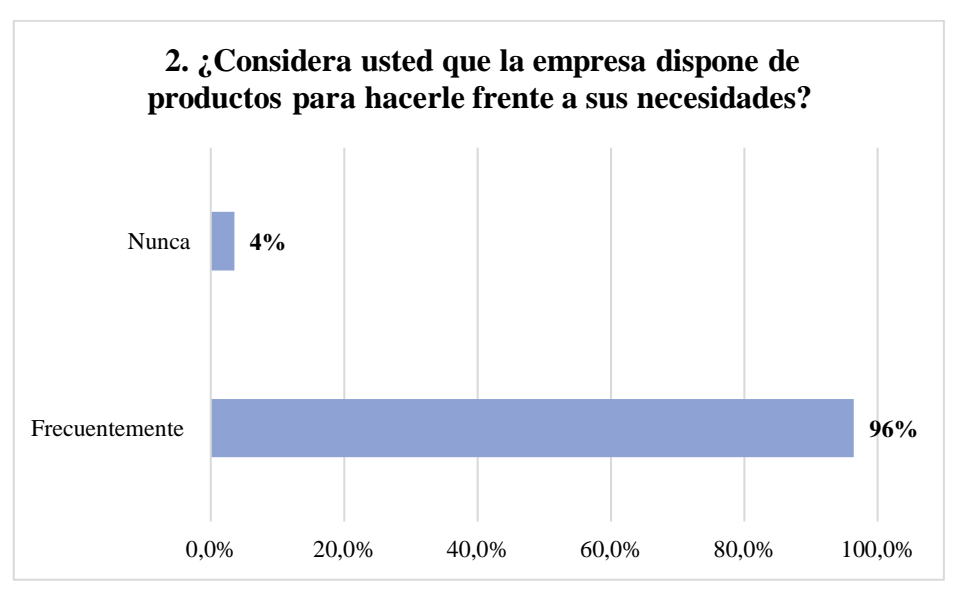

**Gráfico 22-2.** Gráfico encuesta a clientes, pregunta 2 **Realizado por:** Janina E., Encalada A. 2022

**Análisis:** Como se puede evidenciar en el gráfico 19-2, el 96% afirma que la empresa dispone de productos para hacerle frente sus necesidades, por el contrario, un 4% considera que nunca. **Interpretación:** Aunque la mayoría concuerda con que la empresa frecuentemente dispone de productos para hacerle frente a sus necesidades, existe una mínima insatisfacción debido a que en ocasiones la empresa no dispone de productos específicos demandados por algunos clientes.

# **3. ¿La empresa renueva los productos continuamente?**

**Fuente:** Encuesta a Clientes

| <b>ALTERNATIVA</b> | <b>RESPUESTA</b> | <b>PORENTAJE</b> |
|--------------------|------------------|------------------|
| Siempre            | 124              | 55%              |
| Casi siempre       | 92               | 41%              |
| Nunca              |                  | 4%               |
| <b>TOTAL</b>       | 225              | 100%             |

**Tabla 19-2:** Tabulación encuesta a clientes, pregunta 3

**Fuente:** Encuesta a Clientes

**Realizado por:** Encalada Andrade, Janina, 2022.

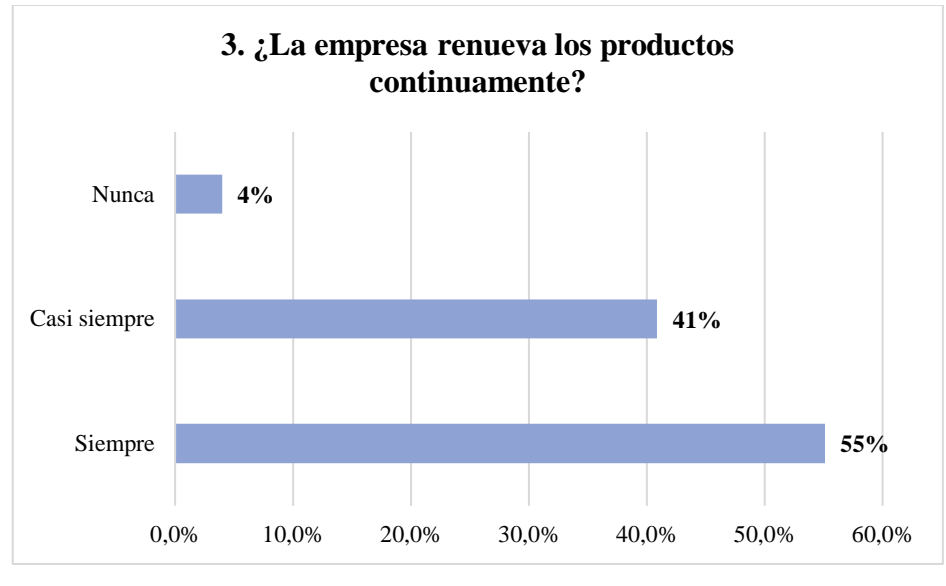

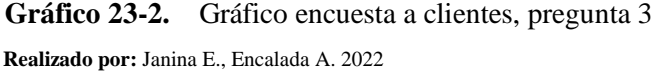

**Análisis:** En el gráfico 20-2, el 55% afirma que los productos se renuevan siempre, un 41% manifiesta que casi siempre, mientras que un 4% menciona que nunca.

**Interpretación:** Pese a que la gran mayoría de los clientes consideran que los productos son renovados continuamente, existen pequeñas deficiencias puesto que no se realizan ofertas que agrupen productos, no siempre se brinda la oportunidad de probar mercadería nueva y dar a conocer otras funciones que un producto puede ofrecer.

## **4. ¿Qué tiempo se demora en proveer un producto que no se encuentra disponible?**

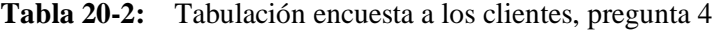

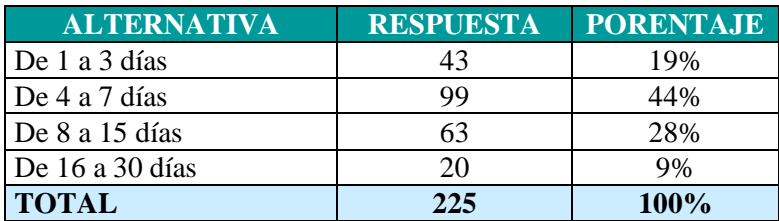

**Fuente:** Encuesta a Clientes

**Realizado por:** Encalada Andrade, Janina, 2022.
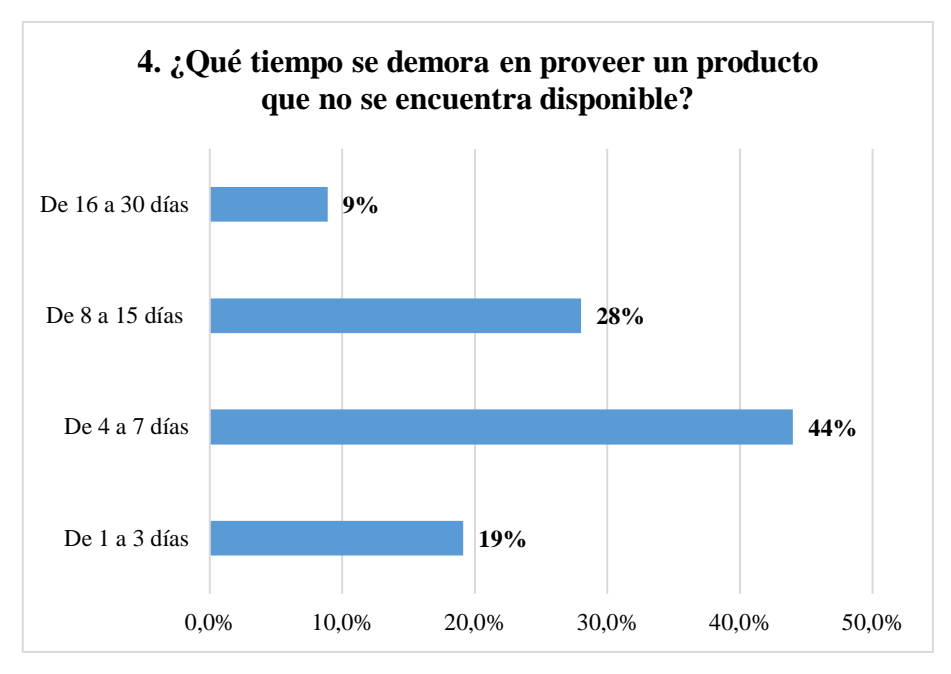

**Gráfico 24-2.** Gráfico encuesta a clientes, pregunta 4 **Realizado por:** Janina E., Encalada A. 2022

**Análisis:** Del total de clientes encuestados, el 44% considera que el tiempo que la empresa se demora en proveer un producto no disponible, varía de 4 a 7 días, seguido del 28% que afirma que el lapso es de 18 a 15 días, mientas el 19% manifiesta que dicho tiempo es de 1 a 3 días y finalmente un 9% menciona que se tarda de 16 a 30 días.

**Interpretación:** La empresa debería optimizar el tiempo y los productos para el momento de abastecer su mercadería, pues repercute en la venta de un producto y por tanto, en la gestión financiera del inventario.

## **5. Los productos son entregados en:**

| <b>ALTERNATIVA</b> | <b>RESPUESTA</b> | <b>PORENTAJE</b> |
|--------------------|------------------|------------------|
| Buen estado        | 220              | 98%              |
| Mal estado         |                  | $0\%$            |
| Regular            |                  | 2%               |
| <b>TOTAL</b>       | 225              | 100%             |

**Tabla 21-2:** Tabulación encuesta a clientes, pregunta 5

**Fuente:** Encuesta a Clientes

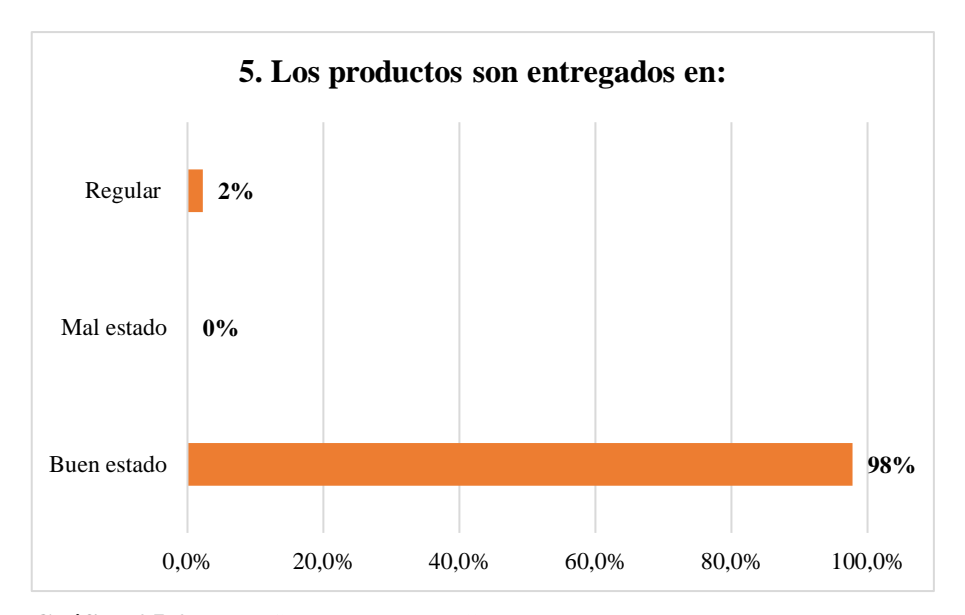

**Gráfico 25-2.** Gráfico encuesta a clientes, pregunta 5 **Realizado por:** Janina E., Encalada A. 2022

**Análisis:** De acuerdo con los resultados obtenidos de los clientes encuestados, en el gráfico 22-2 se puede identificar que el 98% afirma que los productos son entregados en buen estado, mientras que un 2% responde que son entregados de forma regular.

**Interpretación:** Algunos de los productos que han sido entregados en estado regular, son devueltos a los proveedores o también son cambiados por otros de estado optimo.

## **6. ¿La empresa entrega a tiempo el producto solicitado?**

| <b>ALTERNATIVA</b> | <b>RESPUESTA</b> | <b>PORENTAJE</b> |
|--------------------|------------------|------------------|
| Siempre            | 190              | 84%              |
| Casi siempre       | 35               | 16%              |
| Nunca              |                  | 0%               |
| <b>TOTAL</b>       | 225              | 100%             |

**Tabla 22-2:** Tabulación encuesta a clientes, pregunta 6

**Fuente:** Encuesta a Clientes

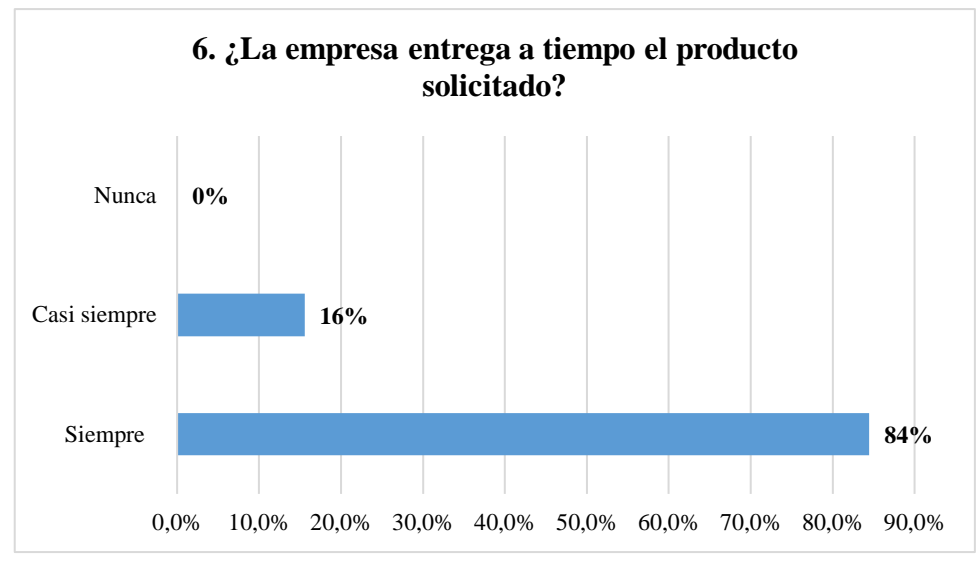

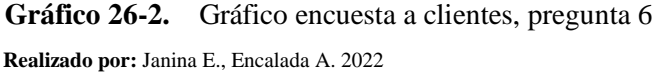

**Análisis:** Del total de clientes encuestados, el 84% coincide en que siempre se entrega a tiempo el producto solicitado, por el contrario, un 16% menciona que casi siempre.

**Interpretación:** La mayor parte de los clientes encuestados coinciden en que los productos son entregados a tiempo, pues es importante manifestar que los productos adquiridos son entregados a domicilio, de acuerdo con el tiempo de requerimiento del cliente.

## **7. ¿Los precios van mejorando constantemente?**

| <b>ALTERNATIVA</b> | <b>RESPUESTA</b> | <b>PORENTAJE</b> |
|--------------------|------------------|------------------|
| Siempre            | 192              | 85%              |
| Casi siempre       | 33               | 15%              |
| Nunca              |                  | 0%               |
| <b>TOTAL</b>       | 225              | <b>100%</b>      |

**Tabla 23-2:** Tabulación encuesta a clientes, pregunta 7

**Fuente:** Encuesta a Clientes

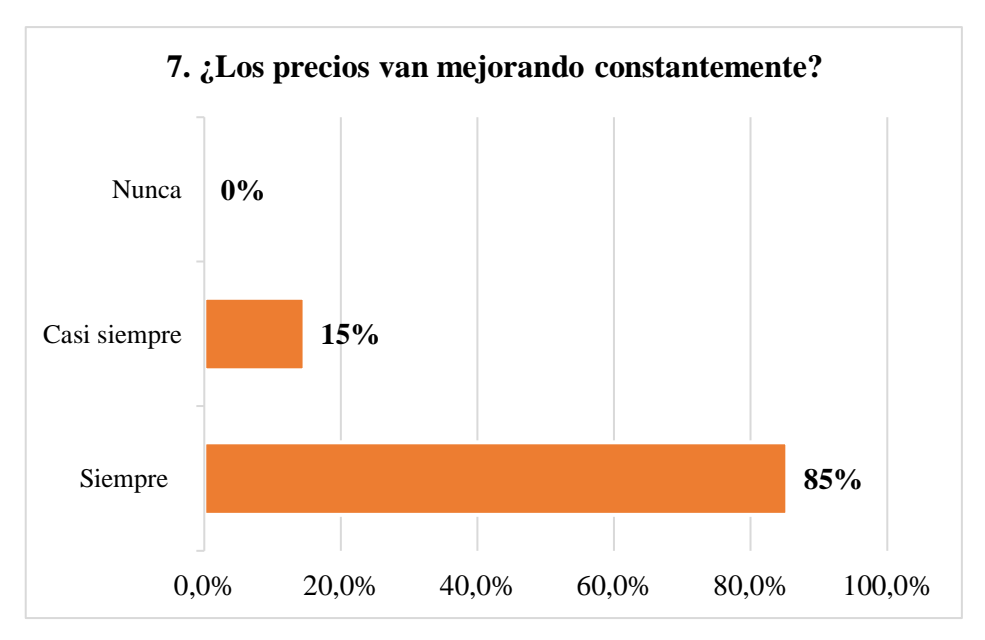

**Gráfico 27-2.** Gráfico encuesta a clientes, pregunta 7 **Realizado por:** Janina E., Encalada A. 2022

**Análisis:** De acuerdo con los resultados obtenidos que se reflejan en el Gráfico 24-2, el 85% de los clientes consideran que los precios siempre van mejorando constantemente, y la diferencia que corresponde al 15% manifiestan que casi siempre.

**Interpretación:** La empresa mejora constantemente los precios, no obstante, es importante disponer de precios diferenciados y de acuerdo con la calidad de los productos a elección del cliente.

**8. ¿Cuál de las siguientes características considera la más predominante al momento de adquirir un producto?**

| <b>ALTERNATIVA</b> | <b>RESPUESTA</b> | <b>PORENTAJE</b> |
|--------------------|------------------|------------------|
| Calidad            | 119              | 53%              |
| Precio             | 35               | 16%              |
| Garantía           | 57               | 25%              |
| Variedad           | 14               | 6%               |
| <b>TOTAL</b>       | 225              | 100%             |

**Tabla 24-2:** Tabulación encuesta a clientes, pregunta 8

**Fuente:** Encuesta a Clientes

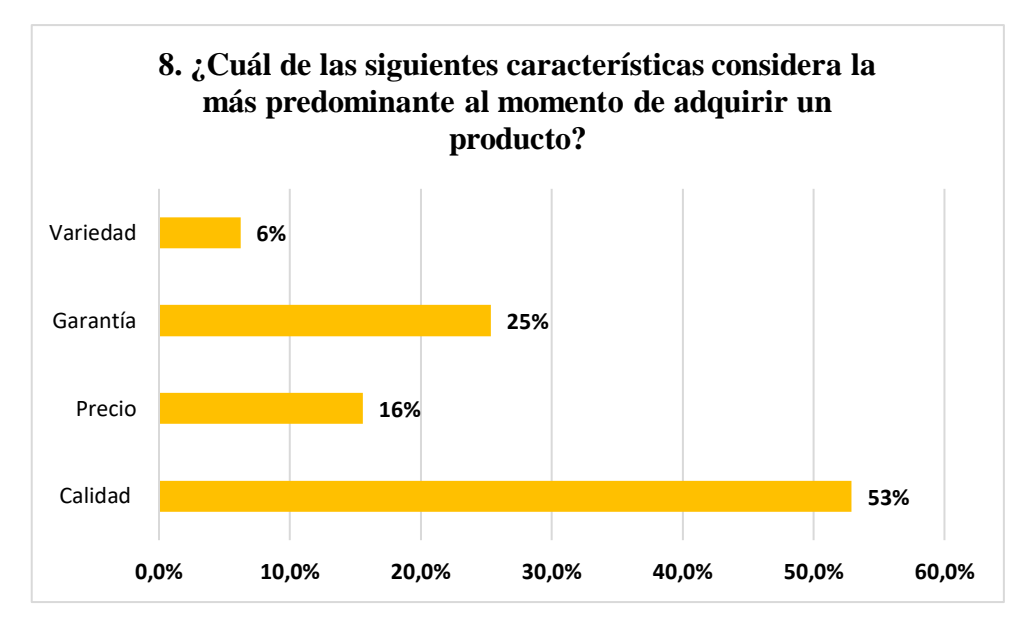

**Gráfico 28-2.** Gráfico encuesta a clientes, pregunta 8 **Realizado por:** Janina E., Encalada A. 2022

**Análisis:** Como se puede evidenciar en el gráfico 25–2, del total de clientes encuestados, en su mayoría que corresponde al 53%, consideran la calidad como característica predominante al momento de adquirir un producto, seguido del 25% los cuales consideran predominante la garantía, un 16% considera relevante el precio y finalmente el 6% que se enfoca en la variedad.

**Interpretación:** Los clientes consideran predominante la calidad del producto al momento de adquirirlo, siendo un requisito importante al concretar y consolidar una venta ya que permite garantizar lealtad de los clientes, en consecuencia, es fundamental el conocimiento del producto y un adecuado control del inventario.

#### **Comprobación de las interrogantes de estudio**

¿Un diseño de un sistema de control de inventarios ABC en el comercial "Encalada Andrade" de la ciudad de Cañar, provincia de Cañar, permitirá potenciar la eficiencia en la gestión administrativa y financiera de su mercadería?

En relación con la IDEA A DEFENDER, en la misma se propuso verificar si, llevar un control y segmentación del inventario mediante la implementación de un sistema de control de inventarios ABC para el Comercial Encalada permitirá el mejoramiento de los procesos de gestión administrativa y financiera, razón por la cual, se ha planteado que en la investigación es elemental trabajar con personas vinculadas al proceso de gestión de inventarios.

### **3.2. Título**

DISEÑO DE UN SISTEMA DE CONTROL DE INVENTARIOS ABC PARA EL COMERCIAL "ENCALADA ANDRADE" DE LA CIUDAD DE CAÑAR, PROVINCIA CAÑAR.

## **3.3. Información de la empresa**

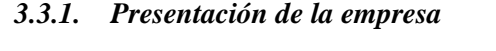

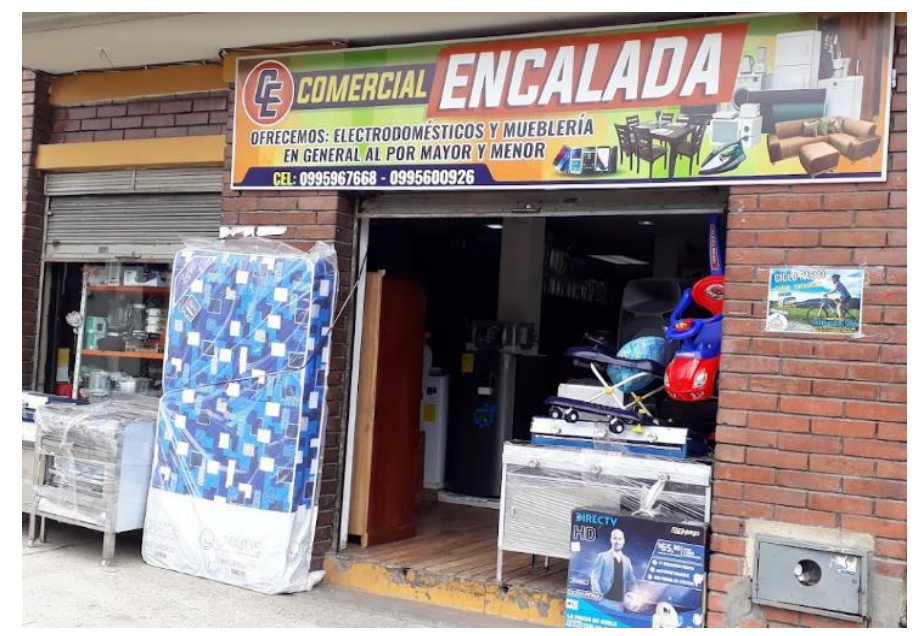

 **Figura 1-3.** Comercial "Encalada Andrade"  **Fuente: (**Comercial Encalada Andrade, 2022)

## *3.3.1.1. Reseña Histórica*

Comercial "Encalada Andrade" surgió luego que el gerente propietario Luis Encalada tuviera la idea de tener su propia empresa familiar, y fue hasta el 28 de marzo de 2017 que decidió asumir esta idea de negocio; al inicio, no disponía de variedad de productos, al contrario, vendía únicamente muebles para dormitorios y muebles de cocina en el vehículo que en aquel entonces disponía, y paulatinamente en búsqueda de un mejor lugar para almacenar los productos y atender a su clientela, se ubicaron en la ciudad de Cañar.

Más tarde, se seleccionaron varios proveedores de productos en línea blanca y demás artículos para el hogar, se realizaron recorridos (venta de mercadería y cobro de ventas a crédito) a las diferentes comunidades de la ciudad con la finalidad de atraer nuevos compradores; logrando así captar y fidelizar clientes, a partir de entonces colocaron continuamente todo su esfuerzo y dedicación en su emprendimiento familiar.

Actualmente, en la ciudad de Cañar, a pesar del gran número de empresas dedicadas a la venta de electrodomésticos, comercial Encalada Andrade se caracteriza por la calidad de atención a sus clientes, la entrega inmediata de sus productos en la comodidad su hogar y además ofrece precios asequibles en las marcas más reconocidas a nivel nacional.

#### *3.3.1.2. Visión*

Ser líder del marcado regional en la comercialización de productos para el hogar, superando las expectativas de nuestros clientes mediante la más amplia variedad de productos, servicio al cliente personalizado, con precios competitivos en todas nuestras líneas, creando un ambiente de confianza que nos permita ser percibidos como la primera opción al momento de adquirir un producto.

## *3.3.1.3. Misión*

Satisfacer las necesidades de nuestros clientes en cuanto a muebles y electrodomésticos de calidad, en marcas reconocidas y representaciones en línea del hogar al mejor precio, cumpliendo con las garantías ofrecidas y brindando facilidades de pago para así contribuir al progreso de la comunidad mejorando su calidad de vida.

## *3.3.1.4. Valores*

- **Honestidad:** Actuar con la verdad, denotando sinceridad y correspondencia en lo que se hace, con lo que se piensa y en lo que se dice.
- **Lealtad**: Apoyo constante a la empresa generando un vínculo real para buscar la mejora y crecimiento personal y empresarial.
- **Respeto:** Consideración y reconocimiento entre el personal y las actividades que desempeñan.
- **Responsabilidad:** Cumplir con las tareas encomendadas con empeño y afán, asumiendo las responsabilidades de sus actos.
- **Competitividad:** Idear constantemente proyectos que mejoren los procesos laborales y la calidad de los productos.
- **Innovación:** Crear ventajas competitivas persiguiendo mayor conocimiento y su aplicación práctica.

## *3.3.1.5. Localización*

El comercial "Encalada Andrade", objeto de investigación se encuentra ubicada en la ciudad de Cañar, Provincia Cañar, en las calles Av. 24 de Mayo y 10 de Agosto.

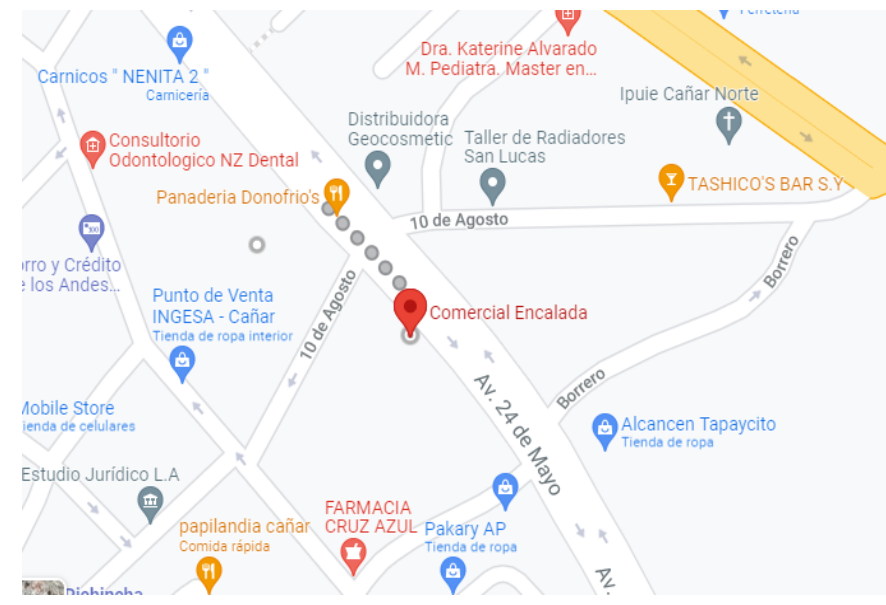

**Figura 2-3.** Ubicación "Comercial Encalada Andrade" **Fuente: (**Comercial Encalada Andrade, 2022)

*3.3.1.6. Estructura Organizacional*

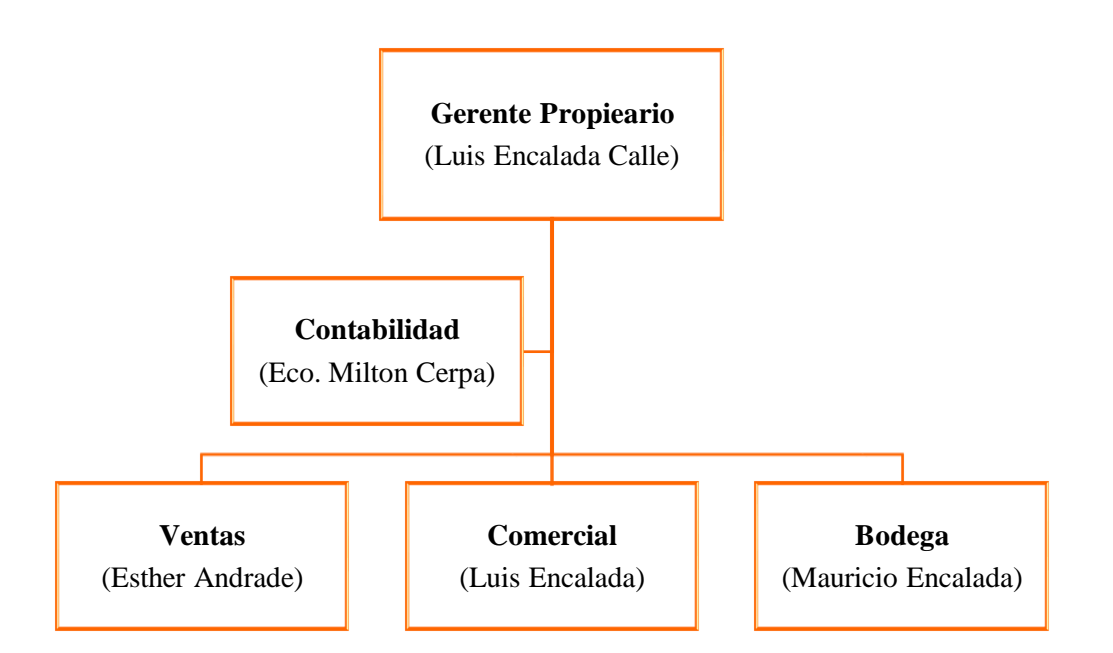

**Gráfico 29-3.** Estructura Organizacional Comercial "Encalada Andrade" **Fuente:** Comercial Encalada, 2022

## **3.4.Análisis Situacional actual del "Comercial Encalada"**

## *3.4.1. Análisis Interno*

## Fortalezas

- Conocer acerca de las características de los productos.
- Proactividad de la organización en la innovación de los procesos.
- Realizar recorridos quincenales a diferentes comunidades de la provincia.
- Entrega de mercadería a domicilio.
- Ubicación estratégica dentro de la ciudad.

## Debilidades

- Carece de un sistema de control de inventarios.
- Mala organización del Inventario.
- No existe diversidad de productos a ofertar.
- No se lleva un control de los costes de gestión y almacenamiento del inventario.
- Desconocimiento del monto real invertido en los artículos del inventario.
- No se han establecido políticas y procedimientos para el control de inventarios.
- Inexperiencia para determinar la cantidad de productos para reabastecer el inventario.

## *3.4.2. Matriz de Correlación de Fortalezas y Oportunidades*

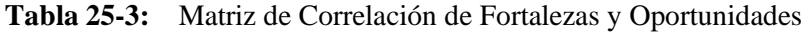

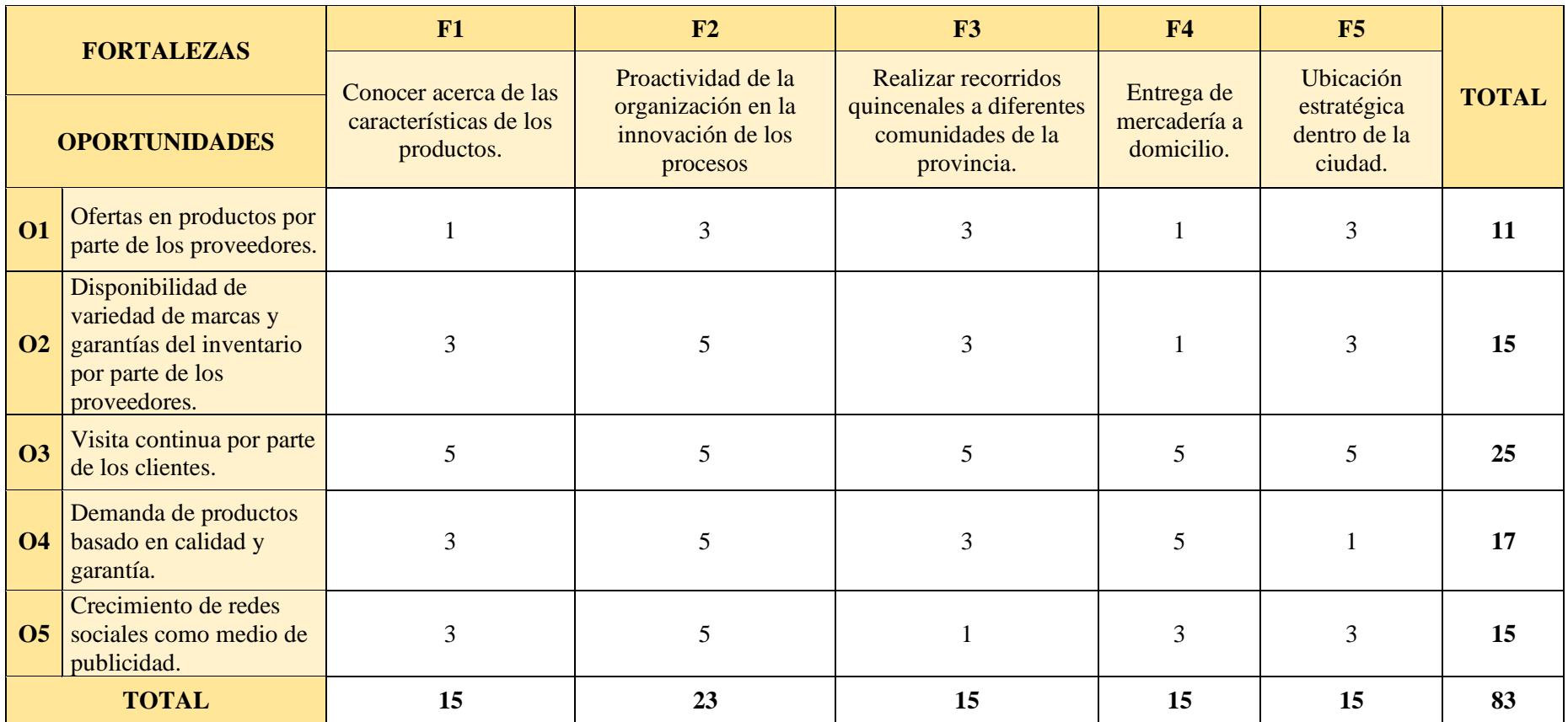

**Fuente:** Comercial Encalada Andrade, 2022

## **Análisis:**

En la matriz de Correlación de Fortalezas y Oportunidades, se pueden identificar varias fortalezas entre las cuales destaca la proactividad de la organización en la innovación de los procesos, debiendo ser aprovechada de la visita continua por parte de los clientes que demandan productos basados en calidad y garantía y la disponibilidad de estos por parte de los proveedores, por tanto, es fundamental mantener una excelente comunicación entre cliente y proveedor.

## *3.4.3. Perfil estratégico interno*

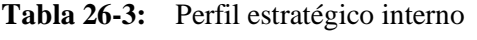

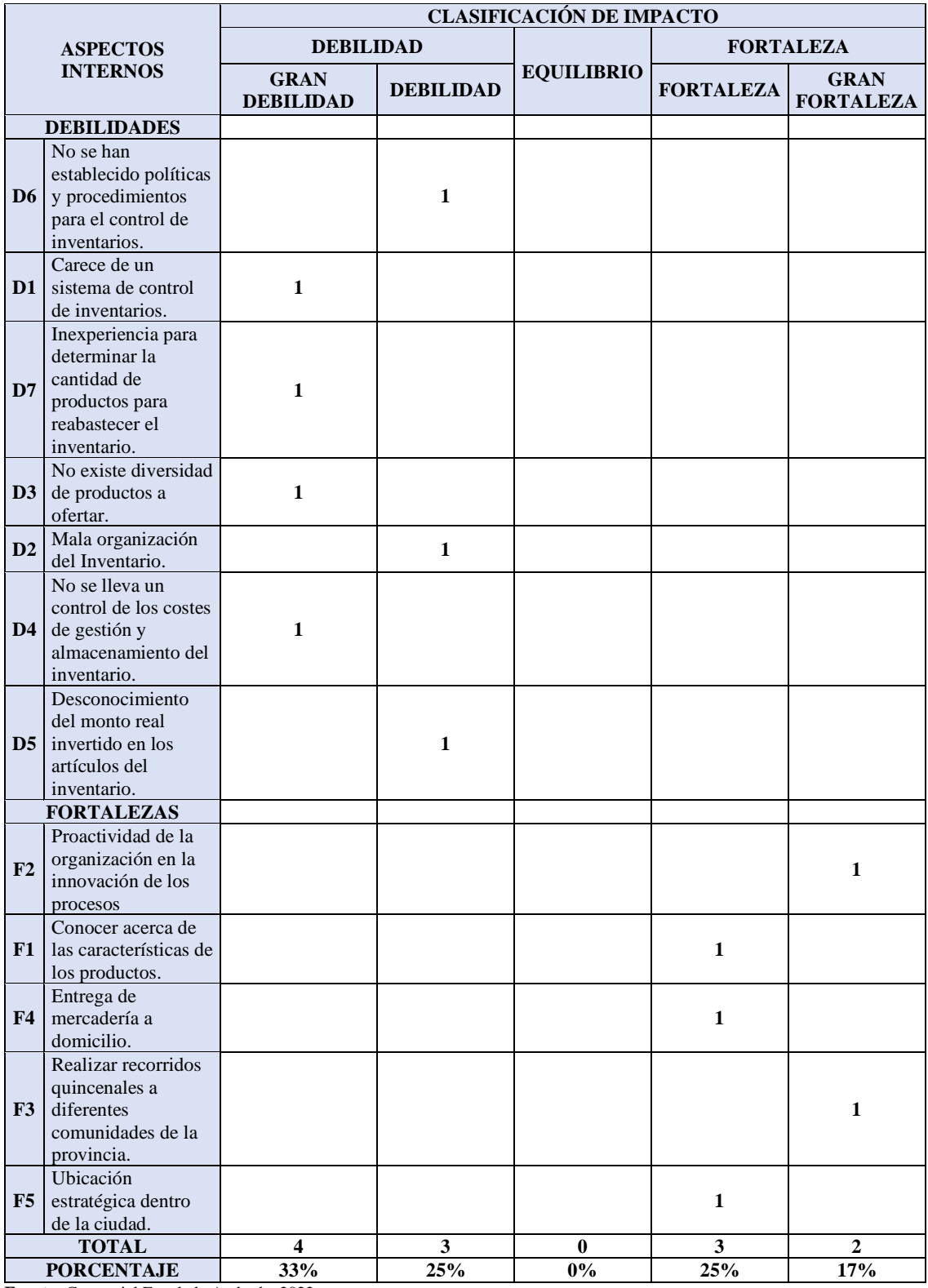

**Fuente:** Comercial Encalada Andrade, 2022

### **Análisis:**

Como se puede evidenciar en la Tabla 26-3, se determina que el Comercial Encalada Andrade presenta mayores debilidades con respecto al manejo y control de sus inventarios determinados por la carencia de un sistema de control de inventarios, además de su inexperiencia en determinar cantidad de productos para reabastecer el inventario.

## *3.4.4. Análisis Externo*

Oportunidades

- Ofertas en productos por parte de los proveedores.
- Disponibilidad de variedad de marcas y garantías del inventario por parte de los proveedores.
- Visita continua por parte de los clientes.
- Demanda de productos basado en calidad y garantía.
- Crecimiento de redes sociales como medio de publicidad.

#### Amenazas

- Competencia en el mercado.
- Disminución de las ventas.
- Incremento de los precios en algunos productos.
- Productos sustitutos más baratos.
- Ciclo de vida de los productos.

## *3.4.5. Matriz de correlación Debilidades y Amenazas*

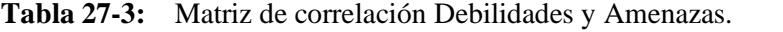

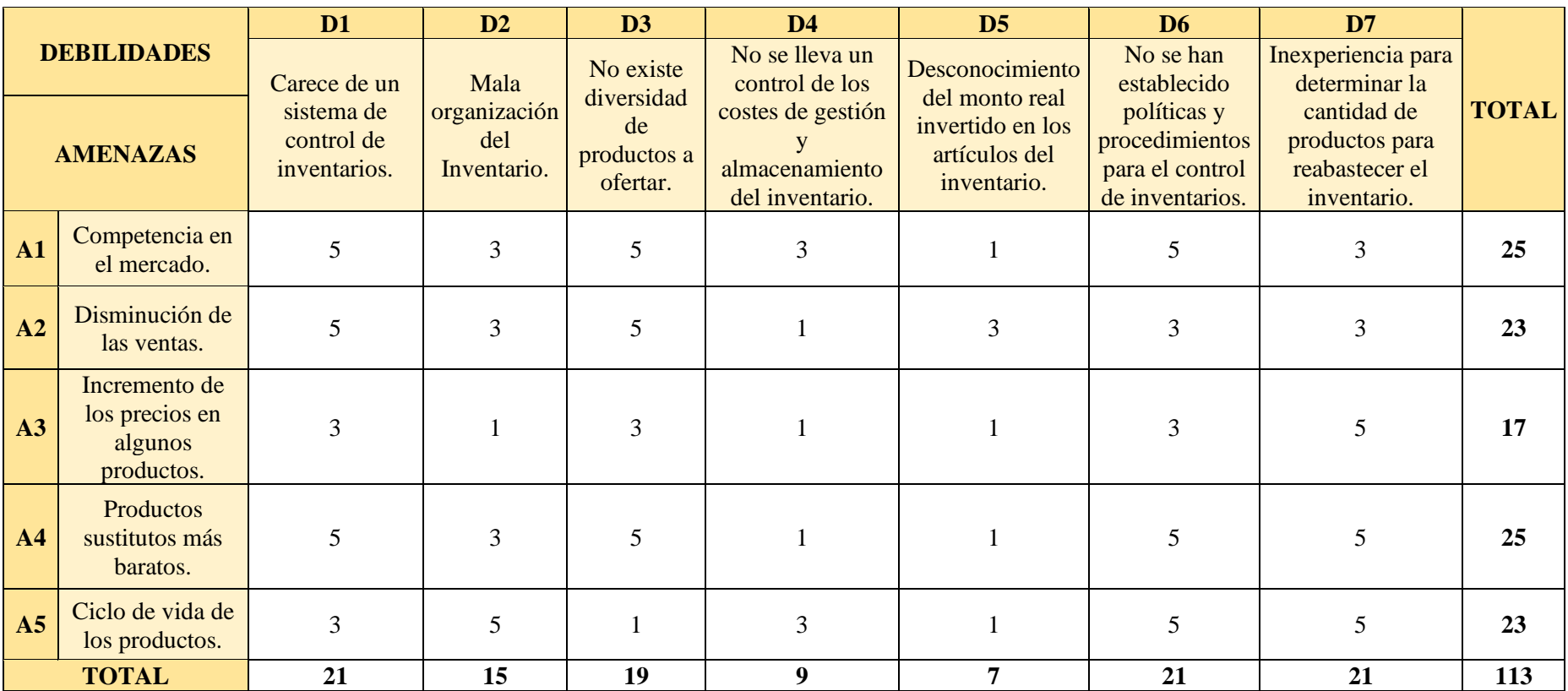

**Fuente:** Comercial Encalada Andrade, 2022

## **Análisis:**

En la matriz de Correlación: Debilidades y Amenazas, se puede identificar que existe un mayor número de debilidades, siendo de mayor relevancia: Inexperiencia para determinar la cantidad de productos para reabastecer el inventario, carencia de un sistema de control de inventarios y por ende no se han establecido políticas y procedimientos para el control de inventarios, los mismos que requieren especial atención frente amenazas como la competencia del mercado, productos sustitutos más baratos que los productos que se ofrece y la disminución de ventas.

## *3.4.6. Perfil estratégico externo*

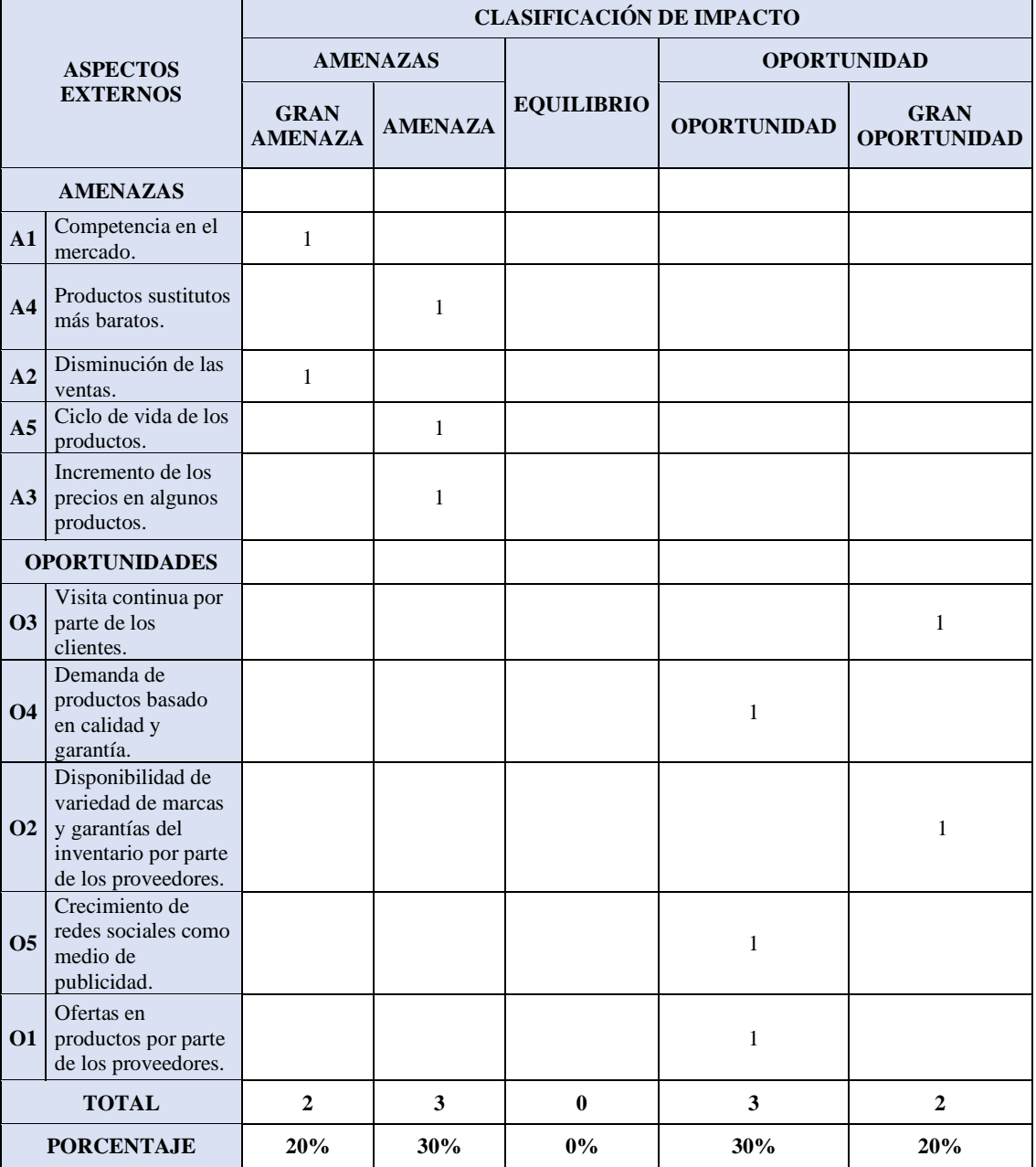

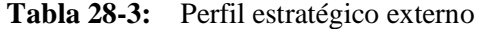

**Fuente:** Comercial Encalada Andrade, 2022

#### **Análisis:**

Con respecto al Perfil estratégico exterior, se puede observar que la competencia en el mercado, y la disminución de las ventas representan un 20% considerando como gran amenaza para la empresa, mientras tanto, la visita continua de los clientes y la disponibilidad de variedad de marcas y garantías por parte de los proveedores se pueden utilizar para contrarrestar las amenazas.

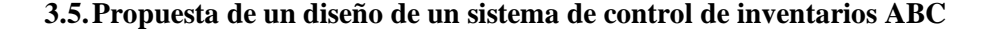

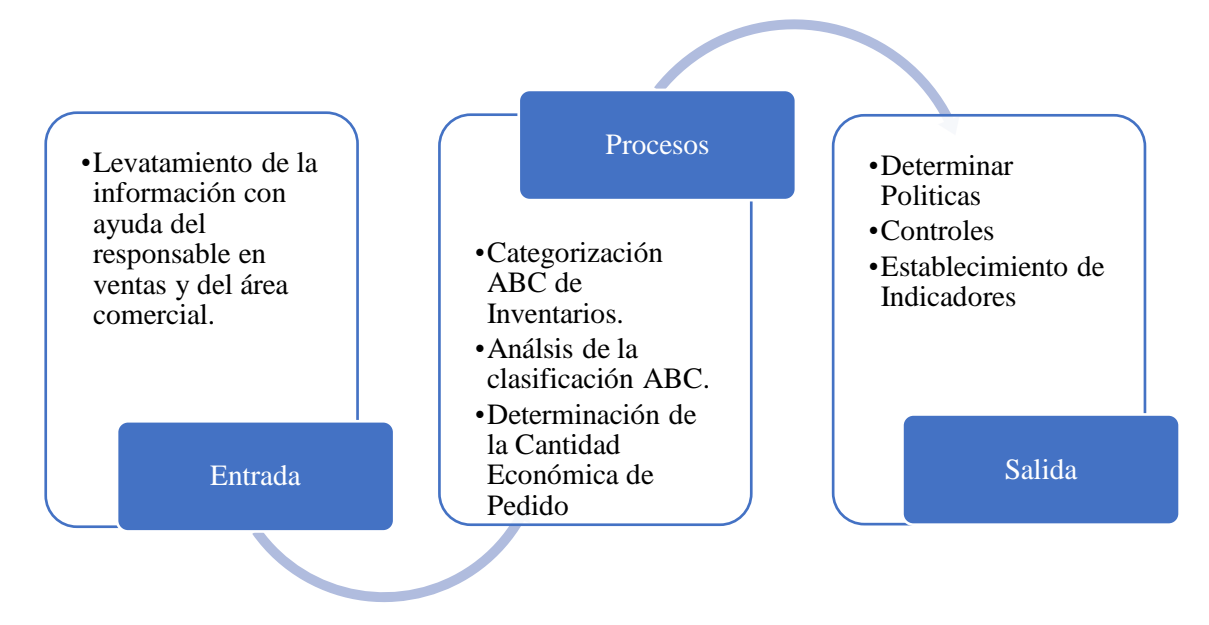

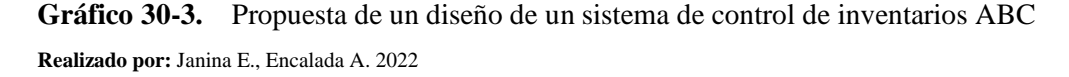

#### *3.5.1. Levantamiento de la información*

En esta primera etapa consiste en recabar información sustancial respecto a los artículos que la empresa comercializa, en cuanto a características, precios, costos y rotación de productos, para ello, se realizó una entrevista al responsable de ventas quien se mantiene en contacto continuo con los productos, y con el apoyo del área comercial, se consideran aptos para proporcionar información real que permita la segmentación y organización de los productos para el diseño del sistema de control de inventarios ABC.

## **Características del Inventario actual**

Para la clasificación actual del inventario se consideraron características o cualidades similares que los artículos tienen entre sí, las mismas que agrupan 225 artículos del inventario, en 89 categorías.

| No.                     | <b>CATEGORÍA</b>             | <b>TIPO DE UNIDAD</b> | <b>CANTIDAD</b> |
|-------------------------|------------------------------|-----------------------|-----------------|
| 1                       | <b>ALMOHADAS</b>             | Unidad                | 70,47           |
| $\boldsymbol{2}$        | <b>ANDADORES</b>             | Unidad                | 203,31          |
| 3                       | <b>ARMADORES</b>             | Unidad                | 4,59            |
| $\overline{\mathbf{4}}$ | <b>AZADORES</b>              | Unidad                | 110,00          |
| 5                       | <b>BALANZAS</b>              | Unidad                | 114,31          |
| 6                       | <b>BALDE LECHERO</b>         | Unidad                | 52,08           |
| 7                       | <b>BATIDORAS</b>             | Unidad                | 77,99           |
| 8                       | <b>BICICLETAS</b>            | Unidad                | 1.625,46        |
| 9                       | <b>BIDON</b>                 | Unidad                | 140,00          |
| 10                      | <b>BURRO DE CAUCHO</b>       | Unidad                | 14,00           |
| 11                      | <b>CACEROLAS</b>             | Unidad                | 63,52           |
| 12                      | <b>CAFETERAS</b>             | Unidad                | 60,01           |
| 13                      | <b>CALDERO FUNDIDO</b>       | Unidad                | 53,76           |
| 14                      | <b>CALDERO RECORTADO</b>     | Unidad                | 671,27          |
| 15                      | <b>CALDERO SET BRILLANTE</b> | Unidad                | 256,37          |
| 16                      | <b>CAMAS</b>                 | Unidad                | 2.545,00        |
| 17                      | <b>CAMPANA EXTRACTORA</b>    | Unidad                | 158,31          |
| 18                      | <b>CESTAS</b>                | Unidad                | 20,26           |
| 19                      | <b>CHAROL ACERO</b>          | Unidad                | 21,03           |
| 20                      | <b>CILINDROS</b>             | Unidad                | 86,67           |
| 21                      | <b>COBERTORES</b>            | Unidad                | 246,76          |
| 22                      | <b>COBIJAS</b>               | Unidad                | 45,20           |
| 23                      | <b>COCHE PARA BEBE</b>       | Unidad                | 118,69          |
| 24                      | <b>COCINA INDURAMA</b>       | Unidad                | 6.468,25        |
| 25                      | <b>COCINAS INDUSTRIALES</b>  | Unidad                | 2.520,04        |
| 26                      | <b>COCINETA</b>              | Unidad                | 2.003,97        |
| 27                      | <b>COCINETA ELECTRICA</b>    | Unidad                | 22,69           |
| 28                      | <b>COLCHONES</b>             | Unidad                | 2.326,41        |
| 29                      | <b>CORREPASILLOS</b>         | Unidad                | 300,15          |
| 30                      | <b>CUCHARAS</b>              | Unidad                | 5,60            |
| 31                      | <b>CUCHARONES</b>            | Unidad                | 8,27            |
| 32                      | <b>CUCHILLOS</b>             | Unidad                | 3,60            |
| 33                      | <b>DIRECTV</b>               | Unidad                | 100,02          |
| 34                      | <b>DVD</b>                   | Unidad                | 50,00           |
| 35                      | <b>EDREDON</b>               | Unidad                | 37,56           |
| 36                      | <b>ESCOBAS</b>               | Unidad                | 6,01            |
| 37                      | <b>ESCURRIDOR</b>            | Unidad                | 17,61           |
| 38                      | <b>EXTRACTOR DE JUGO</b>     | Unidad                | 201,45          |
| 39                      | <b>FREIDORA</b>              | Unidad                | 135,00          |
| 40                      | <b>HORNOS</b>                | Unidad                | 715,03          |
| 41                      | <b>JARRAS</b>                | Unidad                | 6,00            |
| 42                      | <b>JARROS</b>                | Unidad                | 38,91           |
| 43                      | <b>JUEGO DE CALDEROS</b>     | Unidad                | 626,79          |
| 44                      | <b>JUEGO DE CASEROLA</b>     | Unidad                | 50,00           |
| 45                      | <b>JUEGO DE COMEDOR</b>      | Unidad                | 660,00          |

**Tabla 29-3:** Inventario actual de la empresa

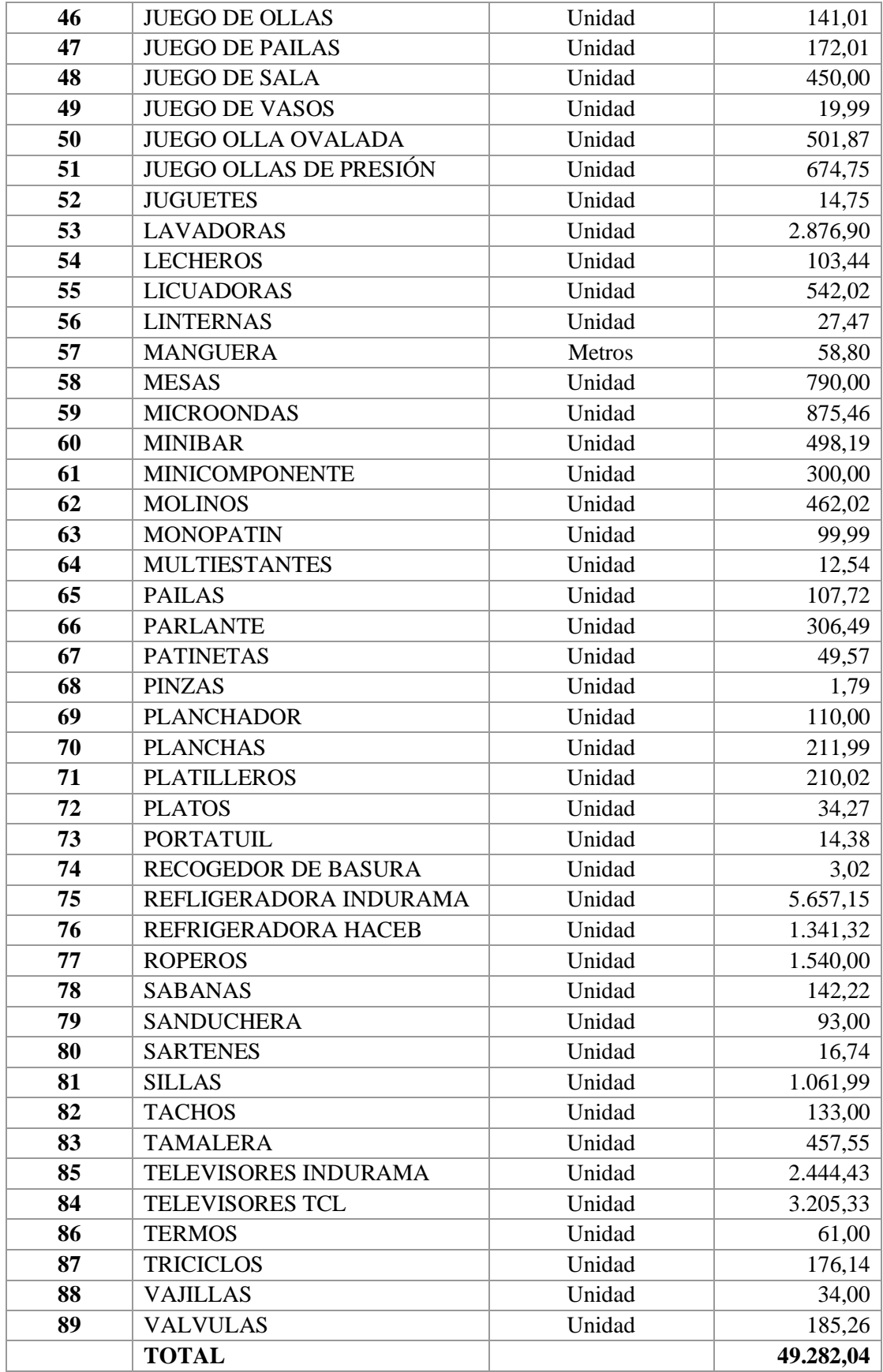

**Fuente:** Investigación Propia

#### *3.5.2. Categorización ABC de Inventarios*

Para la categorización ABC se ha considerado las ventas anuales que la empresa ha realizado por cada artículo, debido a que la empresa no disponía de una base de datos con las ventas realizadas, se procedió a su registro en hojas electrónicas de manera manual, obteniendo datos importantes como demanda anual por cada producto y el valor unitario de cada ítem, para posteriormente fijarles un determinado nivel de control de existencia con la finalidad de reducir tiempos de control, esfuerzos y costos en el manejo de inventarios, a través del siguiente procedimiento:

- 1. Obtener el listado del inventario en el cual se detalle el nombre del ítem con su respectiva demanda anual y valor unitario, promediar los valores mencionados para obtener el valor total de ventas en unidades monetarias.
- 2. Organizar los artículos de forma descendente (mayor a menor) considerando como factor el valor total de ventas en el año 2021.
- 3. Se escoge un porcentaje de mayor a menor, de acuerdo con el orden secuencial dado por la mayor utilización de los ítems considerando los siguientes rangos:
	- o Los ítems A constituyen del 10 al 20% de los primeros ítems dentro de la clasificación, contando con el 60 al 80% del valor total de las ventas anuales
	- o Los ítems clase B constituyen entre un 20 y un 40% del total de ítems, contando entre el 20 y 30% restante del valor anual;
	- o Los ítems de clase C, usualmente los más numerosos, constituyen el resto, contando con una pequeña parte del total de la inversión en inventario, la cual no pasa del 10% del total de ventas de la empresa.
- 4. Calcular el porcentaje de participación relativa de las ventas, valor que se obtiene al dividir el valor total de la venta de cada producto, para la suma del valor total de todos los productos.
- 5. Calcular el porcentaje de participación acumulada, que se obtiene al ir sumando la participación relativa de cada producto con la anterior (primer ítem + segundo ítem, primer ítem + segundo ítem + tercer ítem, y así sucesivamente hasta acumular todos los ítems)
- 6. Agrupar considerando los rangos antes mencionados.
- 7. Graficar la clasificación ABC

Por lo que se obtienen los siguientes resultados:

# **Tabla 30-3:** Clasificación de los artículos categoría

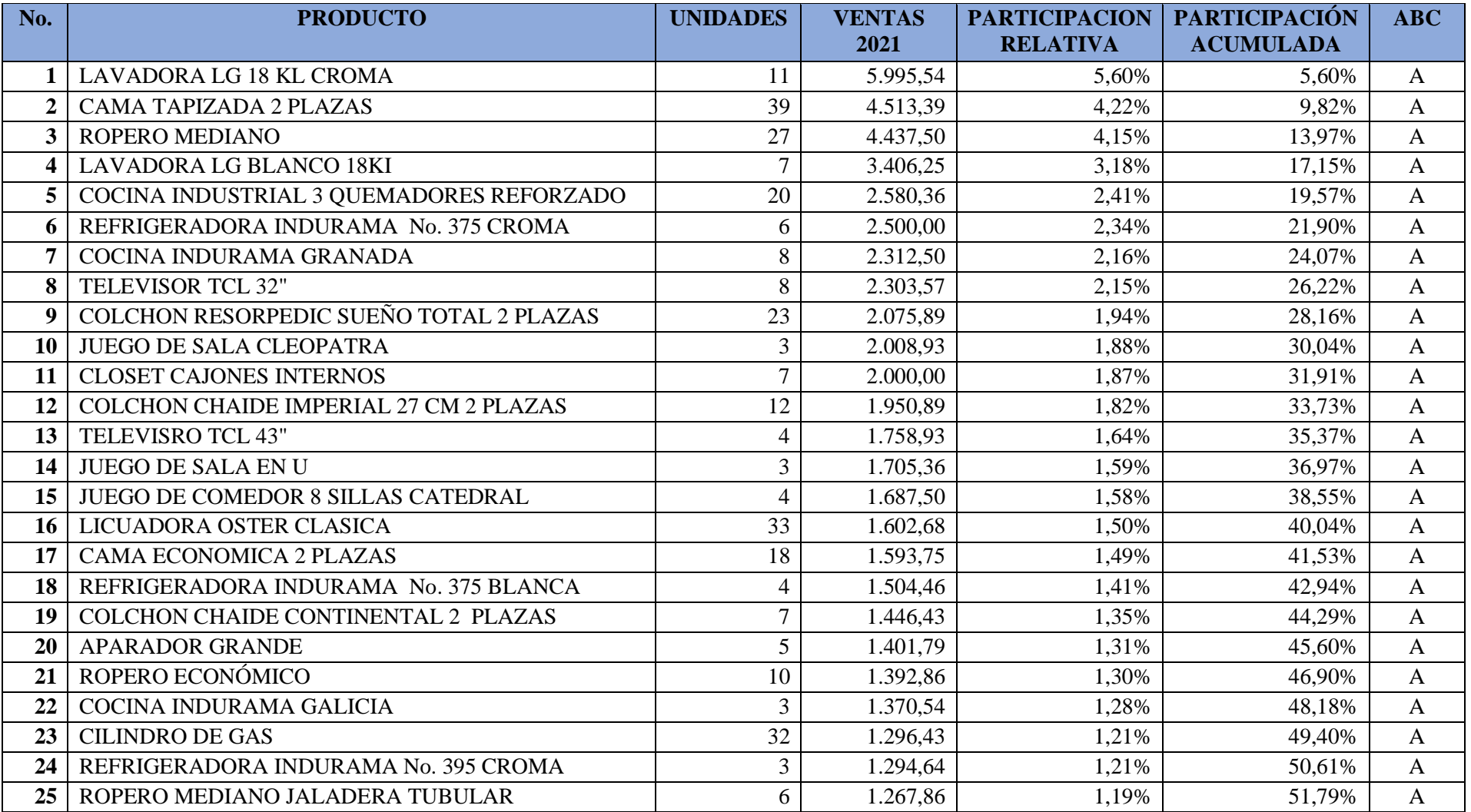

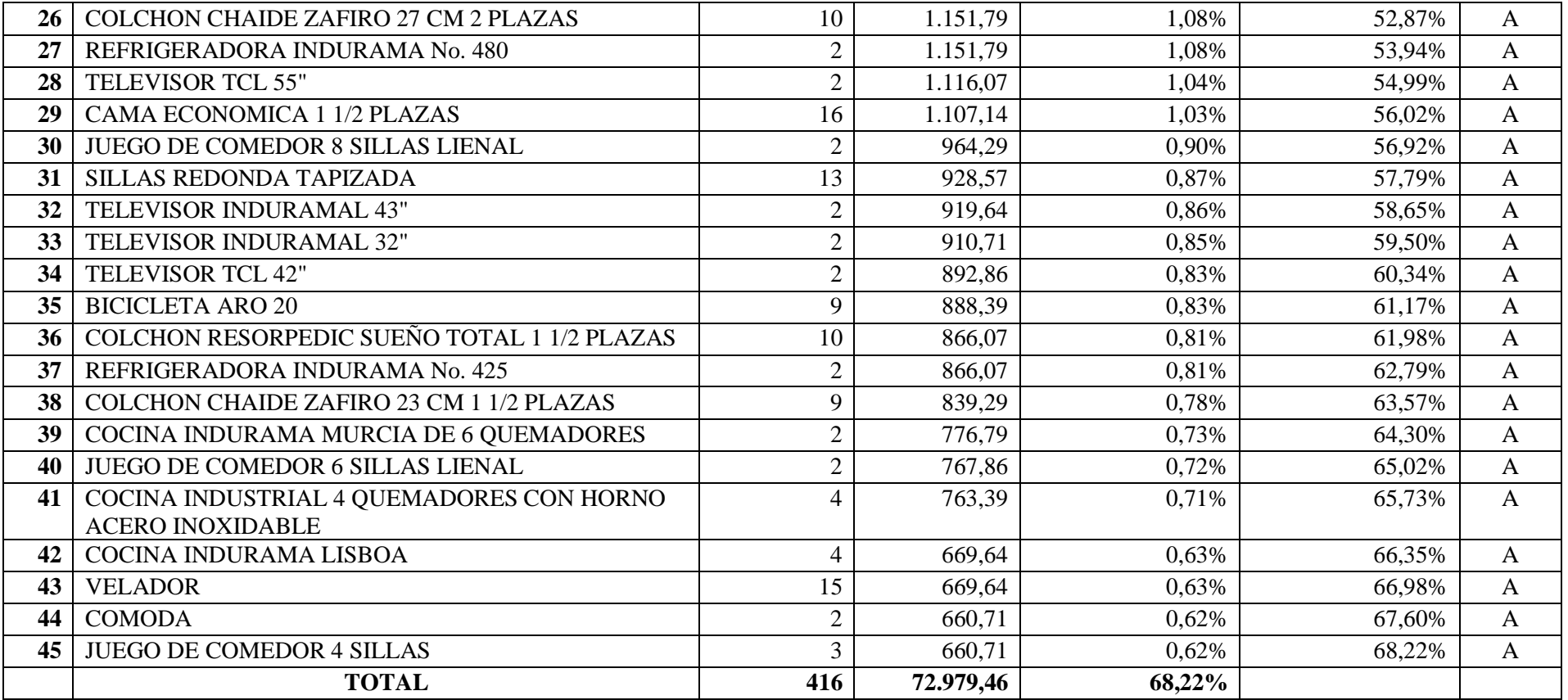

**Fuente:** Trabajo de campo

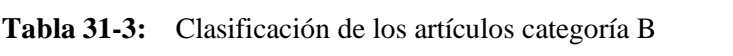

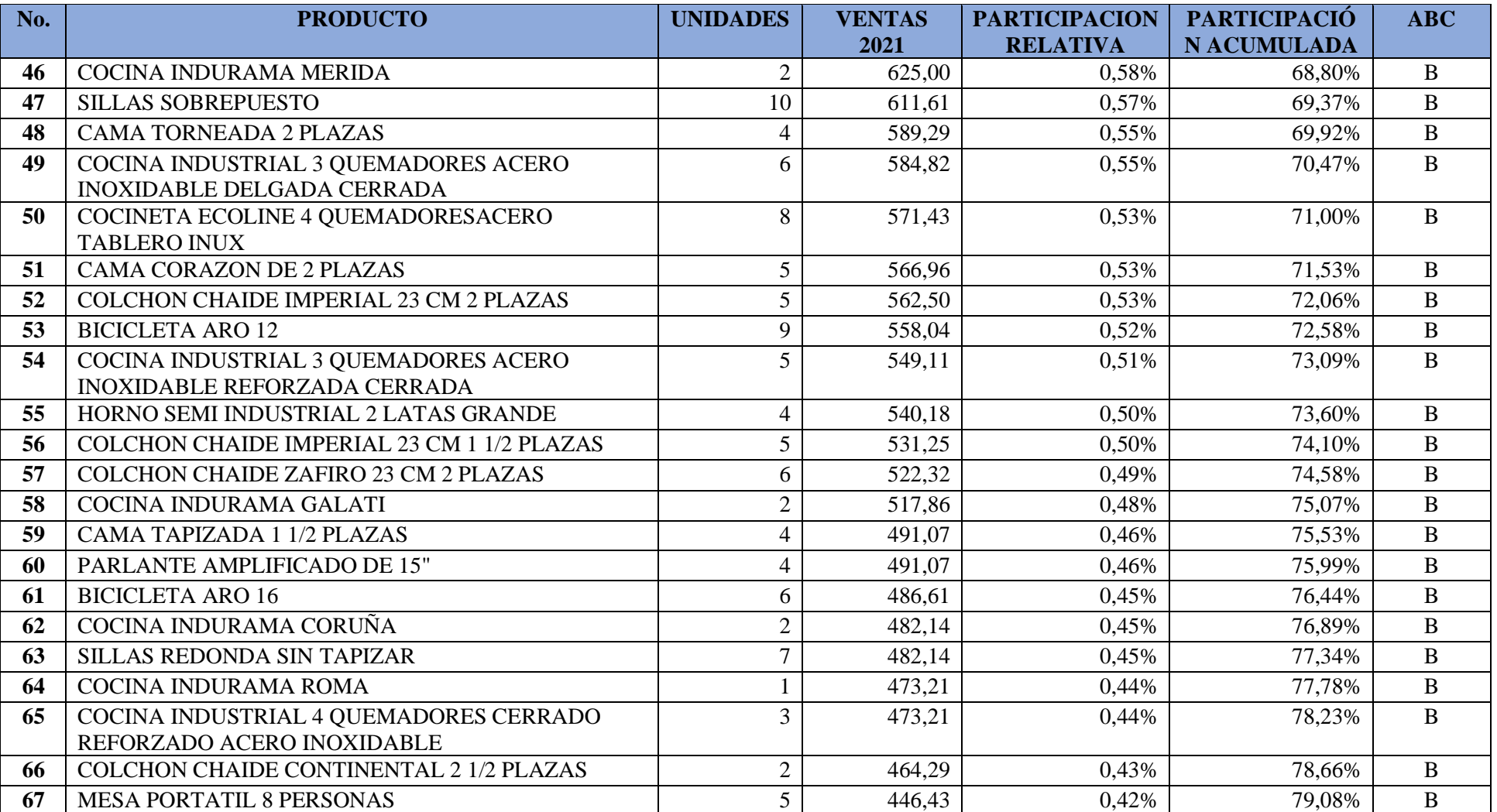

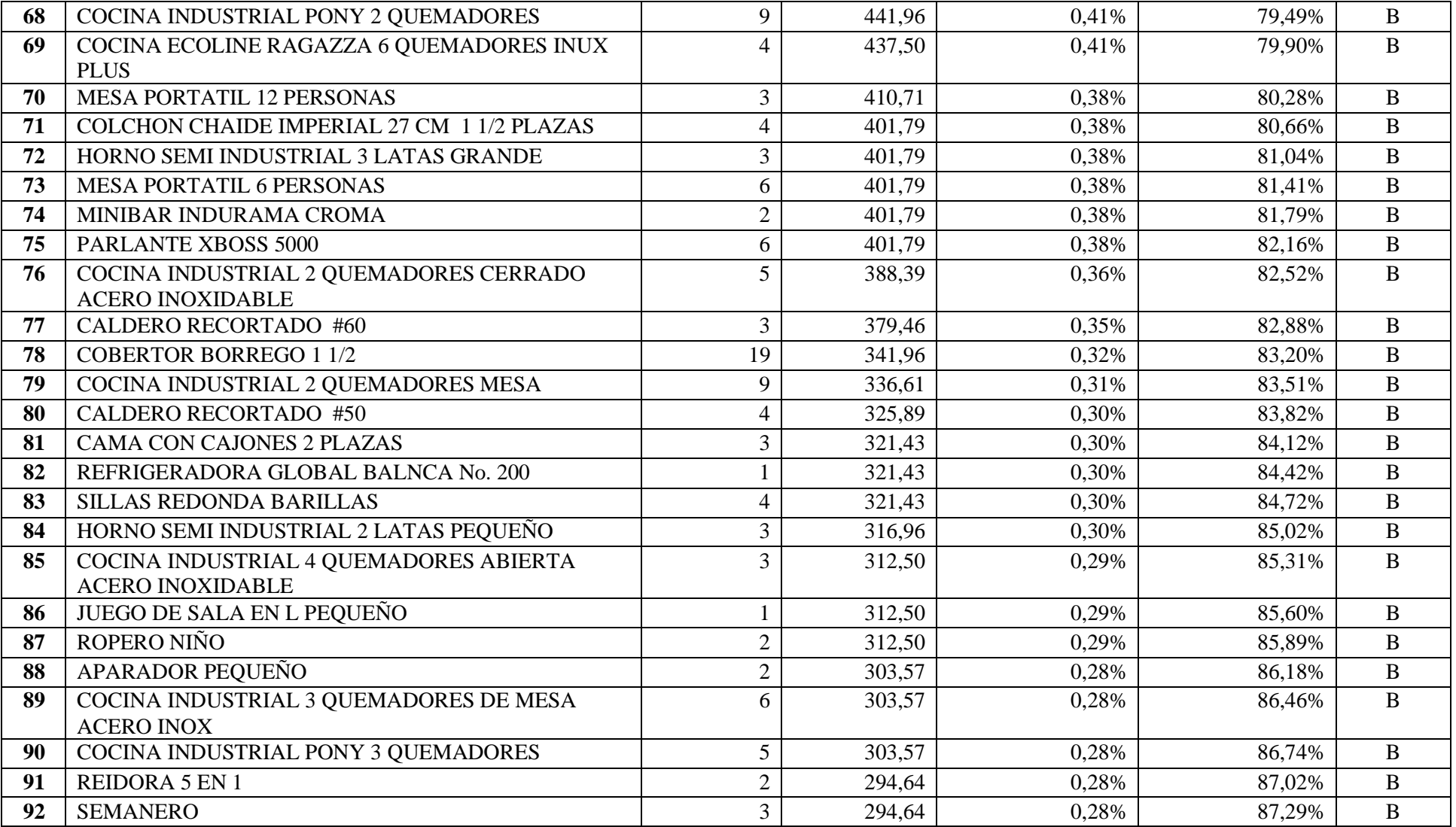

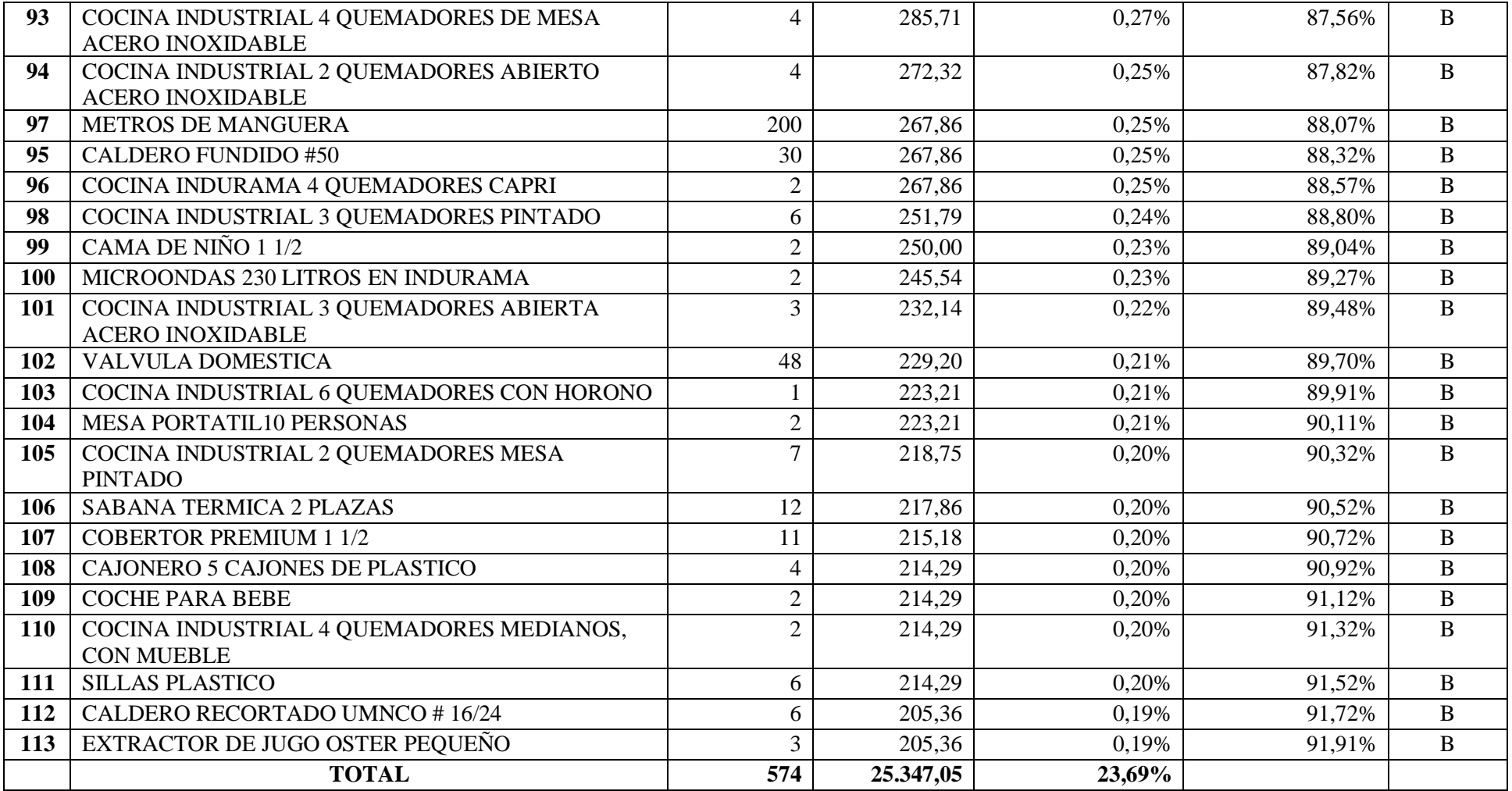

**Fuente:** Trabajo de campo

# **Tabla 32-3:** Clasificación de los artículos categoría C

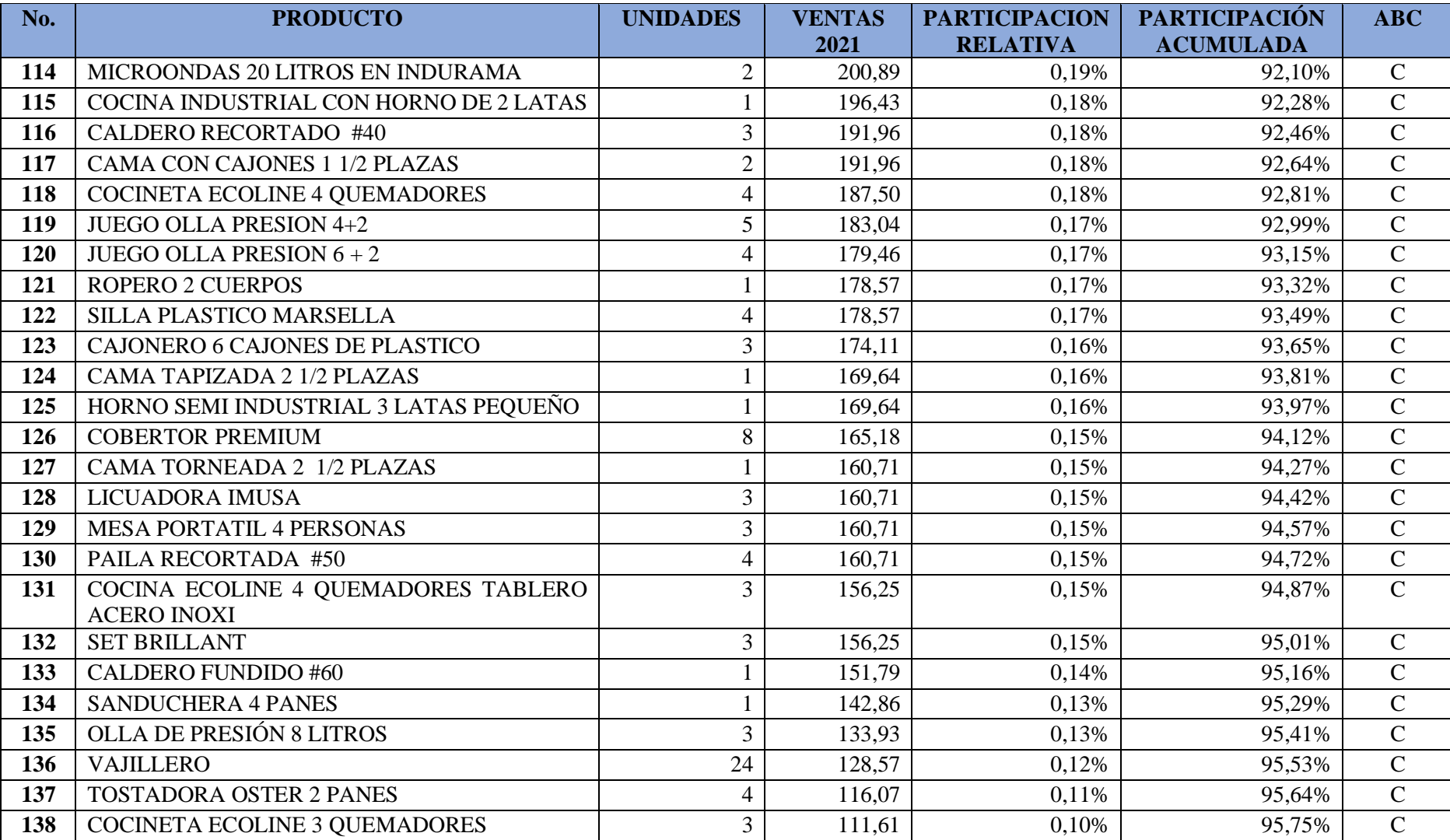

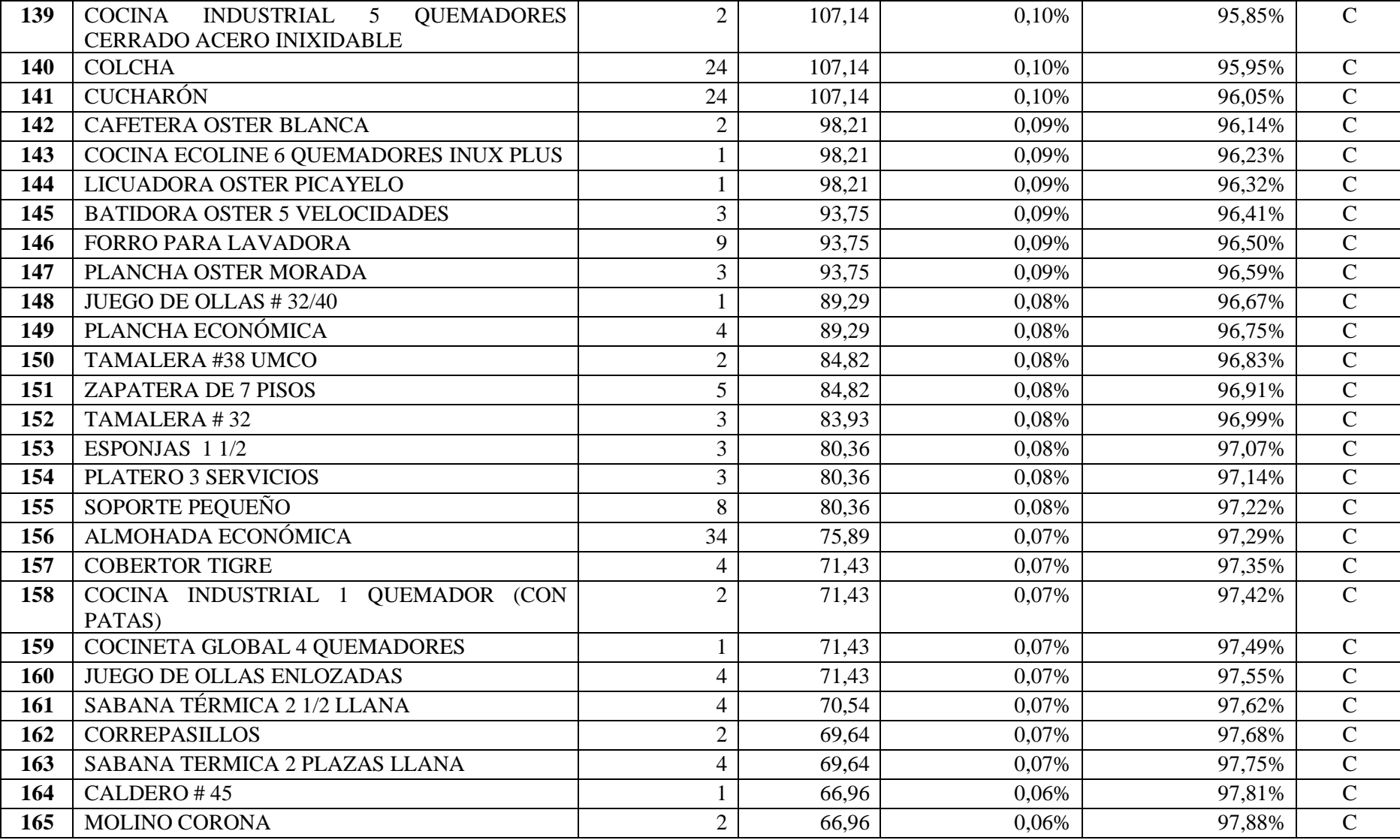

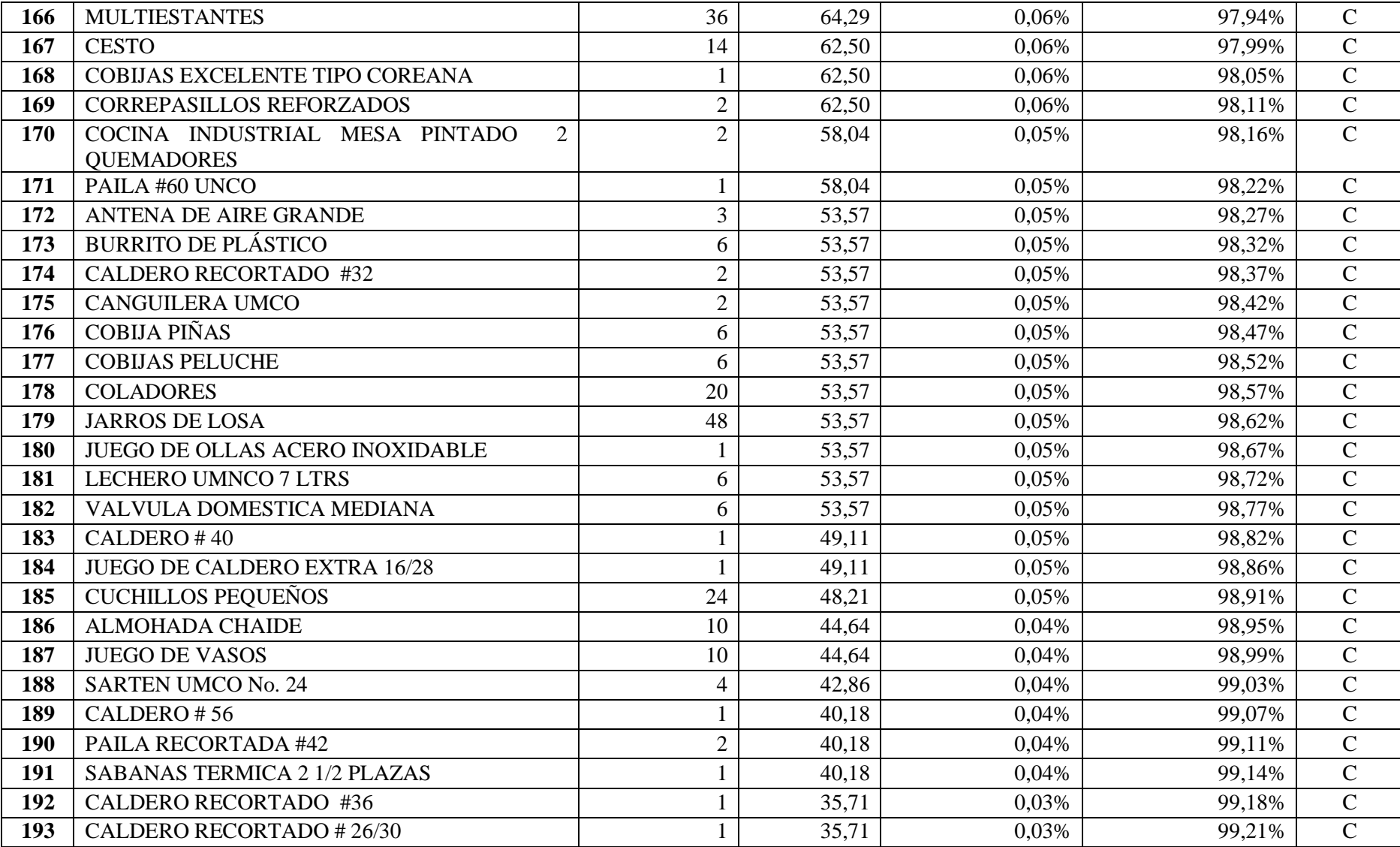

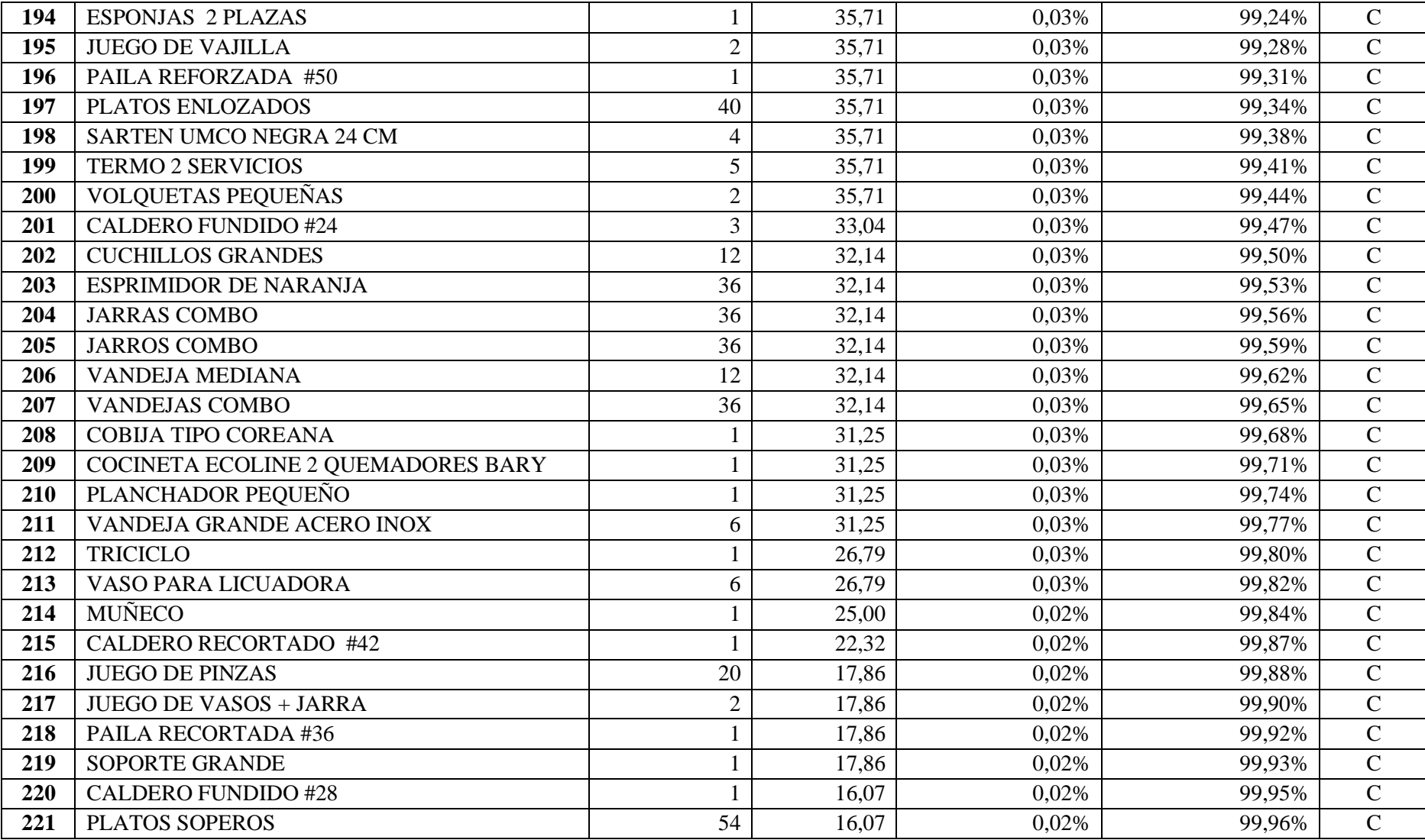

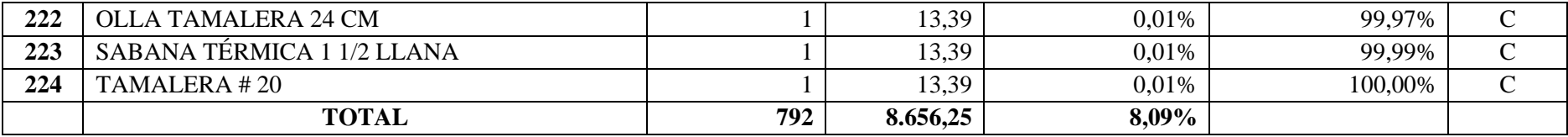

**Fuente:** Trabajo de campo

#### *3.5.3. Análisis de la clasificación ABC*

En el siguiente cuadro se presenta un resumen de la clasificación ABC, con respecto al consumo y volumen anual en unidades monetarias de las ventas realizadas en el año 2021 por el comercial Encalada Andrade, el cual se muestra a continuación.

| <b>TIPO</b>  | <b>CANTIDAD</b> | PORCENTAJE DE<br><b>INVENTARIO</b> | <b>VENTAS</b> | PORCENTAJE DE<br><b>VENTAS</b> |
|--------------|-----------------|------------------------------------|---------------|--------------------------------|
| А            | 45              | 20%                                | \$72.979,46   | 68,22%                         |
| B            | 68              | 30%                                | \$25.347,05   | 23,69%                         |
| C            | 111             | 50%                                | \$8.656,25    | 8,09%                          |
| <b>TOTAL</b> | 224             | 100%                               | \$106.982,77  | 100%                           |

**Tabla 33-3:** Resumen Clasificación ABC

**Fuente:** Comercial Encalada Andrade

**Realizado por:** Encalada Andrade, Janina, 2022.

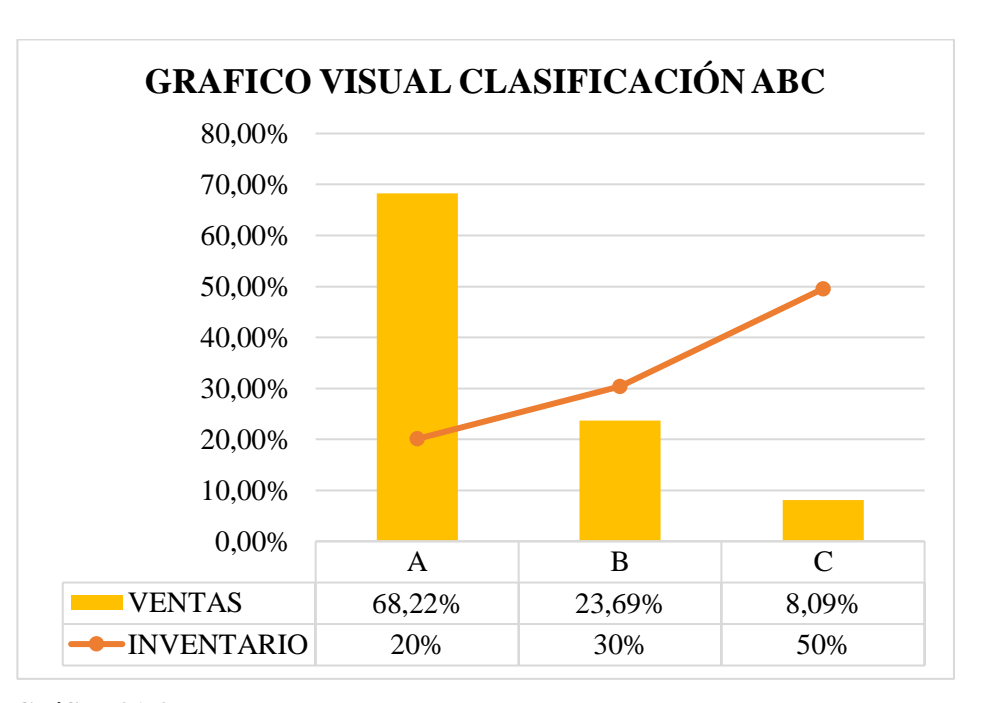

**Gráfico 31-3.** Comportamiento del porcentaje de ventas anuales de cada ítem. **Realizado por:** Janina E., Encalada A. 2022

La Figura 7-3, muestra el comportamiento real para el comercial de electrodomésticos Encalada Andrade que maneja alrededor de 224 ítems.

El 20% (45 ítems) son de clase A, representando el 68,22% del volumen anual, el 30% de los ítems (68 ítems) son clase B, representando el 23,69% del volumen anual y el 50% restante (111 ítems) son de clase C, representando el 8,09% restante del volumen anual.

Nótese que los ítems A y B, cuentan con más del 90% del volumen anual y, por ello, su control debe ser más importante que el control de los ítems clase C.

#### *3.5.4. Determinación de la Cantidad Económica de Pedido*

El modelo de la Cantidad Económica de Pedido llamado también modelo de revisión continua, es un instrumento que permite determinar la cantidad óptima de pedido de un artículo de manera que disminuya el costo total de un inventario, siendo una herramienta muy útil para controlar los artículos que conforman la categoría A y eventualmente en los productos de la categoría B.

- **D =** Demanda anual, considerando una tasa de incremento anual de 5% de la demanda del año anterior (unidades)
- **S =** Valor del costo de adquisición o pedido (dólares)
- **Q =** cantidad de unidades para reabastecer el inventario (unidades)
- **H=** Costo de mantener el inventario en cierta cantidad de tiempo. (dólares)

El valor del costo de adquisición y el costo de mantener los inventarios tienen que estar definidas en la misma cantidad de tiempo. (anual)

## **Cantidad óptima de pedido (Q):**

$$
\boldsymbol{Q} = \sqrt{\frac{2DS}{H}}
$$

**Número de pedidos a realizar en el año (N):**

$$
N=\frac{D}{Q}
$$

**Tiempo para cada pedido (T):**

$$
T=\frac{360}{N}
$$

**Punto de reorden (PRO):** 

Punto de reorden = Demanda anual  $\frac{360}{360}$  x tiempo de entrega en días.

**Costo de pedido:** Incluyen todos aquellos costos que la empresa incurre en el proceso de recepción, con todas las actividades de compras y revisión, incluyendo costos como: contacto con los proveedores, las actividades de recibo, tiempo del personal dedicado a las compras, costo de abastecimiento, comunicaciones, entre otros.

| <b>PEDIDO</b>                                          |          |  |
|--------------------------------------------------------|----------|--|
| <b>DESCIPCIÓN</b>                                      | VALOR    |  |
| Sueldo Administrativo (200*12)                         | 2.400,00 |  |
| Sueldo de responsable en comercialización<br>$(50*12)$ | 1.200,00 |  |
| Transporte o envío.                                    | 100,00   |  |
| Servicio de Logística                                  | 215,00   |  |
| Internet $(20*12)$                                     | 240,00   |  |
| <b>TOTAL</b>                                           | 4.155,00 |  |

**Tabla 34-3:** Costo del pedido

**Fuente:** Trabajo de campo

**Realizado por:** Encalada Andrade, Janina, 2022.

**Costo de almacenamiento**: Son todos aquellos costos que surgen una vez que el producto ha pasado por el proceso de recepción, se da comienzo al almacenamiento implicando costos como: uso del espacio en caso de alquiler, tiempo de las personas para manipular y despachar, energía, entre otros, terminando cuando el producto está listo para ser llevado al cliente.

**Tabla 35-3:** Costo de almacenamiento

| <b>ALMACENAMIENTO</b>                      |              |  |
|--------------------------------------------|--------------|--|
| <b>DESCRIPCIÓN</b>                         | <b>VALOR</b> |  |
| Sueldo de responsable en bodega $(100*12)$ | 1.200,00     |  |
| Arriendo $(675*12)$                        | 8.100,00     |  |
| Impuesto patente                           | 40,00        |  |
| Servicios Básicos (20*12)                  | 240,00       |  |
| <b>TOTAL</b>                               | 9.580,00     |  |

**Fuente:** Trabajo de campo

### **LAVADORA LG 18 KL CROMA**

$$
Q=\sqrt{\frac{2DS}{H}}
$$

**D=** Demanda anual (unidades) 12

- **S**= Costo de la orden \$ 4.155,00
- **H**= Costo de mantener \$ 9.580,00

Cálculo de la cantidad económica de pedido a través de la fórmula:

$$
Q = \sqrt{\frac{2(12)(4155)}{9580}}
$$
  
 
$$
Q = 3
$$

Número de pedidos a realizar en el año (N):

$$
N=\frac{D}{Q}
$$

$$
N=\frac{12}{3}=4
$$

Tiempo para cada pedido (T):

$$
T = \frac{360}{N}
$$

$$
T = \frac{360}{4} = 90
$$

 $\sim$ 

Punto de reorden (PRO):

Punto de reorden = Demanda anual  $\frac{360}{360}$  x tiempo de entrega en días.

**Punto de reorden** = 
$$
\frac{12}{360}x3 = 0
$$

### **Análisis:**

Tras realizar los cálculos con respecto a la LAVADORA LG 18 KL CROMA y considerando una demanda de 12 unidades al año, con los costos de ordenar y almacenar tenemos que, en el año se deben ejecutar 4 pedidos, de 3 lavadoras, dejando un lapso de 90 días para su solicitud, sin considerar un punto de reorden debido a que el tiempo de entrega es de manera inmediata y la demanda anual es reducida en razón a su elevado costo.

## **CAMA TAPIZADA 2 PLAZAS**

$$
Q=\sqrt{\frac{2DS}{H}}
$$

**D=** Demanda anual (unidades) 41

- **S**= Costo de la orden \$ 4.155,00
- **H**= Costo de mantener \$ 9.580,00

Cálculo de la cantidad económica de pedido a través de la fórmula:

$$
Q = \sqrt{\frac{2(41)(4.155)}{9580}}
$$

$$
Q = 6
$$

Número de pedidos a realizar en el año (N):

$$
N=\frac{D}{Q}
$$

$$
N=\frac{41}{6}=7
$$

Tiempo para cada pedido (T):

$$
T = \frac{360}{N}
$$

$$
T = \frac{360}{7} = 51
$$

 $\sim$ 

Punto de reorden (PRO):

Punto de reorden = Demanda anual  $\frac{360}{360}$  x tiempo de entrega en días.

**Punto de reorden** = 
$$
\frac{41}{360}x 15 = 2
$$

## **Análisis:**

Con respecto a la CAMA TAPIZADA 2 PLAZAS luego de haber aplicado la cantidad económica de pedido considerando una demanda de 41 unidades al año, con los costos de ordenar y almacenar, se establece que, en el año se deben ejecutar 7 pedidos, de 6 camas tapizadas, dejando un lapso de 51 días para su solicitud, al momento que su existencia llegue a un punto de reorden de 2 unidades.

#### **ROPERO MEDIANO**

$$
Q=\sqrt{\frac{2DS}{H}}
$$

**D=** Demanda anual (unidades) 28

- **S**= Costo de la orden \$ 4.155,00
- **H**= Costo de mantener \$ 9.580,00

Cálculo de la cantidad económica de pedido a través de la fórmula:

$$
Q = \sqrt{\frac{2(28)(4155)}{9580}}
$$

$$
Q = 5
$$

Número de pedidos a realizar en el año (N):

$$
N=\frac{D}{Q}
$$

$$
N=\frac{27}{5}=6
$$

Tiempo para cada pedido (T):

$$
T = \frac{360}{N}
$$

$$
T = \frac{360}{6} = 60
$$

Punto de reorden (PRO):

Punto de reorden = Demanda anual  $\frac{360}{360}$  x tiempo de entrega en días.

**Punto de reorden** = 
$$
\frac{28}{360}x
$$
 7 = 1

### **Análisis:**

Cómo se observa en los cálculos anteriores, en el Comercial Encalada Andrade se consideró la demanda anual de 28 unidades del ROPERO MEDIANO, por lo que se debe solicitar 5 unidades, 6 veces en el año, con un tiempo entre pedidos de 60 días y/o cuando las existencias se encuentren en el punto de reorden que equivale a 1 unidad, se deberá realizar un nuevo pedido, el cual se debe a que los productos no son de muy alta rotación y el tiempo de entrega es reducido.

### **LAVADORA LG BLANCO 18KL**

$$
Q=\sqrt{\frac{2DS}{H}}
$$

**D=** Demanda anual (unidades) 7

- **S**= Costo de la orden \$ 4.155,00
- **H**= Costo de mantener \$ 9.580,00

Cálculo de la cantidad económica de pedido a través de la fórmula:

$$
Q = \sqrt{\frac{2(7)(4155)}{9580}}
$$
  

$$
Q = 2
$$

Número de pedidos a realizar en el año (N):

$$
N=\frac{D}{Q}
$$

$$
N=\frac{7}{2}=4
$$

Tiempo para cada pedido (T):

$$
T = \frac{360}{N}
$$

$$
T = \frac{360}{4} = 90
$$

 $\sim$ 

Punto de reorden (PRO):

Punto de reorden = Demanda anual  $\frac{360}{360}$  x tiempo de entrega en días.

**Punto de reorden** = 
$$
\frac{7}{360}x3 = 0
$$

#### **Análisis:**

Tras realizar los cálculos con respecto a la LAVADORA LG BLANCO 18KL y considerando una demanda de 7 unidades al año, con los costos de ordenar y almacenar tenemos que, en el año se deben ejecutar 4 pedidos, de 2 lavadoras, dejando un lapso de 90 días para su solicitud, sin considerar un punto de reorden debido a que el tiempo de entrega es de manera inmediata y la demanda anual es reducida en razón a su elevado costo.
## **COCINA INDUSTRIAL 3 QUEMADORES REFORZADO**

$$
Q=\sqrt{\frac{2DS}{H}}
$$

**D=** Demanda anual (unidades) 21

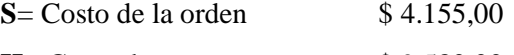

**H**= Costo de mantener \$9.580,00

Cálculo de la cantidad económica de pedido a través de la fórmula:

$$
Q = \sqrt{\frac{2(21)(4155)}{9580}}
$$
  

$$
Q = 4
$$

Número de pedidos a realizar en el año (N):

$$
N=\frac{D}{Q}
$$

$$
N=\frac{21}{4}=5
$$

Tiempo para cada pedido (T):

$$
T = \frac{360}{N}
$$

$$
T = \frac{360}{5} = 72
$$

Punto de reorden (PRO):

Punto de reorden = Demanda anual  $\frac{1}{360}$  x tiempo de entrega en días.

**Punto de reorden** = 
$$
\frac{20}{360}x
$$
 7 = 0

#### **Análisis:**

Con respecto a la COCINA INDUSTRIAL 3 QUEMADORES REFORZADO, luego de haber aplicado la cantidad económica de pedido considerando una demanda de 21 unidades al año, con los costos de ordenar y almacenar, se establece que, en el año se deben ejecutar 5 pedidos, de 4 cocinas, dejando un lapso de 72 días para su solicitud, considerando un punto de reorden de 0, ya que su demanda anual es reducida así como también el tiempo de entrega.

## **REFRIGERADORA INDURAMA No. 375 CROMA**

$$
Q=\sqrt{\frac{2DS}{H}}
$$

**D=** Demanda anual (unidades) 6

- **S**= Costo de la orden \$ 4.155,00
- **H**= Costo de mantener \$ 9.580,00

Cálculo de la cantidad económica de pedido a través de la fórmula:

$$
Q = \sqrt{\frac{2(6)(4155)}{9580}}
$$
  

$$
Q = 2
$$

Número de pedidos a realizar en el año (N):

$$
N=\frac{D}{Q}
$$

$$
N=\frac{6}{2}=3
$$

Tiempo para cada pedido (T):

$$
T = \frac{360}{N}
$$

$$
T = \frac{360}{3} = 120
$$

Punto de reorden (PRO):

Punto de reorden = Demanda anual  $\frac{360}{360}$  x tiempo de entrega en días.

**Punto de reorden** = 
$$
\frac{6}{360}x3 = 0
$$

## **Análisis:**

Cómo se observa en los cálculos anteriores, en el Comercial Encalada Andrade se consideró la demanda anual de 6 unidades de REFRIGERADORAS INDURAMA No. 375 CROMA, por lo que se debe solicitar 2 unidades, 3 veces en el año, con un tiempo entre pedidos de 120 días y cuando las existencias se encuentren en el punto de reorden de 0, se deberá realizar un nuevo pedido, el cual se debe a que los productos no son de muy alta rotación y el tiempo de entrega es reducido.

## **COCINA INDURAMA GRANADA**

$$
Q=\sqrt{\frac{2DS}{H}}
$$

**D=** Demanda anual (unidades) 8

- **S**= Costo de la orden \$ 4.155,00
- **H**= Costo de mantener \$ 9.580,00

Cálculo de la cantidad económica de pedido a través de la fórmula:

$$
Q = \sqrt{\frac{2(8)(4155)}{9580}}
$$
  

$$
Q = 3
$$

Número de pedidos a realizar en el año (N):

$$
N=\frac{D}{Q}
$$

$$
N=\frac{8}{3}=3
$$

Tiempo para cada pedido (T):

$$
T = \frac{360}{N}
$$

$$
T = \frac{360}{3} = 120
$$

 $\sim$ 

Punto de reorden (PRO):

Punto de reorden = Demanda anual  $\frac{360}{360}$  x tiempo de entrega en días.

$$
Punto de reorden = \frac{8}{360} x 3 = 0
$$

#### **Análisis:**

Tras realizar los cálculos con respecto a la COCINA INDURAMA GRANADA y considerando una demanda de 8 unidades al año, con los costos de ordenar y almacenar tenemos que, en el año se deben ejecutar 3 pedidos, de 3 cocinas, dejando un lapso de 120 días para su solicitud, dicho punto de reorden corresponde cero, debido a que el tiempo de entrega es de manera inmediata y la demanda anual es reducida en razón a su elevado costo.

#### **TELEVISOR TCL 32"**

$$
Q=\sqrt{\frac{2DS}{H}}
$$

**D=** Demanda anual (unidades) 8

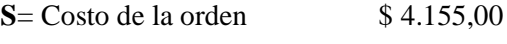

**H**= Costo de mantener \$ 9.580,00

Cálculo de la cantidad económica de pedido a través de la fórmula:

$$
Q = \sqrt{\frac{2(8)(4155)}{9580}}
$$
  

$$
Q = 3
$$

Número de pedidos a realizar en el año (N):

$$
N=\frac{D}{Q}
$$

$$
N=\frac{8}{3}=3
$$

Tiempo para cada pedido (T):

$$
T = \frac{360}{N}
$$

$$
T = \frac{360}{3} = 120
$$

Punto de reorden (PRO):

Punto de reorden = Demanda anual  $\frac{360}{360}$  x tiempo de entrega en días.

$$
Punto de reorden = \frac{8}{360} x 5 = 0
$$

## **Análisis:**

Con respecto al TELEVISOR TCL 32", luego de haber aplicado la cantidad económica de pedido considerando una demanda de 8 unidades al año, con los costos de ordenar y almacenar, se establece que, en el año se deben ejecutar 3 pedidos, de 3 televisores, dejando un lapso de 120 días para su solicitud, considerando un punto de reorden de 0, ya que su demanda anual es reducida así como también el tiempo de entrega.

# **COLCHON RESORPEDIC SUEÑO TOTAL 2 PLAZAS**

$$
Q=\sqrt{\frac{2DS}{H}}
$$

**D=** Demanda anual (unidades) 24

- **S**= Costo de la orden \$ 4.155,00
- **H**= Costo de mantener \$ 9.580,00

Cálculo de la cantidad económica de pedido a través de la fórmula:

$$
Q = \sqrt{\frac{2(24)(4155)}{9580}}
$$

$$
Q = 5
$$

Número de pedidos a realizar en el año (N):

$$
N=\frac{D}{Q}
$$

$$
N=\frac{24}{5}=5
$$

Tiempo para cada pedido (T):

$$
T = \frac{360}{N}
$$

$$
T = \frac{360}{5} = 72
$$

 $\sim$ 

Punto de reorden (PRO):

Punto de reorden = Demanda anual  $\frac{360}{360}$  x tiempo de entrega en días.

**Punto de reorden** = 
$$
\frac{24}{360}x2 = 0
$$

#### **Análisis:**

Tras realizar los cálculos con respecto al COLCHON RESORPEDIC SUEÑO TOTAL 2 PLAZAS y considerando una demanda de 24 unidades al año, con los costos de ordenar y almacenar tenemos que, en el año se deben ejecutar 5 pedidos, de 5 colchones, dejando un lapso de 72 días para su solicitud, dicho punto de reorden corresponde cero, debido a que el tiempo de entrega es de manera inmediata.

## **JUEGO DE SALA CLEOPATRA**

$$
Q=\sqrt{\frac{2DS}{H}}
$$

**D=** Demanda anual (unidades) 3

- **S**= Costo de la orden \$ 4.155,00
- **H**= Costo de mantener \$ 9.580,00

Cálculo de la cantidad económica de pedido a través de la fórmula:

$$
Q = \sqrt{\frac{2(3)(4155)}{9580}}
$$
  

$$
Q = 2
$$

Número de pedidos a realizar en el año (N):

$$
N=\frac{D}{Q}
$$

$$
N=\frac{3}{2}=2
$$

Tiempo para cada pedido (T):

$$
T = \frac{360}{N}
$$

$$
T = \frac{360}{2} = 180
$$

 $\sim$ 

Punto de reorden (PRO):

Punto de reorden = Demanda anual  $\frac{360}{360}$  x tiempo de entrega en días.

**Punto de reorden** = 
$$
\frac{3}{360}x 15 = 0
$$

#### **Análisis:**

Cómo se observa en los cálculos anteriores, en el Comercial Encalada Andrade se consideró la demanda anual de 3 unidades del JUEGO DE SALA CLEOPATRA, por lo que se debe solicitar 2 unidades, 2 veces en el año, con un tiempo entre pedidos de 180 días y cuando las existencias se encuentren en el punto de reorden de 0, se deberá realizar un nuevo pedido, debido a que presenta un volumen muy bajo en unidades, pero un valor unitario muy alto.

# *3.5.5. Políticas basadas en la clasificación ABC*

**Tabla 36-3:** Políticas de Inventarios basados en la clasificación ABC

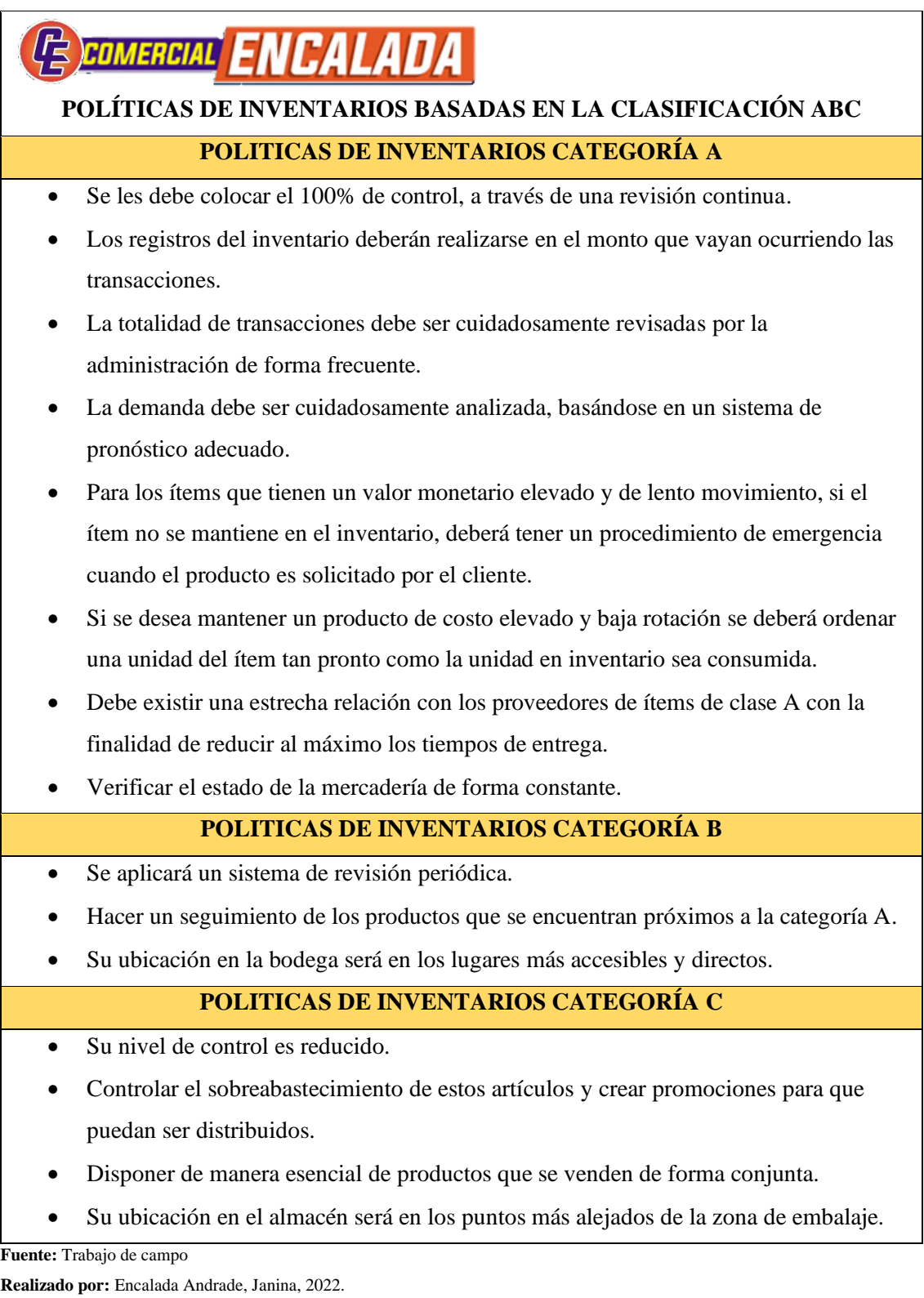

# *3.5.6. Determinar Controles*

# **Tabla 37-3:** Procesos de Gestión de Inventarios

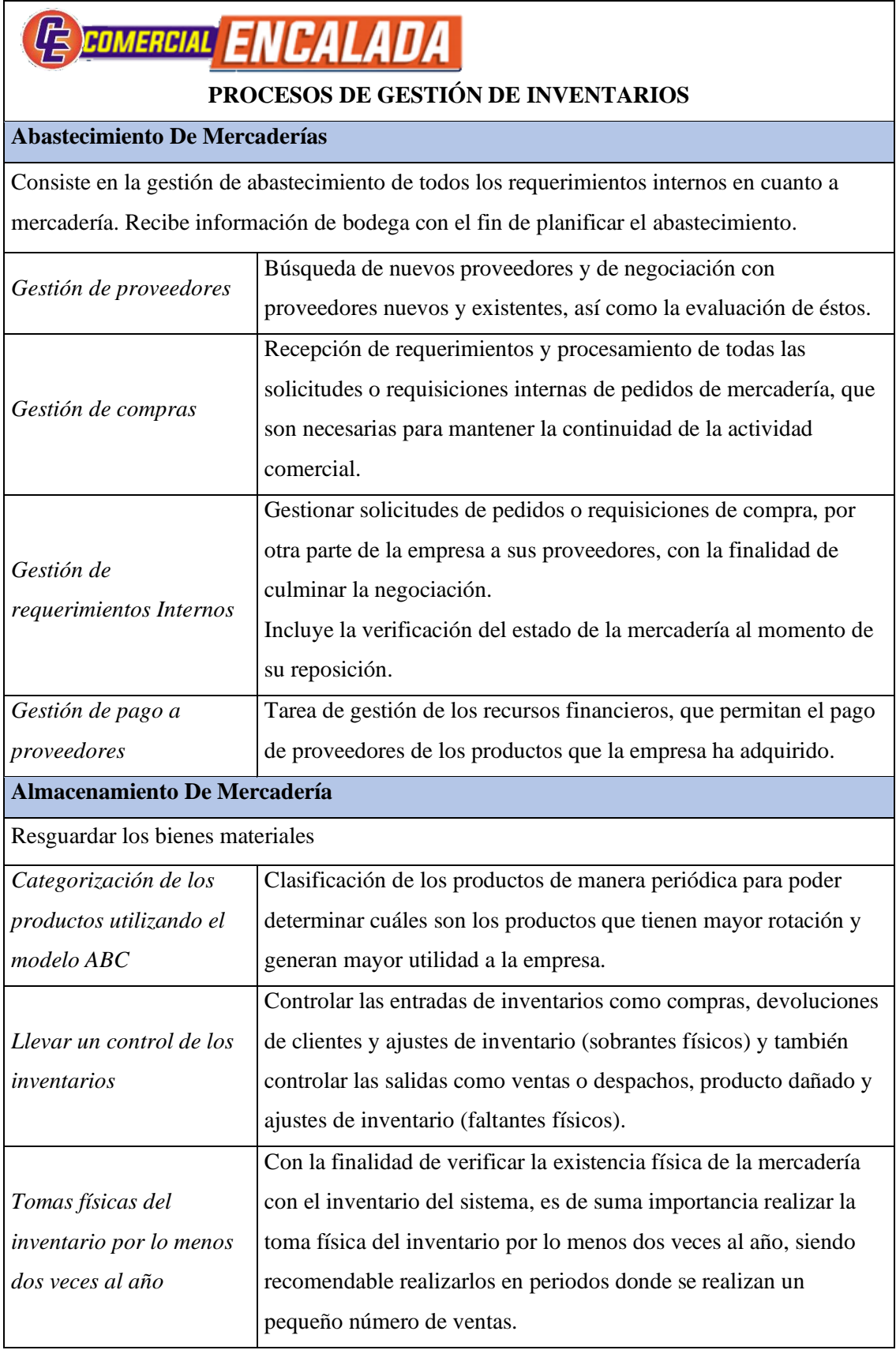

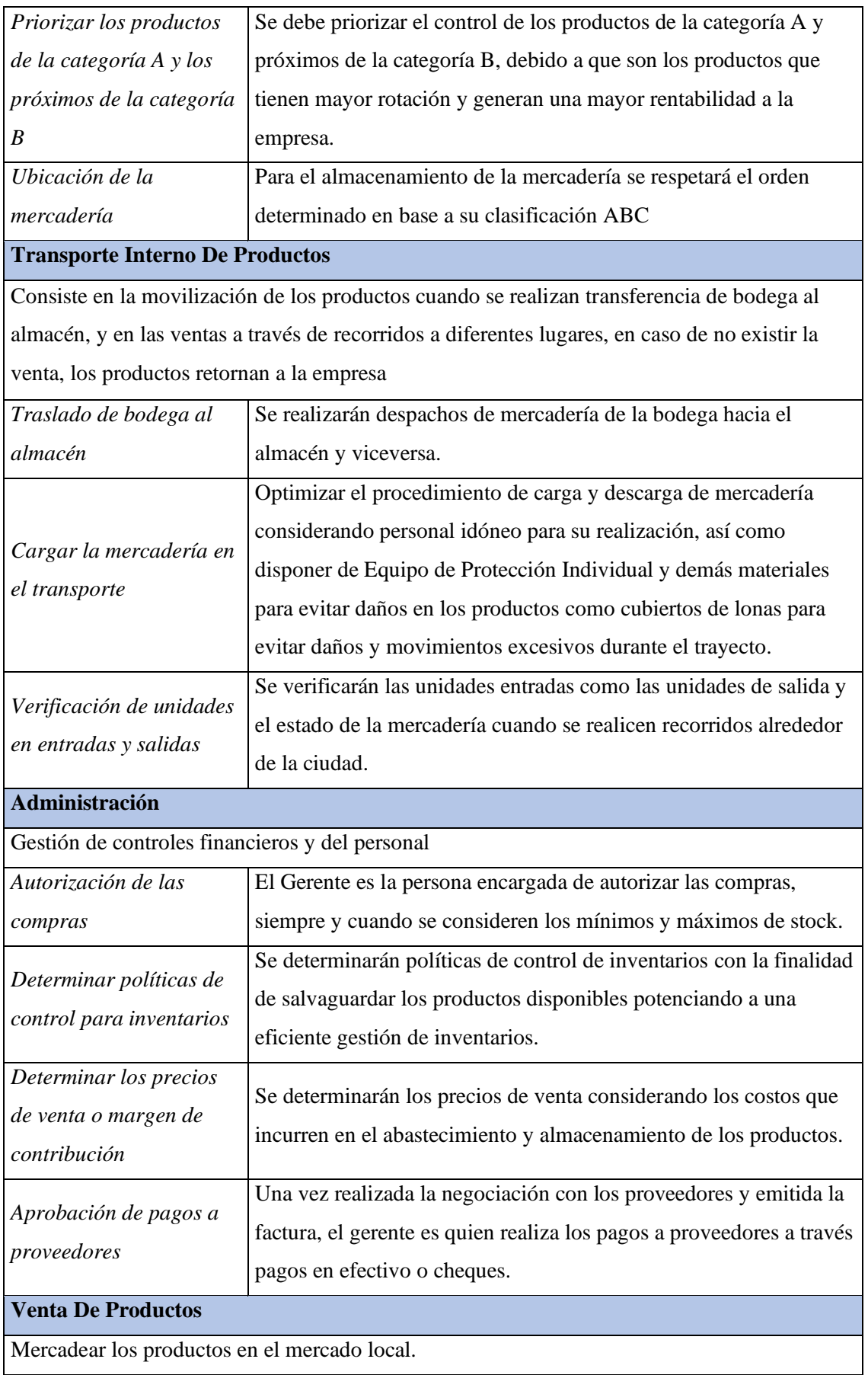

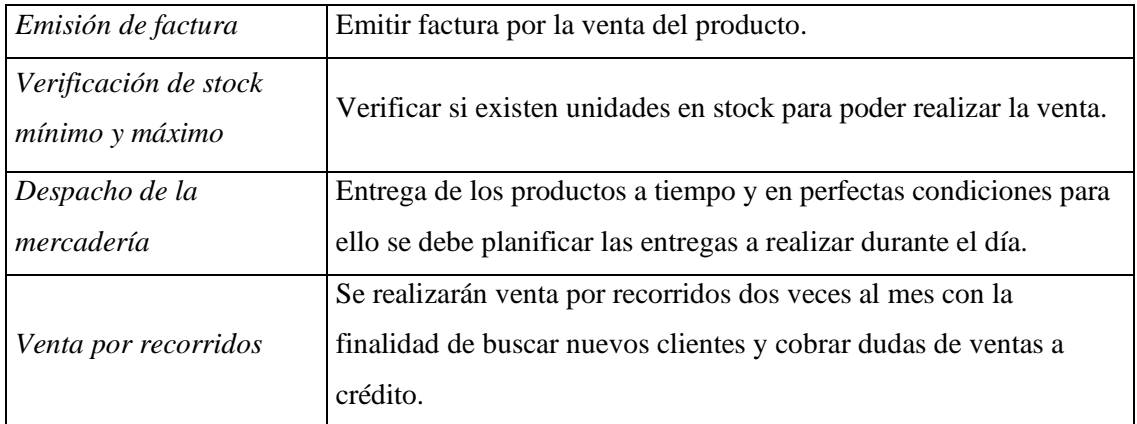

**Fuente:** Trabajo de campo

**Realizado por:** Encalada Andrade, Janina, 2022.

# **Proceso de Negocios de inventario ABC**

# **Tabla 38-3:** Procesos de Negocios de Inventario ABC

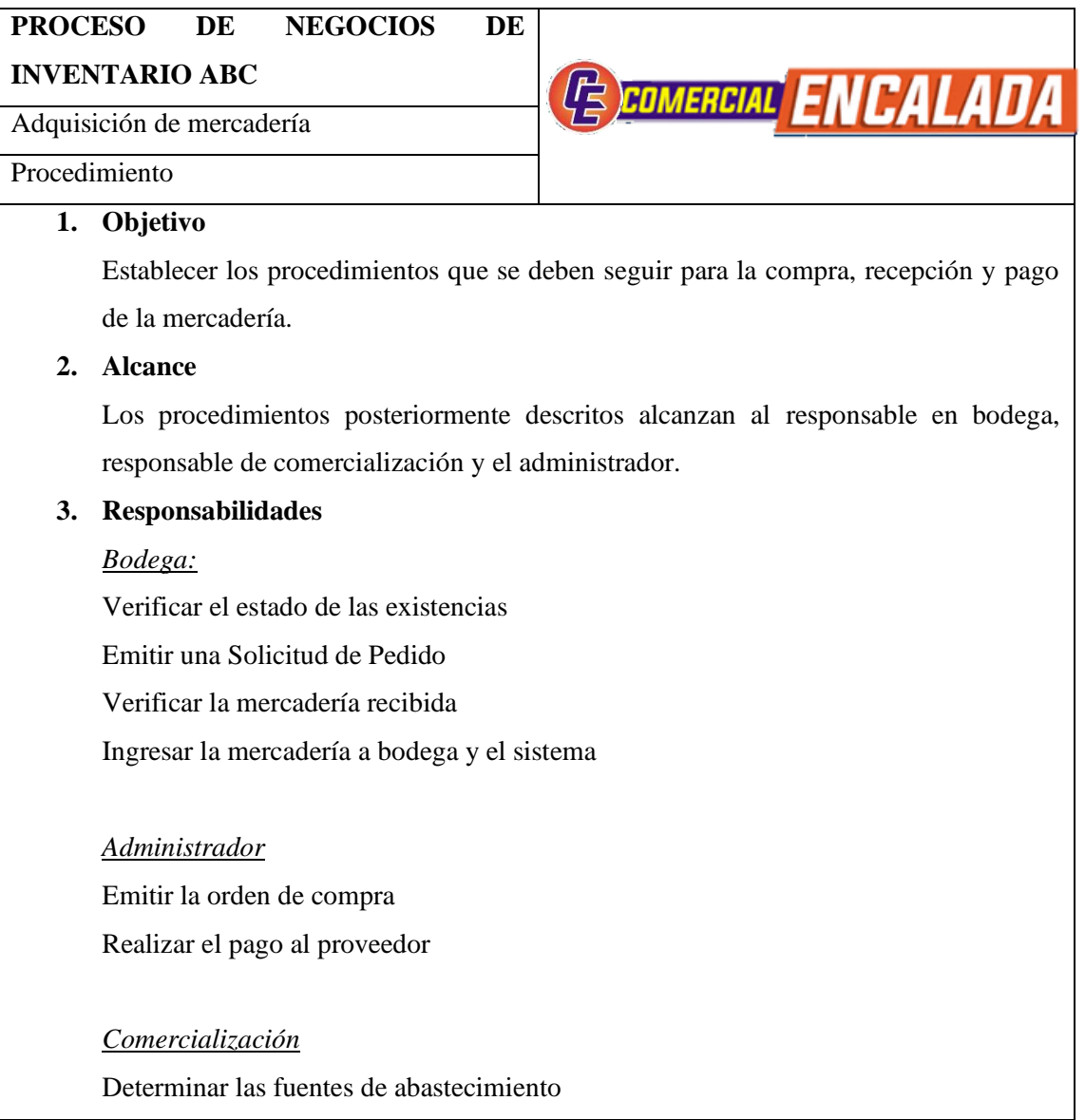

Elaborar y analizar un cuadro comparativo

Entrega la orden de compra al proveedor seleccionado

Dar seguimiento a la orden de compra

Notificar al proveedor la devolución

## **4. Descripción**

- 4.1.El responsable de bodega deberá verificar el estado de las existencias cada 15 días, los sábados en la mañana para obtener el stock de existencias en bodegas. Sorpresivamente el Administrador participará en la calidad de observador.
- 4.2.Verifica si se cuenta con el stock seguridad, si no se dispone emite una Solicitud de Pedido.
- 4.3.El Administrador recibe la solicitud de compra y emite una Orden de Compra dirigida al responsable comercial.
- 4.4.El responsable comercial determina las fuentes de abastecimiento mediante la selección de proveedores, la comunicación con ellos, y solicita cotizaciones de acuerdo con los requerimientos de la empresa.
- 4.5.Ya recibidas las cotizaciones el responsable comercial elabora y analiza un cuadro comparativo para poder seleccionar a la mejor cotización considerando variables como: Descripción del artículo, cantidad y precio por unidad, calidad, garantía, descuentos, condiciones de pago, fecha de entrega, servicio y demás condiciones necesarias de acuerdo con el artículo.
- 4.6.Entrega el responsable comercial la orden de compra al proveedor seleccionado.
- 4.7.Se da seguimiento a la orden de compra para que los artículos solicitados lleguen a tiempo, se cumplan con las fechas y condiciones de entrega y además se deberá preparar en el almacén un lugar para lo requerido.
- 4.8.El responsable de bodega verifica si lo adquirido cumple con la orden de compra, pero si los artículos recibidos no cumplen con lo requerido, serán rechazados.
- 4.9.Si los artículos recibidos no cumplen con la Orden de compra, el responsable comercial notifica al proveedor su correspondiente devolución.

4.10 Se ingresan los productos a bodega y su correspondiente registro en el sistema, considerando la clasificación ABC

4.11. El responsable comercial verifica los documentos de cobro del proveedor, se reciben las facturas, dando el visto bueno de lo que se solicitó en la orden de compra. 4.12. El Administrador realiza el pago del proveedor según las condiciones preestablecidas.

**Fuente:** Trabajo de campo

**Realizado por:** Encalada Andrade, Janina, 2022.

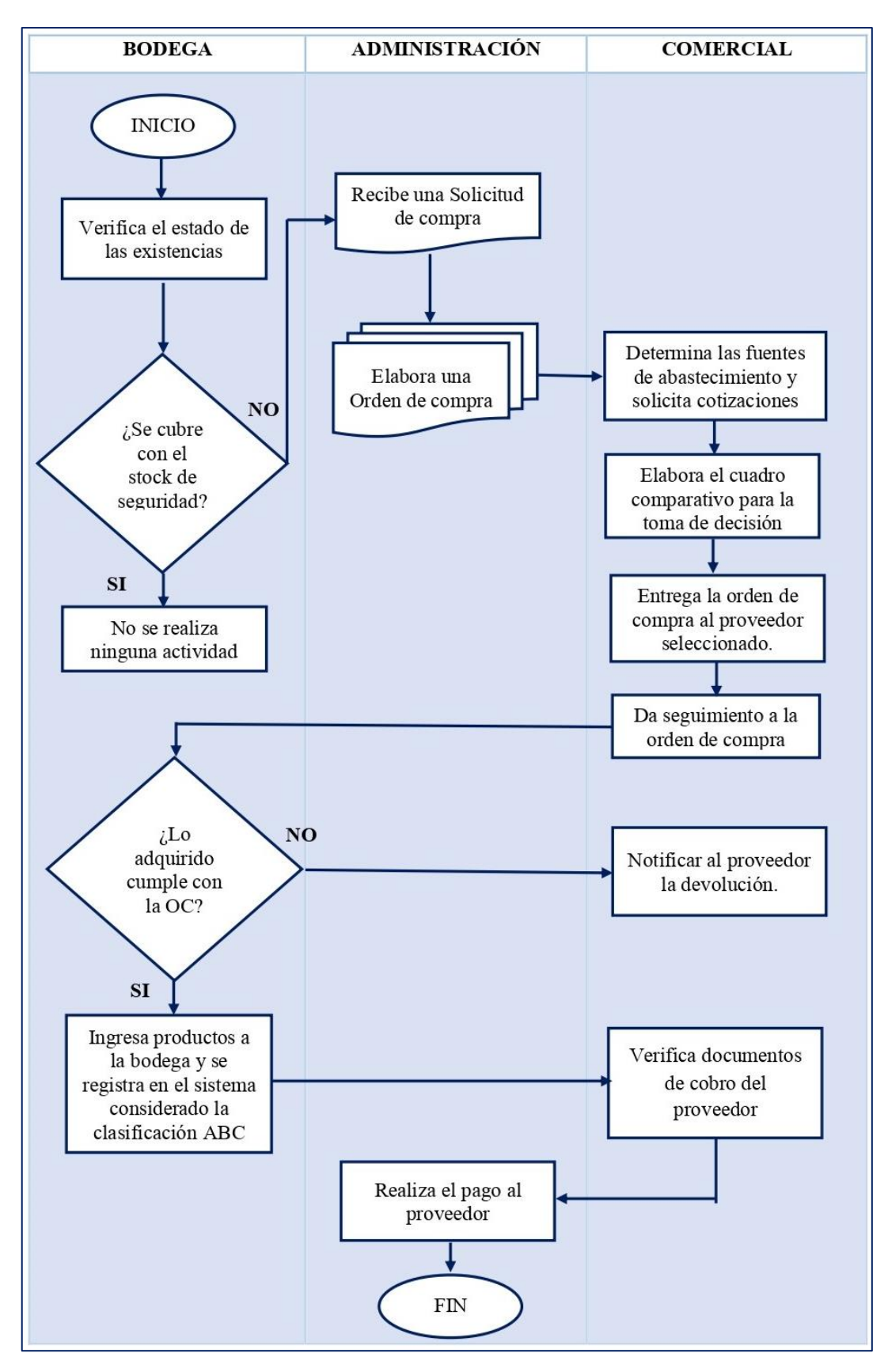

**Figura 3-3.** Flujograma de procesos: Adquisición de Mercadería. **Realizado por:** Janina E., Encalada A. 2022

# **Tabla 39-3:** Procesos de Negocios de Inventario ABC

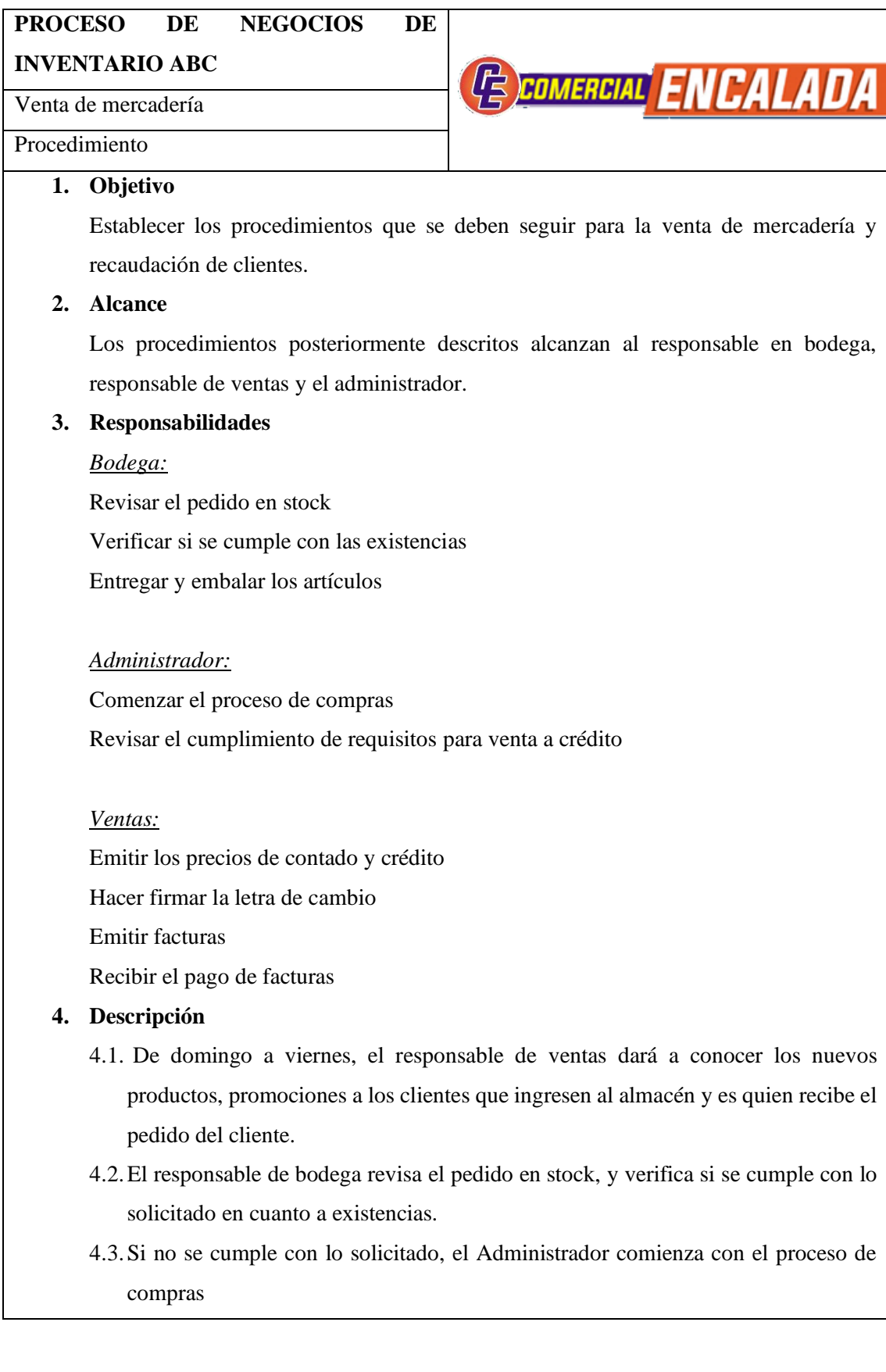

- 4.4.Una vez verificada la existencia del artículo solicitado, el responsable de ventas emite los precios de contado y crédito a elección del cliente. Se la venta es al contado ver 4.8.
- 4.5. Si la venta es a crédito, el Administrador efectuará la correspondiente revisión del cliente en cuanto al cumplimiento con requisitos, transacciones pasadas e historial de crédito en la empresa detectando si posee facturas por cobrar de valores considerables.
- 4.6.Verifica si cumple o no con la venta a crédito, si no cumple se le niega la venta a crédito.
- 4.7.Posteriormente a su verificación de requisitos, si el cliente cumple con lo establecido, el responsable de ventas acuerda con el cliente las condiciones de pago, plazos y tiempo de entrega del producto.
- 4.8.El responsable en ventas procederá a la elaboración de la factura para lo cual se deben ingresar datos necesarios de información del cliente y recibe el pago de la factura ya sea al contado, o parte de la venta a crédito.
- 4.9.El responsable de bodega se encarga de la entrega y embalaje de los artículos solicitados.

**Fuente:** Trabajo de campo

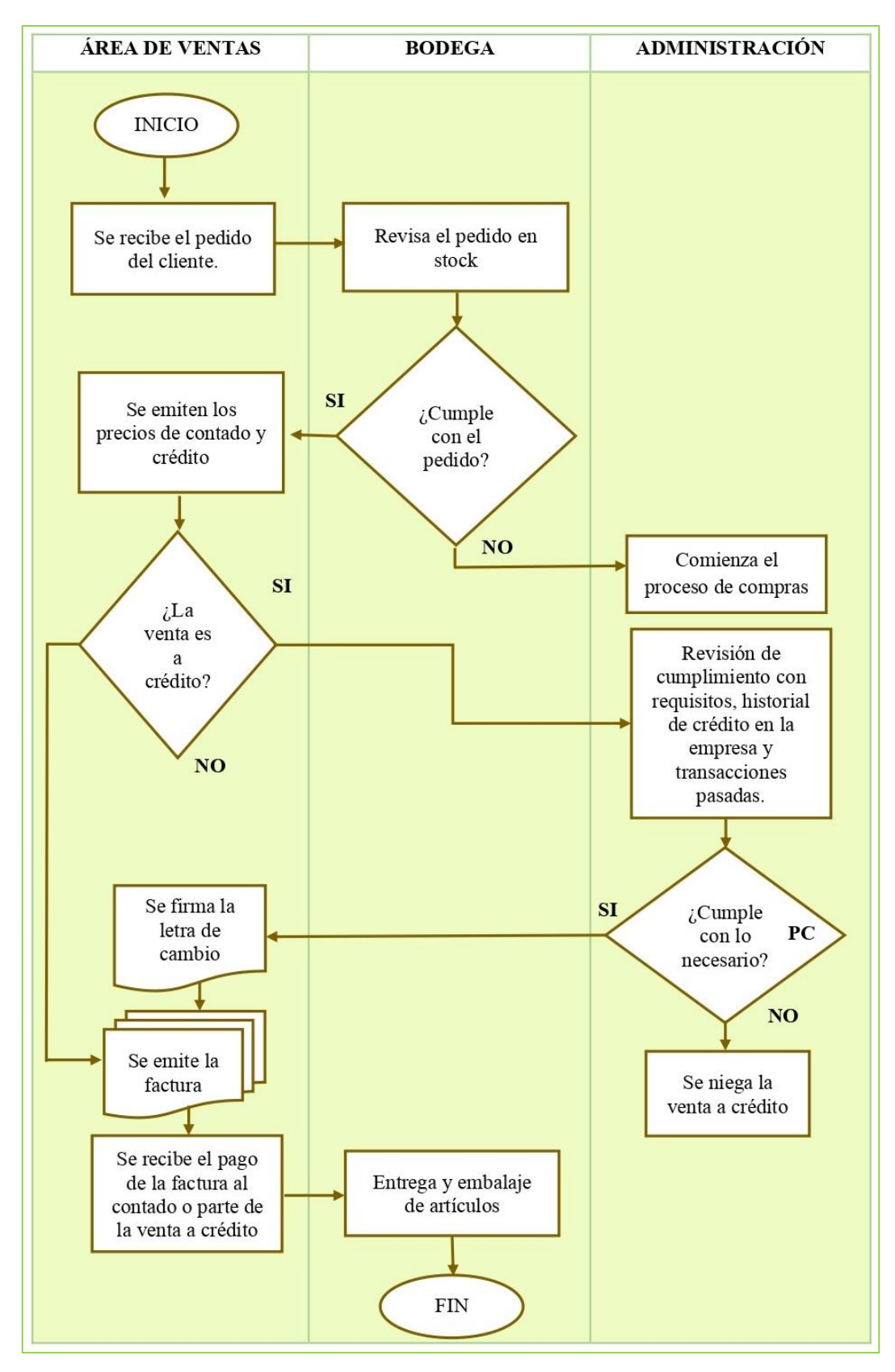

**Figura 4-3.** Flujograma de procesos: Venta de Mercadería.

## *3.5.7. Indicadores*

#### **Índice de cobertura**:

$$
Cobertura = \frac{Existencias \text{ medidas en el Almacén}}{365}
$$
\n
$$
Cobertura = \frac{49.282.04}{365}
$$
\n
$$
Cobertura = 135.01
$$
\n
$$
Cobertura = 135
$$

#### **Interpretación:**

El resultado obtenido mediante la aplicación del índice de cobertura nos indica que las existencias con las que se cuenta servirán para satisfacer las necesidades de 135 clientes, siendo de carácter beneficioso puesto que los proveedores no se demoran más de 15 días en abastecer el inventario de cualquier artículo que se le solicite.

Además, se puede concluir también que la empresa no tendrá dificultades en cuanto a escasez de productos debido a que sus prácticas de compra son confiables, minimizando el riesgo de que los clientes se sientan insatisfechos por la falta de algún artículo.

# **Índice de almacenamiento**:

Almacenamiento = Costo de almacenamiento Unidades Almacenadas  $A lmacenamiento =$ 798.33 921  $Alamacenamiento = 0.86$ 

## **Interpretación:**

Como se puede evidenciar a través del cálculo del índice de almacenamiento, la empresa gasta \$0.89 centavos por cada unidad de mercadería almacenada, valor que no se recupera debido a que la mercadería es de muy baja rotación y se queda estancada en bodega, pudiendo utilizar ese espacio para la ubicación de otros artículos que tienen mayor aceptación en el mercado.

#### **Calidad de los pedidos generados**:

Calidad de pedidos: Número de pedidos generados sin problemas en el periodo  $\frac{1}{N}$ ú político general dos generados en el periodo  $*100$ 

Calidad de pedidos: 
$$
\frac{16}{20} \times 100
$$

Calidad de pedidos: 80%

## **Interpretación:**

El 80% de los pedidos generados representan un riesgo para la empresa ya que no se cumplen con las condiciones de negociación establecidas, ocasionando deficiencia al momento de generar un pedido.

## **Nivel de cumplimiento de los proveedores**:

Número de pedidos recibidos fuera de tiempo en el periodo ú <sup>∗</sup> <sup>100</sup> Nivel de cumplimiento de los proveedores: 4  $\frac{1}{20}$  \* 100

Nivel de cumplimiento de los proveedores: 20%

# **Interpretación:**

El nivel de cumplimiento por parte de los proveedores se encuentra en riesgo debido que no cumplen con las disposiciones de tiempo establecidos, por tanto, su nivel de efectividad es muy baja.

*3.5.7.1. Establecimiento de indicadores* 

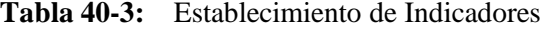

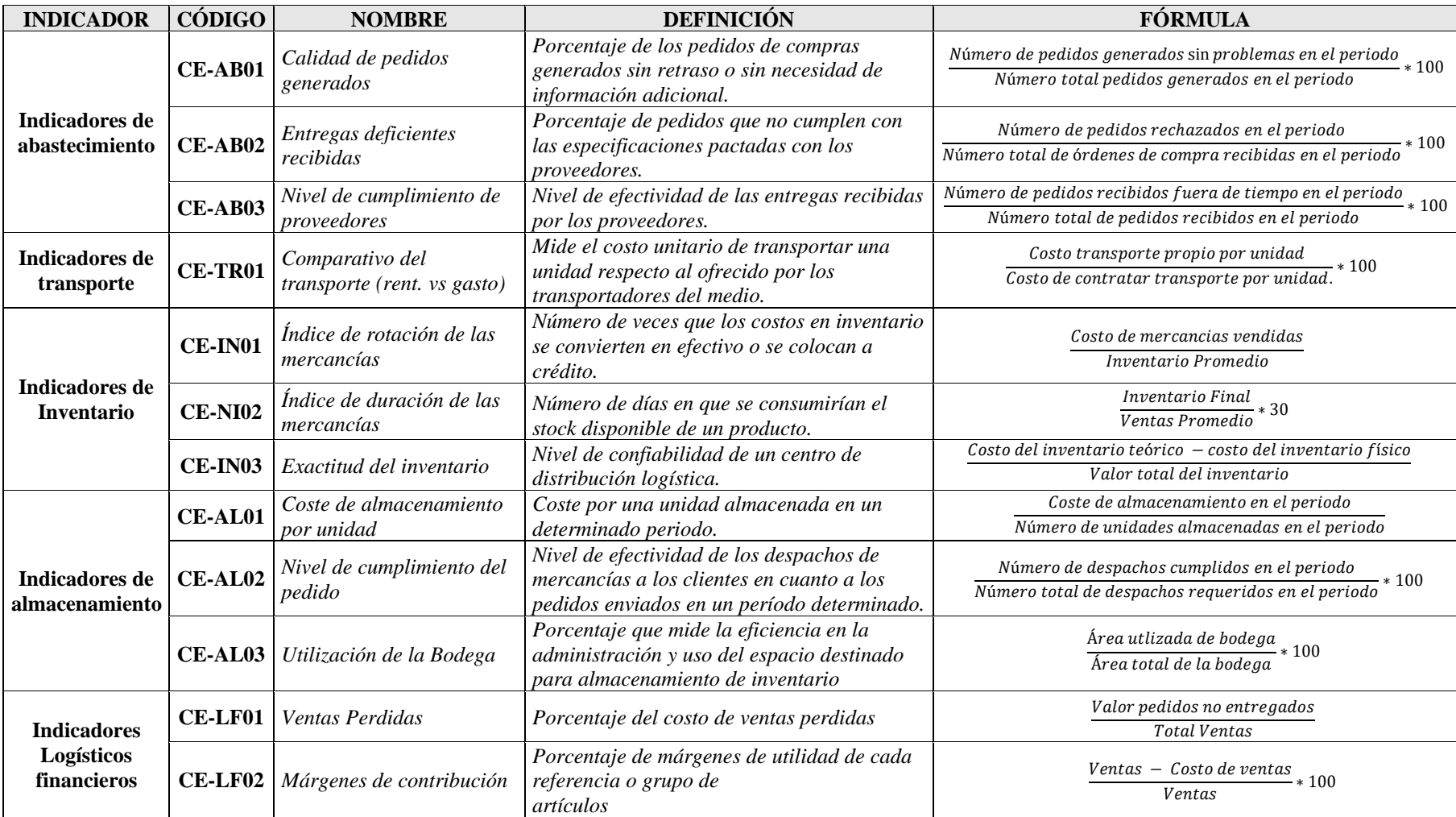

**Fuente:** Investigación propia

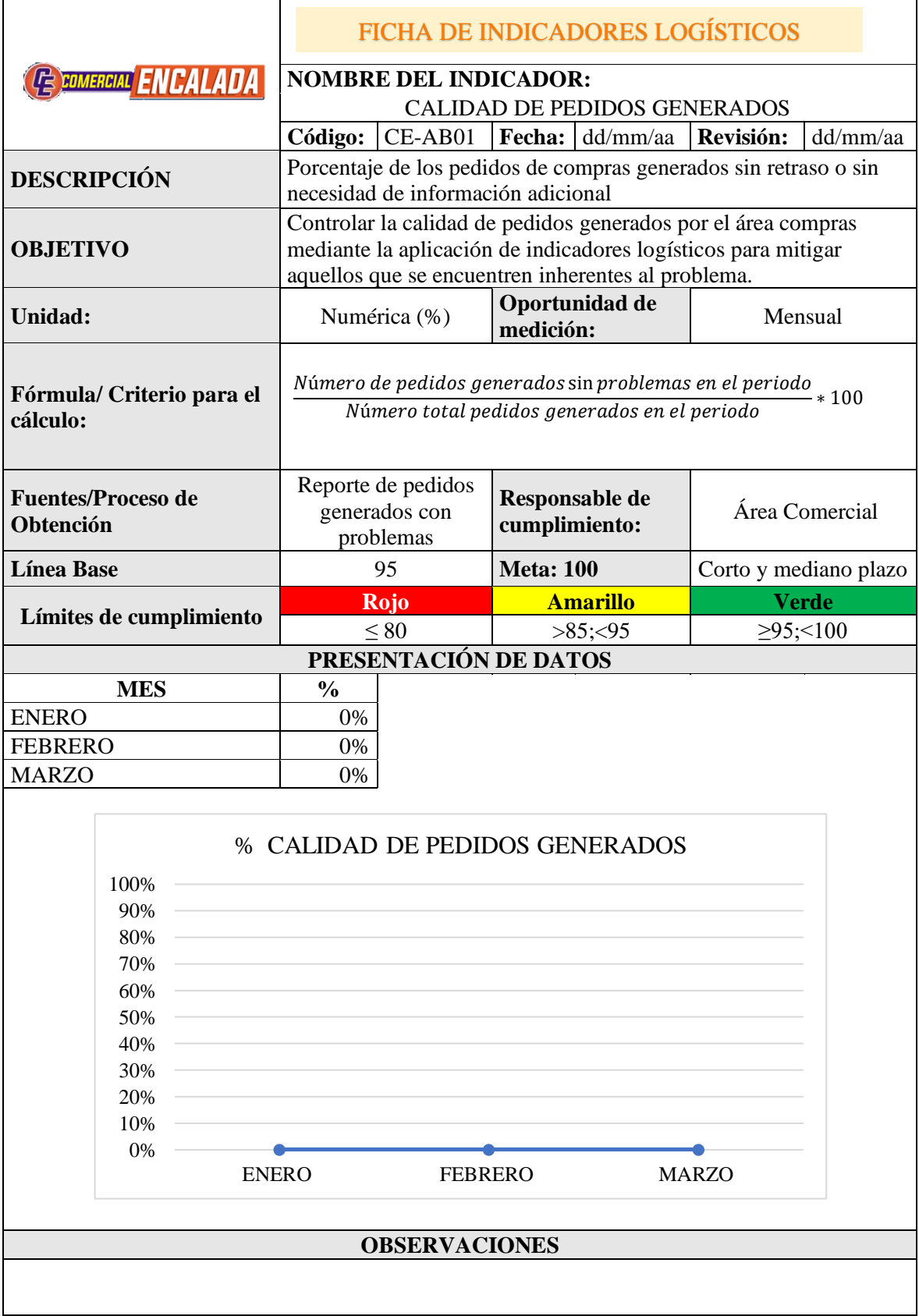

T**abla 41-3:** Ficha: Calidad de pedidos generados.

**Fuente:** Investigación propia

| <b>EXECUTE CONVERGIAL ENCALADA</b> |                           | <b>FICHA DE INDICADORES LOGÍSTICOS</b>                                                                                     |                                            |                                                                  |  |  |  |
|------------------------------------|---------------------------|----------------------------------------------------------------------------------------------------|--------------------------------------------|------------------------------------------------------------------|--|--|--|
|                                    |                           | <b>NOMBRE DEL INDICADOR:</b><br>ENTREGAS DEFICIENTES RECIBIDAS                                                             |                                            |                                                                  |  |  |  |
|                                    |                           |                                                                                                    |                                            | Código: CE-AB02   Fecha: dd/mm/aa   Revisión: dd/mm/aa           |  |  |  |
| <b>DESCRIPCIÓN</b>                 |                           | Porcentaje de pedidos que no cumplen con las especificaciones                                                              |                                            |                                                                  |  |  |  |
|                                    |                           | pactadas con los proveedores.                                                                                              |                                            |                                                                  |  |  |  |
|                                    |                           | Controlar la calidad de los productos recibidos de los                                                                     |                                            |                                                                  |  |  |  |
| <b>OBJETIVO</b>                    |                           | proveedores mediante la relación entre pedidos rechazados con el<br>total órdenes de compra que permita la verificación de |                                            |                                                                  |  |  |  |
|                                    |                           | especificaciones de calidad y servicio.                                                                                    |                                            |                                                                  |  |  |  |
| Unidad:                            |                           | Numérica (%)                                                                                                    | Oportunidad de<br>medición:                | Mensual                                                          |  |  |  |
|                                    |                           |                                                                                                    |                                            |                                                                  |  |  |  |
|                                    | Fórmula/Criterio para el  |                                                                                                    | Número de pedidos rechazados en el periodo |                                                                  |  |  |  |
| cálculo:                           |                           |                                                                                                    |                                            | $Número total de órdenes de compra recibidas en el periodo* 100$ |  |  |  |
|                                    |                           | Reporte de pedidos                                                                                                    |                                            |                                                                  |  |  |  |
|                                    | <b>Fuentes/Proceso de</b> | rechazados y                                                                                                    | Responsable de                             | Área Comercial                                                   |  |  |  |
| Obtención                          |                           | Número de órdenes                                                                                                    | cumplimiento                               |                                                                  |  |  |  |
|                                    |                           | de compra.                                                                                                    |                                            |                                                                  |  |  |  |
| <b>Línea Base</b>                  |                           | 5                                                                                                    | Meta: 0                                    | Corto y mediano<br>plazo                                         |  |  |  |
|                                    |                           | Rojo                                                                                                    | <b>Amarillo</b>                            | <b>Verde</b>                                                     |  |  |  |
|                                    | Límites de cumplimiento   | $\geq 10$                                                                                                    | >5; < 10                                   | $\geq 0$ ; $\leq 5$                                              |  |  |  |
|                                    |                           | PRESENTACIÓN DE DATOS                                                                                                    |                                            |                                                                  |  |  |  |
|                                    | <b>MES</b>                | $\frac{6}{9}$                                                                                                    |                                            |                                                                  |  |  |  |
| <b>ENERO</b>                       |                           | 0%                                                                                                    |                                            |                                                                  |  |  |  |
| <b>FEBRERO</b>                     |                           | 0%                                                                                                    |                                            |                                                                  |  |  |  |
| <b>MARZO</b>                       |                           | 0%                                                                                                    |                                            |                                                                  |  |  |  |
|                                    |                           | % ENTREGAS DEFICIENTES RECIBIDAS                                                                                           |                                            |                                                                  |  |  |  |
|                                    | 100%                      |                                                                                                    |                                            |                                                                  |  |  |  |
|                                    | 90%                       |                                                                                                    |                                            |                                                                  |  |  |  |
|                                    | 80%                       |                                                                                                    |                                            |                                                                  |  |  |  |
|                                    | 70%                       |                                                                                                    |                                            |                                                                  |  |  |  |
|                                    | 60%                       |                                                                                                    |                                            |                                                                  |  |  |  |
|                                    | 50%                       |                                                                                                    |                                            |                                                                  |  |  |  |
|                                    | 40%                       |                                                                                                    |                                            |                                                                  |  |  |  |
|                                    | 30%                       |                                                                                                    |                                            |                                                                  |  |  |  |
|                                    | 20%                       |                                                                                                    |                                            |                                                                  |  |  |  |
|                                    | 10%                       |                                                                                                    |                                            |                                                                  |  |  |  |
|                                    | $0\%$                     |                                                                                                    |                                            |                                                                  |  |  |  |
|                                    | <b>ENERO</b>              | <b>FEBRERO</b>                                                                                                    |                                            | <b>MARZO</b>                                                     |  |  |  |
|                                    | <b>OBSERVACIONES</b>      |                                                                                                    |                                            |                                                                  |  |  |  |
|                                    |                           |                                                                                                    |                                            |                                                                  |  |  |  |
|                                    |                           |                                                                                                    |                                            |                                                                  |  |  |  |

T**abla 42-3:** Ficha: Entregas deficientes recibidas

**Fuente:** Investigación propia

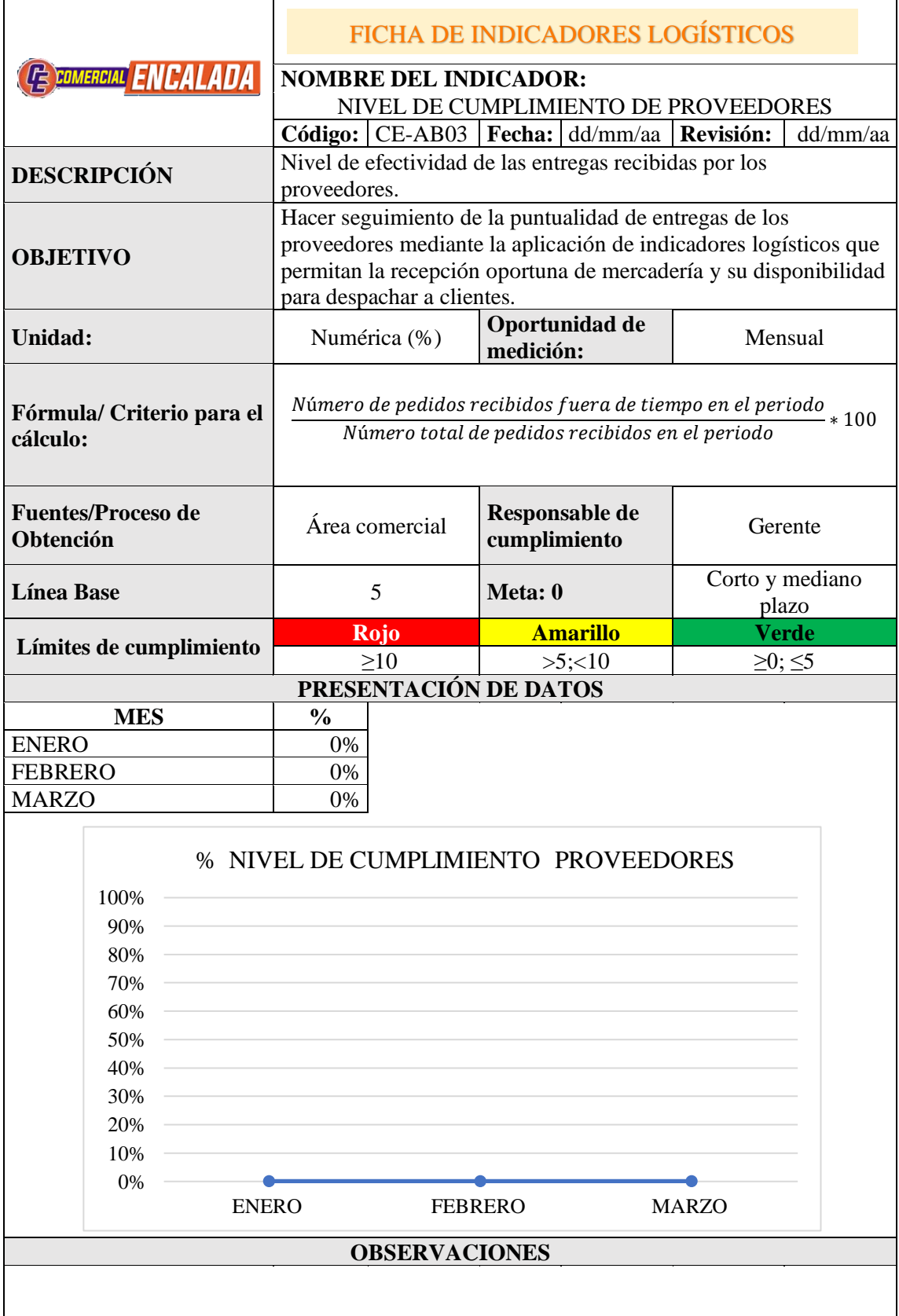

T**abla 43-3:** Ficha: Nivel de cumplimiento de proveedores.

**Fuente:** Investigación propia

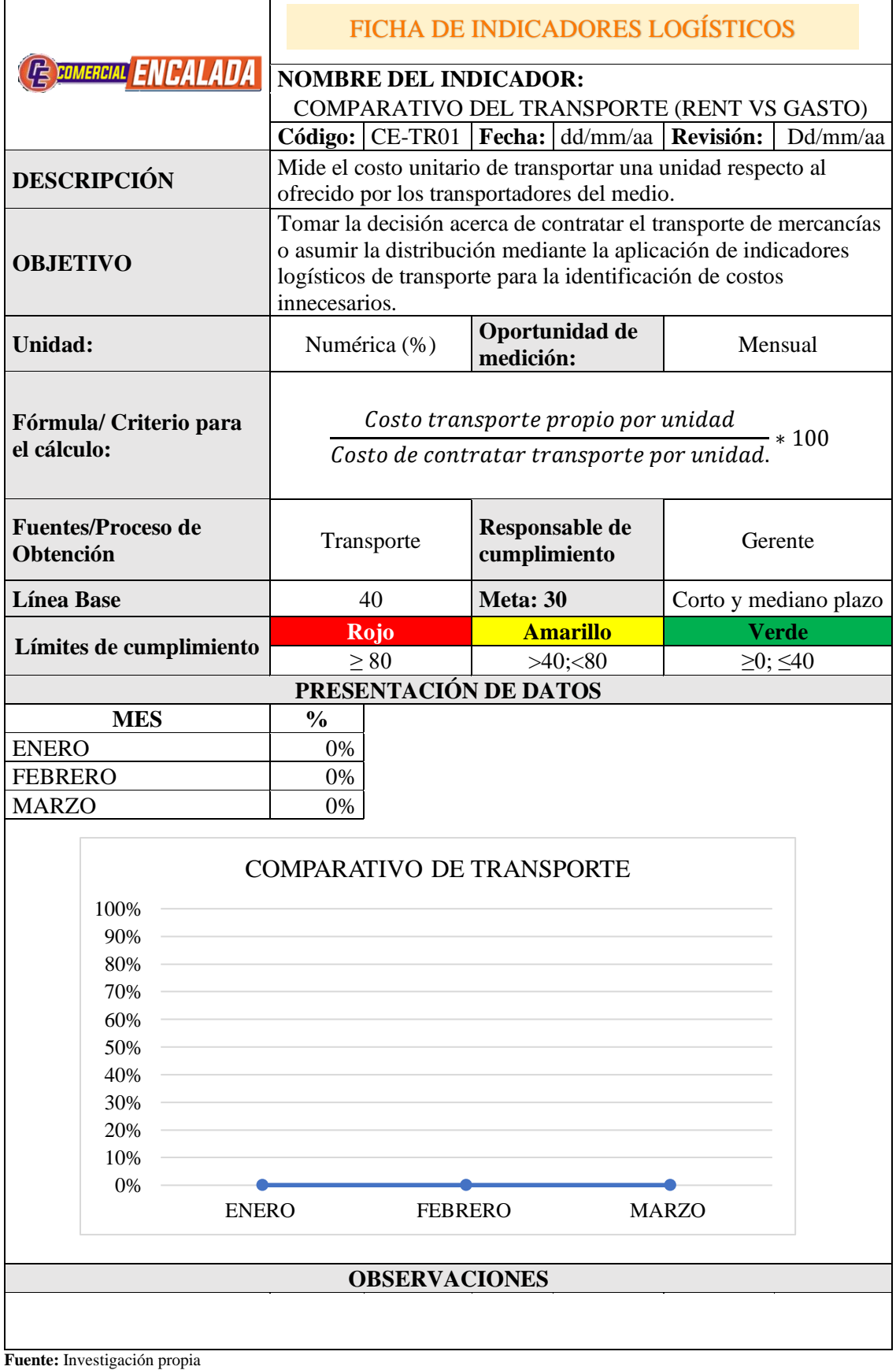

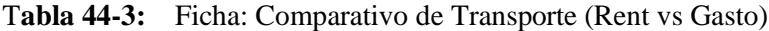

'n

**Elaborado por:** Encalada, Janina. 2022

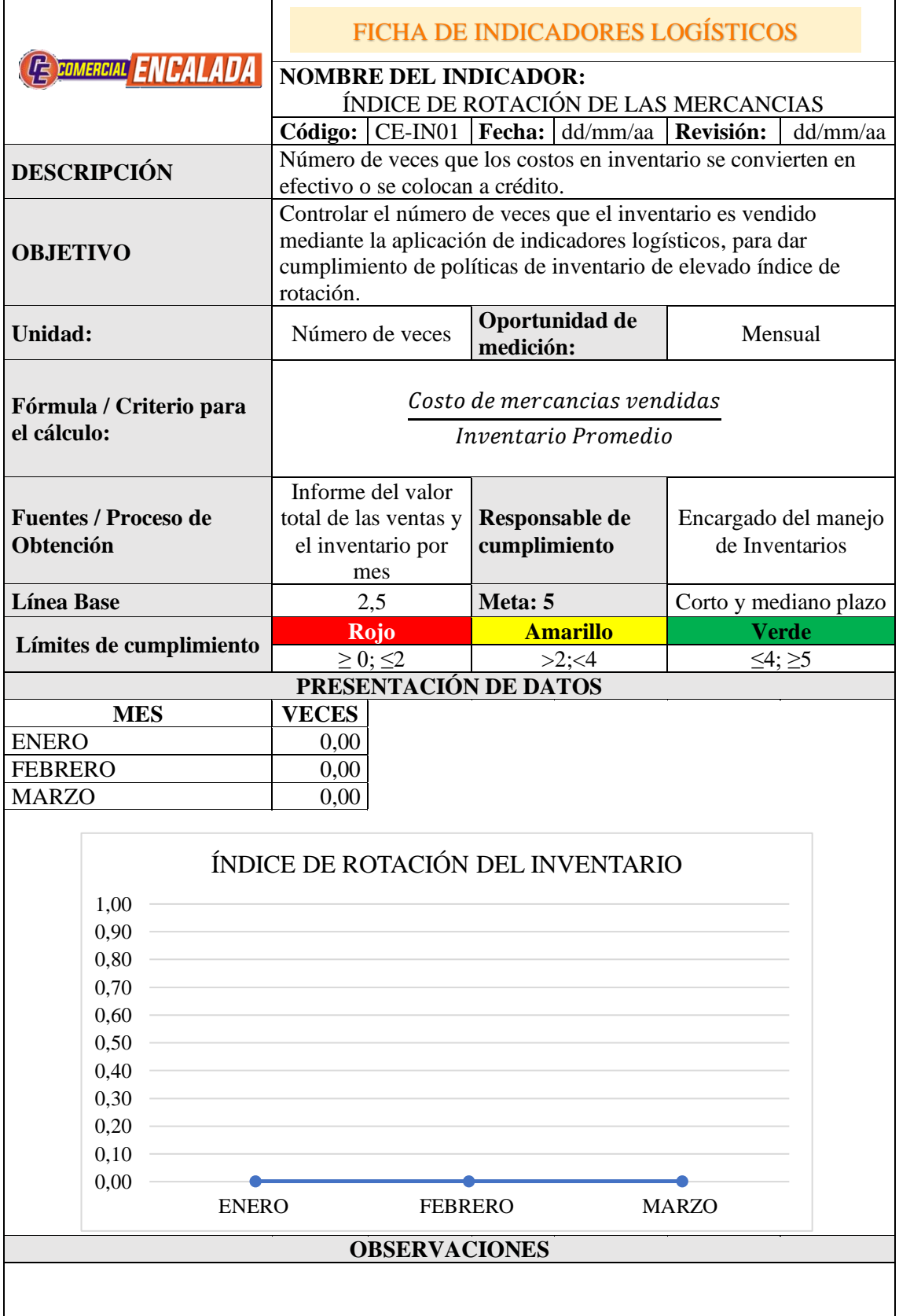

T**abla 45-3:** Ficha: Índice de rotación de las mercancías.

**Fuente:** Investigación propia

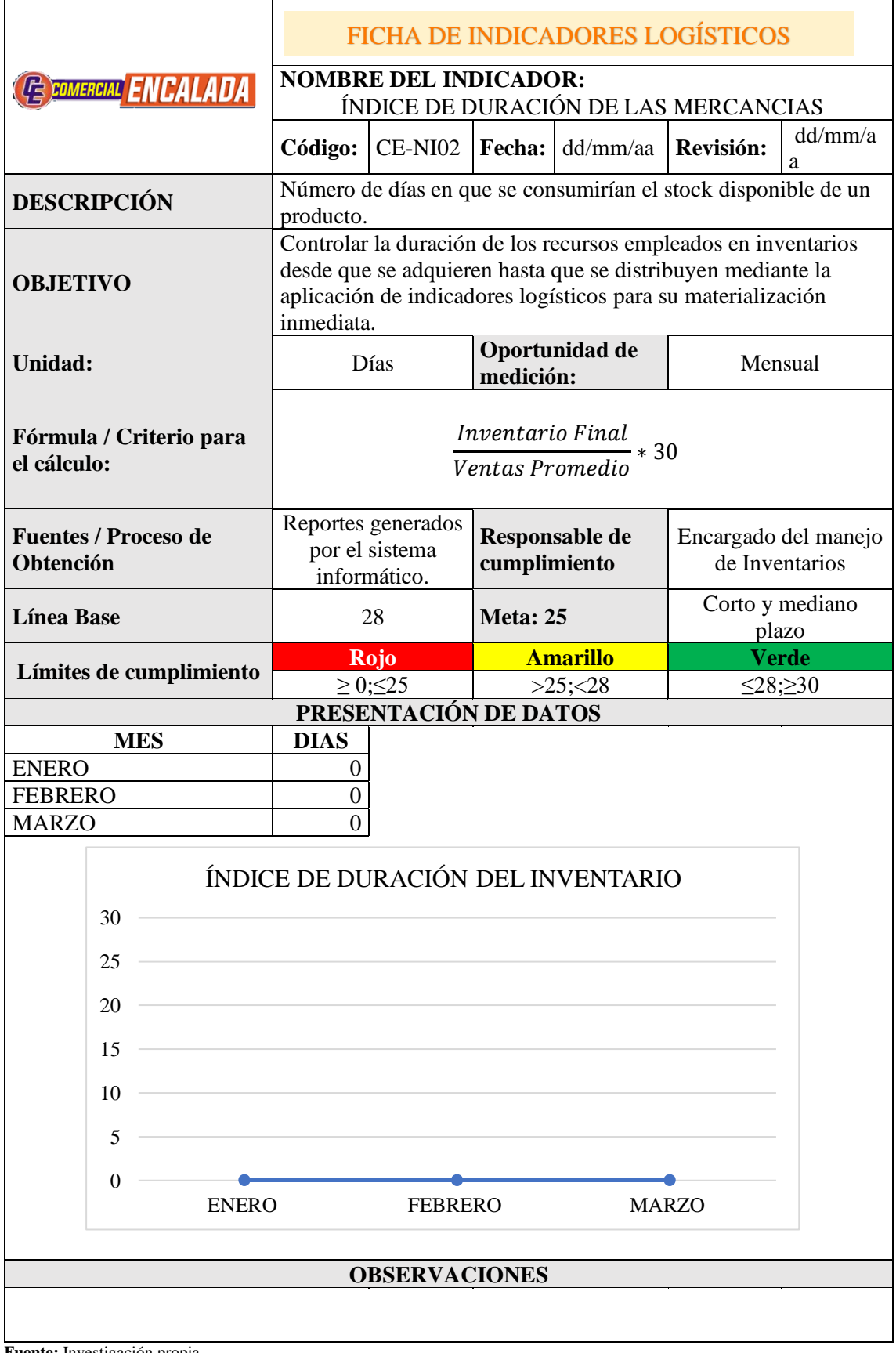

T**abla 46-3:** Ficha: Índice de duración de las mercancías.

**Fuente:** Investigación propia

| <b>CE COMERCIAL ENCALADA</b>                                                              |                                                                      | <b>FICHA DE INDICADORES LOGÍSTICOS</b>                                                                                                    |                                                                    |                                                                                     |  |  |
|-------------------------------------------------------------------------------------------|----------------------------------------------------------------------|----------------------------------------------------------------------------------------------------|--------------------------------------------------------------------|-------------------------------------------------------------------------------------|--|--|
|                                                                                           |                                                                      | <b>NOMBRE DEL INDICADOR:</b>                                                                                                    |                                                                    |                                                                                     |  |  |
|                                                                                           |                                                                      | EXACTITUD DEL INVENTARIO                                                                                                    |                                                                    |                                                                                     |  |  |
|                                                                                           |                                                                      | Código:                                                                                                    | $CE-IN03   \textbf{Fecha}:   \text{dd/mm/aa}   \textbf{Revisión}:$ | dd/mm/aa                                                                            |  |  |
|                                                                                           | <b>DESCRIPCIÓN</b>                                                   | Nivel de confiabilidad de un centro de distribución logística.                                                                                                    |                                                                    |                                                                                     |  |  |
| <b>OBJETIVO</b><br>Unidad:                                                                |                                                                      | Controlar la exactitud en los inventarios en pos de mejorar la<br>confiabilidad mediante la aplicación de indicadores logísticos que<br>permitan tomar acciones correctivas con anticipación. |                                                                    |                                                                                     |  |  |
|                                                                                           |                                                                      | Oportunidad de<br>Numérica<br>medición:                                                                                                    |                                                                    | Mensual                                                                             |  |  |
| Fórmula / Criterio para<br>el cálculo:<br><b>Fuentes / Proceso de</b><br><b>Obtención</b> |                                                                      |                                                                                                    | Valor total del inventario                                         | $\mathcal{L}$ osto del inventario teórico $-\mathcal{L}$ osto del inventario físico |  |  |
|                                                                                           |                                                                      | Reportes generados<br>Responsable de<br>por el sistema<br>cumplimiento<br>informático.                                                                                                    |                                                                    | Gerente                                                                             |  |  |
| <b>Línea Base</b>                                                                         |                                                                      | Meta: 0<br>0,05                                                                                                    |                                                                    | Corto y mediano plazo                                                               |  |  |
|                                                                                           |                                                                      | Rojo                                                                                                    | <b>Amarillo</b>                                                    | <b>Verde</b>                                                                        |  |  |
|                                                                                           | Límites de cumplimiento                                              | $\geq 0, 1, \leq 1$                                                                                                    | $> 0.05$ ; < 0.1                                                   | $= 0$ ; < 0,05                                                                      |  |  |
|                                                                                           |                                                                      | PRESENTACIÓN DE DATOS                                                                                                    |                                                                    |                                                                                     |  |  |
|                                                                                           | <b>MES</b>                                                           | <b>VALOR</b>                                                                                                    |                                                                    |                                                                                     |  |  |
| <b>ENERO</b>                                                                              |                                                                      | 0,00                                                                                                    |                                                                    |                                                                                     |  |  |
| <b>FEBRERO</b>                                                                            |                                                                      | 0,00                                                                                                    |                                                                    |                                                                                     |  |  |
| <b>MARZO</b>                                                                              |                                                                      | 0,00                                                                                                    |                                                                    |                                                                                     |  |  |
|                                                                                           | 1,00<br>0,90<br>0,80<br>0,70<br>0,60<br>0,50<br>0,40<br>0,30<br>0,20 | <b>EXACTITUD DEL INVENTARIO</b>                                                                                                    |                                                                    |                                                                                     |  |  |
|                                                                                           | 0,10<br>0,00<br><b>ENERO</b>                                         | <b>FEBRERO</b>                                                                                                    |                                                                    | <b>MARZO</b>                                                                        |  |  |
|                                                                                           |                                                                      | <b>OBSERVACIONES</b>                                                                                                    |                                                                    |                                                                                     |  |  |
|                                                                                           |                                                                      |                                                                                                    |                                                                    |                                                                                     |  |  |

T**abla 47-3:** Ficha: Exactitud del Inventario.

 $\mathbf{r}$ 

**Fuente:** Investigación propia

|                                        |                                      |                                                                                                    | <b>FICHA DE INDICADORES LOGÍSTICOS</b>            |                       |  |  |
|----------------------------------------|--------------------------------------|----------------------------------------------------------------------------------------------------|---------------------------------------------------|-----------------------|--|--|
| <b>ENCALADA</b>                        |                                      | <b>NOMBRE DEL INDICADOR:</b>                                                                                                    |                                                   |                       |  |  |
|                                        |                                      |                                                                                                    | COSTE DE ALMACENAMIENTO POR UNIDAD                |                       |  |  |
|                                        |                                      |                                                                                                    | Código:   CE-AL01   Fecha:   dd/mm/aa   Revisión: | dd/mm/aa              |  |  |
| <b>DESCRIPCIÓN</b>                     |                                      | Coste por una unidad almacenada en un determinado periodo.                                                                                                    |                                                   |                       |  |  |
| <b>OBJETIVO</b>                        |                                      | Controlar el valor unitario del costo de almacenamiento en<br>bodega mediante la aplicación de indicadores logísticos que<br>permita tomar una decisión que genere mayor rentabilidad. |                                                   |                       |  |  |
| Unidad:                                |                                      | <b>Dólares</b>                                                                                                    | Oportunidad de<br>medición:                       |                       |  |  |
| Fórmula / Criterio para<br>el cálculo: |                                      | Coste de almacenamiento en el periodo<br>Número de unidades almacenadas en el periodo                                                                                                  |                                                   |                       |  |  |
|                                        |                                      |                                                                                                    |                                                   |                       |  |  |
| Obtención                              | <b>Fuentes / Proceso de</b>          | Costo de<br>almacenamiento y<br>listado de<br>existencias por<br>cantidades                                                                                                    | Responsable de<br>cumplimiento                    | Gerente               |  |  |
| <b>Línea Base</b>                      |                                      | 10                                                                                                    | Meta: 5                                           | Corto y mediano plazo |  |  |
|                                        |                                      | Rojo                                                                                                    | <b>Amarillo</b>                                   | <b>Verde</b>          |  |  |
|                                        | Límites de cumplimiento              | >15                                                                                                    | >8; <15                                           | $\geq$ 1; $\leq$ 8    |  |  |
|                                        |                                      | PRESENTACIÓN DE DATOS                                                                                                    |                                                   |                       |  |  |
|                                        |                                      |                                                                                                    |                                                   |                       |  |  |
|                                        | <b>MES</b>                           | \$                                                                                                    |                                                   |                       |  |  |
| <b>ENERO</b>                           |                                      | 0,00                                                                                                    |                                                   |                       |  |  |
| <b>FEBRERO</b>                         |                                      | 0,00                                                                                                    |                                                   |                       |  |  |
| <b>MARZO</b>                           |                                      | 0,00                                                                                                    |                                                   |                       |  |  |
|                                        | 1,00<br>0,90<br>0,80<br>0,70<br>0,60 | COSTE DE ALMACENAMIENTO POR UNIDAD                                                                                                    |                                                   |                       |  |  |
|                                        | 0,50<br>0,40<br>0,30<br>0,20         |                                                                                                    |                                                   |                       |  |  |
|                                        | 0,10<br>0,00<br><b>ENERO</b>         | <b>FEBRERO</b>                                                                                                    | <b>MARZO</b>                                      |                       |  |  |
|                                        |                                      | <b>OBSERVACIONES</b>                                                                                                    |                                                   |                       |  |  |

T**abla 48-3:** Ficha: Coste de almacenamiento por unidad

Ē

**Fuente:** Investigación propia

|                                    | <b>FICHA DE INDICADORES LOGÍSTICOS</b>                     |                                                                                                    |                                                                |  |  |  |
|------------------------------------|------------------------------------------------------------|----------------------------------------------------------------------------------------------------|----------------------------------------------------------------|--|--|--|
| <b>EXECUTE CONVERGIAL ENCALADA</b> | <b>NOMBRE DEL INDICADOR:</b>                               |                                                                                                    |                                                                |  |  |  |
|                                    |                                                            | NIVEL DE CUMPLIMIENTO DEL PEDIDO                                                                                     |                                                                |  |  |  |
|                                    |                                                            | Código:   CE-AL02   Fecha:   dd/mm/aa   Revisión:                                                                    | dd/mm/aa                                                       |  |  |  |
| <b>DESCRIPCIÓN</b>                 |                                                            | Nivel de efectividad de los despachos de mercancías a los<br>clientes en cuanto a los pedidos enviados en un período |                                                                |  |  |  |
|                                    | determinado.                                               |                                                                                                    |                                                                |  |  |  |
|                                    |                                                            | Controlar la eficacia de los despachos efectuados para clientes                                                      |                                                                |  |  |  |
| <b>OBJETIVO</b>                    |                                                            |                                                                                                    | mediante un seguimiento a los pedidos cumplidos con respecto a |  |  |  |
|                                    | los requeridos con la finalidad de incrementar su nivel de |                                                                                                    |                                                                |  |  |  |
|                                    | efectividad.                                               | Oportunidad de                                                                                                    |                                                                |  |  |  |
| Unidad:                            | Numérica (%)                                               | medición:                                                                                                    | Mensual                                                        |  |  |  |
| Fórmula / Criterio para            |                                                            | Número de despachos cumplidos en el periodo                                                                          |                                                                |  |  |  |
| el cálculo:                        |                                                            | $- * 100$<br>Número total de despachos requeridos en el periodo                                                      |                                                                |  |  |  |
|                                    |                                                            |                                                                                                    |                                                                |  |  |  |
| <b>Fuentes / Proceso de</b>        | Reportes generados                                         | Responsable de                                                                                                    |                                                                |  |  |  |
| Obtención                          | por el sistema<br>informático.                             | cumplimiento                                                                                                    | Gerente                                                        |  |  |  |
| <b>Línea Base</b>                  | 90                                                         | <b>Meta: 100</b>                                                                                                    | Corto y mediano plazo                                          |  |  |  |
|                                    | <b>Rojo</b>                                                | <b>Amarillo</b>                                                                                                    | <b>Verde</b>                                                   |  |  |  |
| Límites de cumplimiento            | $\leq 80$                                                  | >80; < 95                                                                                                    | $\geq 95; \leq 100$                                            |  |  |  |
|                                    |                                                            |                                                                                                    |                                                                |  |  |  |
|                                    | PRESENTACIÓN DE DATOS                                      |                                                                                                    |                                                                |  |  |  |
| <b>MES</b>                         | $\frac{0}{0}$                                              |                                                                                                    |                                                                |  |  |  |
| <b>ENERO</b>                       | 0,00                                                       |                                                                                                    |                                                                |  |  |  |
| <b>FEBRERO</b><br><b>MARZO</b>     | 0,00<br>0,00                                               |                                                                                                    |                                                                |  |  |  |
|                                    |                                                            |                                                                                                    |                                                                |  |  |  |
|                                    | % DE CUMPLIMIENTO DEL PEDIDO                               |                                                                                                    |                                                                |  |  |  |
| 1,00                               |                                                            |                                                                                                    |                                                                |  |  |  |
| 0,90                               |                                                            |                                                                                                    |                                                                |  |  |  |
| 0,80                               |                                                            |                                                                                                    |                                                                |  |  |  |
| 0,70                               |                                                            |                                                                                                    |                                                                |  |  |  |
| 0,60                               |                                                            |                                                                                                    |                                                                |  |  |  |
| 0,50                               |                                                            |                                                                                                    |                                                                |  |  |  |
| 0,40<br>0,30                       |                                                            |                                                                                                    |                                                                |  |  |  |
| 0,20                               |                                                            |                                                                                                    |                                                                |  |  |  |
| 0,10                               |                                                            |                                                                                                    |                                                                |  |  |  |
| 0,00<br><b>ENERO</b>               | <b>FEBRERO</b>                                             | <b>MARZO</b>                                                                                                    |                                                                |  |  |  |
|                                    |                                                            |                                                                                                    |                                                                |  |  |  |
|                                    | <b>OBSERVACIONES</b>                                       |                                                                                                    |                                                                |  |  |  |

T**abla 49-3:** Ficha: Nivel de cumplimiento del pedido

**Fuente:** Investigación propia

|                                        |                                                                           | <b>FICHA DE INDICADORES LOGÍSTICOS</b>                                                                                                    |                                                           |                          |  |  |  |
|----------------------------------------|---------------------------------------------------------------------------|----------------------------------------------------------------------------------------------------|-----------------------------------------------------------|--------------------------|--|--|--|
| E COMERCIAL ENCALADA                   |                                                                           | <b>NOMBRE DEL INDICADOR:</b>                                                                                                    |                                                           |                          |  |  |  |
|                                        |                                                                           | UTILIZACIÓN DE LA BODEGA                                                                                                    |                                                           |                          |  |  |  |
|                                        |                                                                           | Código:   CE-AL03   Fecha:   dd/mm/aa   Revisión:<br>dd/mm/aa                                                                                                    |                                                           |                          |  |  |  |
| <b>DESCRIPCIÓN</b>                     |                                                                           | Porcentaje que mide la eficiencia en la administración y uso del                                                                                                    |                                                           |                          |  |  |  |
| <b>OBJETIVO</b>                        |                                                                           | espacio destinado para almacenamiento de inventario<br>Controlar que el espacio físico de almacenaje sea administrado<br>eficientemente, mediante la medición porcentual del área física<br>utilizada por las existencias. |                                                           |                          |  |  |  |
| Unidad:                                |                                                                           | Numérica (%)                                                                                                    | Oportunidad de<br>medición:                               | Mensual                  |  |  |  |
| Fórmula / Criterio para<br>el cálculo: |                                                                           |                                                                                                    | Área utlizada de bodega $*100$<br>Área total de la bodega |                          |  |  |  |
| Obtención                              | <b>Fuentes / Proceso de</b>                                               | Área física de la<br>bodega.                                                                                                    | <b>Responsable de</b><br>cumplimiento                     | Gerente                  |  |  |  |
| <b>Línea Base</b>                      |                                                                           | 70                                                                                                    | <b>Meta: 85</b>                                           | Corto y mediano<br>plazo |  |  |  |
|                                        |                                                                           | Rojo                                                                                                    | <b>Amarillo</b>                                           | <b>Verde</b>             |  |  |  |
| Límites de cumplimiento                |                                                                           | $\leq 50$                                                                                                    | >50; < 75                                                 | $\geq 75$ ; $\leq 85$    |  |  |  |
|                                        |                                                                           |                                                                                                    |                                                           |                          |  |  |  |
|                                        |                                                                           | PRESENTACIÓN DE DATOS                                                                                                    |                                                           |                          |  |  |  |
|                                        | <b>MES</b>                                                                | $\frac{0}{0}$                                                                                                    |                                                           |                          |  |  |  |
| <b>ENERO</b><br><b>FEBRERO</b>         |                                                                           | 0,00<br>0,00                                                                                                    |                                                           |                          |  |  |  |
| <b>MARZO</b>                           |                                                                           | 0,00                                                                                                    |                                                           |                          |  |  |  |
|                                        | 100%<br>90%<br>80%<br>70%<br>60%<br>50%<br>40%<br>30%<br>20%<br>10%<br>0% | <b>ENERO</b>                                                                                                    | % UTILIZACIÓN DE LA BODEGA<br>FEBRERO                     | <b>MARZO</b>             |  |  |  |
|                                        |                                                                           | <b>OBSERVACIONES</b>                                                                                                    |                                                           |                          |  |  |  |

T**abla 50-3:** Ficha: Utilización de la bodega

**Fuente:** Investigación propia

| <b>CE EDIMERCIAL ENCALADA</b>            |                    | <b>FICHA DE INDICADORES LOGÍSTICOS</b>                                                                                                    |                                       |                          |  |  |
|------------------------------------------|--------------------|----------------------------------------------------------------------------------------------------|---------------------------------------|--------------------------|--|--|
|                                          |                    | <b>NOMBRE DEL INDICADOR:</b><br><b>VENTAS PERDIDAS</b>                                                                                           |                                       |                          |  |  |
|                                          |                    | <b>Fecha:</b> dd/mm/aa <b>Revisión:</b><br>CE-LFI01<br>Código:<br>dd/mm/aa                                                                       |                                       |                          |  |  |
|                                          | <b>DESCRIPCIÓN</b> | Porcentaje del costo de ventas perdidas                                                                                                    |                                       |                          |  |  |
| <b>OBJETIVO</b>                          |                    | Controlar las ventas perdidas por la empresa mediante su<br>medición porcentual para optimizar la entrega oportuna de<br>pedidos a los clientes. |                                       |                          |  |  |
| Unidad:                                  |                    | Numérica (%)                                                                                                    | Oportunidad de<br>medición:           | Mensual                  |  |  |
| Fórmula / Criterio para<br>el cálculo:   |                    | Valor pedidos no entregados<br>$-*100$<br><b>Total Ventas</b>                                                                                    |                                       |                          |  |  |
| <b>Fuentes / Proceso de</b><br>Obtención |                    | Reportes generados<br>por el sistema<br>informático.                                                                                             | <b>Responsable de</b><br>cumplimiento | Gerente                  |  |  |
| <b>Línea Base</b>                        |                    | 10                                                                                                    | Meta: $0$                             | Corto y mediano<br>plazo |  |  |
|                                          |                    | Rojo                                                                                                    | <b>Amarillo</b>                       | <b>Verde</b>             |  |  |
| Límites de cumplimiento                  |                    | >30                                                                                                    | >5; < 30                              | $\geq 0; \leq 5$         |  |  |
|                                          |                    |                                                                                                    |                                       |                          |  |  |
|                                          |                    | PRESENTACIÓN DE DATOS                                                                                                    |                                       |                          |  |  |
|                                          | <b>MES</b>         | $\frac{0}{0}$                                                                                                    |                                       |                          |  |  |
| <b>ENERO</b><br><b>FEBRERO</b>           |                    | 0,00<br>0,00                                                                                                    |                                       |                          |  |  |
| <b>MARZO</b>                             |                    | 0,00                                                                                                    |                                       |                          |  |  |
|                                          | 100%<br>90%        | % VENTAS PERDIDAS                                                                                                    |                                       |                          |  |  |
|                                          | 80%                |                                                                                                    |                                       |                          |  |  |
|                                          | 70%                |                                                                                                    |                                       |                          |  |  |
|                                          | 60%                |                                                                                                    |                                       |                          |  |  |
|                                          | 50%<br>40%         |                                                                                                    |                                       |                          |  |  |
|                                          | 30%                |                                                                                                    |                                       |                          |  |  |
|                                          | 20%                |                                                                                                    |                                       |                          |  |  |
|                                          | 10%                |                                                                                                    |                                       |                          |  |  |
|                                          | 0%                 | <b>ENERO</b>                                                                                                    | <b>FEBRERO</b>                        | <b>MARZO</b>             |  |  |
|                                          |                    |                                                                                                    |                                       |                          |  |  |
|                                          |                    | <b>OBSERVACIONES</b>                                                                                                    |                                       |                          |  |  |

T**abla 51-3:** Ficha: Ventas perdidas

Ē

**Fuente:** Investigación propia

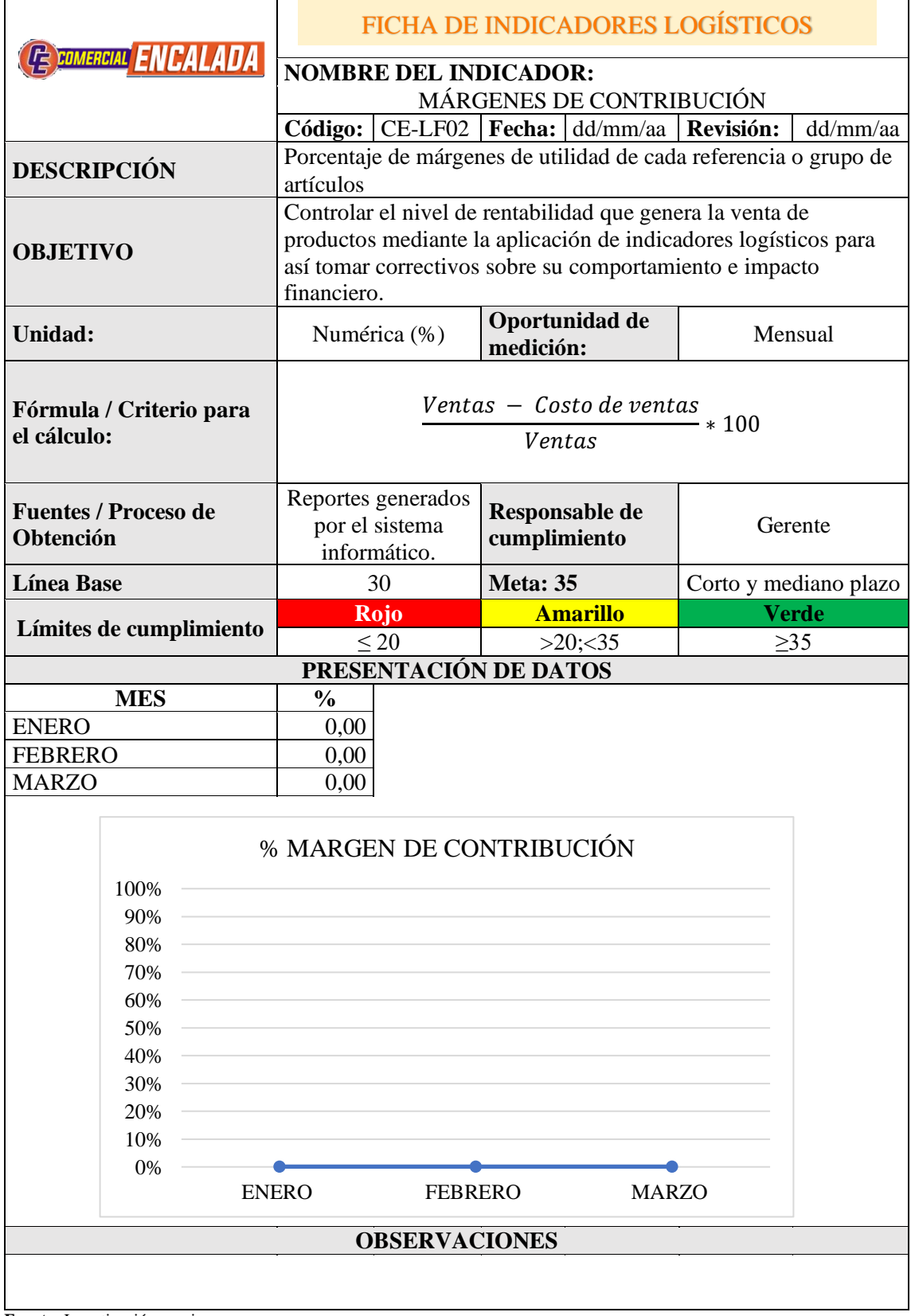

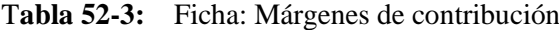

r

**Fuente:** Investigación propia

#### **3.6.Implementación del sistema Mi Negocio contable y comercial**

El sistema Mi negocio contable y comercial, es un software en la nube en el cual se puede acceder desde cualquier dispositivo, ofrece el uso de diferentes usuarios, establecimientos e ilimitado número de emisión de comprobantes electrónicos.

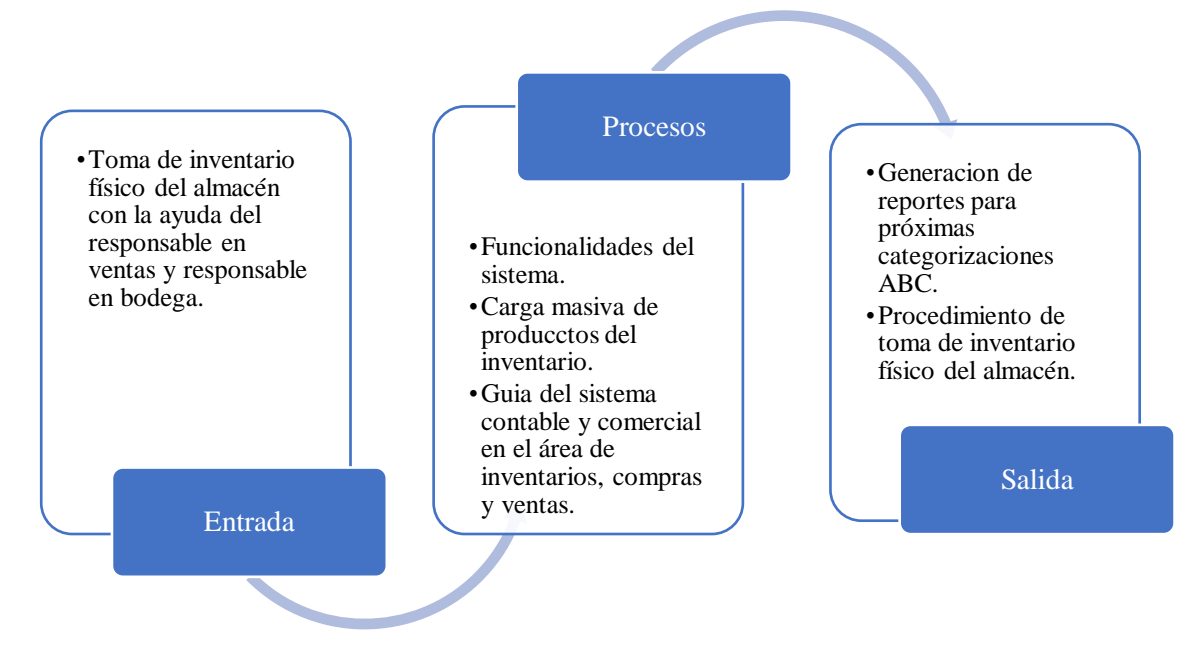

**Gráfico 32-3.** Proceso para la Implementación del Sistema Mi negocio. **Realizado por:** Janina E., Encalada A. 2022

## *3.6.1. Toma del inventario físico del almacén*

En vista de que la empresa no disponía de una herramienta informática que le permita llevar el control adecuado de los inventarios no se pudo acceder a una base de datos donde se reflejen la cantidad de artículos del inventario, por lo tanto, se realizó un inventario físico del almacén donde se pudo conocer que la cantidad de productos corresponde a 225 con sus respectivas unidades y precios.

La mayor parte del inventario general de la empresa se encuentra en exhibición en el almacén de la empresa, mientras una pequeña parte del inventario se encuentra resguardado en la bodega.

## *3.6.2. Funcionalidades del sistema.*

| Empresa: ANDRADE TOBAR ESTHER SUSANA<br>Menú                                                                                                    |                                          | COMERCIAL ENCALADA ANDRADE<br><b>Dashboard</b><br>$\ll$ Inicio |                             | <b>ISM</b> Plan y facturación |                                                                                                    | Usuario: SUSANA ANDRADE                                                                                        | Cambiar Contraseña<br>$\bullet$<br>Rol: Administrador<br>Salir                   |
|----------------------------------------------------------------------------------------------------|------------------------------------------|----------------------------------------------------------------|-----------------------------|-------------------------------|----------------------------------------------------------------------------------------------------|----------------------------------------------------------------------------------------------------|----------------------------------------------------------------------------------|
|                                                                                                    | $\boldsymbol{\times}$                    |                                                                | <b>1. ÁREA DE TÍTULOS</b>   |                               |                                                                                                    |                                                                                                    |                                                                                  |
| <b>MINVENTARIO</b><br>COMPRAS<br><b>A</b> VENTAS<br><b>B</b> CUENTAS X PAGAF<br><b>B</b> CUENTAS X COBR<br><b>In TRIBUTACIÓN</b><br><b>O</b> SEGURIDAD<br>REPORTES<br><b>Tutoriales</b><br>& GERENCIALES | 2.<br>Á<br>R<br>E<br>$\overline{A}$<br>D |                                                                | Mi negocio.                 | <b>3. ÁREA DE TRABAJO</b>     |                                                                                                    | ¿Quieres mostrar el<br>globo inflable de<br>Mi negocio Sistema<br><b>Contable en tu local?</b><br>Misconsoline | 7. SALIR<br>A Mi negoci<br>El mejor sistema                                      |
|                                                                                                    | E                                        | <b>Accesos Rápidos</b>                                         |                             | Consulta de Comprobantes      | <b>Diog Mi Negocio</b>                                                                                                    |                                                                                                    | Ir al Blog                                                                       |
|                                                                                                    | M<br>E<br>N<br>Ú                         | ⋚<br><b>Ventas</b>                                             | <b>Compras</b>              | 畾<br>Ingreso<br>de Inventario |                                                                                                    | <b>6. BLOG</b>                                                                                                 |                                                                                  |
|                                                                                                    |                                          |                                                                | 4. BOTONES DE ACCESO RÁPIDO |                               | RIMPE de la A a la Z                                                                                                    |                                                                                                    | Ventajas de contratar un sistema<br>contable para tu negocio                     |
| Menú                                                                                                    |                                          | WМ<br><b>Productos</b>                                         | <b>Pagos Recibidos</b>      | <b>Pagos Emitidos</b>         | Academia Mi Negocio Sistema Contable to<br>enseña a través de un curso grati<br>necesitas aprender sobre el nuev-<br>RIMPF |                                                                                                    | <b>5. CHAT DE SOPORTE</b><br>jede to<br>mucho tiempo y esfuerzo. Reduce costos y |

**Figura 5-3.** Pantalla de Inicio en el Sistema mi negocio

#### **Realizado por:** Janina E., Encalada A. 2022

# *1. Área de Títulos*

En el área de títulos se podrán visualizar los siguientes datos:

- Razón social de la empresa
- Nombre comercial de la empresa
- Alertas, Notificaciones
- Nombre del usurario conectado: Indica el nombre del usuario de ingreso
- Rol del usuario conectado: Indica el rol del usuario de ingreso
- Periodo Contable actual
- Botón para cambiar la contraseña

# *2. Área de menú*

El área de menú indica las opciones a las cuales se tiene acceso como usuario, el cual depende del rol que desempeñe.

## *3. Área de trabajo*

Es el área donde se visualizará la opción de trabajo seleccionada por el usuario.

#### *4. Botones de acceso rápido*

Botones que se activan dependiendo del rol del usuario a las funcionalidades más utilizadas

## *5. Chat de Soporte*

Comunicación con el personal de soporte, el usuario escribe el tipo de ayuda que requiere.

#### *6. Blog*

Comunicaciones de mejoras en el sistema, anuncios, promociones, recomendaciones y nuevas funcionalidades.

#### *7. Botón Salir.*

Botón de acceso direccionada al usuario, cuando no se encuentre en ninguna función se cierra la sesión al usuario del sistema.

### *3.6.3. Carga Masiva de Productos*

#### *3.6.3.1. Creación de Establecimientos*

En vista que la empresa maneja su inventario en lugares diferentes, se debe crear una bodega adicional, por lo tanto, en el ítem de Establecimientos en el área de seguridad creamos un nuevo establecimiento para posteriormente realizar la carga masiva de los productos de manera individual al almacén principal y bodega.

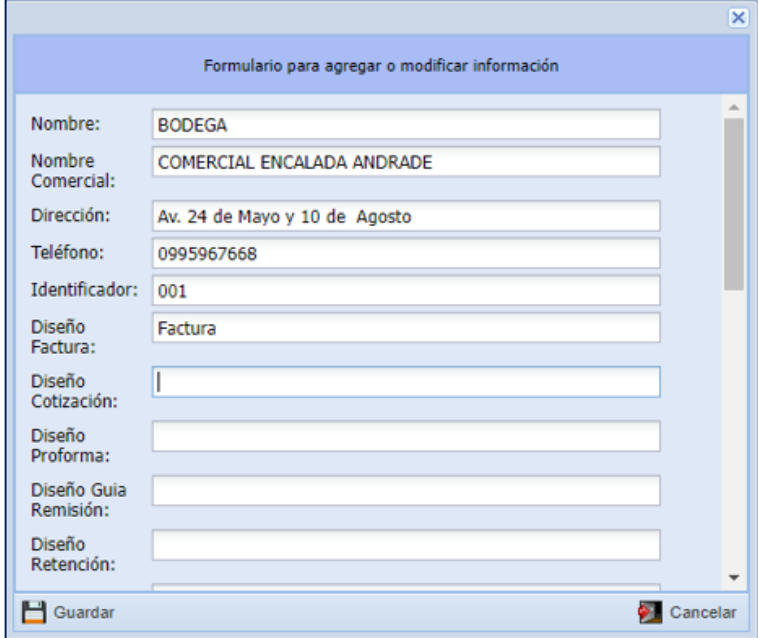

**Figura 6-3.** Creación de establecimientos en el sistema

# *3.6.3.2. Carga masiva*

En el área de seguridad seleccionamos el ítem Cargar productos, acción que nos permitirá la Carga masiva de los artículos disponibles en el inventario, para ello se debe considerar el siguiente procedimiento.

**Realizado por:** Janina E., Encalada A. 2022

- 1. Seleccionar la opción Generar plantilla y posteriormente se descarga una plantilla en Excel, en donde se detallarán datos obligatorios para la carga de productos:
	- Código de Referencia: Código interno del producto o servicios para identificarlo en el sistema
	- Nombre: Nombre del producto o servicio
	- Categoría: Categoría o familia del producto al cual pertenece
	- Precio 1: Precio sin Iva del producto o servicio
	- Tipo de producto: Es de tipo Artículo para el caso de productos de los cuales se requiera llevar un stock y son tangibles.
	- Impuesto: Porcentaje de Iva (12% o 0%)
	- Unidad de medida: Se recomienda colocar la unidad mínima de venta.
	- Stock: Cantidad disponibles actualmente en inventario.
	- Costo: Precio de compra del producto sin IVA.
- 2. Pasar la información previamente obtenida acerca del inventario de la empresa en los campos obligatorios de la plantilla.
- 3. En la página del sistema, seleccionamos el Ítem nueva carga y subimos el archivo correspondiente, con los datos anteriormente especificados, escogemos el Establecimiento al cual se requiere cargar la información y finalmente aceptar.

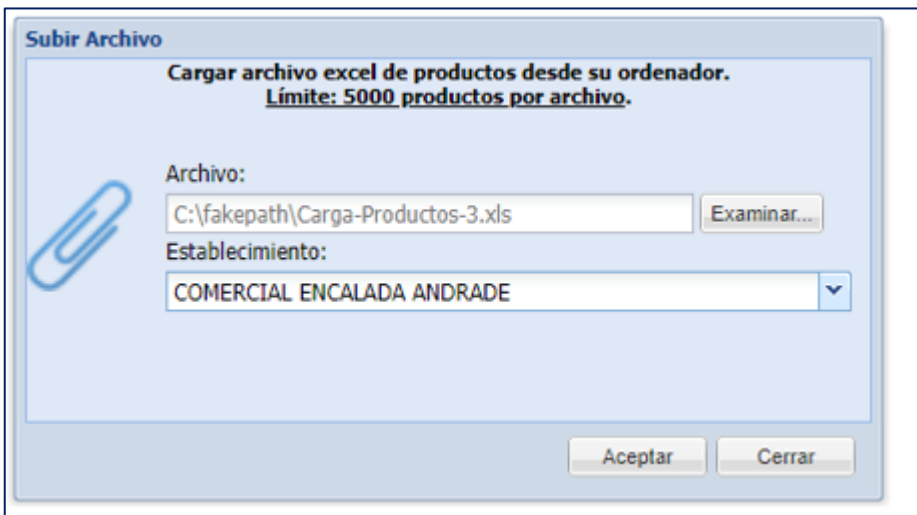

**Figura 7-3.** Carga masiva de productos del inventario

**Realizado por:** Janina E., Encalada A. 2022

# *3.6.4. Guía del sistema en el área de inventarios, compras y ventas.*

# *3.6.4.1. Menú Inventario*

Mediante esta opción se puede crear o gestionar el Inventario que manejen en la empresa.

A continuación se detalla el funcionamiento de cada una de las opciones que se manejaran en el Menú de Inventarios.

**1. Bajar Stock:** En la pestaña de Inventarios, en el ítem bajar stock, seleccionar nuevo, se desplegará una ventana en donde se buscará la bodega o establecimiento de donde se desea disminuir el stock, el nombre del producto, la cantidad que se desea restar, se redactará el motivo de la baja ya sea por pérdida o mal estado y finalmente guardar.

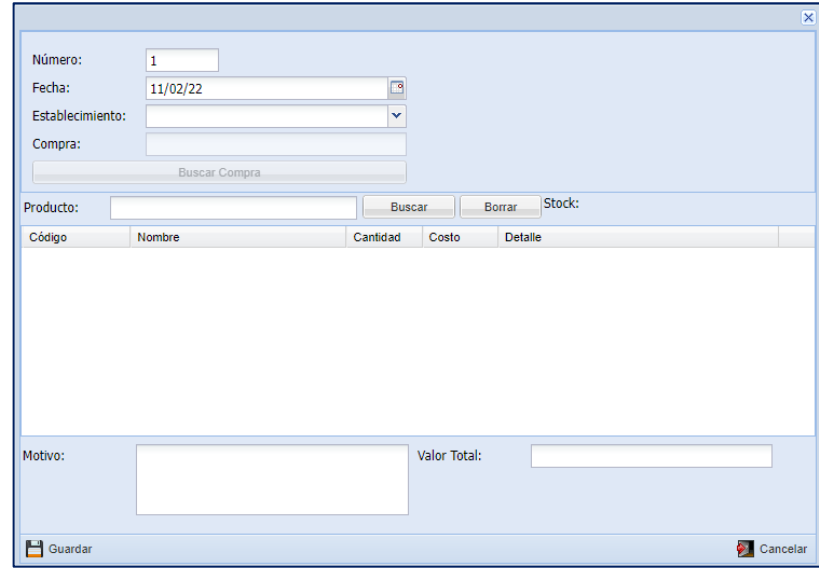

**Figura 8-3.** Ventana para bajar stock **Fuente:** (Sistema Mi Negocio, 2022)

- **2. Cambio Masivo De Precios:** Sugerido en opciones muy específicas, el cual puede ser de forma ascendente o descendente ya sea en valor monetario o porcentual, pudiéndose afectar todos los productos de una sola categoría, además permite seleccionar los precios que se van a afectar debido a que, en el sistema se manejan cuatro tipos de precio, una vez guardado, todos los productos van a sufrir un cambio en sus precios.
- **3. Categoría De Productos:** Las categorías de productos sirven para generar reportes agrupados, cambiar precios, crear promociones, hacer tomas físicas generar reportes, saber la rentabilidad por cada una de las categorías.

En la pestaña de Inventarios, en el ítem categoría de productos, se desplegará una ventana con el formulario para administrar las categorías, en ella se podrá visualizar, modificar, eliminar y refrescar las categorías disponibles, así también se podrá crear una nueva categoría.

**4. Combos:** En el menú Inventarios, en la pestaña Combos se pueden crear nuevas promociones, como también modificar, eliminar y refrescar combos existentes, entre otras opciones. En la opción nuevo podrá el usuario crear nuevos combos, en donde se detalla el nombre del combo, deberá definir un nuevo código, seleccionar los productos y el número de unidades para el combo que desea ofrecer, permitiendo ajustar el combo de acuerdo con el Precio de Venta.

En el momento de vender un combo, automáticamente se realiza un descargo del inventario en los productos en las cantidades que se determinó anteriormente.

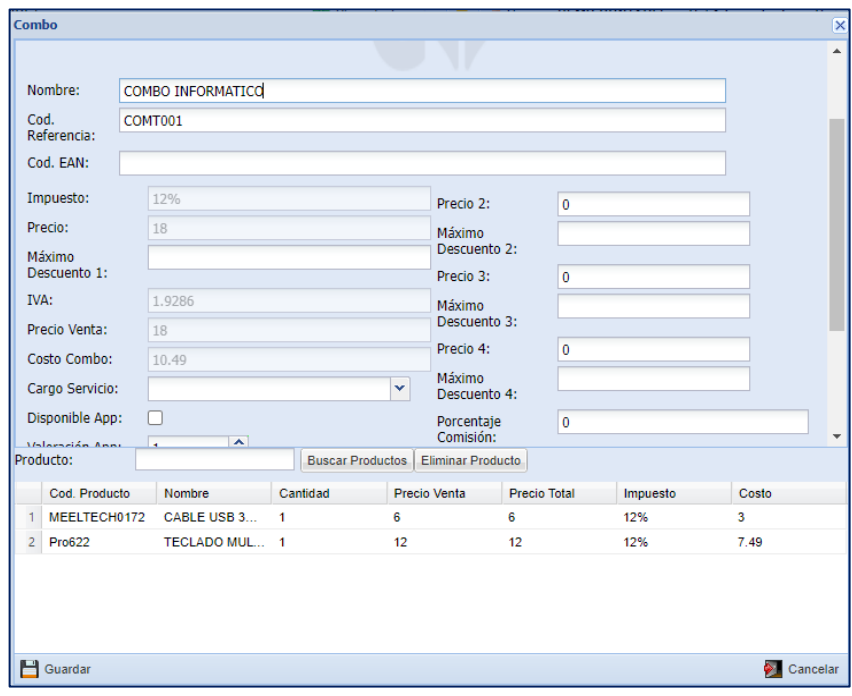

**Figura 9-3.** Creación de combos **Realizado por:** Janina E., Encalada A. 2022

- **5. Guía De Remisión (traspaso entre bodegas) :** En la ventana del formulario para administrar Guías de Remisión se puede realizar el traspaso entre bodegas y generar guías de remisión.
	- o En la opción nuevo, se desplegará una ventana en la que se determinará el punto de partida al punto de llegada, en el tipo traspaso entre bodegas, se busca el producto a transferir en las cantidades deseadas dependiendo del stock disponible. En caso de tratase de una Guía de remisión se deberán llenar campos obligatorios como datos del transportista, punto de llegada, autorización, número y fecha de comprobante.
	- o En la opción Imprimir, se generará un imprimible interno del traspaso entre bodegas para que la empresa pueda llevar el control del inventario.
o En el caso de generar una guía de remisión, en la opción Generar RIDE, se desplegará una ventana con la guía de remisión.

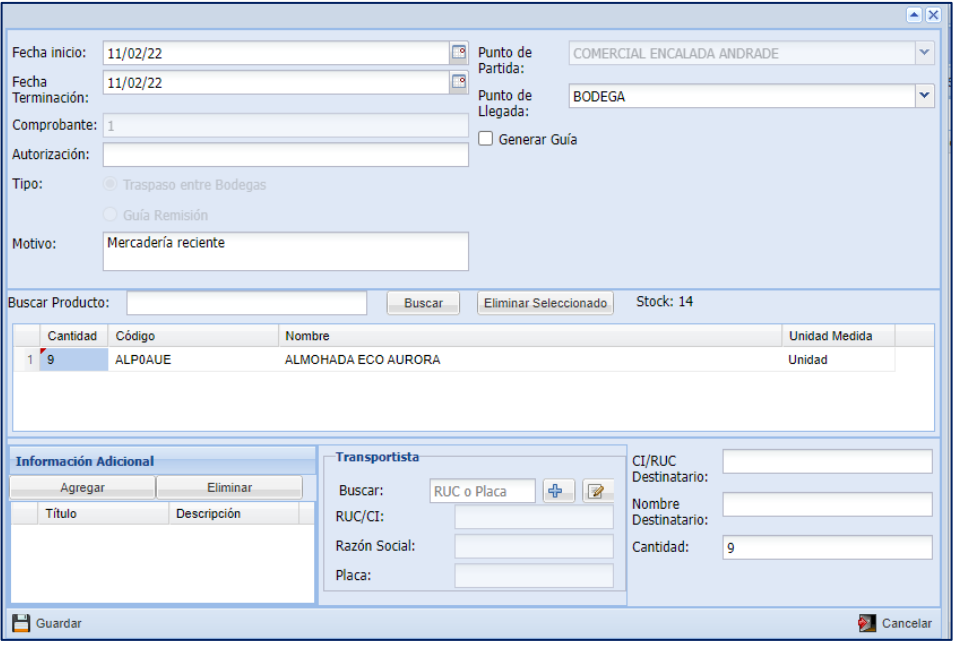

**Figura 10-3.** Traspaso entre bodegas **Realizado por:** Janina E., Encalada A. 2022

**6. Ingreso De Inventario:** Para realizar el Ingreso de Inventario, en el área de Inventarios buscamos una pestaña con el mismo nombre, se visualizará un formulario para administrar Ingresos de Inventario el cual brinda opciones como nuevo, modificar anular y refrescar; en la opción nuevo se desplegará una ventana en donde se buscará el proveedor, se selecciona la bodega donde se va a sumar el stock, luego se busca el producto que se desea ingresar con su respectiva cantidad, costo y unidad de compra y finalmente guardar.

|                |                  |                                                                        |                                                                                   |                       |                            |                             |                          |        |               | $\blacktriangle$ $\mathbb{R}$ |
|----------------|------------------|------------------------------------------------------------------------|-----------------------------------------------------------------------------------|-----------------------|----------------------------|-----------------------------|--------------------------|--------|---------------|-------------------------------|
|                | Número:          | 1                                                                      |                                                                                   | Proveedor:            |                            | Proveedor para Ingreso Inv. |                          |        |               |                               |
| Fecha:         |                  | 27/01/22                                                               | $\Box$                                                                            |                       |                            | <b>Buscar</b>               |                          |        |               |                               |
|                | Observación:     |                                                                        |                                                                                   | CI/RUC: 9999999999999 |                            |                             |                          |        |               |                               |
|                |                  |                                                                        |                                                                                   |                       |                            |                             |                          |        |               |                               |
|                |                  |                                                                        |                                                                                   | Bodega:               |                            | COMERCIAL ENCALADA ANDRADE  |                          |        |               | Ÿ                             |
|                |                  | caso de ser una compra sin factura, ingresarla por compras con tipo de | El ingreso de inventario es solo para sobrantes, no para compras sin facturas. En |                       |                            |                             |                          |        |               |                               |
|                |                  | documento "Sin Comprobante".                                           |                                                                                   |                       |                            |                             |                          |        |               |                               |
|                |                  |                                                                        |                                                                                   |                       |                            |                             |                          |        |               |                               |
|                |                  |                                                                        |                                                                                   |                       |                            |                             |                          |        |               |                               |
|                | Producto:        |                                                                        |                                                                                   | <b>Buscar</b>         | <b>Borrar Seleccionado</b> |                             |                          |        |               |                               |
|                | Código Proveedor | Código                                                                 | <b>Nombre</b>                                                                     |                       |                            | Unidad                      | Cantidad                 | Costo  | <b>Total</b>  |                               |
| 1              |                  | 000000000 010004054                                                    | TV INDURAMA 55TISG3AUHD INDU A                                                    |                       |                            | Unidad                      | $\mathbf{1}$             | 479.07 | 479.07        |                               |
| $\overline{2}$ |                  | CT <sub>5</sub>                                                        | <b>CUCHILLO TRAMONTINA No. 5</b>                                                  |                       |                            | <b>Unidad</b>               | 3                        | 1.07   | 3.21          |                               |
| 3              |                  | CAI01                                                                  | CHAROL ACERO INOXIDABLE                                                           |                       |                            | Unidad                      | 6                        | 1.79   | 10.74         |                               |
| 4              |                  | <b>CAI02</b>                                                           | <b>CHAROL ACERO INOXIDABLE</b>                                                    |                       |                            | Unidad                      | 3                        | 2.68   | 8.04000000.   |                               |
| 5              |                  | <b>CVS</b>                                                             | COMBO VAJILLERO SANDY                                                             |                       |                            | Unidad                      | 4                        | 7.59   | 30.36         |                               |
| 6              |                  | CC21                                                                   | <b>CUCHARON CISNE 50151</b>                                                       |                       |                            | <b>Unidad</b>               | 3                        | 2.46   | 7.38          |                               |
| $\overline{7}$ |                  | JPI9                                                                   | <b>JUEGO DE PAILA INGRO*9</b>                                                     |                       |                            | Caja 6 U                    | $\overline{a}$           | 76.79  | 153.58        |                               |
| 8              |                  | <b>CN28</b>                                                            | <b>CACEROLA NORMAL No.28</b>                                                      |                       |                            | <b>Unidad</b>               | 1                        | 12.95  | 12.95         |                               |
| $\mathbf{a}$   |                  | CNIDE                                                                  | CACEDOLA MODMAL MA 20                                                             |                       |                            | <b>Districtor</b>           | $\overline{\phantom{a}}$ | 34.00  | 49.70         |                               |
|                |                  |                                                                        |                                                                                   |                       |                            | VALOR TOTAL:                |                          |        | 34719.14      |                               |
| Н              | Guardar          |                                                                        |                                                                                   |                       |                            |                             |                          |        | ❤<br>Cancelar |                               |

**Figura 11-3.** Ingreso de inventario **Realizado por:** Janina E., Encalada A. 2022

- **7. Productos:** En el área de Inventarios, en el ítem Productos, se desplegará una cinta de opciones, entre las más importantes, se tiene:
	- o Nuevo: Pestaña que permite la creación de un producto nuevo, una vez seleccionada esta opción, se desplegará una ventana en donde se deben ubicar cada uno de los campos obligatorios, como son: el código de referencia, el nombre del producto, la unidad de medida, su categoría, código de renta del producto, tipo de producto (artículo), impuesto del producto, por lo menos un precio de venta incluido IVA, mínimo y máximo de unidades y determinar si el producto se trata de un Gasto o de Toma Física Rápida, en este último se incrementará en el Inventario.

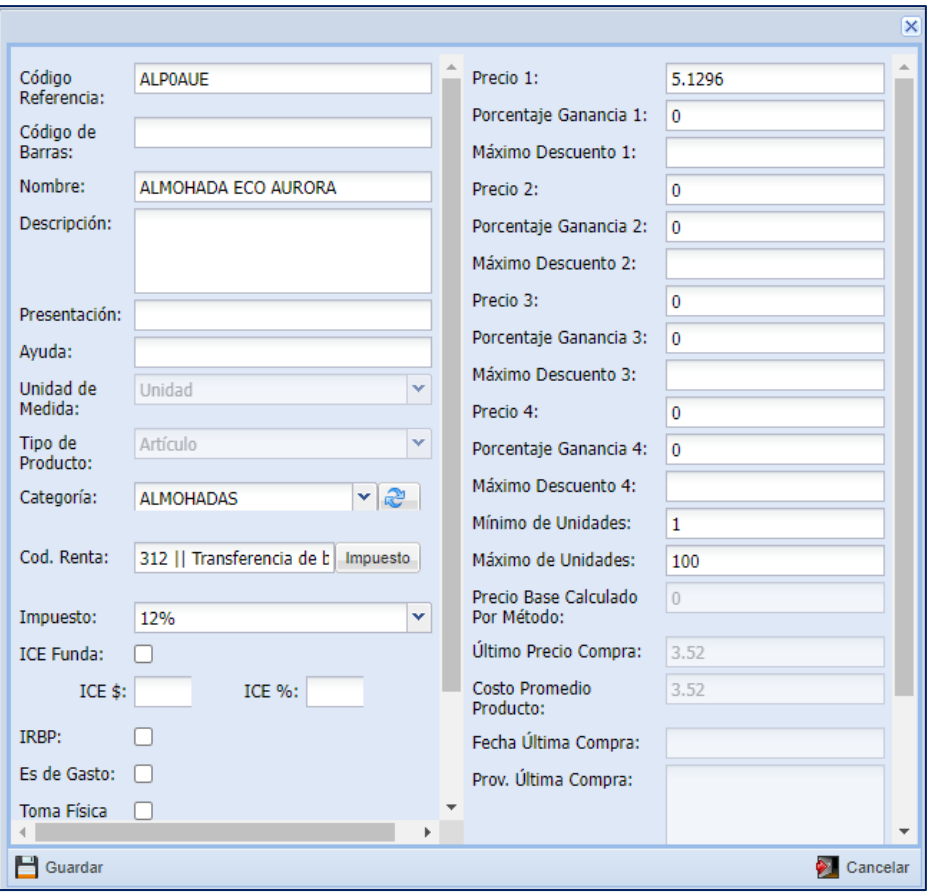

**Figura 12-3.** Ingreso de un nuevo producto

**Realizado por:** Janina E., Encalada A. 2022

- o Modificar: Seleccionar el producto y posteriormente la pestaña modificar, el cual le dará acceso a modificar algunos de los campos antes mencionados.
- o Activar/Inactivar: Opción que permite activar o inactivar un producto del Inventario.
- o Refrescar: Regenerar la pantalla o actualizar.
- o Ver stock: Permite visualizar el stock en cada establecimiento con el número de unidades disponibles.
- o Movimientos de Kardex: Al generar Kardex se obtendrá información específica acerca de los movimientos de un determinado producto como: ingreso del inventario, ventas, compras, notas de crédito, transferencias, pedidos y además brinda la opción de ver el documento de transacción, donde la información se encuentra aún más detallada.

Para acceder a esta opción de deben considerar los siguientes pasos:

- 1. Ingrese a la ventana "Productos" del módulo, aquí se podrán visualizar los productos del inventario.
- 127 2. Ubique y seleccione el producto que desea revisar los movimientos

3. Presione el botón "Movimientos de Kardex".

| Menú                                       | $\ll$          | Inicio               | Dashboard  |                                                   |                               |        |                   |       |                  | Financial Report of Mary Productos <b>8 Financial Products</b> 1 The Toma Física de Inventario <b>8 Financial Products</b> 1 The Entregas <b>8 Products</b> 1 The Prod. Más Vendidos |                    |                           |            |
|--------------------------------------------|----------------|----------------------|------------|---------------------------------------------------|-------------------------------|--------|-------------------|-------|------------------|----------------------------------------------------------------------------------------------------|--------------------|---------------------------|------------|
|                                            | ×              |                      |            |                                                   |                               |        |                   |       |                  | Formulario para administrar Productos                                                                                                    |                    |                           |            |
| <b>A BINVENTARIO</b><br>- Bajar Stock      |                | Listado de Productos |            |                                                   |                               |        |                   |       |                  |                                                                                                    |                    |                           |            |
| - Cambio Masivo de F                       | 유              | Nuevo                | $\sqrt{2}$ | <b>Modificar</b>                                  | Inactivar<br>$\equiv$         | æ      | Refrescar         |       | 03               | Movimientos Karde:                                                                                                    |                    | Recálculo Costos          | Cargar Ima |
| - Categoría de Produc                      |                | Buscar:              |            |                                                   |                               |        | <b>Buscar</b>     |       |                  | O Nombre<br>Código                                                                                                    |                    | ○ EAN ○ Descripción       |            |
| <b>E</b> Combos                            |                | Código Referencia    |            | Nombre $\triangle$                                |                               |        | <b>Stock Est.</b> |       | Descripción      | Presentación                                                                                                    | Categoría Prod     |                           | Precio 1   |
| - Guía de Remisión                         |                | IT.ha-ref375se-da-ti |            |                                                   | NEVERA HIMALAYA 16" SILVER 37 |        |                   | 1.00  |                  |                                                                                                    | REFRIGERAD         |                           | 571,5900   |
| Ingreso de Inventario                      |                | <b>UMP.1191</b>      |            |                                                   | PAILA RECORTADA #50 PR        |        |                   | 1.00  |                  |                                                                                                    | <b>PAILAS</b>      |                           | 41,6800    |
| 01<br>Productos                            |                | <b>PARL038</b>       |            |                                                   | PARLANTE X-BOSS BD-5000       |        |                   | 5.00  |                  |                                                                                                    | PARLANTE           |                           | 71.1500    |
| Toma Física de Inve                        |                | 4PPAL001 009         |            | PATINETA A                                        | 02                            | JZ LE. |                   | 2.00  |                  |                                                                                                    | <b>PATINETAS</b>   |                           | 28,7700    |
| - Unidades de Compr.                       | <b>PG01</b>    |                      |            | PINZA GIGA                                        |                               |        |                   | 2.00  |                  |                                                                                                    | <b>PINZAS</b>      |                           | 1.0400     |
| Bajas de Stock                             |                | <b>PV-013</b>        |            |                                                   | PLANCHA A VAPL 306-013        |        |                   | 8.00  |                  |                                                                                                    | <b>PLANCHAS</b>    |                           | 30.7600    |
| Catálogo de Produci                        | 10093          |                      |            |                                                   | PLANCHADOR PEQUEÑO TELA       |        |                   | 1.00  |                  |                                                                                                    | <b>PLANCHADOR</b>  |                           | 32.5000    |
| $\frac{1}{2}$ Combos                       | 595            |                      |            |                                                   | PLATERA ACERO INOXIDABLE 3 P. |        |                   | 5.00  |                  |                                                                                                    | <b>PLATILLEROS</b> |                           | 27,8600    |
| Etiquetas Productos                        |                | 8051B-12             |            |                                                   | PLATERA ALUMINIO 2 PISOS SAN  |        |                   | 9.00  |                  |                                                                                                    | <b>PLATILLEROS</b> |                           | 11,6100    |
| Guía Remisión                              | PSL7           |                      |            |                                                   | PLATO SOPERO LOZA No. 7 RO    |        |                   | 12.00 |                  |                                                                                                    | <b>PLATOS</b>      |                           | 1.1100     |
| Ingresos Inventario<br>: Kardex Movimiento | PTL9           |                      |            |                                                   | PLATO TENDIDO LOZA No. 9 R    |        |                   | 24.00 |                  |                                                                                                    | <b>PLATOS</b>      |                           | 1,1100     |
| Medicamentos Uso I                         | $\leftarrow$   |                      |            |                                                   |                               |        |                   |       |                  |                                                                                                    |                    |                           |            |
| Productos                                  | $\mathbb{N}$ 4 | Página 7             |            | $\text{de } 9$ $\rightarrow$ $\text{H}$ $\approx$ |                               |        |                   |       |                  |                                                                                                    |                    |                           |            |
| Prod. Con Stock                            |                | Proveedor            |            |                                                   |                               |        |                   |       |                  |                                                                                                    |                    |                           |            |
| Reposición por Rano                        |                | Proveedor:           |            |                                                   |                               |        |                   |       | Añadir Proveedor | Eliminar Selecciona                                                                                                    |                    | Guardar                   |            |
| Stock y Costo<br>Productos por Bode        |                | RUC / Cédula         |            | Nombre                                            |                               |        |                   |       |                  | Unidad                                                                                                    |                    | Código Producto Proveedor |            |
| Transferencias                             |                | 9999999999999        |            |                                                   | Proveedor para Ingreso Inv.   |        |                   |       |                  | Unidad                                                                                                    |                    |                           |            |

**Figura 13-3.** Ventana "Productos"

**Realizado por:** Janina E., Encalada A. 2022

- 4. Determinar la fecha de corte y el establecimiento
- 5. Presionar el botón "Generar Kardex", y se desplegará el siguiente cuadro, en donde se detallará la información anteriormente mencionada:

| <b>Kardex</b>  |                      |                         |             |                             |           |                  |                           |              |                     |                        |                              | $\mathbb{Z}[\mathsf{X}]$  |
|----------------|----------------------|-------------------------|-------------|-----------------------------|-----------|------------------|---------------------------|--------------|---------------------|------------------------|------------------------------|---------------------------|
|                | Producto:            | PARLANTE X-BOSS BD-5000 |             |                             | Fecha Al: |                  | 29/05/22                  |              |                     | B                      |                              |                           |
|                | Unidad de<br>Medida: | Unidad                  |             |                             |           | Cod. Referecia:  |                           | PARL038      |                     |                        |                              |                           |
|                | Presentación:        |                         |             |                             |           | Existencia Min.: |                           |              |                     |                        |                              |                           |
|                |                      | Generar Kardex          |             | Generar Reporte Kardex      |           | Existencia Max.: | 100                       |              |                     |                        |                              |                           |
|                |                      |                         |             |                             |           | Establecimiento: |                           |              |                     |                        | v                            |                           |
|                |                      |                         |             |                             |           |                  | Ver Documento Transacción |              |                     |                        |                              |                           |
|                | Fecha                | <b>Detalle</b>          | Número      | Proveedor/Cliente           | Tipo      | Cantidad         | <b>Precio Unitario</b>    |              | <b>Precio Total</b> | Cantidad<br>Existencia | Costo Unitario<br>Existencia | Costo Total<br>Existencia |
|                | 01/01/2016           | Saldo Inicial           |             |                             | Entrada   | $\mathbf{0}$     | 54.73                     | $\mathbf{0}$ |                     | 0                      | 54.73                        | 0                         |
| $\overline{2}$ | 27/01/2022           | Ingreso Inventario      |             | Proveedor para Ingreso Inv. | Entrada   | 5                | 54.73                     |              | 273.65              | 5                      | 54.73                        | 273.65                    |
| $\overline{3}$ | 06/02/2022           | Cotizacion              | $001 - 001$ | Encalada Andrade Janina     | Salida    |                  | 54.73                     |              | 54.73               | 4                      | 54.73                        | 218.92                    |

**Figura 14-3.** Movimiento de Kardex.

**Realizado por:** Janina E., Encalada A. 2022

- **8. Toma Física De Inventario:** Para realizar una toma fisca de inventario, se deben considerar los siguientes pasos:
	- 1. En la pestaña de Inventario, en el ítem toma física de inventario, dar clic en el botón nuevo.

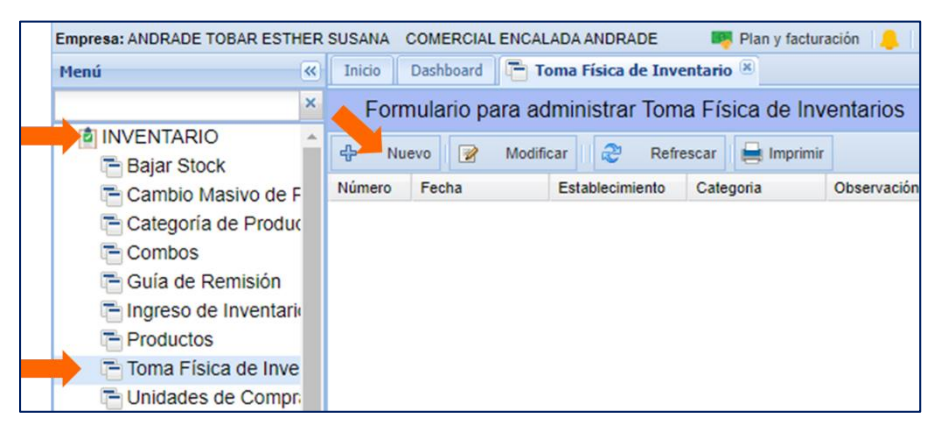

 **Figura 15-3.** Movimiento de Kardex.  **Realizado por:** Janina E., Encalada A. 2022

2. Se desplegará una ventana en donde el usuario podrá visualizar la fecha, la cual corresponde al día que se está realizando la transacción.

|                                       |                                                                                                    |                           |                      | $\overline{\mathsf{x}}$ |
|---------------------------------------|----------------------------------------------------------------------------------------------------|---------------------------|----------------------|-------------------------|
| Número:<br>Fecha:<br>Establecimiento: | $\mathbf{1}$<br>Categoría:<br>罓<br>12/02/22<br><b>Toma Física</b><br>Rápida:<br>COMERCIAL ENCALADA ANDRAD V | COLCHONES<br>n<br>Generar | Borrar               | $\checkmark$            |
| Producto:                             | Código<br>Nombre<br>$^{(+)}$                                                                                | <b>Buscar</b>             | Borrar               | Agregar                 |
| <b>Cod Producto</b>                   | Nombre                                                                                                    | Unidad $\triangle$        | <b>Stock Sistema</b> | <b>Stock Contado</b>    |
| <b>CZAF135</b><br>1                   | CHN ZAFIRO 2 PLAZAS 27 CM                                                                                   | Unidad                    | 3                    |                         |
| CI13527A<br>$\overline{2}$            | CHN IMPERIAL 27 AZUL 2 PLAZAS                                                                               | Unidad                    | 4                    |                         |
| 3<br>CIC10527                         | CHN IMPERIAL CLASICO 1 1/2 PLAZAS 23 CM                                                                     | Unidad                    | 4                    |                         |
| CZAF105<br>4                          | CHN ZAFIRO 1 1/2 PLAZAS 23 CM                                                                               | <b>Unidad</b>             | 3                    |                         |
| 5<br>CI10527                          | CHN IMPERIAL 27 1 1/2 PLAZAS                                                                                | <b>Unidad</b>             | $\overline{2}$       |                         |
| 6<br>CI16027                          | CHN IMPERIAL 27 2 1/2 PLAZAS                                                                                | <b>Unidad</b>             | $\mathbf{1}$         |                         |
| CP10511<br>7                          | CHN PLAYERO 1 1/2                                                                                           | <b>Unidad</b>             | $\overline{2}$       |                         |
| <b>CCL16028</b><br>8                  | CHN CONTINENTAL LUJO 2 1/2 PLAZAS                                                                           | Unidad                    | 1                    |                         |
| 9<br>CIC13527                         | CHN IMPERIAL CLASICO 2 PLAZAS 23 CM                                                                         | Unidad                    | 4                    |                         |
|                                       |                                                                                                    |                           |                      |                         |
| Observación:                          |                                                                                                    |                           |                      |                         |
| <b>H</b> Guardar                      |                                                                                                    |                           |                      | $\bullet$ Cancelar      |

**Figura 16-3.** Toma física rápida de inventario **Realizado por:** Janina E., Encalada A. 2022

- 3. Seleccionar si se requiere filtrar por alguna categoría de productos o en general y el establecimiento en donde se requiere realizar la toma física.
- 4. Una vez seleccionado el establecimiento, presione generar y posteriormente se desplegará un listado de los productos en el actual stock.
- 5. El sistema proporciona información acerca del stock para ser comparado con el stock contado, valor que debe ser ingresado al sistema.
- 6. Una vez ingresado el stock contado, describir en observación "Toma física por Ajuste"
- 7. Luego de la toma física realizada, se procederá a dar clic en la opción Tomar Acción, se desplegará la siguiente ventana, la cual permitirá ajustar el inventario o no hacer ninguna acción.

| Establecimiento:                 | COMERCIAL ENCALADA ANDRADE    | $\mathbf{v}$  | Observación:   |                |           |               |                   |
|----------------------------------|-------------------------------|---------------|----------------|----------------|-----------|---------------|-------------------|
| Categoría:                       | ALMOHADAS                     | $\mathbf{v}$  |                |                |           |               |                   |
| Acción:                          | Ajustar Inventario<br>Ninguna |               | Proveedor:     |                |           | <b>Buscar</b> |                   |
|                                  |                               |               |                |                |           |               |                   |
|                                  |                               |               |                |                |           |               |                   |
| Código Pr                        | Nombre                        | <b>Unidad</b> | <b>Stock</b>   | Contado        | Resultado | Costo         | Acción            |
| ALMOHA                           | ALMOHADA ECONÓMICA 2          | <b>Unidad</b> | $\overline{2}$ | 1              | $-1$      | 1.34          | <b>Bajar Stoc</b> |
| $\overline{2}$<br><b>ALP0AUE</b> | ALMOHADA ECO AURORA           | <b>Unidad</b> | 14             | 14             | 0         | 3.52          | Ninguna           |
| 3<br>ALP03                       | ALMOHADA CHAIDE RUBI          | <b>Unidad</b> | $\overline{2}$ | $\overline{2}$ | 0         | 5.48          | Ninguna           |

**Figura 17-3.** Tomar acción

**Realizado por:** Janina E., Encalada A. 2022

- 8. Click en guardar para que se guarde los ajustes.
- **9. Unidades De Compra/Venta:** Para crear una unidad de medida, en el área de Inventario se selecciona la opción Unidades de Compra/Venta, se despliega un Formulario para administrar la conversión de unidades de medida para ventas, en donde se pueden visualizar opciones como nuevo (para la creación de una nueva medida, en donde se debe especificar cuál es la unidad de compra y cuál va a ser su equivalencia), modificar, eliminar y refrescar.

Adicionalmente, se pueden obtener los siguientes reportes

- Bajas de Stock
- Catálogo de Productos
- Combos
- Etiquetas Productos
- Guía Remisión
- Ingresos Inventario
- Kardex Movimiento General
- **Productos**
- Productos con Stock
- Reposición por Rangos
- Stock y Costo
- Productos por Bodegas
- Transferencias.

### *3.6.4.2. Menú Compras*

En el menú compras existe gran variedad de opciones dentro de cada ítem, por lo que se detallarán las opciones más

**4. Anticipos a proveedores:** En el menú compras en la opción Anticipos a proveedores se despliega el Formulario para administrar dicho módulo brindan opciones como nuevo, modificar, eliminar y refrescar.

Para generar un anticipo a un proveedor, en la opción nuevo, se desplegará una ventana en donde se deberá llenar un formulario para agregar información como: proveedor, fecha, valor del anticipo, una observación y la forma de pago que se está emitiendo al proveedor y finalmente clic en guardar.

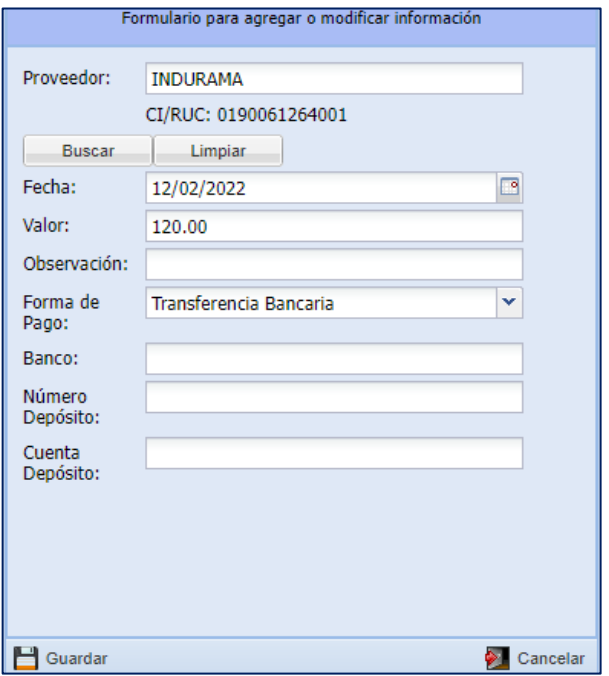

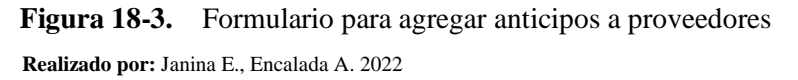

5. **Categoría de proveedores:** El sistema permite la creación de categorías para proveedores, en este ítem se podrá crear una nueva categoría, o modificar y eliminar alguna categoría, así como también actualizar la pantalla.

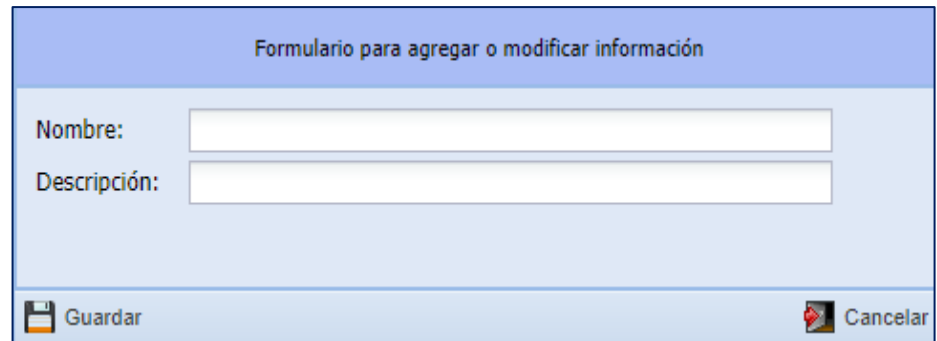

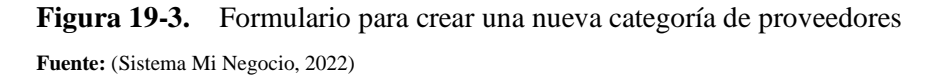

6. **Compras:** Permite el ingreso de las compras realizadas por la empresa, los mismos que pueden ser cargados de manera manual ingresando los campos solicitados y otra a través de cargar o añadir archivo XML desde el ordenador.

En el primer caso en la opción Nuevo se desplegará una ventada en donde se deben llenar los datos de la compra como el proveedor que debe estar previamente registrado, de no ser así, se tiene la opción de ingresar un nuevo proveedor o modificar uno existente dentro de la misma ventana, se determinará el tipo de documento y el Doc. Sustento seleccionando también el punto de emisión, número de comprobante y autorización, en caso se disponga de descuento y el establecimiento al que se desea agregar.

Se buscará el producto de acuerdo con el código, al cual se requiere incrementar en el inventario y en el caso que el producto no exista en bodega se tiene la opción adicional de crear un producto nuevo.

Para subir XML: Se carga el XML de la factura previamente descargada, se selecciona la opción a donde se requiere que se dirija la factura, ya sea para Negocio, una liquidación de compra o un gasto, es decir, no necesariamente se carga al inventario. De cualquier forma se debe selecciona el establecimiento, ya sea almacén o bodega, el tipo de documento y el Doc. Sustento, como se puede visualizar en la siguiente figura.

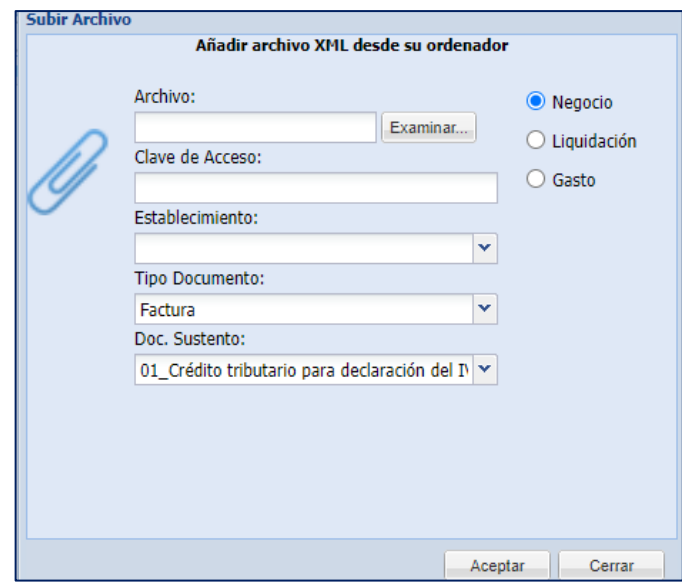

**Figura 20-3.** Añadir una factura como un archivo XML **Fuente:** (Sistema Mi Negocio, 2022)

Para ingresar devoluciones en compras, es importante buscar la compra a la que se afectará, seleccionarla y en la parte superior presionar en el botón devoluciones y se desplegará una ventana en donde se deberá ubicar los datos de la devolución.

- o Número de comprobante
- o Número de autorización
- o Observación
- o Búsqueda de productos
- o Cantidad de artículos
- **4. Devoluciones:** En esta opción se podrán visualizar todas las devoluciones realizadas anteriormente acerca de la fecha de devolución, el proveedor, el subtotal sin impuestos y el total.

|         | Formulario para visualizar Devoluciones a Proveedores   |                 |               |                                                              |           |              |            |              |                   |  |  |  |  |
|---------|---------------------------------------------------------|-----------------|---------------|--------------------------------------------------------------|-----------|--------------|------------|--------------|-------------------|--|--|--|--|
| ▮▨      | Eliminar   <br>æ<br>Refrescar<br>Visualizar<br>$\equiv$ |                 |               |                                                              |           |              |            |              |                   |  |  |  |  |
| Buscar: |                                                         | <b>Q</b> Buscar | <b>Borrar</b> | $\bullet$ Número Compra $\circlearrowright$ Nombre Proveedor |           |              |            |              |                   |  |  |  |  |
| l#      | Número                                                  | Fecha Devoluci. | RUC/Cédula    | Proveedor                                                    | Compra    | Sub. Sin Imp | <b>IVA</b> | <b>Total</b> | <b>Usuario</b>    |  |  |  |  |
| 116     | 001-001-985768588                                       | 2021-11-17      | 1204374894001 | <b>ISKRA DIAZ</b>                                            | 198475894 | 30.00        | 3.60       |              | 33.60 DEMOCONTAB. |  |  |  |  |
| 115     | 001-001-000084484                                       | 2021-11-17      | 0930533344001 | <b>JESSENIA ALAVA</b>                                        | 000023124 | 105.00       | 12.60      |              | 117.60 DEMOCONTAB |  |  |  |  |

**Figura 21-3.** Formulario para visualizar devoluciones a proveedores **Realizado por:** Janina E., Encalada A. 2022

5. **Liquidación de compras:** Se realizan a personas que no tienen un ruc establecido.

Para realizar una liquidación en compras, en el menú principal en la opción compras, y luego en el botón Liquidación de compras, se desplegará una ventana con el formulario para administrar y una barra de opciones que permite crear un nuevo, modificar y anular una liquidación existente entre otras opciones.

Al seleccionar el botón Nuevo previo a guardar, se desplegará una ventana, en la cual se detallarán datos como:

- o Fecha
- o Punto de emisión
- o Numero de liquidación´
- o Autorización
- o Proveedor
- o Documento sustento
- o Bodega
- o Búsqueda de productos.
- o Seleccionar el tipo de liquidación (gasto, gasto caja chica o negocio)

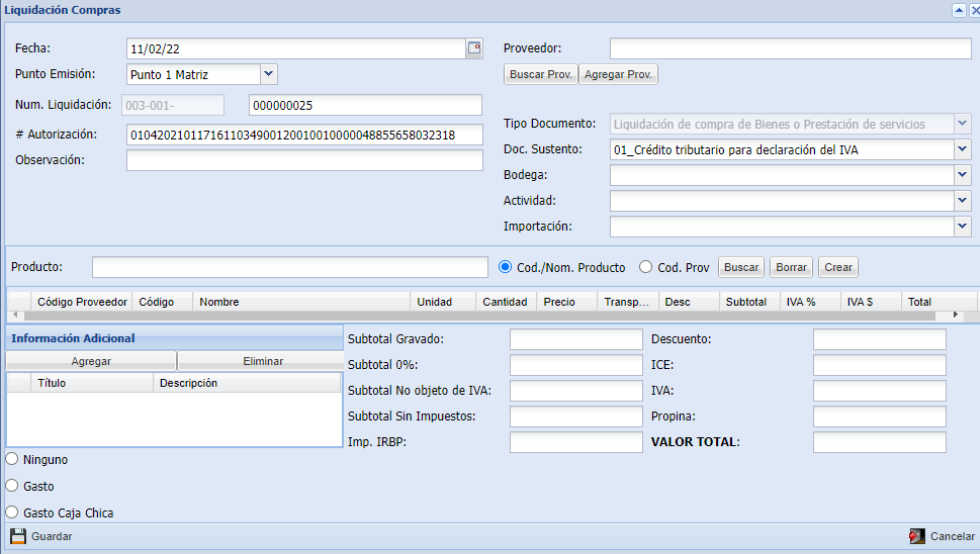

**Figura 22-3.** Formulario para una liquidación de compras **Fuente:** (Sistema Mi Negocio, 2022)

6. **Orden de compra**: Se podrá emitir una orden de compra directamente desde el sistema, además, se puede buscar el producto y después convertirlo en compra dando clic en la opción Convertir en Compra, si se cumple con los ítems que se ha pedido y no existen reclamos.

Para ingresar una orden de compra en la opción nuevo, una vez presionada se desplegará una ventana, en donde se deben llenar los siguientes campos

- o Fecha de ingreso
- o Fecha de posible llegada de la compra
- o Proveedor
- o Observación
- o Establecimiento.
- o Ingresar los productos
- o Tipo de Orden (negocio o gasto)

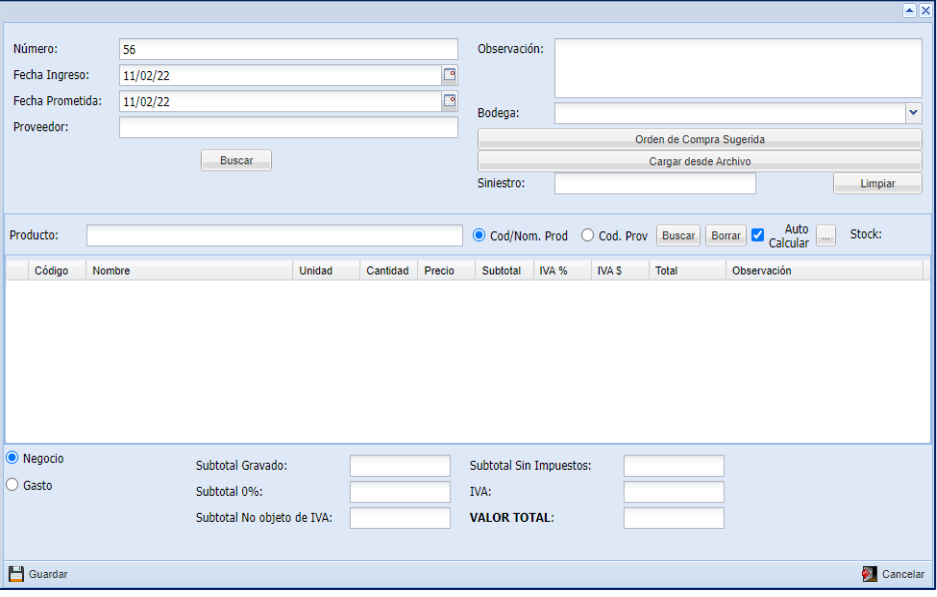

**Figura 23-3.** Formulario para elaborar una orden de compra **Fuente:** (Sistema Mi Negocio, 2022)

## **7. Proveedores:**

En la pestaña Proveedores del menú compras, se desplegará un Formulario para administrar Proveedores, el cual ofrece en su cinta de opciones, crear un nuevo proveedor, modificar y desactivar existentes.

Para ingresar un nuevo proveedor se deberá presionar en la opción nuevo y llenar los campos solicitados que se tratan de datos informativos acerca del proveedor.

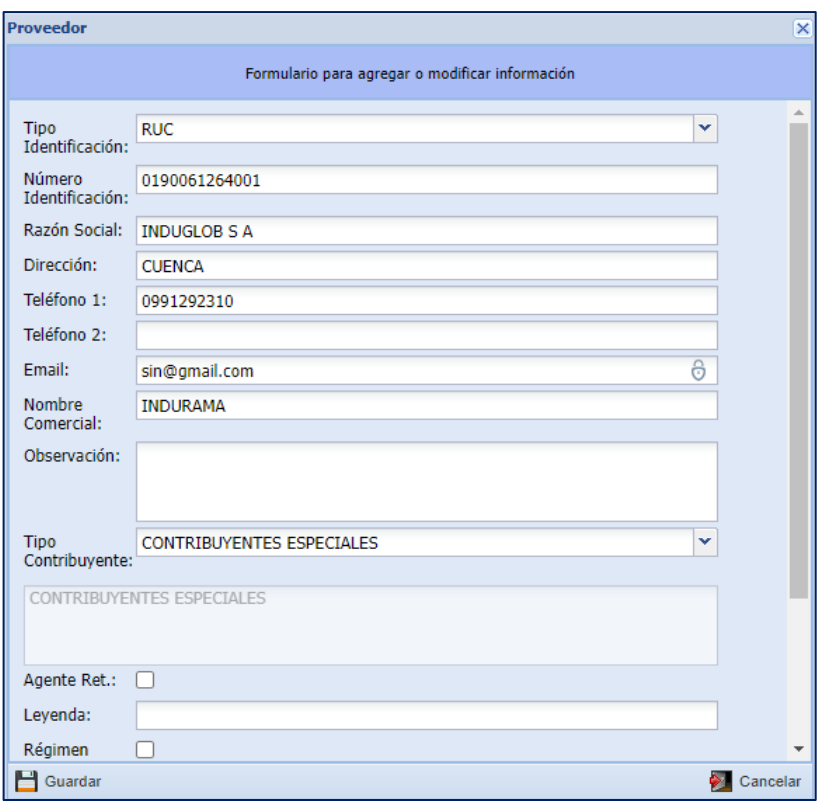

 **Figura 24-3.** Formulario para el Ingreso de Proveedores  **Realizado por:** Janina E., Encalada A. 2022

Adicionalmente, se pueden obtener reportes, algunos de ellos son:

- Anticipos proveedores
- Cartera Proveedores
- Cheques Posfechados
- Compras consolidadas
- Compras Detallada
- Compras con Formas de Pago
- Devoluciones Proveedor
- Últimas compras
- Tabla madre Compras

## *3.6.4.3. Menú Ventas*

## **1. Anticipos clientes:**

En el menú ventas en la opción Anticipos clientes se despliega el Formulario para administrar dicho módulo, brindan opciones como nuevo, modificar, eliminar y refrescar. Para generar un anticipo a cliente, en la opción nuevo, se desplegará una ventana en donde se deberá llenar un formulario para agregar información como: cliente, fecha, valor del anticipo, una observación y la forma de pago que se está recibiendo del cliente y finalmente clic en guardar.

### **2. Clientes:**

En la pestaña Clientes del menú ventas, se desplegará un Formulario para administrar Clientes, el cual ofrece en su cinta de opciones, crear un nuevo cliente, modificar y desactivar existentes.

Para ingresar un nuevo cliente se deberá presionar en la opción nuevo y llenar los campos solicitados que se tratan de datos informativos acerca del cliente.

### **3. Entregas:**

Al seleccionar la pestaña de entregas en el menú Ventas, se despliega un formulario para Administrar entregas de productos facturados.

En la cinta de opciones se puede agregar una nueva entrega de productos, seleccionando en la opción nuevo se deberán llenar cada campo en la ventana y luego guardar.

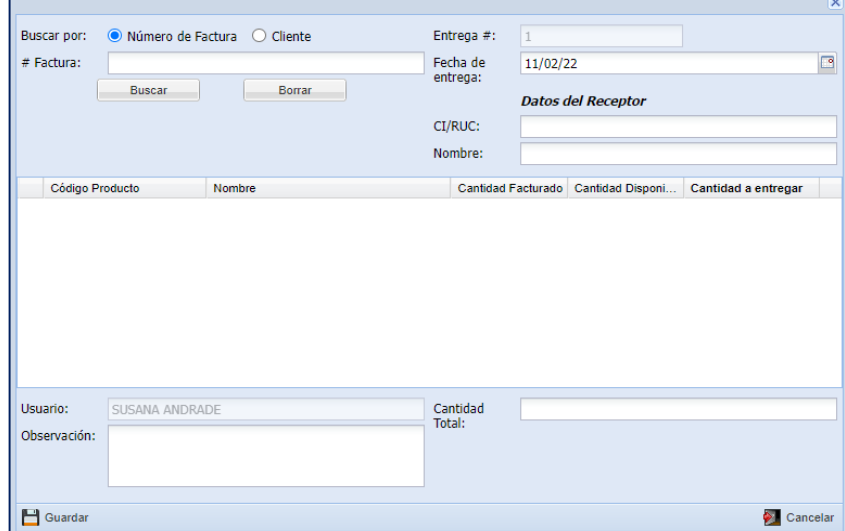

**Figura 25-3.** Formulario de entrega de productos **Fuente:** (Sistema Mi Negocio, 2022)

- 4. **Facturas:** En el momento que se realiza una venta, se tienen dos opciones de registro una mediante la opción de cotización y factura, se deberá seleccionar el establecimiento de salida y buscar algún cliente previamente registrado o agregarlo en el momento. Además se deberá considerar los siguientes campos:
	- o Formas de pago: Los mismos que pueden ser Efectivo, T. Débito, T. de crédito, u otra forma de pago.
	- o Nombre del Vendedor
- o Nombre del cobrador
- o Búsqueda del producto
- o Determinar el número de unidades vendidas
- o Incluir descuento en valores porcentuales o monetarios

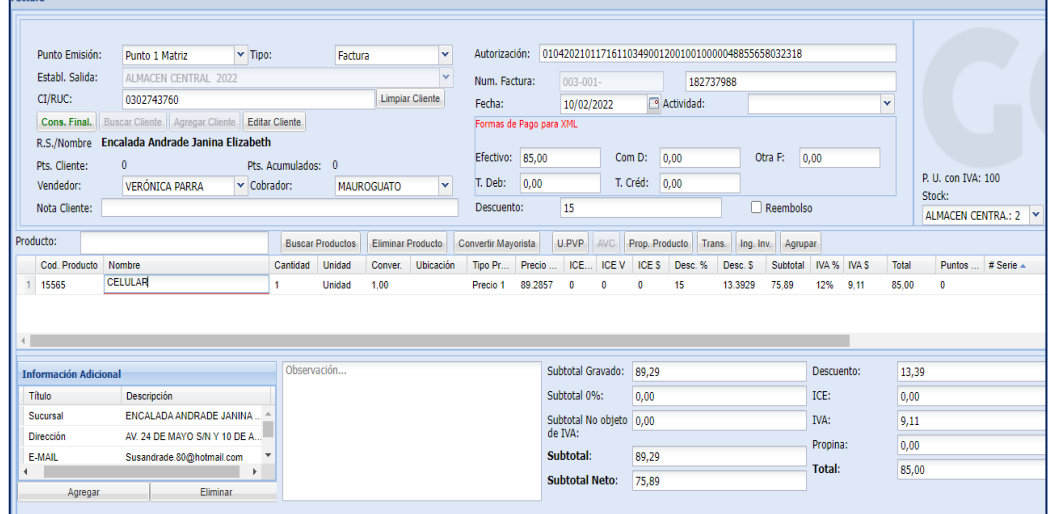

## **Figura 26-3.** Formulario para Facturación

**Realizado por:** Janina E., Encalada A. 2022

### **5. Grupo de clientes:**

Se crearán grupos de clientes a los cuales se les puede asignar diferentes precios, claramente se trabajarán con los cuatro tipos de precios que se maneja en el sistema y que se mencionó anteriormente.

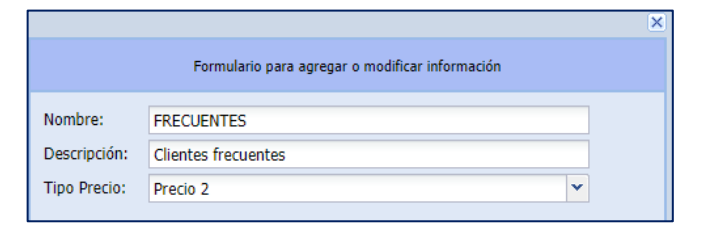

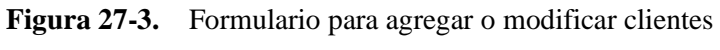

**Realizado por:** Janina E., Encalada A. 2022

Adicionalmente, se pueden obtener una gran variedad de reportes, algunos de ellos son:

- Anticipos Clientes
- Cartera Clientes
- **Clientes**
- Cobros realizados
- Deuda General clientes
- **Eficiencia**
- Lista de precios
- Pedidos detallados
- Productos vendidos
- Ventas
- Ventas combo
- Ventas Grupo clientes y formas de pago
- Ventas por categoría de producto
- **6. Nota de Crédito:** El registro de notas de crédito se realizan por concepto de Devolución de mercadería, es importante señalar que su registro implica un incremento en el inventario, para ello se deben considerar los siguientes pasos:
	- 1. Ingresar en la ventana "Factura" del módulo
	- 2. Ubicar y seleccionar la factura a la que se requiere ingresar una nota de crédito.
	- 3. Presionar el botón "Nota de crédito"

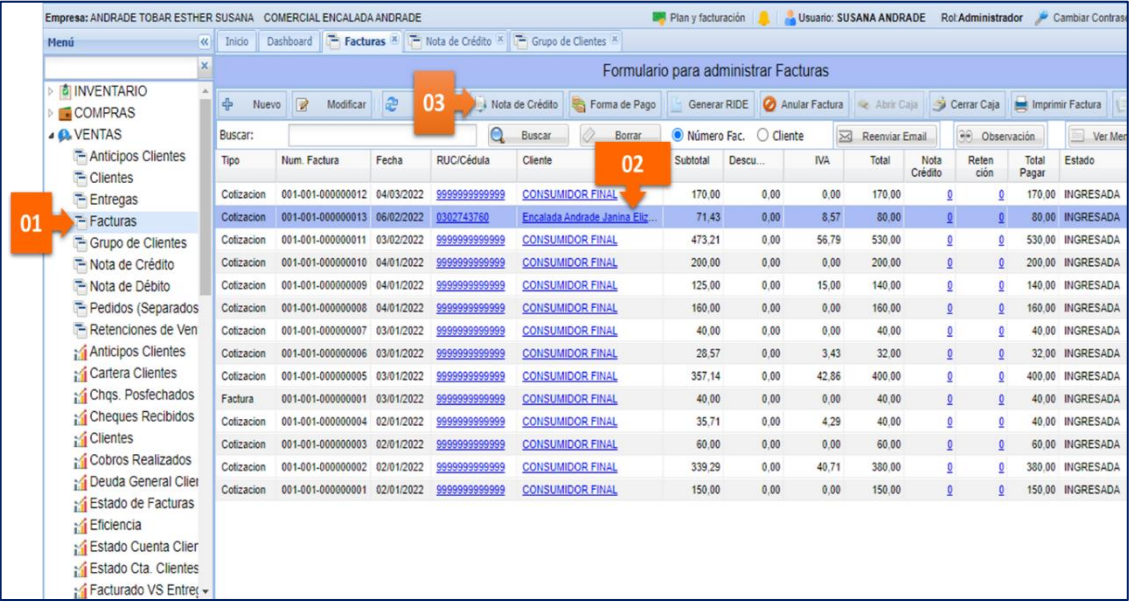

## **Figura 28-3.** Formulario para administrar facturas

**Realizado por:** Janina E., Encalada A. 2022

- 4. Ingresar una descripción en el campo "Motivo"
- 5. Se deberá confirmar la cantidad que se está devolviendo
- 6. Presionar el botón Guardar

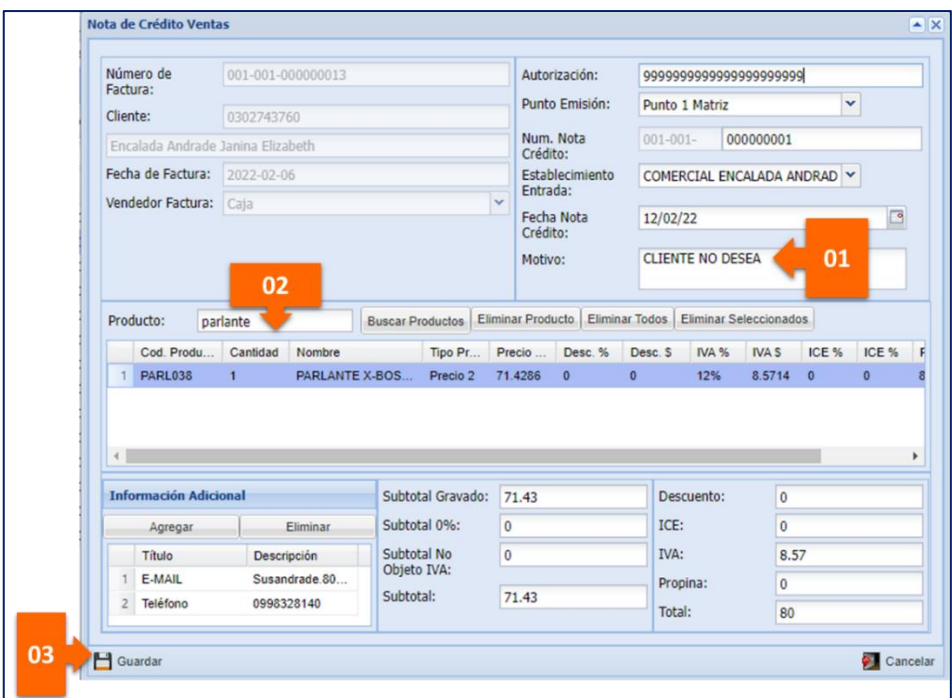

**Figura 29-3.** Formulario de ingreso nota de crédito ventas. **Realizado por:** Janina E., Encalada A. 2022

## *3.5.4. Generación de reportes para próximas categorizaciones ABC.*

## *3.5.4.3. Menú Gerenciales*

En el menú gerenciales se pude visualizar reportes de mucho interés como: Cierre de cajas, cierre de caja general, flujo de caja, mejores clientes, productos más vendidos, ventas con rentabilidad, ventas por cliente y producto y ventas por día y hora.

Lo que es de interés en el presente trabajo de titulación como una herramienta indispensable para una posterior clasificación ABC, se trata del reporte de Ventas con rentabilidad, el cual se podrá generar en PDF y XLS, de acuerdo con el requerimiento del usuario, a través de rangos de fechas ya sea mensual, trimestral o anual, reflejando datos de suma importancia como:

- Nombre del producto
- Categoría de productos
- Cantidad de unidades vendidas
- Costo unitario
- Precio Unitario
- Rentabilidad en valores monetarios y porcentuales.

Para acceder a este reporte, se recomienda seguir los siguientes pasos:

- 1. En el módulo gerenciales, ingrese a la ventana "Ventas con rentabilidad"
- 2. Seleccione el rango de fechas

3. Determine el tipo de reporte, el establecimiento, el vendedor, y demás campos solicitados dependiendo del requerimiento del usurario.

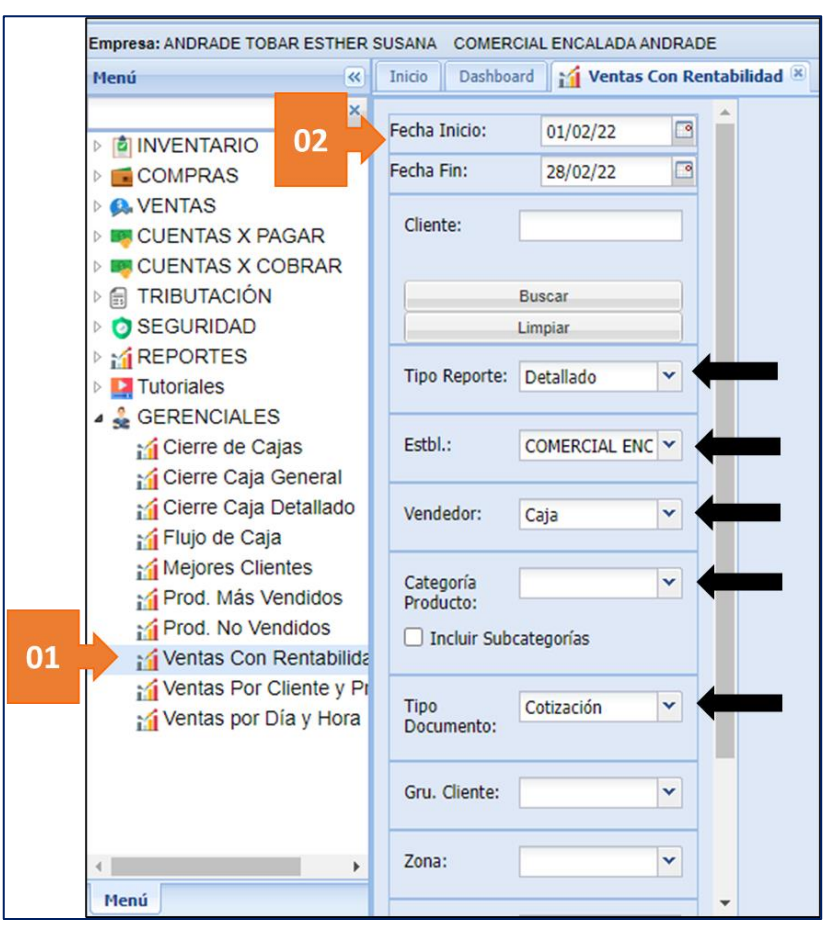

**Figura 30-3.** Formulario para reporte de Ventas con Rentabilidad. **Realizado por:** Janina E., Encalada A. 2022

- 4. Presione el botón "Generar PDF" ò "Generar XLS"
- 5. Se desplegará el reporte en la siguiente ventana:

| Empresa: ANDRADE TOBAR ESTHER SUSANA |                         | COMERCIAL ENCALADA ANDRADE            |              |                          |              |                          |                                        |                                                                      | Plan y facturación  | Usuario: SUSANA ANDRADE Rol Administrador          |                                            |                 |                         |                |                  | Cambiar Contraseña              |                              |                    | Salir        |
|--------------------------------------|-------------------------|---------------------------------------|--------------|--------------------------|--------------|--------------------------|----------------------------------------|----------------------------------------------------------------------|---------------------|----------------------------------------------------|--------------------------------------------|-----------------|-------------------------|----------------|------------------|---------------------------------|------------------------------|--------------------|--------------|
| $\overline{\mathbf{R}}$<br>Menú      | Inicio                  | Dashboard   M Ventas Con Rentabilidad |              |                          |              |                          |                                        |                                                                      |                     |                                                    |                                            |                 |                         |                |                  |                                 |                              |                    |              |
| $\boldsymbol{\mathsf{x}}$            |                         | <b>Buscar</b>                         |              | $\blacktriangle$         |              |                          |                                        |                                                                      |                     |                                                    |                                            |                 |                         |                |                  |                                 |                              |                    |              |
| <b>DINVENTARIO</b>                   |                         | Limpiar                               |              | E                        |              |                          |                                        | 47ee9c7b-115c-4739-8b1c-8915                                         |                     | $1/1$ - 64% + $\boxed{1}$ $\Diamond$               |                                            |                 |                         |                |                  |                                 |                              | ₹                  | ē            |
| COMPRAS                              |                         |                                       |              |                          |              |                          |                                        |                                                                      |                     |                                                    |                                            |                 |                         |                |                  |                                 |                              |                    |              |
| <b>Q</b> VENTAS                      | Tipo Reporte: Detallado |                                       | l v          |                          |              |                          |                                        |                                                                      |                     |                                                    |                                            |                 |                         |                |                  |                                 |                              | 31/05/2022 3:44 AM |              |
| <b>EXP</b> CUENTAS X PAGAR           |                         |                                       |              |                          |              |                          |                                        |                                                                      |                     | <b>REPORTE DE VENTAS CON RENTABILIDAD</b>          |                                            |                 |                         |                |                  |                                 |                              |                    |              |
| <b>CUENTAS X COBRAR</b>              | Estbl.:                 | COMERCIAL ENC Y                       |              |                          |              |                          |                                        |                                                                      |                     | <b>COMERCIAL ENCALADA ANDRADE</b>                  |                                            |                 |                         |                |                  |                                 |                              |                    |              |
| F TRIBUTACIÓN                        |                         |                                       |              | Fecha desde:             |              |                          | 01/01/2022 Fecha hasta:                | 28/02/2022                                                           |                     |                                                    |                                            |                 |                         |                |                  |                                 |                              |                    |              |
| SEGURIDAD<br><b>AREPORTES</b>        | Vendedor:               | Caja                                  | v            | Fecha<br>Emisión         | Vendedo      | Tipo                     | Nam, Factura                           | Clienta                                                              | Cod. Producto       | Producto                                           | Categoria                                  | Costo           | Útima<br>Compra         | Cantidad       | <b>Incio Uni</b> | Tipo<br>PVP<br>Precio           | antabilidadRentabilidad<br>4 | ×                  | <b>NC</b>    |
| Tutoriales                           |                         |                                       |              | 02/01/2022               | Cala         | Cotizacion               | 001-001-00000000                       | CONSUMIDOR FINAL                                                     | ROP-ECO             | ROPEROS MEDIANO<br><b>ECONOMICO</b>                | ROPEROS                                    |                 | 140,000 140,000         | 1,000          | 150,000          | <b>Precis</b><br>150.00         | 10.00                        | 7.14               | 0.00         |
| <b>4 &amp; GERENCIALES</b>           | Categoría               |                                       | $\mathbf{v}$ | 02/01/2022               | Cala         | Collzacion               | 001-001-00000000                       | CONSUMIDOR FINAL                                                     | 000000000030000910  | TELEVISOR INDURANA<br>32TISE20AHD INDU A           | <b>TELEVISOR</b><br>ES<br>NDLRAM           | 263.010 263.010 |                         | 1,000          | 339,286          | 339.29 Precio                   | 76.28                        | 29.00              | 0.00         |
| Cierre de Cajas                      | Producto:               |                                       |              | 02/01/2022               | Cala         | Cotizacion               | 001-001-000000003                      | <b>CONSUMIDOR FINAL</b>                                              | un. 7252            | COMBO OLLA PRESION 6 + 2<br>LTRS NOUCCION (IVA 0%) | <b>JUEGO</b><br><b>OLLAS DE</b><br>PRESIÓN |                 | 45.410 46.410           | 1,000          | 60,000           | $60.00$ Placio                  | 13.59                        | 29.28              | 0.00         |
| Cierre Caja General                  | Incluir Subcategorías   |                                       |              | 02/01/2022               | Cala         | Cotizacion               | 001-001-00000000                       | CONSUMIDOR FINAL                                                     | <b>BONT</b>         | <b>BARI COCNETA</b>                                | <b>COCINETA</b>                            |                 | 26,790 26,790           | 1,000          | 35,714           | Precio<br>35.71                 | 8.92                         | 33.30              | 0.00         |
| Cierre Caja Detallado                |                         |                                       |              | 03/01/2022               | Cala         | Cotizacion               | 001-001-000000000<br>001-001-000000006 | CONSUMIDOR FINAL                                                     | xa.                 | JUEGO COMED LINEAL<br>MADERA 6P                    | <b>JUEGO DE</b><br><b>COMEDOR</b>          |                 | 276.790 276.790         | 1,000          | 357.143          | 357.14 Precio<br>28.57 Precio   | 80.35                        | 29.03              | 0.00         |
| ∴ri Flujo de Caja                    | <b>Tipo</b>             | Cotización                            | $\checkmark$ | 03/01/2022<br>03/01/2022 | Cala<br>Cala | Cotizacion<br>Collegeion | 001-001-0000000                        | CONSUMIDOR FINAL<br>CONSUMIDOR FINAL                                 | UM 1236<br>10093    | TAMALERA #32<br>PLANCHADOR PEOLIFÍO TEL            | TAMALER/<br>PLANCHAD!                      | 25,000          | 23,020 23,020<br>25.000 | 1,000<br>1,000 | 28,571<br>40,000 | 40.00 Precio                    | 5.55<br>15.00                | 24.11<br>60.00     | 0.00<br>0.00 |
| Mejores Clientes                     | Documento:              |                                       |              | 04/01/2022               | Caja         | Collzagion               | 001-001-00000000                       | CONSUMIDOR FINAL                                                     | 10003               | SILLA SOBREPUESTA CAFE                             | R<br><b>SILLAS</b>                         |                 | 135,000 135,000         | 12,000         | 13,333           | 160.00 Precio                   | 25.00                        | 18.52              | 0.00         |
| A Prod. Más Vendidos                 |                         |                                       |              | 04/01/2022               | Caja         | Collageion               | 001-001-000000005                      | CONSUMIDOR FINAL                                                     | 000000000 010000067 | MICRO 20L MW-20CR, INDU A                          | MCROCND.                                   |                 | 94,580 94,580           | 1,000          | 125,000          | 125.00 Precio                   | 30.42                        | 32.16              | 0.00         |
| <b>A</b> Prod. No Vendidos           | Gru. Cliente:           |                                       | $\checkmark$ | 04/01/2022               | Caja         | Collegeion               | 001-001-000000010                      | CONSUMIDOR FINAL                                                     | ROP-M               | ROPEROS MEDIANOS                                   | ROPEROS                                    |                 | 150,000 150,000         | 1,000          | 200,000          | 200.00 <sup>Pleck</sup>         | 50.00                        | 33.33              | 0.00         |
| Ventas Con Rentabilida               |                         |                                       |              | 03/02/2022               | Cale         | Collegeion               | 001-001-000000011                      | <b>CONSUMIDOR FINAL</b><br>001-001-000000013 Encalada Andrade Janina | <b>LAVA137</b>      | LAVADORA LG WT18 WSBP LAVADORAS                    |                                            |                 | 422 990 422 990         | 1,000          | 473,214          | 473.21 Placio<br>$71.43$ Plecio | 50.22                        | 11.87              | 0.00         |
| Ventas Por Cliente y Pr              | Zona:                   |                                       | v            | 06/02/2022               | Caja         | Colleagion               |                                        | Elizabeth                                                            | <b>PARL038</b>      | PARLANTE X-BOSS BD-5000 PARLANTE<br><b>TOTAL</b>   |                                            | 1658.32         | 54.730 54.730           | 1,000          | 71.429           | 2040.35                         | 16.70<br>382.03              | 30.51<br>23.04     | 0.00         |
| M' Ventas por Día y Hora             |                         |                                       |              |                          |              |                          |                                        |                                                                      |                     |                                                    |                                            |                 |                         |                |                  |                                 |                              |                    |              |
|                                      |                         |                                       |              |                          |              |                          |                                        |                                                                      |                     |                                                    |                                            |                 |                         |                |                  |                                 |                              |                    |              |
|                                      | Usuario:                |                                       | $\mathbf{v}$ |                          |              |                          |                                        |                                                                      |                     |                                                    |                                            |                 |                         |                |                  |                                 |                              |                    |              |
|                                      |                         |                                       |              |                          |              |                          |                                        |                                                                      |                     |                                                    |                                            |                 |                         |                |                  |                                 |                              |                    |              |
|                                      | Generar PD Generar XL!  |                                       | Limpian      |                          |              |                          |                                        |                                                                      |                     |                                                    |                                            |                 |                         |                |                  |                                 |                              |                    |              |

**Figura 31-3.** Reporte de Ventas con Rentabilidad en PDF **Realizado por:** Janina E., Encalada A. 2022

Pudiendo ayudarse también con los demás reportes de productos más vendidos y productos no vendidos, información que es de mucha importancia para una eficiente gestión de inventarios y una buena toma de decisiones basada en datos de tiempo real.

## **3.6.Procedimiento para próximas categorizaciones ABC.**

Es importante que la empresa priorice la adquisición de sus productos a partir de su relevancia, de su valor y de su rotación, ya que las fluctuaciones de demanda pueden variar constantemente, debiendo realizar nuevas recategorizaciones ABC por lo menos una vez al año. Por lo tanto, se pone a disposición una herramienta informática que se complementa con la implementación del sistema Mi negocio, cuyo fin es el establecimiento de futuras recategorizaciones.

El procedimiento es el siguiente:

- 1. Una vez obtenido el reporte de Ventas con rentabilidad del sistema Mi negocio, en la opción Generar XLS, se podrá visualizar la información anteriormente detallada en una hoja de cálculo.
- 2. Seleccionar la información desde la columna producto hasta precio unitario, de la siguiente manera:

|                | Autoquardado (·         |                     | к,<br>H                  | ۷ń<br>$\ddot{}$            | General                              | 團<br>≂<br>ы            | f8876927-e9d0-45e6-8713-1d5a1c46ea8d.xls - -       |                                                  |             | Ω                       |          | JANINA ELIZABETH ENCALADA ANDRADE |            |                                   |                    | Гŧ.                                  | 囨         | σ             |   |
|----------------|-------------------------|---------------------|--------------------------|----------------------------|--------------------------------------|------------------------|----------------------------------------------------|--------------------------------------------------|-------------|-------------------------|----------|-----------------------------------|------------|-----------------------------------|--------------------|--------------------------------------|-----------|---------------|---|
|                | Archivo                 | Inicio              | Insertar                 | Dibujar                    | Disposición de página                | Fórmulas               | Revisar<br>Datos                                   | Vista                                            | Programador | Avuda                   |          | Power Pivot                       |            |                                   | XLSTAT365-Freemium |                                      |           | Comentarios   | 惑 |
| G <sub>5</sub> |                         | $\mathbf{v}$        | $\times$<br>$\checkmark$ | fx                         | Producto                             |                        |                                                    |                                                  |             |                         |          |                                   |            |                                   |                    |                                      |           |               |   |
|                | A                       | B                   | c                        | D                          | Ε                                    | F                      | G                                                  | н                                                |             |                         |          |                                   | M          | N                                 | $\circ$            | P                                    | $\Omega$  | R.            | ဩ |
|                |                         |                     |                          |                            |                                      |                        |                                                    |                                                  |             |                         |          |                                   |            |                                   |                    | 31/05/2022 3:46 a                    |           |               |   |
| $\overline{2}$ |                         |                     |                          |                            |                                      |                        | <b>REPORTE DE VENTAS CON RENTABILIDAD</b>          |                                                  |             |                         |          |                                   |            |                                   |                    |                                      |           |               |   |
|                |                         |                     |                          |                            |                                      |                        | <b>COMERCIAL ENCALADA ANDRADE</b>                  |                                                  |             |                         |          |                                   |            |                                   |                    |                                      |           |               |   |
|                | Fecha desde:            |                     |                          | 01/01/2022 Fecha hasta:    | 28/02/2022                           |                        |                                                    |                                                  |             |                         |          |                                   |            |                                   |                    |                                      |           |               |   |
| F              | Fecha<br><b>Emisión</b> | <b>Vended</b><br>or | Tipo                     | <b>Num. Factura</b>        | <b>Cliente</b>                       | <b>Cod. Producto</b>   | Producto                                           | Categoria                                        | Costo       | Última<br><b>Compra</b> | Cantidad | Precio<br><b>Unit</b>             | <b>PVP</b> | <b>Tipo</b><br>Preci<br>$\bullet$ | ad \$              | <b>Rentabilid Rentabilid</b><br>ad % | <b>NC</b> | Forma de Pago |   |
| k              | 02/01/2022              | Caia                | Cotizacion               | $001 - 001 -$<br>000000001 | <b>CONSUMIDOR FINAL</b>              | ROP-ECO                | <b>ROPEROS MEDIANO</b><br><b>ECONOMICO</b>         | <b>ROPEROS</b>                                   | 140,000     | 140,000                 | 1.000    | 150,000                           | 150.00     | Prec<br>0 <sub>1</sub>            | 10.00              | 7.14                                 | 0.00      | Efectivo      |   |
|                | 02/01/2022              | Caia                | Cotizacion               | 001-001-<br>000000002      | <b>CONSUMIDOR FINAL</b>              | 000000000<br>030000910 | <b>TELEVISOR INDURAMA</b><br>32TISE20AHD INDU A    | <b>TELEVISOR</b><br><b>ES</b><br><b>INDUEGUA</b> | 263,010     | 263,010                 | 1,000    | 339.286                           | 339.29     | Preci<br>0 <sub>1</sub>           | 76.28              | 29.00                                | 0.00      | Efectivo      |   |
|                | 02/01/2022              | Caja                | Cotizacion               | $001 - 001 -$<br>000000003 | <b>CONSUMIDOR FINAL</b>              | um.7252                | COMBO OLLA PRESION 6 +<br>2 LTRS NDUCCION (IVA 0%) | <b>OLLAS DE</b><br>PRESIÓN                       | 46.410      | 46,410                  | 1.000    | 60,000                            | 60.00      | Preci<br>0 <sub>1</sub>           | 13.59              | 29.28                                | 0.00      | Efectivo      |   |
|                | 02/01/2022              | Cala                | Cotizacion               | $001 - 001 -$<br>000000004 | <b>CONSUMIDOR ENAL</b>               | <b>BCNT</b>            | <b>BARI COCINETA</b>                               | <b>COCINETA</b>                                  | 26,790      | 26,790                  | 1.000    | 35,714                            | 35.71      | Preci<br>0 <sub>1</sub>           | 8.92               | 33.30                                | 0.00      | Efectivo      |   |
| 10             | 03/01/2022              | Caia                | Cotizacion               | $001 - 001 -$<br>000000005 | <b>CONSUMIDOR FINAL</b>              | <b>JCL</b>             | <b>JUEGO COMED LINEAL</b><br><b>MADERA 6P</b>      | <b>JUEGO DE</b><br>COMEDOR                       | 276,790     | 276,790                 | 1,000    | 357.143                           | 357.14     | Preci<br>01                       | 80.35              | 29.03                                | 0.00      | Efectivo      |   |
|                | 03/01/2022              | Caja                | Cotizacion               | 001-001-<br>000000006      | <b>CONSUMIDOR FINAL</b>              | UM 1236                | TAMALERA #32 *                                     | <b>TAMALERA</b>                                  | 23,020      | 23,020                  | 1,000    | 28.57'                            | 28,57      | Preci<br>0 <sub>1</sub>           | 5.55               | 24.11                                | 0.00      | Efectivo      |   |
| 12             | 03/01/2022              | Caja                | Cotizacion               | $001 - 001 -$<br>000000007 | <b>CONSUMIDOR FINAL</b>              | 10093                  | PLANCHADOR PEQUENO<br><b>TELA</b>                  | <b>PLANCHAD</b><br>OR                            | 25,000      | 25,000                  | 1,000    | 40,000                            | 40,00      | Preci<br>0 <sup>1</sup>           | 15,00              | 60,00                                | 0,00      | Efectivo      |   |
| 13             | 04/01/2022              | Caia                | Cotizacion               | $001 - 001 -$<br>000000008 | <b>CONSUMIDOR FINAL</b>              | 10003                  | SILLA SOBREPUESTA CAFE                             | <b>SILLAS</b>                                    | 135,000     | 135.000                 | 12.000   | 13.333                            | 160.00     | Preci<br>0 <sub>1</sub>           | 25.00              | 18.52                                | 0.00      | Efectivo      |   |
|                | 04/01/2022              | Caia                | Cotizacion               | $001 - 001 -$<br>000000009 | <b>CONSUMIDOR FINAL</b>              | 000000000<br>010000067 | MICRO 20L MWI-20CR<br><b>NDU A</b>                 | <b>MICROOND</b><br>AS                            | 94.580      | 94.580                  | 1.000    | 125,000                           | 125.00     | Preci<br>0.1                      | 30.42              | 32.16                                | 0.00      | Efectivo      |   |
| 15             | 04/01/2022              | Cala                | Cotizacion               | $001 - 001 -$<br>000000010 | <b>CONSUMIDOR ENAL</b>               | ROP-M                  | <b>ROPEROS MEDIANOS</b>                            | <b>ROPEROS</b>                                   | 150,000     | 150,000                 | 1.000    | 200,000                           | 200.00     | Preci<br>0 <sub>1</sub>           | 50.00              | 33.33                                | 0.00      | Efectivo      |   |
| 16             | 03/02/2022              | Caia                | Cotizacion               | $001 - 001 -$<br>000000011 | <b>CONSUMIDOR FINAL</b>              | LAVA137                | <b>LAVADORA LG WT18</b><br><b>WSBP</b>             | LAVADOR<br><b>AS</b>                             | 422.990     | 422.990                 | 1,000    | 473.214                           | 473.21     | Preci<br>01                       | 50.22              | 11.87                                | 0.00      | Efectivo      |   |
| 17             | 06/02/2022              | Caja                | Cotizacion               | $001 - 001 -$<br>000000013 | Encalada Andrade<br>Janina Elizabeth | <b>PARL038</b>         | PARLANTE X-BOSS BD<br>5000                         | <b>PARLANTE</b>                                  | 54.730      | 54.730                  | 1.000    | 71,429                            | 71,43      | Preci<br>0 <sup>2</sup>           | 16.70              | 30.51                                | 0.00      | Efectivo      |   |
| 18             |                         |                     |                          |                            |                                      |                        | <b>TOTAL</b>                                       |                                                  | 1658.32     |                         |          |                                   | 2040,35    |                                   | 382.03             | 23,04                                |           |               |   |
| 19<br>lon      |                         |                     |                          |                            |                                      |                        |                                                    |                                                  |             |                         |          |                                   |            |                                   |                    |                                      |           |               | ⋤ |
|                |                         |                     |                          |                            |                                      |                        |                                                    |                                                  |             |                         |          |                                   |            |                                   |                    |                                      |           |               |   |

**Figura 32-3.** Reporte de Ventas con Rentabilidad en XLS

**Realizado por:** Janina E., Encalada A. 2022

3. Seleccionar en la pestaña insertar, luego en tabla dinámica y aceptar.

|                | Autoquardado                   | $\bullet$                    |                                             | ₩                                 | Genera.                                         |                                                      | t8870927-e9d0-45e6-8713-1d5a1c46ea8d.xls - ▼                                                      |                                                                                    |                                           |                  |                                                 | JANINA ELIZABETH ENCA                   |
|----------------|--------------------------------|------------------------------|---------------------------------------------|-----------------------------------|-------------------------------------------------|------------------------------------------------------|---------------------------------------------------------------------------------------------------|------------------------------------------------------------------------------------|-------------------------------------------|------------------|-------------------------------------------------|-----------------------------------------|
|                | Archivo                        | Inicio                       | Insertar                                    |                                   | Disposición de página                           | Fórmulas                                             | Datos<br>Revisar                                                                                  | Vista                                                                              | Programador                               | Ayuda            | Power Pivot                                     |                                         |
|                | 000<br>L<br>Tabla<br>inamica v | C.<br>recomendadas<br>Tablas | Ħ<br>Tabla                                  | <b>LO</b><br><b>Ilustraciones</b> | 5<br><b>Complementos</b>                        | $\mathbb{R}$<br>Gráficos<br>recomendados<br>Gráficos | $\mathbb{R}^2$<br>00<br>Lm<br><b>必~ 亩~</b><br>Gráfico<br>dinámico ~<br>$\vert \overline{u} \vert$ | <b>I</b> MLíneas<br><b>II</b> a<br><b>III</b> Columnas<br>Mapa<br>$3D -$<br>Paseos | Tour Pérdidas y ganancias<br>Minigráficos |                  | $\overline{\mathbb{F}}$<br>Filtros<br>$\ddot{}$ | P<br>Vínculo<br>Com<br>Vínculos<br>Come |
| G <sub>5</sub> |                                | ٠                            |                                             | fx                                | Producto                                        |                                                      |                                                                                                   |                                                                                    |                                           |                  |                                                 |                                         |
|                | B                              | C                            | D                                           |                                   | E                                               | F                                                    | G                                                                                                 | н                                                                                  |                                           |                  | κ                                               |                                         |
| 2<br>B         |                                |                              | Tabla dinámica desde la tabla o el rango    |                                   |                                                 | $\times$<br>$\overline{\phantom{a}}$                 | <b>REPORTE DE VENTAS CON RENTABILIDAD</b><br><b>COMERCIAL ENCALADA ANDRADE</b>                    |                                                                                    |                                           |                  |                                                 |                                         |
|                | sde:                           |                              | Seleccionar una tabla o rango               |                                   |                                                 |                                                      |                                                                                                   |                                                                                    |                                           |                  |                                                 |                                         |
| 5              | <b>Vended</b><br>or            |                              | Elija dónde desea colocar la tabla dinámica |                                   | Tabla o rango: ventasConRentabilidad!SGS5:SLS17 | $\hat{\tau}$<br>to                                   | <b>Producto</b>                                                                                   | Categoria                                                                          | Costo                                     | Última<br>Compra | Cantidad                                        | Precio<br>Unit                          |
| 6              | Caja                           | $\odot$                      | Nueva hoja de cálculo                       |                                   |                                                 |                                                      | <b>ROPEROS MEDIANO</b><br><b>ECONOMICO</b>                                                        | <b>ROPEROS</b>                                                                     | 140,000                                   | 140,000          | 1,000                                           | 150,000                                 |
|                | Caja                           | Ubicación:                   | ○ Hoja de cálculo existente                 |                                   |                                                 | $\pmb{\uparrow}$                                     | <b>TELEVISOR INDURAMA</b><br>32TISE20AHD INDU A                                                   | <b>IELEVISO</b><br><b>RES</b><br>INDURAMA                                          | 263.010                                   | 263.010          | 1.000                                           | 339,286                                 |
| 8              | Caja                           |                              |                                             |                                   | Aceptar                                         |                                                      | COMBO OLLA PRESION 6 +<br>2 LTRS NDUCCION (IVA<br>$0061*$                                         | <b>OLLAS DE</b><br><b>PRESIÓN</b>                                                  | 46.410                                    | 46.410           | 1.000                                           | 60,000                                  |
| g              | Caja                           | Cotizacion                   | $001 - 001 -$<br>000000004                  |                                   | <b>CONSUMIDOR FINAL</b>                         | <b>BCNT</b>                                          | <b>BARI COCINETA</b>                                                                              | <b>COCINETA</b>                                                                    | 26,790                                    | 26,790           | 1.000                                           | 35.714                                  |
| lO             | Caja                           | Cotizacion                   | $001 - 001 -$<br>000000005                  |                                   | <b>CONSUMIDOR FINAL</b>                         | <b>JCL</b>                                           | <b>JUEGO COMED LINEAL</b><br><b>MADERA 6P</b>                                                     | <b>JUEGO DE</b><br><b>COMEDOR</b>                                                  | 276,790                                   | 276,790          | 1,000                                           | 357,143                                 |
|                | Caja                           | Cotizacion                   | $001 - 001 -$<br>000000006                  |                                   | <b>CONSUMIDOR FINAL</b>                         | <b>UM.1236</b>                                       | TAMALERA #32 *                                                                                    | <b>TAMALERA</b>                                                                    | 23,020                                    | 23.020           | 1.000                                           | 28,571                                  |
| 2              | Caja                           | Cotizacion                   | $001 - 001 -$<br>000000007                  |                                   | <b>CONSUMIDOR FINAL</b>                         | 10093                                                | PLANCHADOR PEQUEÑO<br><b>TELA</b>                                                                 | <b>PLANCHA</b><br><b>DOR</b>                                                       | 25,000                                    | 25,000           | 1,000                                           | 40,000                                  |
| 3              | Caja                           | Cotizacion                   | $001 - 001 -$<br>000000008                  |                                   | <b>CONSUMIDOR FINAL</b>                         | 10003                                                | <b>SILLA SOBREPUESTA</b><br>CAFE                                                                  | <b>SILLAS</b>                                                                      | 135,000                                   | 135,000          | 12.000                                          | 13,333                                  |
|                | Caja                           | Cotizacion                   | $001 - 001 -$<br>nnnnnnnn                   |                                   | <b>CONSUMIDOR FINAL</b>                         | 000000000<br>010000067                               | MICRO 20L MWI-20CR<br>INIDI I A                                                                   | <b>MICROON</b><br>DAG                                                              | 94.580                                    | 94,580           | 1.000                                           | 125,000                                 |

**Figura 33-3.** Procedimiento para generar tabla dinámica.

**Realizado por:** Janina E., Encalada A. 2022

4. Se mostrará una nueva hoja de cálculo en Excel; en la parte derecha, se elegirán los datos para analizar, en este caso corresponde a producto, cantidad y precio unitario.

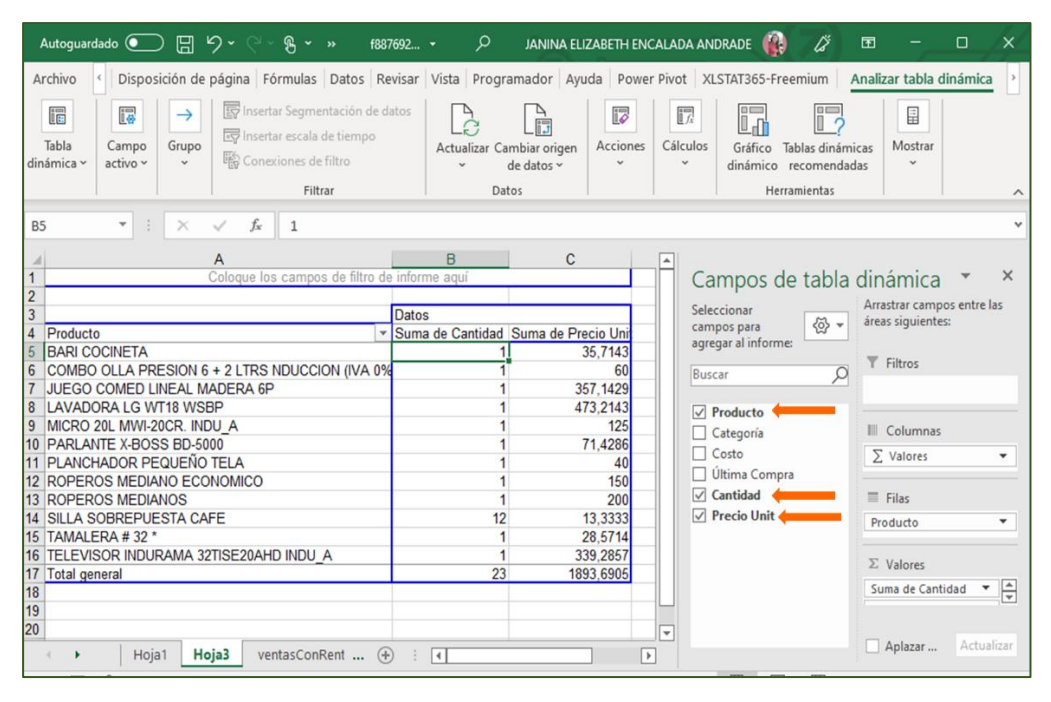

**Figura 34-3.** Tabla dinámica del Reporte de Ventas. **Realizado por:** Janina E., Encalada A. 2022

5. En vista que los datos se reflejan como "Suma", en cuanto a la cantidad de productos vendidos, está correcto, sin embargo, para la categorización en relación con el Precio Unitario, es necesario que refleje en promedio; una vez ubicado en una celda bajo la columna Precio Unitario, en la cinta de opciones seleccionar la pestaña Analizar tabla dinámica, dar click en campo activo y luego configuración de campo.

| ión de página Fórmulas Datos Revisar Vista Programador Ayuda Power Pivot XLSTAT365-Freemium<br>Analizar tabla dinámica<br>Archivo<br>ESP Insertar Segmentación de datos<br>目<br>匾<br>最<br>IZ<br>院<br>$0 \square$<br>$\rightarrow$<br>ll <sub>d</sub> ri<br>Imsertar escala de tiempo<br>Tabla<br>Campo<br>Grupo<br>Cálculos<br>Acciones<br>Mostrar<br>Actualizar Cambiar origen<br>Gráfico<br>Tablas dinámicas<br>Conexiones de filtro<br>activo ~<br>dinámica v<br>÷<br>de datos v<br>dinámico recomendadas | Diseño >                     |
|----------------------------------------------------------------------------------------------------|------------------------------|
|                                                                                                    |                              |
| Filtrar<br>Datos<br>Herramientas                                                                                                    |                              |
| Campo activo:<br>+= Expandir el campo<br>C <sub>5</sub><br>Suma de Precio Unit<br>Rastrear agrupando - = Contraer el campo<br>Configuración de campo profundidad<br>datos ~<br>Campos de tabla dinámica                                                                                                    |                              |
| Campo activo<br>$\overline{2}$<br>Arrastrar campos entre las<br>Seleccionar                                                                                                    |                              |
| $\overline{3}$<br>Datos<br>áreas siguientes:<br>ペッ -<br>campos para<br>Suma de Cantidad Suma de Precio Unit<br>Producto<br>agregar al informe:<br><b>BARI COCINETA</b><br>35,7143<br>Filtros<br>COMBO OLLA PRESION 6 + 2 LTRS NDUCCION (IVA 0%<br>60<br>Buscar<br>ρ<br>357.1429<br>JUEGO COMED LINEAL MADERA 6P                                                                                                    |                              |
| <b>LAVADORA LG WT18 WSBP</b><br>473.2143<br>$\triangledown$ Producto<br>125<br>MICRO 20L MWI-20CR. INDU A<br>III Columnas<br>$\Box$ Categoría<br>10 PARLANTE X-BOSS BD-5000<br>71,4286<br>Costo<br>Σ Valores<br>PLANCHADOR PEQUEÑO TELA<br>40                                                                                                    |                              |
| Ultima Compra<br>150<br>12 ROPEROS MEDIANO ECONOMICO<br>$\triangledown$ Cantidad<br>Filas<br>200<br><b>13 ROPEROS MEDIANOS</b><br>$\sqrt{}$ Precio Unit<br>13.3333<br>14 SILLA SOBREPUESTA CAFE<br>12<br>Producto                                                                                                    |                              |
| 15 TAMALERA #32 *<br>28,5714<br>16 TELEVISOR INDURAMA 32TISE20AHD INDU A<br>339,2857<br>$\Sigma$ Valores<br>23<br>17 Total general<br>1893.6905                                                                                                    |                              |
| Suma de Cantidad<br>18<br>19<br>20<br>$\overline{\phantom{a}}$<br>Aplazar<br>Hoja3<br>ஈ<br>Hoja1<br>ventasConRent<br>(F)<br>$\vert \vert$<br>囲<br>画<br>щ<br>Accesibilidad: No disponible<br><b>LO</b><br>Listo                                                                                                    | H<br>۰<br>Actualizar<br>100% |

**Figura 35-3.** Establecimiento de precio promedio

**Realizado por:** Janina E., Encalada A. 2022

6. Posteriormente se mostrará la siguiente ventana, dar clic en Promedio y aceptar.

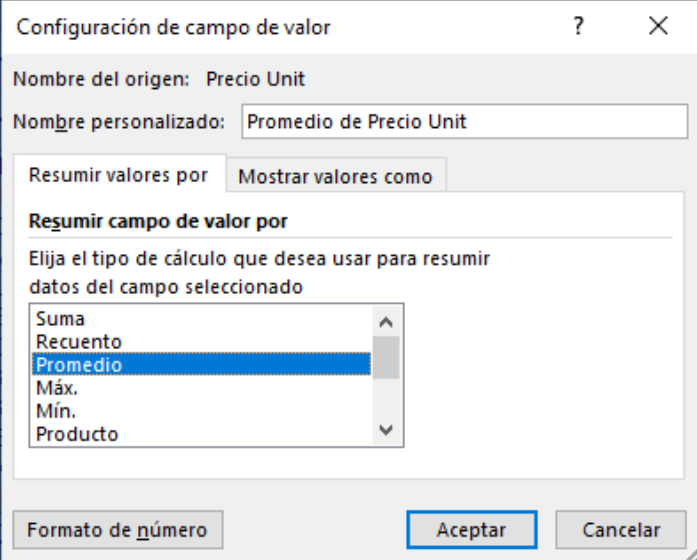

**Figura 36-3.** Configuración de campo de valor

**Realizado por:** Janina E., Encalada A. 2022

7. Los datos se reflejan de la siguiente manera:

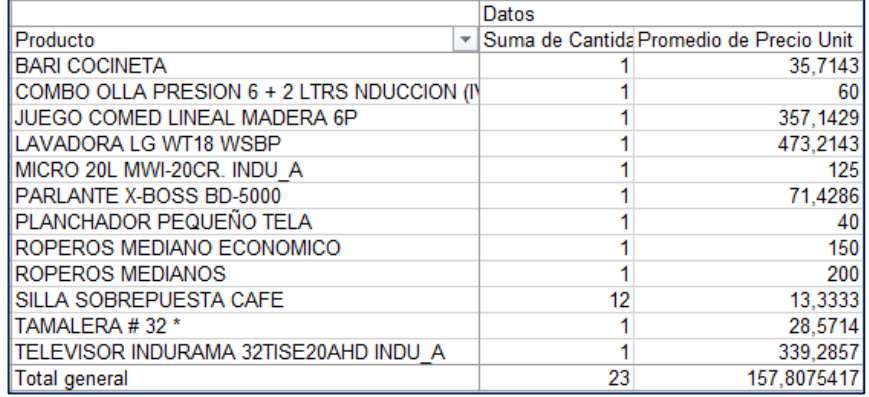

**Figura 37-3.** Datos para la clasificación ABC

**Realizado por:** Janina E., Encalada A. 2022

8. Una vez obtenidos los datos, éstos podrán ser registrados o copiados de manera directa en la herramienta informática que se proporciona, en cuanto a productos, precio promedio y unidades.

## **3.7. Procedimiento para toma de inventario físico del almacén.**

- 1. Planificar el levantamiento físico del inventario a través de un cronograma, en donde se pueda determinar el mejor día para realizar el conteo.
- 2. Comunicar al personal acerca de las fechas establecidas para realizar el inventario.
- 3. Conformar un grupo de control para el levantamiento de inventario físico de los bienes de la empresa en su bodega o almacén.
- 4. Preparar el almacén y bodega de acuerdo con el calendario establecido, para la toma del inventario, poniendo énfasis en el orden y limpieza.
- 5. Obtener el reporte de stock registrado en el Sistema e imprimiendo detalles como:
	- o Código del artículo
	- o Nombre del artículo
	- o Categoría.
	- o Unidad de medida
	- o Stock
- 6. Se deberán realizar dos conteos como mínimo.
- 7. Se entrega el listado de artículos con sus respectivos nombres, códigos, categoría y unidad de medida.
- 8. Recibe instrucciones para iniciar el conteo
- 9. Cuantificar los artículos que se encuentran en existencia física en el almacén y se registra en un documento denominado Reporte de Levantamiento Físico, debiendo marcar cada ubicación una vez que ha sido contado para evitar duplicidad en los datos.

Nota: El conteo se deberá realizar en una lista ciega, en donde el personal no pueda visualizar las existencias teóricas con la finalidad de que el inventario sea debidamente contado.

10. Comparar las existencias de las cantidades físicas contra el inventario teórico y registrar en el sistema los ajustes correspondientes.

### **CONCLUSIONES**

- Para el desarrollo de sus actividades, es necesario que las empresas comerciales sean aprovisionadas de bienes, los cuales deben ser correctamente gestionados en su manipulación y conservación, la ausencia de un sistema de control de inventarios hace que se enfrenten a conflictos como el desabastecimiento, existencias en exceso, obsolescencia, bajos niveles de rotación, entre otros, siendo la aplicación del modelo de control ABC la solución, donde su categorización y análisis, permite identificar aquellos productos que son más atractivos para el público e invertir un mayor porcentaje en los mismos, así como diagnosticar posibles stocks innecesarios en el almacén.
- Disponer de un sistema informático es fundamental para el manejo exitoso de los inventarios porque garantiza la confiabilidad de la información que es actualizada constantemente, en este caso, la implementación del sistema Mi Negocio permite la optimización de tiempo y procesos, logrando un total control de inventarios, costos, ingresos y gastos, en tiempo real, accesible en cualquier momento y cualquier lugar a través de la nube.
- Al construir el marco teórico sobre el tema de investigación, se obtuvo información de diferentes fuentes bibliográficas como libros, artículos científicos originales y de revisión, repositorios digitales, informe finales de tesis de grado y posgrado, los mismos que permitieron configurar un sustento teórico acerca de diferentes puntos de vista de varios autores, lo cual repercute en un amplio conocimiento acerca del tema.
- Mediante la aplicación de técnicas, métodos e instrumentos de investigación se pudo tener una visión del panorama real de los problemas existentes, así como la obtención de información confiable, oportuna y relevante, de tal manera que la realización del presente proyecto está enfocado al entorno real de la empresa.
- Se ha proyectado un mejoramiento en la gestión administrativa y financiera del inventario, mediante la determinación de procedimientos para el control de inventarios ABC, políticas e indicadores, así como la implementación de una herramienta informática basada en hojas de cálculo que permitan una toma de decisiones adecuada.

### **RECOMENDACIONES**

- Aprovechar el sistema de control de inventarios basado en el modelo ABC al comercial "Encalada Andrade", calcular la cantidad económica de pedido, y punto de reorden para las decisiones de reabastecimiento en fin de contrarrestar conflictos como el desabastecimiento, existencias en exceso, bajos niveles de rotación, entre otros, hacia una mejor planeación de los requerimientos de los productos.
- Hacer uso de todas las herramientas y módulos disponibles del sistema Mi Negocio, para obtener el máximo provecho de la plataforma, en especial la valiosa información generada a través de sus reportes y la herramienta informática basada en hojas de cálculo, para futuras categorizaciones, además, se recomienda efectuar constataciones físicas por lo menos dos veces al año, para llevar un control adecuado de la cantidad real invertida en este activo.
- Construir el marco teórico acerca del Diseño del sistema de control de inventarios ABC, que permita configurar un sustento teórico acerca de diferentes puntos de vista de varios autores acerca del tema, facilitando la ejecución del proyecto de investigación.
- Aplicar técnicas, métodos e instrumentos de investigación que posibiliten tener una visión del panorama real de los problemas existentes, así como la obtención de información confiable, oportuna y relevante para plantear acciones que sean de utilidad para las empresas.
- Aplicar los procedimientos y actividades del sistema de control de inventarios ABC, políticas e indicadores, así como la herramienta informática basada en hojas de cálculo, para lograr eficiencia en la gestión administrativa y financiera del inventario, y una adecuada toma de decisiones.

## **BIBLIOGRAFÍA**

- Ackerman, S. (2013). *Metodología de la investigación*. Ediciones del Aula Taller. https://elibro.net/es/ereader/espoch/76246?page=39
- Álvarez Pareja, L. F. (2020). *Gestión de inventarios: cartilla para el aula*. Corporación Universitaria Minuto de Dios. https://elibro.net/es/ereader/espoch/198393?page=62
- Antón, J., & Garijo, S. (2011). *Empresa y Administración*. Macmillan Iberia, S.A. https://elibro.net/es/ereader/espoch/52804
- Arciniegas, G. (2013). Modelo de gestión de inventarios para empresas comerciales de la ciudad de Ibarra, provincia de Imbabura. *Revista de Investigación y Cultura*, *2*, 10–26. http://www.redalyc.org/articulo.oa?id=521752181003
- Arenal Laza, C. (2020). *Gestión de inventarios, UF0476*. Tutor Formación. https://elibro.net/es/ereader/espoch/126745
- Arispe, C., Yangali, S., Guerrero, M., Rivera Oriana, Acuña, L., & Arellano, César. (2020). *La Investigación Científica* (Universidad Internacional del Ecuador, Ed.). https://repositorio.uide.edu.ec/bitstream/37000/4310/1/LA INVESTIGACIÓN CIENTÍFICA.pdf
- Arteaga, G. (2020, October 1). *Enfoque cuantitativo: métodos, fortalezas y debilidades.* https://www.testsiteforme.com/enfoque-cuantitativo/
- Chase, R., & Jacobs, R. (2014). *Administración de operaciones. Producción y cadena de suministros* (13th ed.). https://ucreanop.com/wp-content/uploads/2020/08/Administracionde-Operaciones-Produccion-y-Cadena-de-Suministro-13edi-Chase.pdf
- Confederación Española de Organizaciones Empresariales. (2018, March 6). *Las mipymes generan el 28% del PIB en Latinoamérica pero carecen aún del impulso necesario.* https://www.ceoe.es/es/ceoe-news/internacional/las-mipymes-generan-el-28-del-pib-enlatinoamerica-pero-carecen-aun-del
- Cruz Fernández, A. (2017). *Gestión de Inventarios. UF 0476*. IC Editorial. https://elibro.net/es/ereader/espoch/59186
- Decreto Ejecutivo 757. (2011). *Reglamento a la estructura de desarrollo productivo de Inversión.* https://www.gob.ec/sites/default/files/regulations/2018-09/Documento\_Decreto-Ejecutivo-757-Reglamento-Estructura-Desarrollo-Productivo-Inversion.pdf
- Díaz Bravo, L., Torruco García, U., Martínez Hernández, M., & Varela Ruiz, M. (2013). La entrevista, recurso flexible y dinámico. *Elsevier México*, *2*(7), 161–167. https://www.redalyc.org/pdf/3497/349733228009.pdf
- Fernández Díez de los Ríos, J. (2016). *Optimización de la cadena logística: manual teórico*. Editorial CEP, S.L. https://elibro.net/es/ereader/espoch/51084
- Freire Torres, M. R. (2019). *Sistema de Control de Inventarios ABC para la Empresa Confort Caucho, ubicada en la Ciudad de Quito* [Tesis de pregrado, Universidad Central del Ecuador]. http://www.dspace.uce.edu.ec/bitstream/25000/17482/1/T-UCE-0003-CAD-103.pdf
- García Dihigo, J. (2016). *Metodología de la investigación para administradores*. Ediciones de la U. https://elibro.net/es/ereader/espoch/70269?page=80.
- Garrido Bayas, I. Y., & Cejas Martínez, M. (2017). La gestión de inventario como factor estratégico en la administración de empresas. *Negotium: Revista de Ciencias Gerenciales.*, *37*, 109–129.

- Gómez, M. (2012). *Administracion Financiera Capitulo 3*. https://es.scribd.com/document/92952330/ADMINISTRACION-FINANCIERA-CAPITULO-3
- Guerrero Salas, H. (2009). *Inventarios: manejo y control.* Ecoe Ediciones. https://elibro.net/es/ereader/espoch/69078
- Hernández Sampieri, R., Fernández Collado, C., & Baptista Lucio, P. (2015). *Metodología de la investigación* (4th ed.). https://www.unipamplona.edu.co/unipamplona/portalIG/home\_158/recursos/ebooks/16062015/metodologia.pdf
- Instituto Nacional de Estadística y Censos. (2018, November). *Directorio de Empresas y Establecimientos.* https://www.ecuadorencifras.gob.ec/documentos/webinec/Estadisticas\_Economicas/DirectorioEmpresas/Directorio\_Empresas\_2018/Principales \_Resultados\_DIEE\_2018.pdf
- Loayza Sigcho, F. E. (2020). *Diseño de un sistema de control de inventarios ABC para la Ferretería "La Hacienda", del cantón Piñas, provincia de El Oro* [Tesis de pregrado, Escuela Superior Politécnica de Chimborazo]. http://dspace.espoch.edu.ec/handle/123456789/14445
- Lobato, F. (2011). *Administración, Gestión y Comercialización en la Pequeña Empresa*. Macmillan Iberia, S.A. https://elibro.puce.elogim.com/es/ereader/puce/52795?page=81
- Lobato, F., & Villagrá, F. (2013). *Gestión Logistica y Comercial.* Macmillan Iberia, S.A. https://ebookcentral.proquest.com/lib/upsesp/detail.action?docID=3216333&query=logisti ca
- Loja Guarango, J. C. (2015). *Propuesta de un sistema de gestión de inventarios para la empresa FEMARPE CÍA. LTDA.* [Tesis de grado, Universidad Politécnica Salesiana Ecuador]. https://dspace.ups.edu.ec/bitstream/123456789/7805/1/UPS-CT004654.pdf
- Martínez Ruiz, H. (2012). *Metodología de la investigación*. Cengage Learning. https://elibro.net/es/ereader/espoch/39957?page=95

https://dialnet.unirioja.es/servlet/articulo?codigo=7169805&info=resumen&idioma=ENG

- Mata Solís, L. D. (2019, May 28). *El enfoque cualitativo de investigación.* https://investigaliacr.com/investigacion/el-enfoque-cualitativo-de-investigacion/
- Meana Coalla, P. P. (2017). *Gestión de inventarios UF0476*. Ediciones Paraninfo S.A. https://books.google.es/books?hl=es&lr=&id=Ml5IDgAAQBAJ&oi=fnd&pg=PP1&dq=co stos+de+la+gestión+de+inventarios+&ots=6wuatsBpJZ&sig=vFkIOPTBX2KzL6SQQ8jn Te4nxUg#v=onepage&q=costos de la gestión de inventarios&f=false
- Merelo Satian, D. A. (2016). *Sistema de control interno de inventarios para el almacén "Créditos Palacio del Hogar" de Guayaquil.* [Tesis de pregrado, Universidad de Milagro]. http://repositorio.unemi.edu.ec/bitstream/123456789/3200/1/SISTEMA DE CONTROL INTERNO DE INVENTARIOS PARA EL ALMACÉN "CRÉDITOS PALACIO DEL HOGAR" DE GUAYAQUIL.pdf
- Monroy Mejía, M. de los A., & Nava, N. (2018). *Metodología de la investigación*. Grupo Editorial Éxodo. https://elibro.net/es/ereader/espoch/172512?page=107.
- Mora García, L. A. (2010). *Gestión logística integral: las mejores prácticas en la cadena de abastecimientos*. Ecoe Ediciones. https://www.digitaliapublishing.com/a/29965/gestionlogistica-integral--las-mejores-practicas-en-la-cadena-de-abastecimiento
- Mora García, L. A. (2012). *Indicadores de la gestión logística*. Ecoe Ediciones. https://elibro.net/es/ereader/espoch/69065?page=17
- Mora García, L. A. (2022). *Los Indicadores claves del desempeño logístico*. https://www.fesc.edu.co/portal/archivos/e\_libros/logistica/ind\_logistica.pdf
- Morán Delgado, G., & Alvarado Cervantes, D. G. (2010). *Métodos de Investigación* (1st ed.). Pearson Educación de México, S.A. de C.V. https://mitrabajodegrado.files.wordpress.com/2014/11/moran-y-alvarado-metodos-deinvestigacion-1ra.pdf
- Navarro Chávez, J. C. (2015). Epistemología y metodología. In *Epistemología y metodología*. Grupo Editorial Patria. https://elibro.net/es/ereader/espoch/39400
- Ochoa Colombo, B. (2012). *Planes Financieros cuando se quiere ser más Internacional.* [Tesis de pregrado, Universidad Tecnológica de Bolivar]. https://biblioteca.utb.edu.co/notas/tesis/0064215.pdf
- Organización de las Naciones Unidas. (2018, July 1). *La ONU considera que las pymes son la espina dorsal de la economía y las mayores empleadoras del mundo*. https://www.20minutos.es/noticia/3382959/0/pymes-microempresas-onu-economiaempleo/
- Peña, L. (2020, September 8). *Clasificación de las Empresas: Tipos y Definición*. https://www.billin.net/blog/clasificacion-empresas/
- Publishing, M. (2007). *Compras e inventarios*. Ediciones Díaz de Santos. https://elibro.net/es/ereader/espoch/52926
- Quispillo, B. (2020). *Diseño de un sistema de control de inventarios ABC para la microempresa Licores Primicias de la ciudad de Riobamba* [Tesis de pregrado, Escuela Superior Politécnica de de Chimborazo]. http://dspace.espoch.edu.ec/bitstream/123456789/14419/1/82T01039.pdf
- Reinoso Lastra, J. F., & Uribe Macías, M. (2014). *Indicadores de gestión*. Ediciones de la U. https://elibro.net/es/ereader/espoch/70236
- Robles, L. C. (2012). *Fundamentos de administración financiera* (1st ed.). Red Tercer Milenio. http://biblioteca.udgvirtual.udg.mx/jspui/bitstream/123456789/3175/1/Fundamentos\_de\_a dministracion\_financiera.pdf
- Sastra, J. (2009). *Administración financiera de Inventarios*. E Libro. https://elibro.net/es/ereader/espoch/28322
- Sistema Mi Negocio. (2022). *Mi negocio Contable y Comercial*. https://sistema.minegocio.com.ec/
- Solórzano González, M. J. (2017). *Optimización de la cadena logística: MF1005\_3*. IC Editorial. https://elibro.net/es/ereader/espoch/59200
- Suárez, M. (2012). *Una nueva fórmula de calcular la competitividad.* Bogotá: Ediciones de la U
- Sumba, R., & Santistevan, K. (2018). Las microempresas y la necesidad de fortalecimiento: Reflexiones zona Sur de Manabí, Ecuador. *Universidad y Sociedad*, *10*(5), 323–326. http://scielo.sld.cu/pdf/rus/v10n5/2218-3620-rus-10-05-323.pdf
- V. Gil, A. (2009). *Inventarios*. El Cid Editor / apuntes. https://elibro.net/es/ereader/espoch/28606
- Vidal Holguín, C. J. (2010). *Fundamentos De Control Y Gestión de Inventarios*. Programa Editorial Universidad del Valle. https://elibro.net/es/ereader/espoch/128995
- Vigaray, M. D., & Garau, J. (2007). Distribución de electrodomésticos Una perspectiva del consumidor en España. *Distribución y Consumo*, 103–115. https://www.academia.edu/47007351/Distribución\_de\_electrodomésticos

## **ANEXOS**

ANEXO A: GUIA DE ENTREVISTA PARA EL GERENTE PROPIETARIO

# **ENTREVISTA APLICADA AL GERENTE PROPIETARIO DE LA EMPRESA**

- 1. ¿Cuál es el giro comercial de su empresa?
- 2. ¿Qué tanto cree que conoce los productos que comercializa?
- 3. ¿Dispone de alguna herramienta informática para llevar el control de los inventarios?
- 4. ¿Qué artículos de los que comercializa son los más demandados por sus clientes?
- 5. ¿Considera usted que el manejo actual de las existencias permite hacer frente a la oferta y demanda?
- 6. ¿Existe un registro de datos de los productos que le permita determinar cuáles son obsoletos o de baja rotación?
- 7. ¿De qué manera se encuentran ubicadas las existencias?
- 8. ¿Existen Bodegas fuera de las instalaciones de la empresa?
- 9. ¿La empresa tiene control sobre los stocks máximos y mínimos?
- 10. ¿La empresa cuenta con registros adecuados de todos los costes que implica la gestión y posesión de los inventarios?
- 11. ¿Tiene usted conocimiento sobre el monto real invertido en los artículos de su inventario?
- 12. ¿Conoce usted cuándo se debe provisionar su almacén?
- 13. ¿Cómo determina que proveedor va a provisionar su empresa?
- 14. ¿Cuáles son las políticas que se considera para adquirir su mercadería?
- 15. ¿Qué método de valoración utiliza para determinar el costo de la mercadería?
- 16. ¿De qué manera determina el precio de venta de la mercadería?
- 17. ¿La empresa dispone de políticas para el control y manejo de inventarios?
- 18. ¿Considera usted necesario que se implemente un sistema de control de inventarios, que le permita conseguir eficiencia en la gestión administrativa y financiera de su mercadería?

## ANEXO B: ENCUESTA APLICADA AL PERSONAL DE LA EMPRESA

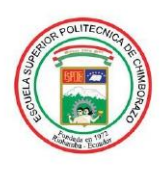

**ESCUELA SUPERIOR POLITÉCNICA DE CHIMBORAZO FACULTAD DE ADMINISTRACIÓN DE EMPRESAS** ESCUELA DE CONTABILIDAD Y AUDITORÍA

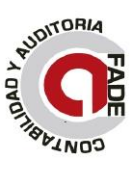

#### Encuesta

Objetivos: Recopilar información relativa al manejo de los inventarios en el Comercial Encalada para el diseño de un sistema de control de inventarios.

#### Indicaciones

Marque con una X la respuesta que considere conveniente.

#### **Desarrollo**

1. ¿La empresa cuenta con un sistema de control de inventario de los artículos que comercializa?

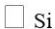

- $\Box$  No
- Desconozco
- 2. ¿La empresa dispone de una herramienta informática para el control de inventarios?

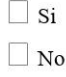

 $\Box$  Desconozco

- 3. ¿Considera usted que un adecuado control de inventarios incrementa el nivel de ventas?
	- $\Box$  Totalmente de acuerdo
	- $\Box$  De acuerdo
	- $\Box$  En desacuerdo
- 4. ¿Se han establecido políticas o procedimientos para el control y gestión de los inventarios?

 $\Box$  Si

 $\Box$  No

 $\Box$  Desconozco

- 5. ¿Qué método de valoración se utiliza para determinar el costo de la mercadería?
	- $\Box$  Promedio Ponderado
	- $\Box$  PEPS
	- $\Box$  Ninguno

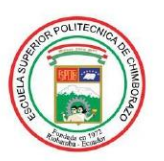

#### **ESCUELA SUPERIOR POLITÉCNICA DE CHIMBORAZO FACULTAD DE ADMINISTRACIÓN DE EMPRESAS ESCUELA DE CONTABILIDAD Y AUDITORÍA**

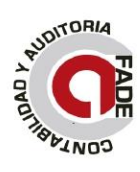

6. ¿Cuál es el periodo de tiempo límite en el que un producto se haya quedado estancado en bodega?

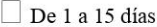

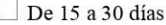

 $\Box$  De 30 a 60 días

 $\Box$  De 60 a 90 días

7. ¿Cómo se determina la cantidad de productos a pedir?

Observación

Método matemático

 $\Box$  A criterio personal

 $\Box$  Otros

### 8. ¿Se sabe exactamente en qué momento debe realizar un nuevo pedido?

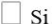

 $\Box$  No

 $\hfill\Box$  <br> Desconozco

9. ¿La empresa considera las siguientes fases cuando surge la necesidad de abastecerse?

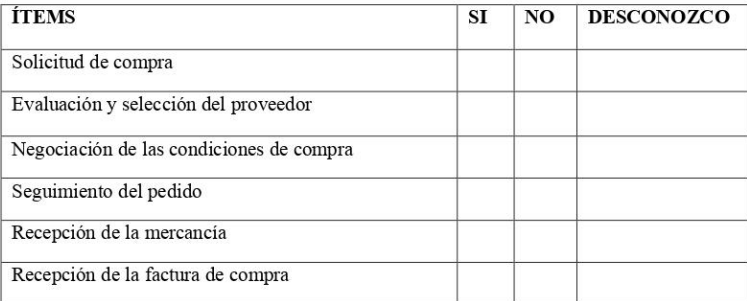

### 10. ¿Cuál es el límite de los plazos de entrega por parte de los proveedores?

 $\Box$  De 1 a 3 días

- $\Box$  De 1 a 7 días
- $\Box$  De 1 a 15 días
- De 1 a 30 días

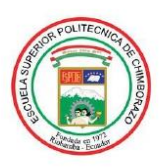

### **ESCUELA SUPERIOR POLITÉCNICA DE CHIMBORAZO FACULTAD DE ADMINISTRACIÓN DE EMPRESAS** ESCUELA DE CONTABILIDAD Y AUDITORÍA

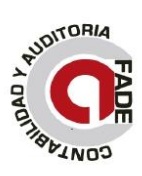

#### 11. ¿Se realiza un control físico de los inventarios de la empresa?

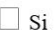

- $\Box$  No
- $\Box$  Desconozco

### 12. ¿Cómo clasifica los artículos?

- $\Box$  Familias
- $\Box$  Precios
- $\Box$  Ubicación
- $\Box$  Ninguna

### 13. ¿La empresa considera los siguientes costes logísticos?

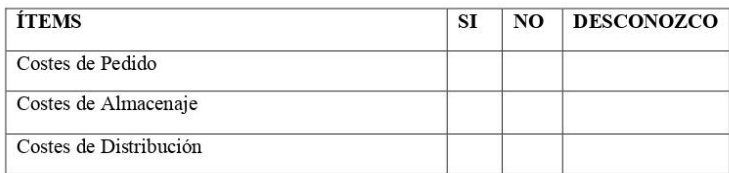

- 14. ¿En qué medida considera usted que contribuya la implementación de un sistema de control de inventarios hacia el mejoramiento de la gestión administrativa y financiera del inventario?
	- $\Box$  Alto  $\Box$  Medio
	- $\Box$  Bajo

Gracias por su atención.

## ANEXO C: ENCUESTA APLICADA A CLIENTES DE LA EMPRESA

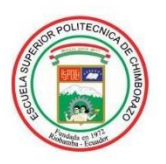

**ESCUELA SUPERIOR POLITÉCNICA DE CHIMBORAZO FACULTAD DE ADMINISTRACIÓN DE EMPRESAS ESCUELA DE CONTABILIDAD Y AUDITORÍA** 

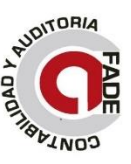

Encuesta aplicada a Clientes

Objetivos: Recopilar información relativa al manejo de los inventarios en el Comercial Encalada para el diseño de un sistema de control de inventarios.

#### **Indicaciones**

Marque con una X la respuesta que considere conveniente.

#### **Desarrollo**

1. ¿Con qué frecuencia visita la empresa?

 $\Box$  Siempre

 $\Box$  Casi siempre

 $\Box$  Nunca

2. ¿Considera usted que la empresa dispone de productos para hacerle frente a sus necesidades?

 $\Box$  Frecuentemente

 $\Box$  Nunca

### 3. ¿La empresa renueva los productos continuamente?

- $\Box$  Siempre
- $\Box$  Casi siempre
- $\Box$  Nunca
- 4. ¿Qué tiempo se demora en proveer un producto que no se encuentra disponible?
	- $\Box$  De 1 a 3 días
	- $\Box$  De 1 a 7 días
	- $\Box$  De 1 a 15 días
	- $\Box$  De 1 a 30 días
- 5. Los productos son entregados en:
	- $\Box$  Buen estado
	- $\Box$  Mal estado
	- $\Box$  Regular

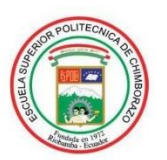

### **ESCUELA SUPERIOR POLITÉCNICA DE CHIMBORAZO FACULTAD DE ADMINISTRACIÓN DE EMPRESAS ESCUELA DE CONTABILIDAD Y AUDITORÍA**

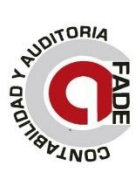

- 6. ¿La empresa entrega a tiempo el producto solicitado?
	- $\Box$  Siempre
	- $\Box$  Casi siempre
	- $\Box$  Nunca

## 7. ¿Los precios van mejorando constantemente?

- $\Box$  Siempre
- $\Box$  Casi siempre
- $\Box$  Nunca
- 8. ¿Cuál de las siguientes características considera la más predominante al momento de adquirir un producto?
	- $\Box$  Calidad
	- $\Box$  Precio
	- $\Box$  Garantía
	- $\Box$  Variedad

Gracias por su atención.

## **ANEXO D:** RUC DEL CONTRIBUYENTE

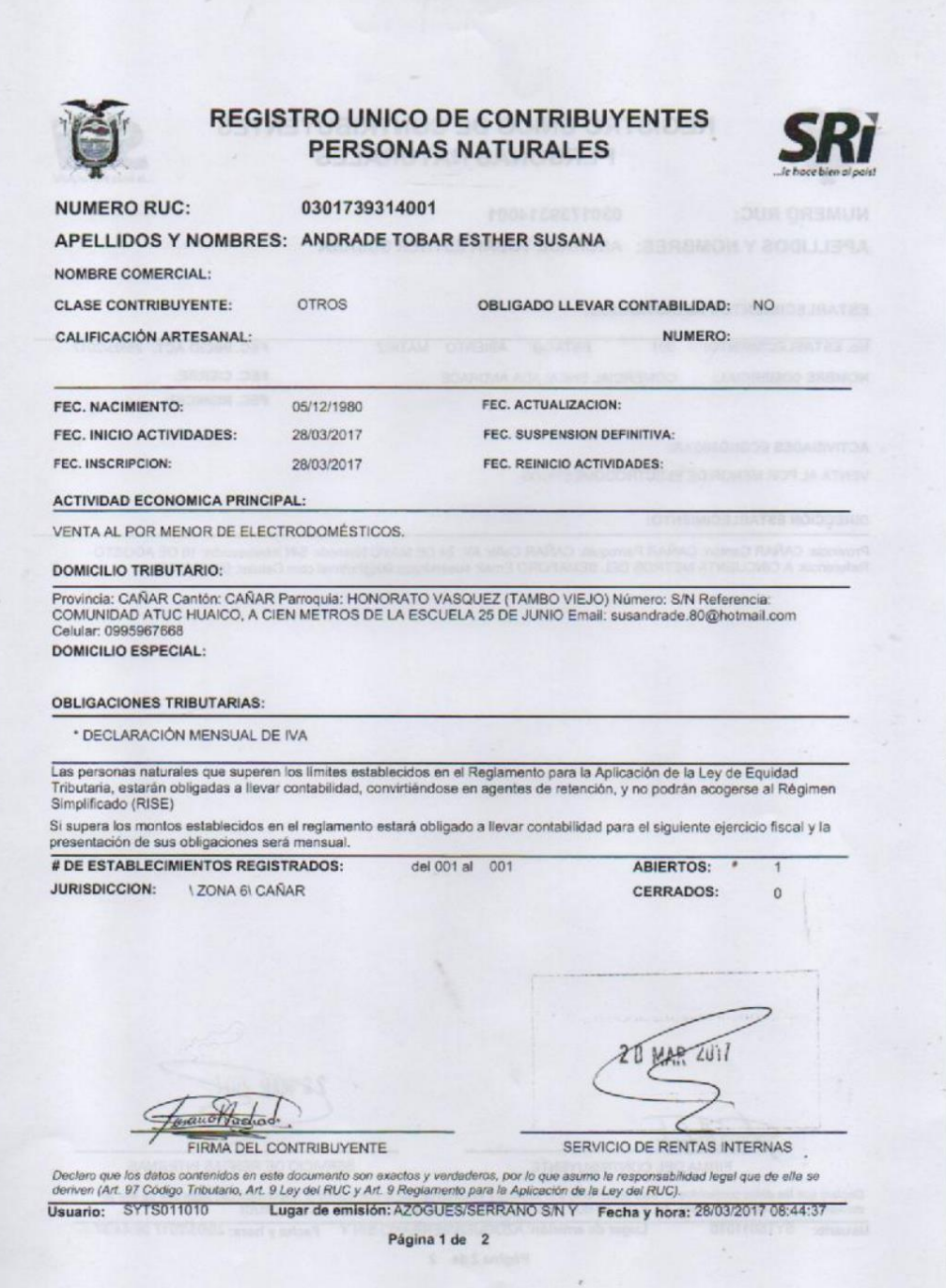

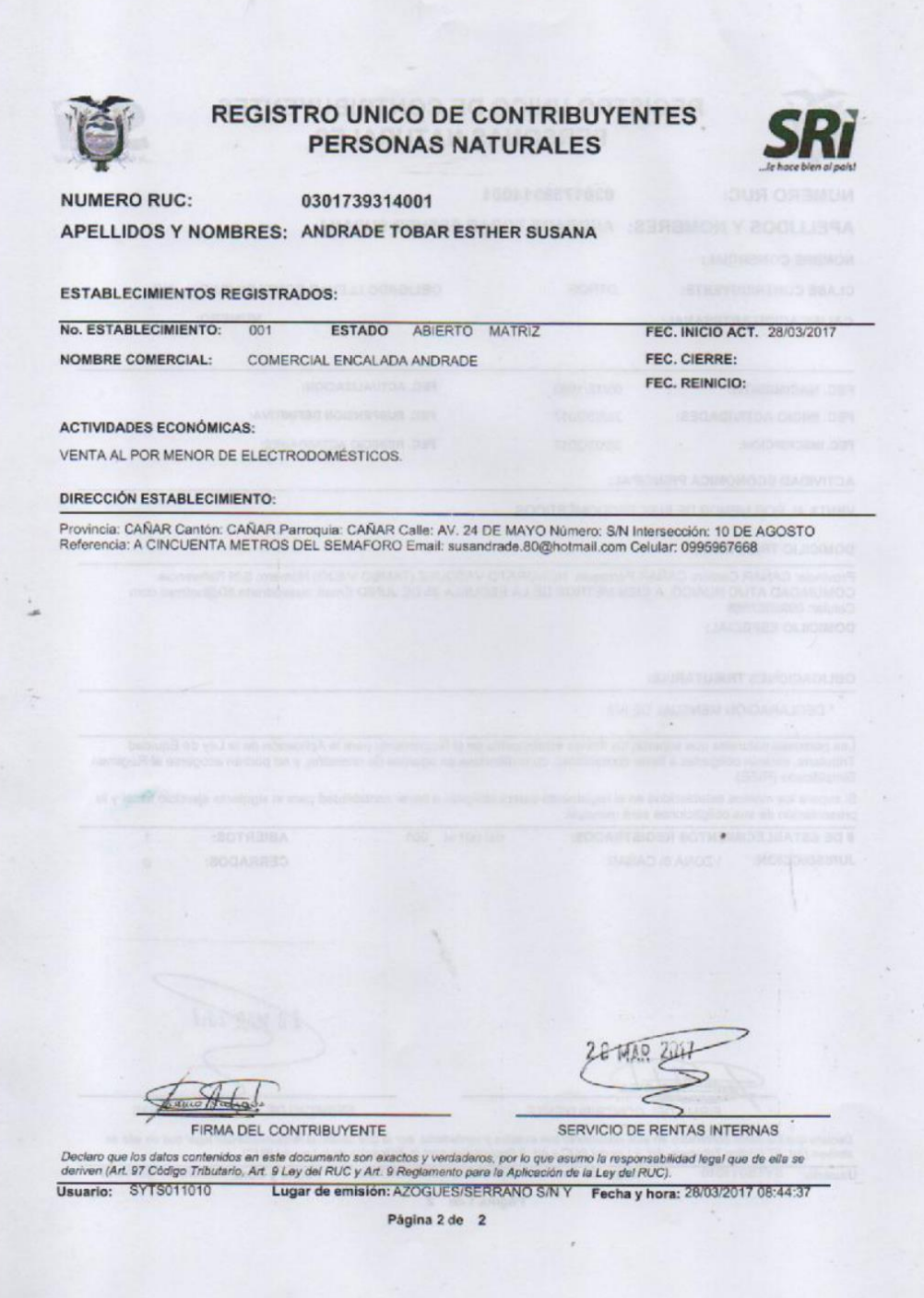
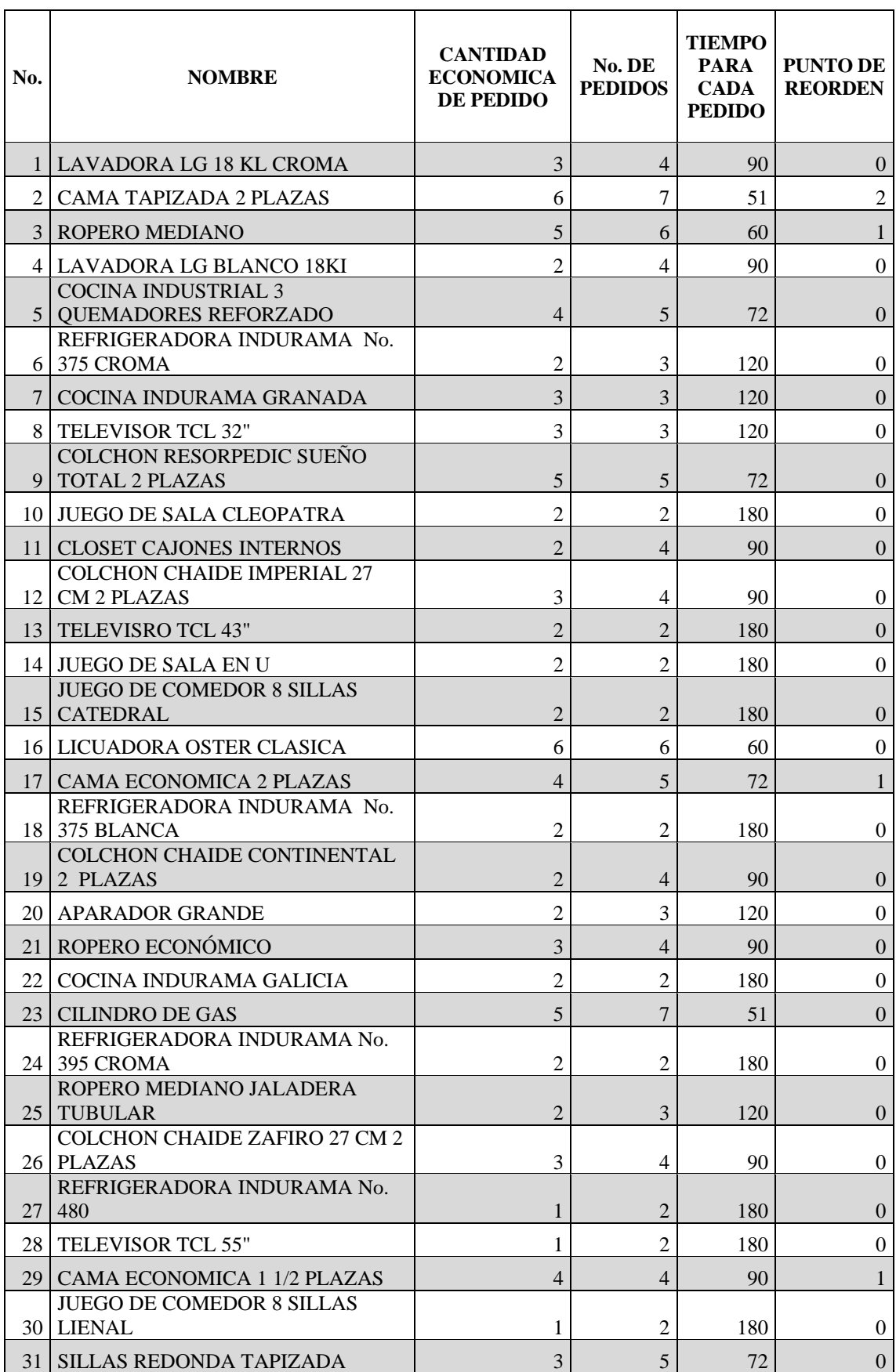

## **ANEXO E:** CANTIDAD ECONÓMICA DE PEDIDO CATEGORÍA A

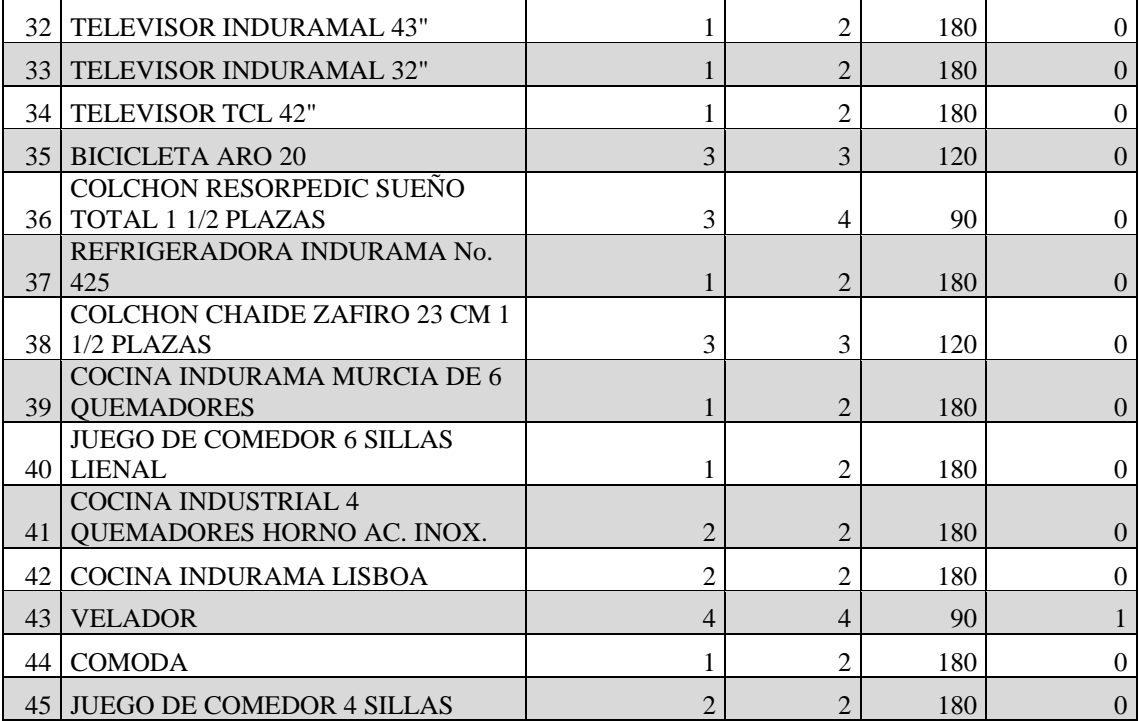

## **ANEXO F:** FOTOS DEL COMERCIAL

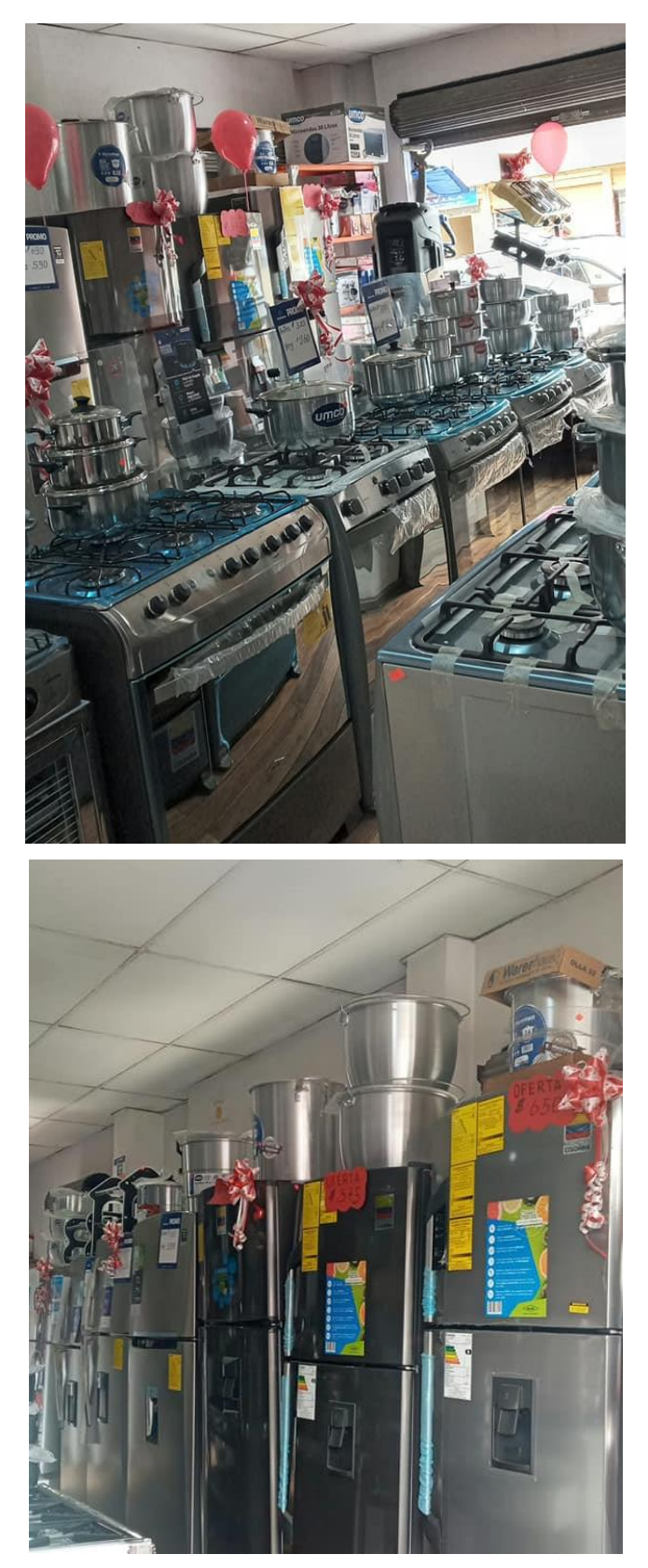

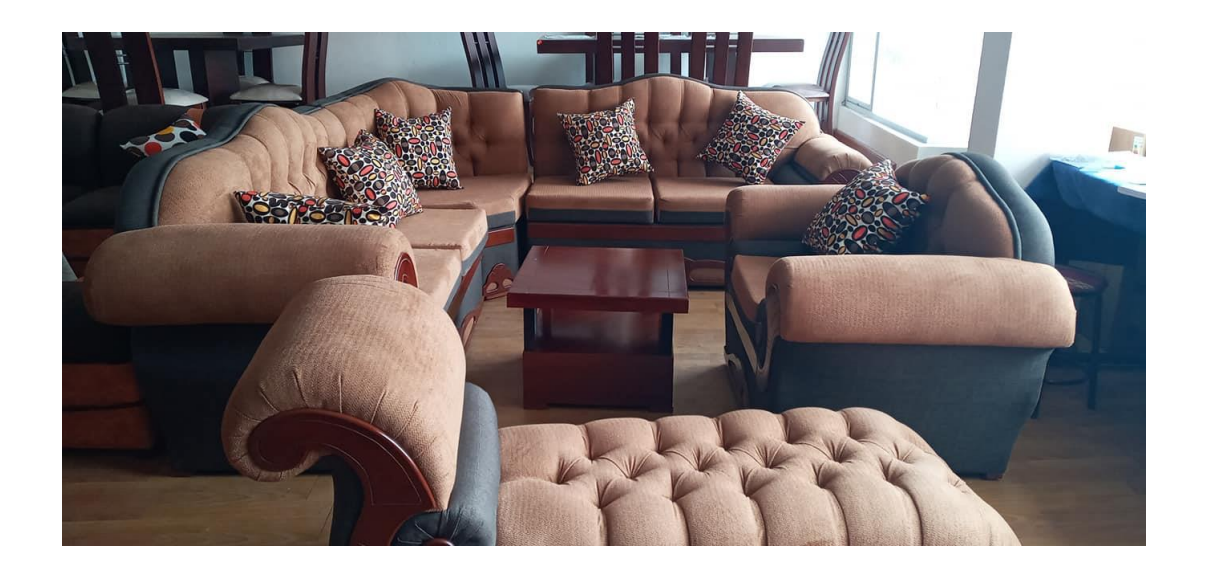

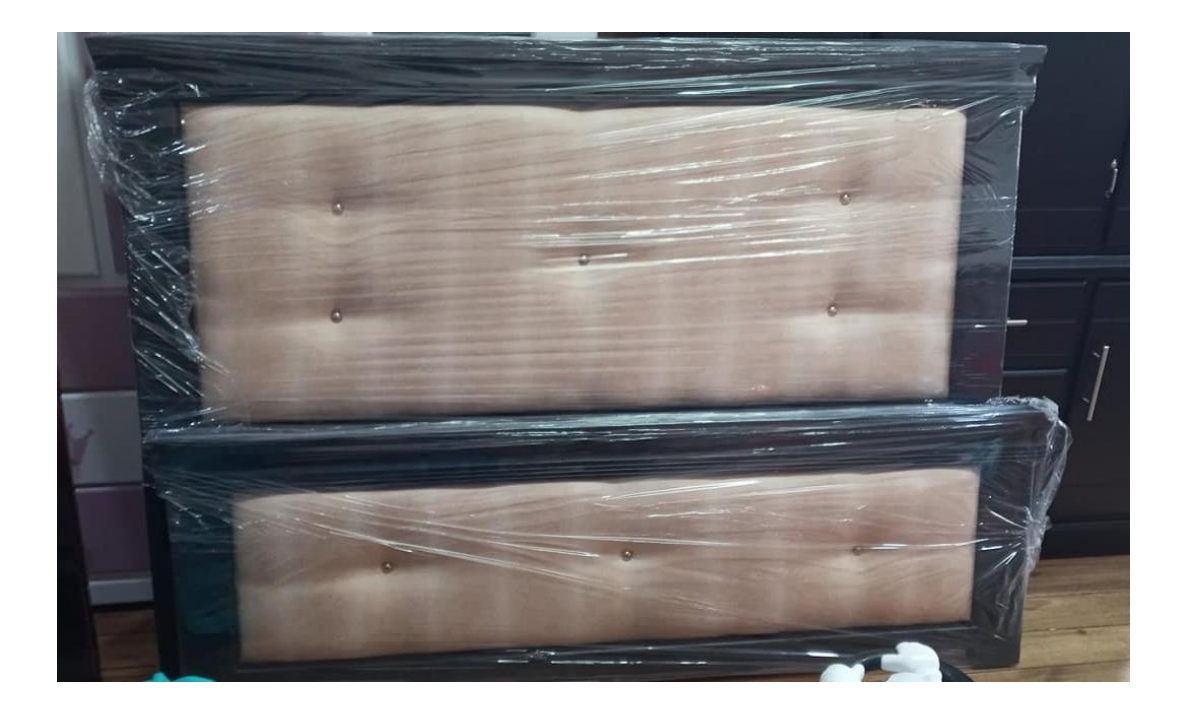

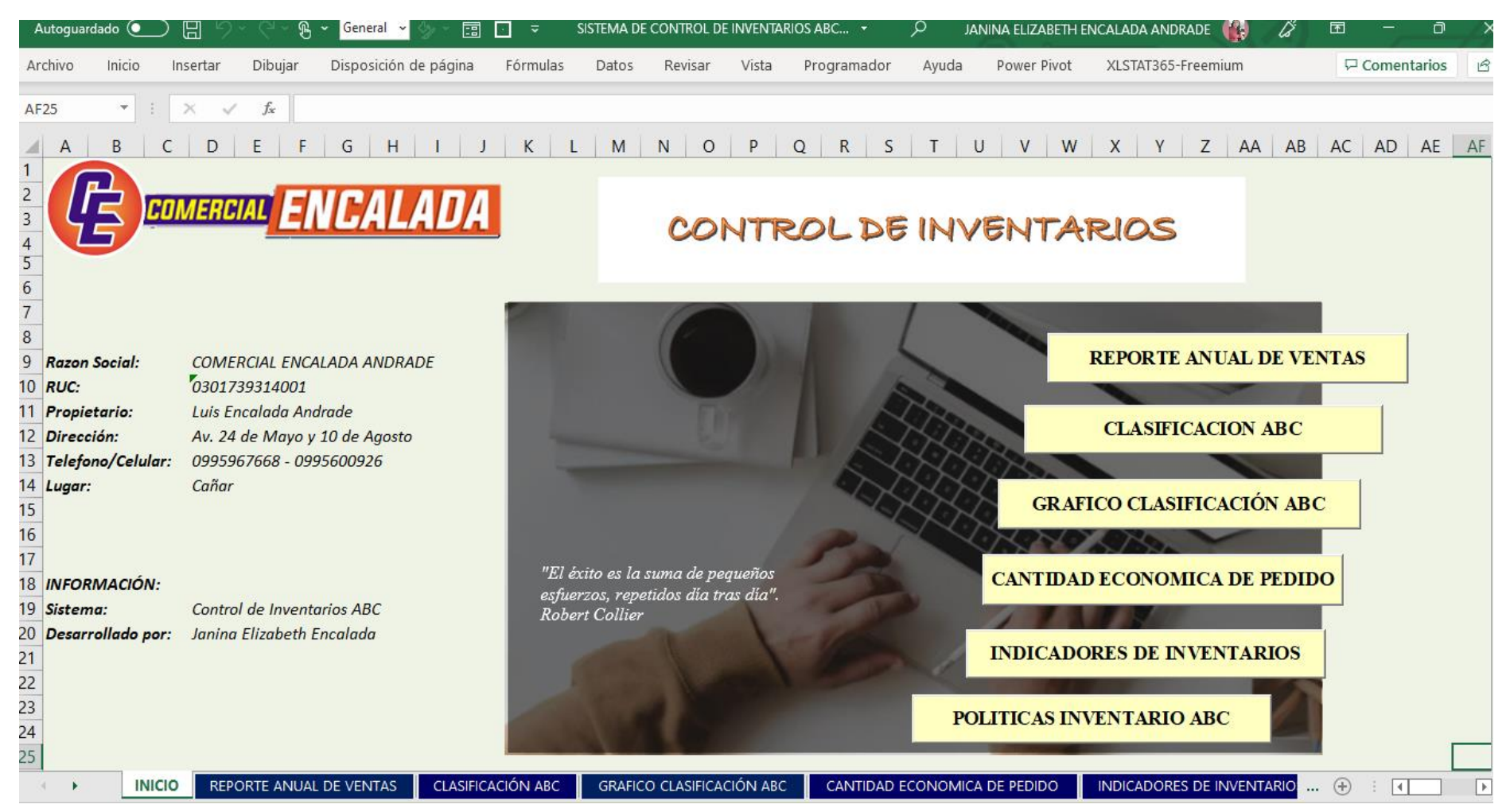

## ANEXO G: HERRAMIENTA INFORMÁTICA BASADA EN HOJAS DE CÁLCULO